ОКПД2: 26.51.45.190 ОКП 42 2250

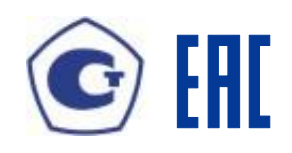

# **УСТРОЙСТВО ИЗМЕРИТЕЛЬНОЕ МНОГОФУНКЦИОНАЛЬНОЕ МИР КПР-01М** Руководство по эксплуатации М13.013.00.000 РЭ

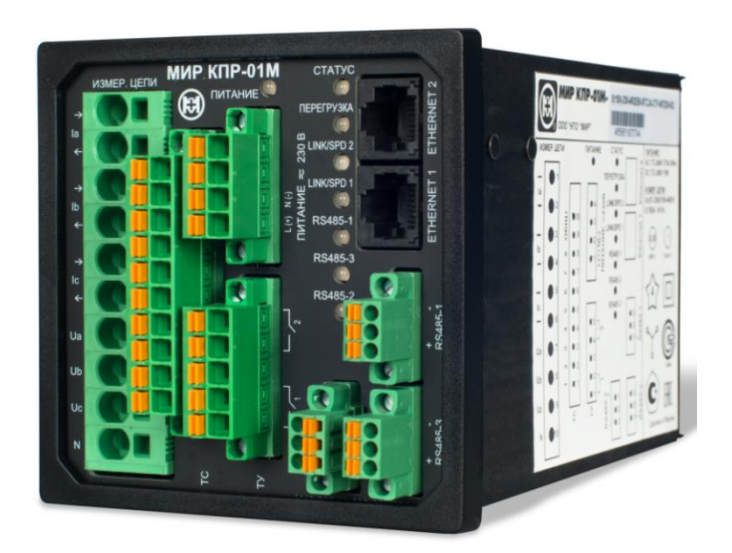

Сделано в России

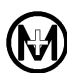

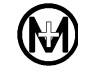

# Содержание

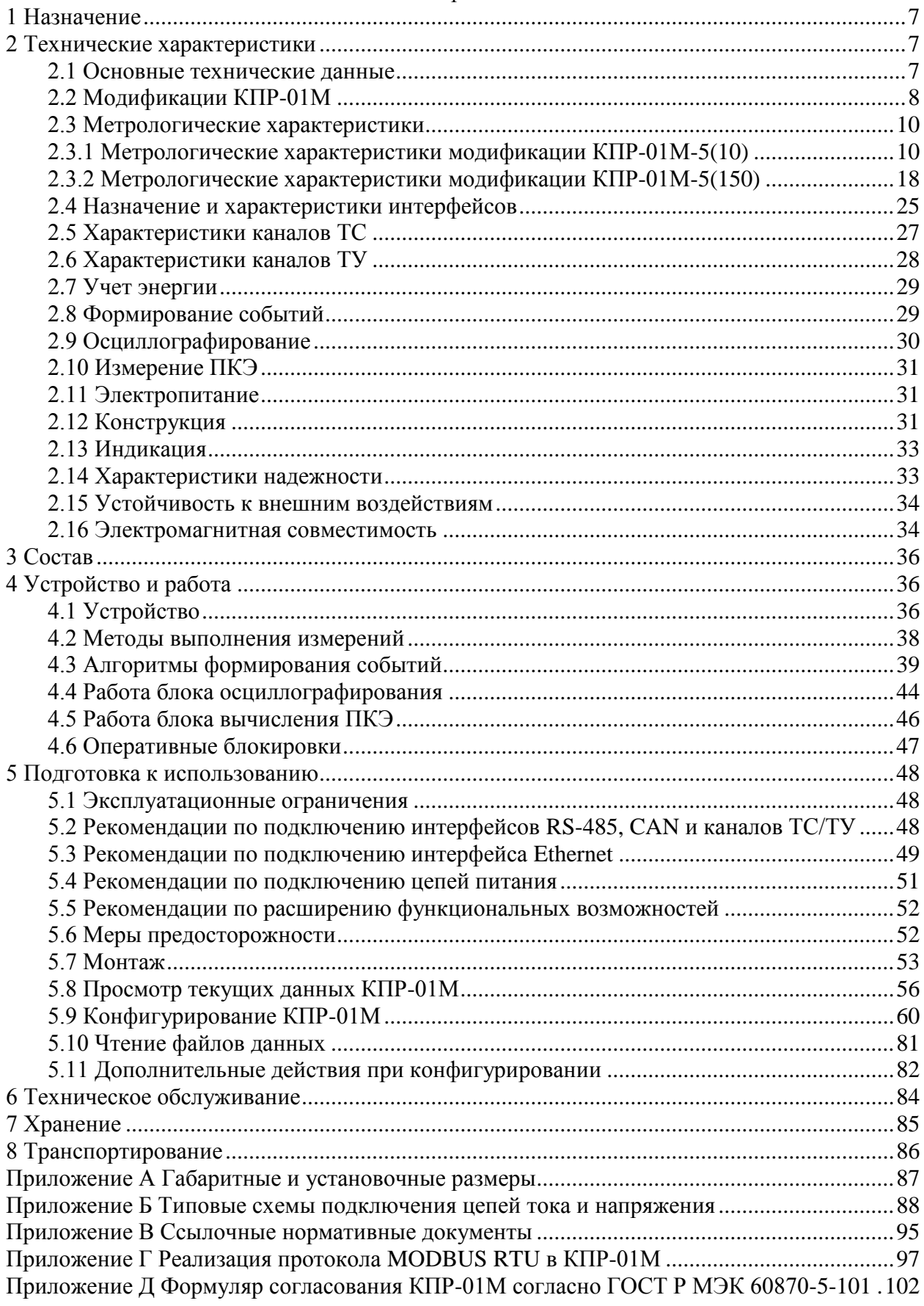

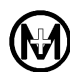

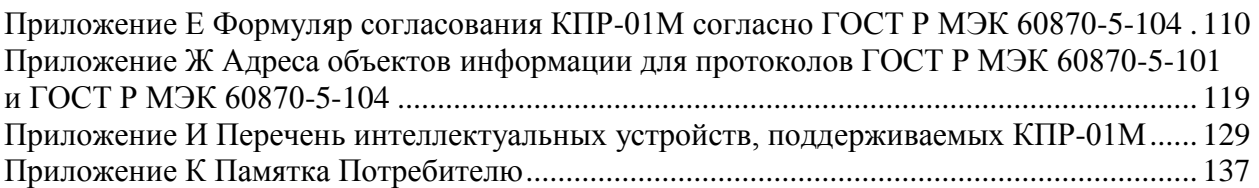

Устройство измерительное многофункциональное МИР КПР-01М выпускается в нескольких конструктивных исполнениях.

Настоящее руководство по эксплуатации распространяется на конструктивное исполнение МИР КПР-01М М13.013.00.000 (в дальнейшем – КПР-01М) с размерами корпуса 96х96х140 мм.

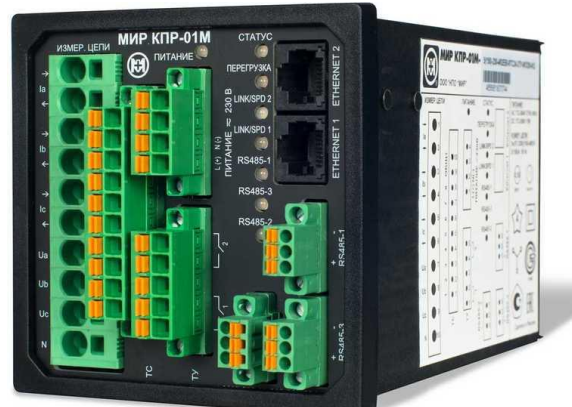

Прочие конструктивные исполнения устройства измерительного многофункционального МИР КПР-01М:

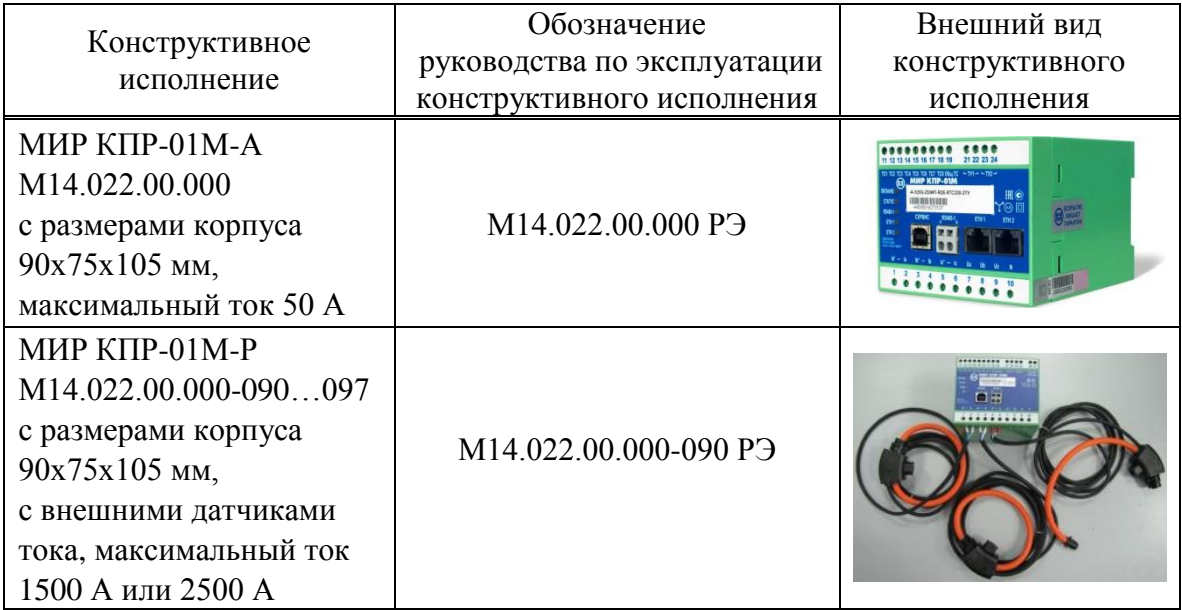

Габаритные и установочные размеры приведены в приложении А.

Схемы подключения цепей тока и напряжения приведены в приложении Б.

Ссылочные нормативные документы приведены в приложении В.

Реализация протокола MODBUS RTU в КПР-01М приведена в приложении Г.

Формуляр согласования протокола ГОСТ Р МЭК 60870-5-101 приведен в приложении Д.

Формуляр согласования протокола ГОСТ Р МЭК 60870-5-104 приведен в приложении Е.

Адреса объектов информации для протоколов ГОСТ Р МЭК 60870-5-101 и ГОСТ Р МЭК 60870-5-104 приведены в приложении Ж.

Перечень интеллектуальных устройств, поддерживаемых КПР-01М, приведен в приложении И.

Памятка Потребителю (информация, необходимая потребителю при обращении в ООО «НПО «МИР» по вопросам, связанным с эксплуатацией, обслуживанием, гарантийным и послегарантийным ремонтом изделий) приведена в приложении К.

Условные обозначения и сокращения, принятые в настоящем документе:

ПК - IBM PC-совместимый персональный компьютер.

ПО - программное обеспечение.

РЗА - релейная защита и автоматика.

СПОДЭС - спецификация протокола обмена данными электронных счетчиков (информационная модель) в соответствии с ГОСТ Р 58940.

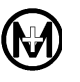

# <span id="page-6-0"></span>1 Назначение

1.1 КПР-01М предназначено для применения в составе комплексов и систем автоматизации на объектах электроэнергетики и на предприятиях других отраслей промышленности.

КПР-01М предназначено для частичной или полной функциональной замены:

- аналоговых и цифровых измерительных преобразователей;
- модулей ввода-вывода контроллеров телемеханики;
- аварийных осциллографов и регистраторов;
- счетчиков электроэнергии;
- приборов контроля качества электроэнергии.

1.2 КПР-01М (в зависимости от кода) предназначено для выполнения следующих функций:

 измерение параметров электрической сети, в том числе показателей качества электроэнергии (в дальнейшем – ПКЭ);

определение состояния каналов дискретного ввода (ТС);

управление состояниями каналов дискретного вывода (ТУ);

 формирование событий об изменении состояния сети и энергообъекта с ведением очередей и журналов событий, регистрация аварийных и переходных процессов в сети;

– регистрация мгновенных значений токов и напряжений, а также регистрация среднеквадратических значений токов и напряжений (осциллографирование);

учет электроэнергии;

 обмен данными с устройством (сервером, контроллером, станцией) верхнего уровня управления (в дальнейшем – верхний уровень управления);

 сбор данных с устройств РЗА, счетчиков электроэнергии и других интеллектуальных устройств, подключенных по цифровым интерфейсам, в автоматическом режиме и по запросам верхнего уровня управления;

обмен данными с модулями ввода-вывода МИР МВ-01 М14.021.00.000;

 отображение измеренных и вычисленных данных с помощью модулей индикации МИ120.1 и МИ120.3 ТУ 25-7504.213-2011;

поддержка работы с операторскими панелями, например, WEINTEK;

 конфигурирование и работа по пользовательским алгоритмам локальной автоматики, в том числе, алгоритмам оперативной блокировки;

- индикация состояния и режимов работы КПР-01М;
- ведение системного времени с синхронизацией от внешнего источника;

 синхронизация времени устройств РЗА, счетчиков электроэнергии и других интеллектуальных устройств, подключенных по цифровым интерфейсам;

контроль собственной температуры;

 установка и просмотр конфигурационных параметров удаленно по командам верхнего уровня управления или оперативно по месту установки.

<span id="page-6-1"></span>2 Технические характеристики

2.1 Основные технические данные

<span id="page-6-2"></span>2.1.1 КПР-01М обеспечивает измерение следующих параметров трехфазной электрической сети (в дальнейшем – сеть):

 среднеквадратических (действующих) значений силы тока и напряжения по каждой фазе;

среднеквадратических (действующих) значений линейных напряжений;

 среднеквадратических (действующих) значений симметричных составляющих тока и напряжения, несимметрии напряжений;

значений и длительностей провалов и прерываний напряжения, перенапряжений;

отклонений среднеквадратических (действующих) значений напряжения;

коэффициентов гармоник тока и напряжения, интергармоник напряжения;

коэффициентов искажений синусоидальности кривой тока и напряжения;

активной, реактивной и полной мощности по каждой фазе и суммарной по трем фазам;

 коэффициента мощности по каждой фазе и суммарного, а также угла фазового сдвига с указанием характера нагрузки;

активной и реактивной энергии;

частоты сети, отклонений частоты сети.

2.1.2 КПР-01М имеет следующие измерительные каналы и каналы ввода-вывода (в зависимости от модификации):

3 канала измерения токов;

3 канала измерения напряжений (трех или четырехпроводное подключение);

8 каналов дискретного ввода, каналы ТС;

2 канала дискретного вывода, каналы ТУ.

2.1.3 КПР-01М имеет следующие интерфейсы (в зависимости от модификации):

- до 4 интерфейсов RS-485;
- 2 интерфейса Ethernet 10/100BASE-TX (витая пара);
- 1 интерфейс CAN 2.0В (интерфейс синхронизации);
- $-1$  интерфейс RS-232;
- 1 интерфейс питания внешнего индикатора;

сервисный интерфейс USB 2.0.

2.1.4 КПР-01М имеет возможность расширения количества каналов ТС и ТУ, а также увеличения нагрузочной способности каналов ТУ с помощью модулей ввода-вывода МИР МВ-01. Модули ввода-вывода МИР МВ-01 имеют следующие каналы ввода-вывода:

 $-$  до 24 каналов ТС с номинальным напряжением постоянного тока 24 В или 230 В;

<span id="page-7-0"></span>до 14 каналов ТУ.

## 2.2 Модификации КПР-01М

КПР-01М имеет модификации, отличающиеся номинальным (максимальным) током, классом точности, наличием функций осциллографирования и контроля ПКЭ, наличием каналов ТС/ТУ, а также количеством интерфейсов. Модификации КПР-01М приведены в таблице [2.1.](#page-8-0) В дальнейшем описание функций КПР-01М относится только к тем модификациям, которые имеют данные функции.

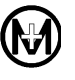

<span id="page-8-0"></span>Таблица 2.1 – Структура кода

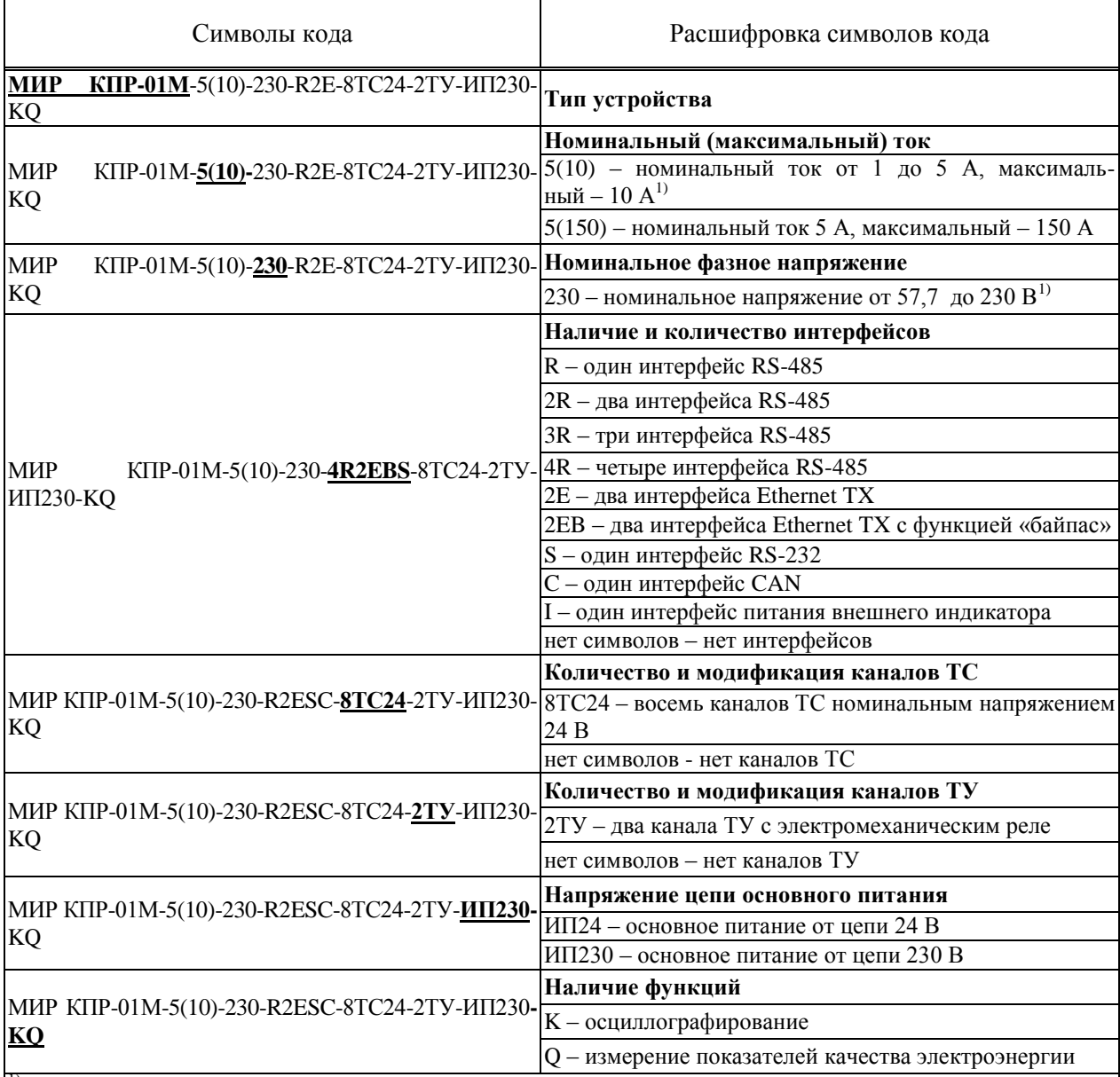

 $^{1)}$  Значения номинального тока и напряжения выбираются программно при конфигурировании

Пример кода – **МИР КПР-01М-5(10)-230-4R2EBS-8ТС24-2ТУ-ИП230-KQ**, устройство измерительное многофункциональное МИР КПР-01М, номинальный (максимальный) ток 5(10) А, номинальное напряжение 230 В, четыре интерфейса RS-485, 2 интерфейса Ethernet TX с функцией «байпас», один интерфейс RS-232, восемь каналов ТС 24 В, два канала ТУ с электромеханическим реле, резервное питание 24 В, с функциями осциллографирования, измерения показателей качества электроэнергии.

Запись КПР-01М при его заказе и в других документах должна состоять из его наименования, кода и номера технических условий. Пример записи: Устройство измерительное многофункциональное МИР КПР-01М-5(10)-230-4R2EBS-8ТС24-2ТУ-ИП230-KQ ТУ 4222-005-51648151-2013.

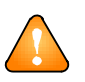

ВНИМАНИЕ! Возможные модификации изготавливаемых КПР-01М уточняются на предприятии-изготовителе. Заказ КПР-01М – по прайс-листу, размещенному на сайте ООО «НПО «МИР».

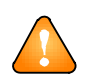

ВНИМАНИЕ! Соответствие модификаций КПР-01М с датой выпуска до 01.08.2016 текущей структуре кода приведено в таблице [2.2.](#page-9-2)

<span id="page-9-2"></span>Таблица 2.2 – Соответствие КПР-01М с датой выпуска до 01.08.2016 текущей структуре кода

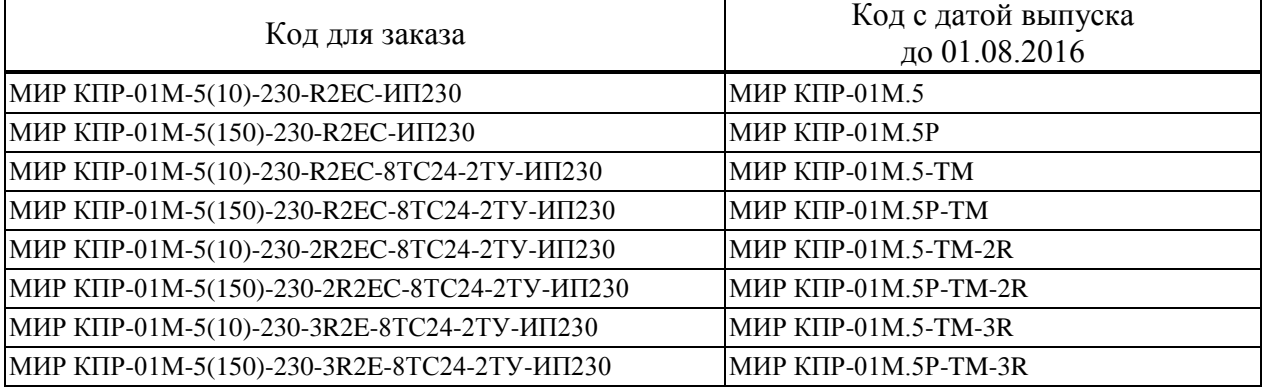

<span id="page-9-0"></span>2.3 Метрологические характеристики

При указании погрешностей измерений используются следующие символы:  $\Delta$  – абсолютная,  $\delta$  – относительная,  $\gamma$  – приведенная.

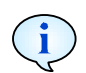

В таблицах раздела 2 символом Т обозначена продолжительность одного периода основной гармоники напряжения переменного тока

Основные метрологические характеристики модификаций КПР-01М приведены в таблице [2.3.](#page-9-3)

<span id="page-9-3"></span>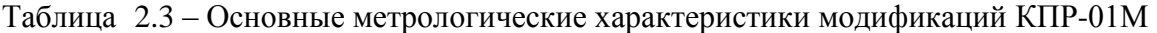

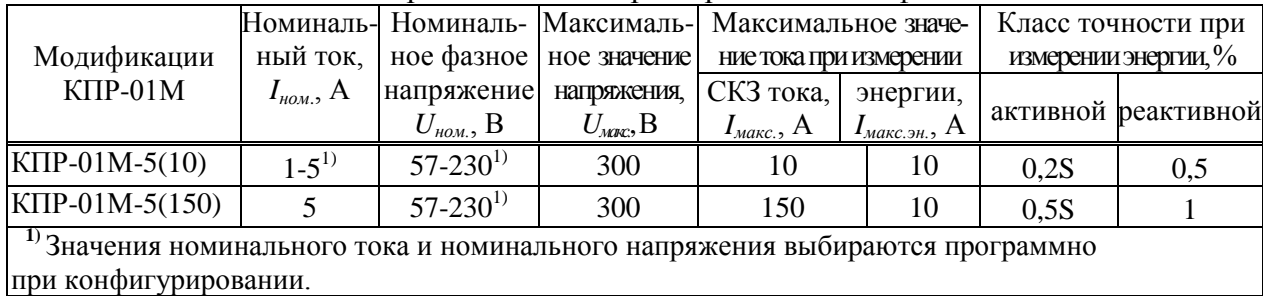

<span id="page-9-1"></span>2.3.1 Метрологические характеристики модификации КПР-01М-5(10)

Допускаемая основная погрешность КПР-01М при измерении параметров напряжения, тока, углов и мощности в каждой фазе сети не превышает пределов, указанных в таблице [2.4.](#page-10-0)

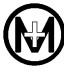

<span id="page-10-2"></span><span id="page-10-1"></span>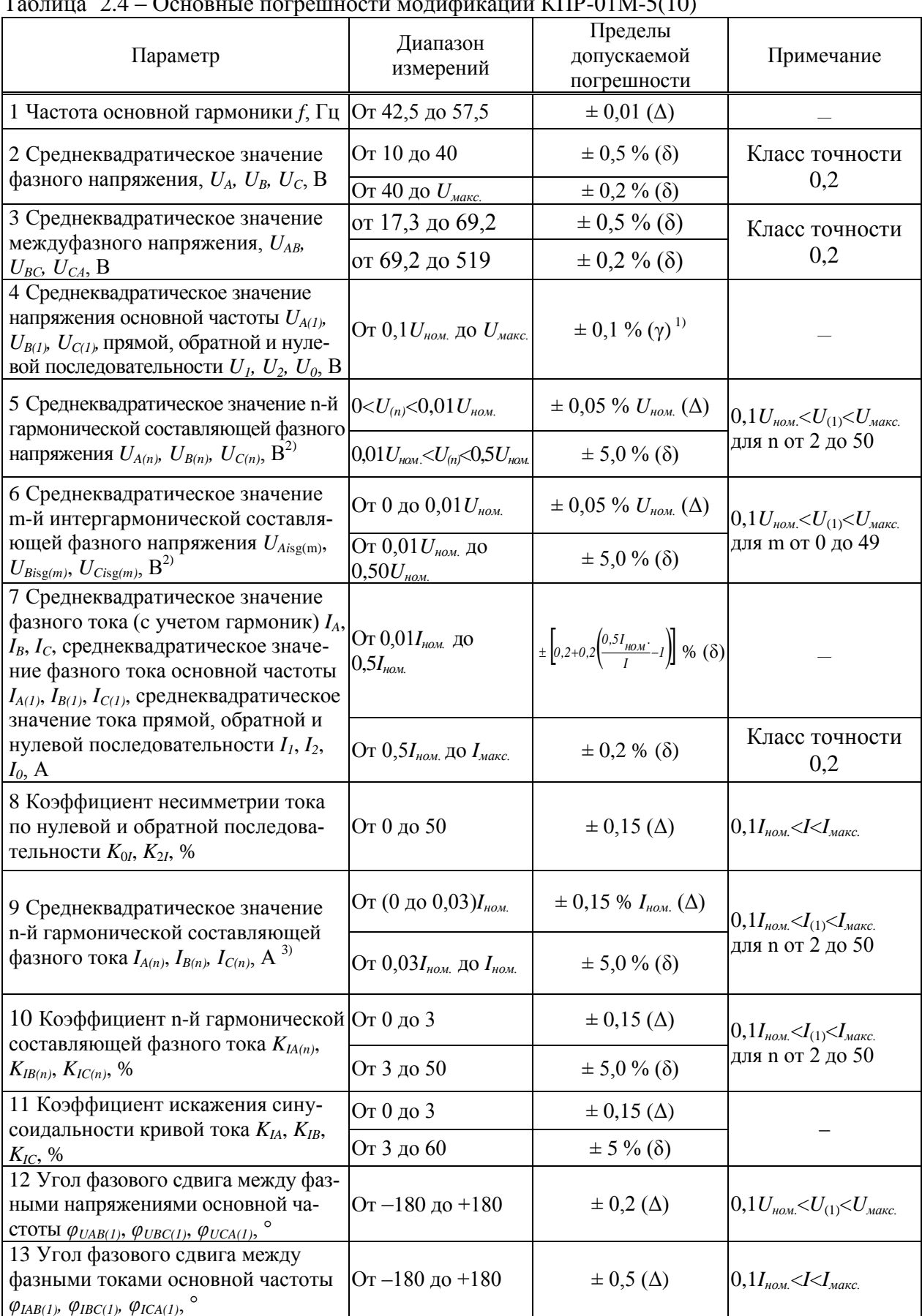

#### <span id="page-10-0"></span> $T_0$  $KTID_01M5(10)$  $\frac{1}{2}$  $\overline{a}$

<span id="page-11-0"></span>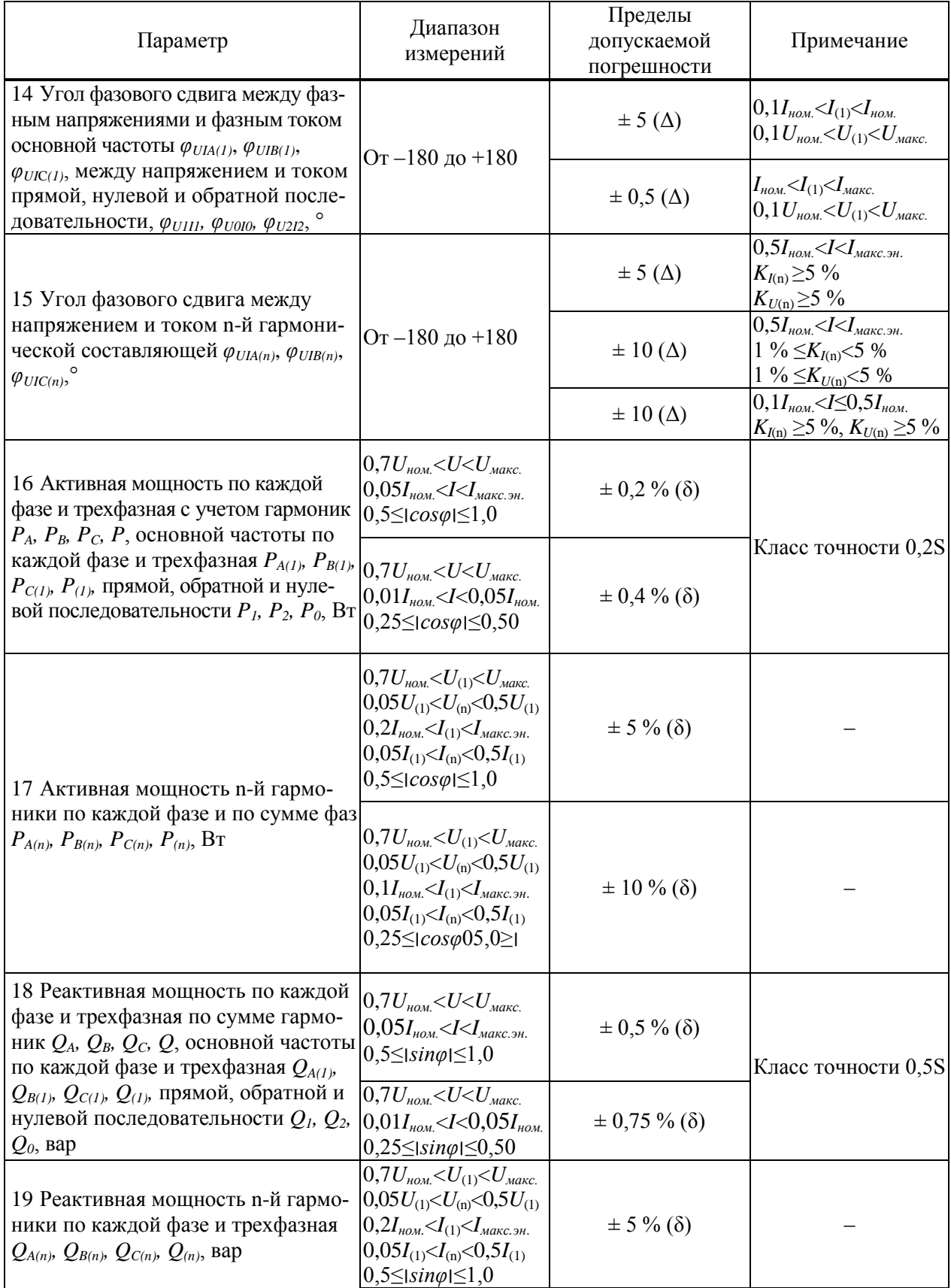

 $\bigcirc$ 

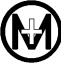

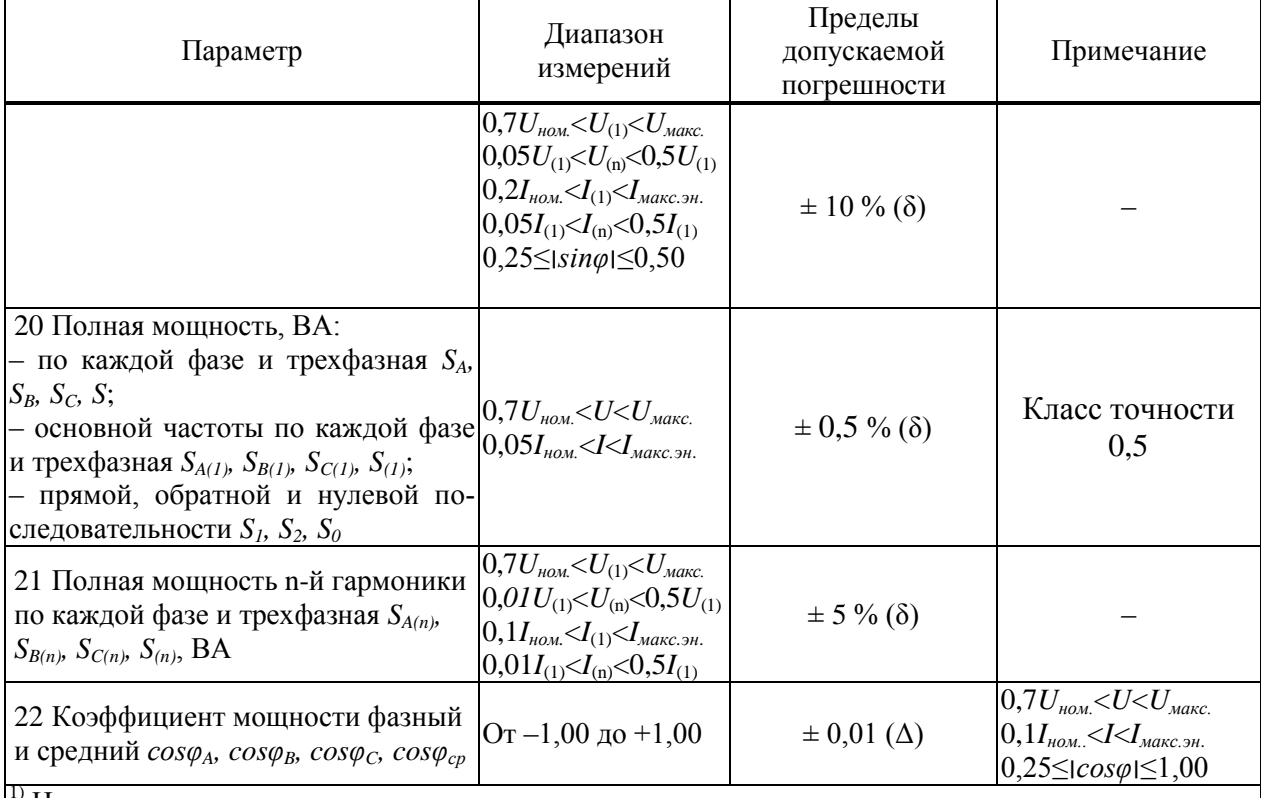

Нормирующее значение равно номинальному значению напряжения.

2) Действующее значение фазного напряжения с учетом гармоник и интергармоник не превышает максимального значения  $U_{\text{maxc}}$ , приведенного в таблице 2.3.

<sup>3)</sup> Действующее значение фазного тока с учетом гармоник и интергармоник не превышает максимального значения  $I_{\text{макс.}}$ , приведенного в таблице 2.3.

Дополнительные погрешности измерения напряжения (пункт 2 таблицы 2.4), силы переменного тока (пункт 7 таблицы 2.4, в части требований к значению тока с учетом гармоник), электрической мощности (пункт 16 таблицы 2.4, в части требований к значению мощности с учетом гармоник) при изменении температуры в диапазоне рабочих температур не превышают половины предела допускаемой основной погрешности на каждые 10 °С.

Допускаемая основная относительная погрешность КПР-01М при измерении активной и реактивной энергии прямого и обратного направлений в нормальных условиях не превышает пределов, указанных в таблице 2.5.

<span id="page-12-0"></span>Таблица 2.5 - Метрологические характеристики при измерении энергии модификации  $K\Pi P-01M-5(10)$ 

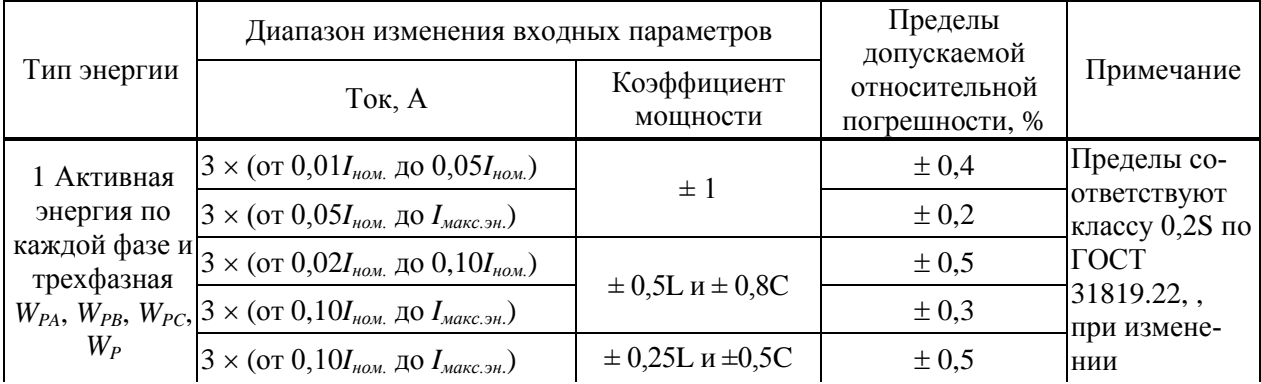

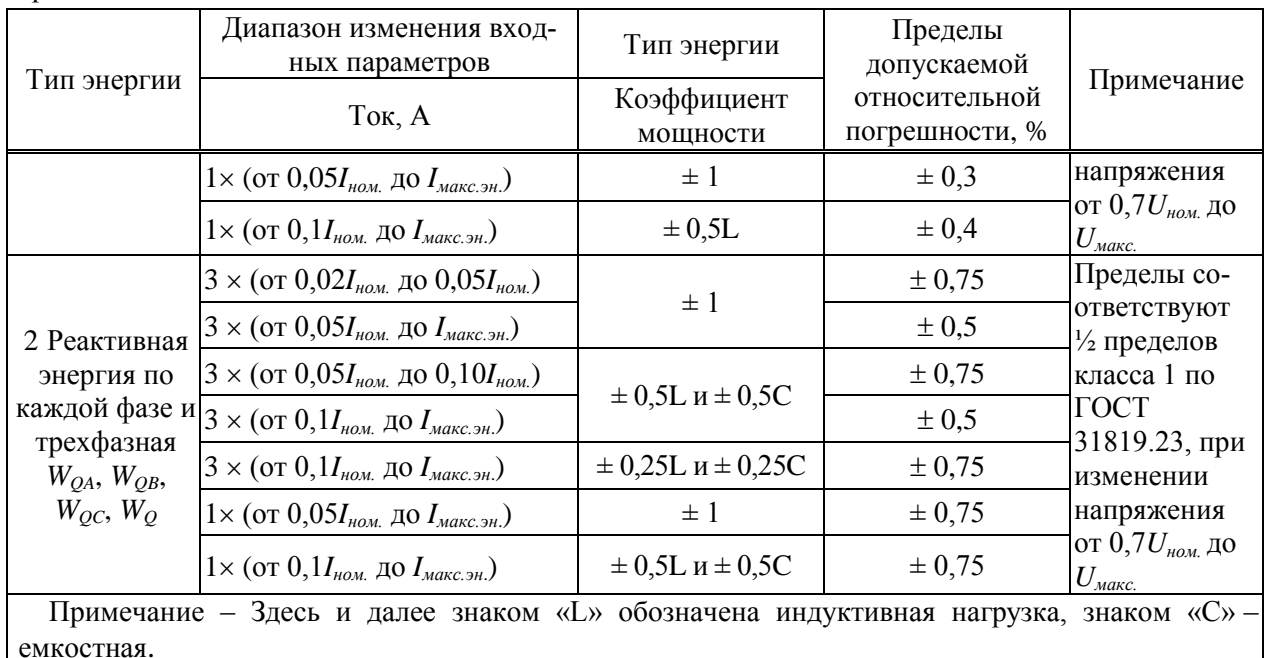

Измеренные значения активной (реактивной) фазной мощности при стартовом токе, номинальном напряжении и  $cos \varphi = \pm 1 (sin \varphi = \pm 1)$  соответствуют условиям, приведенным в таблице 2.6

<span id="page-13-0"></span>Таблица 2.6 - Допустимые значения мощности при стартовом токе модификации  $K\Pi P-01M-5(10)$ 

| Значение                | $I_{HOM}$ , | $U_{\scriptscriptstyle HOM.},$ | Коэффициент                                 | Допустимое значение фазной активной |
|-------------------------|-------------|--------------------------------|---------------------------------------------|-------------------------------------|
| стартового тока, А      | A           | В                              | (реактивной) мощности, Вт (вар)<br>мощности |                                     |
| $0,001I_{\mu\alpha\mu}$ |             | 57,7                           |                                             | Не менее $0,03$                     |
|                         |             | 57,7                           |                                             | Не менее $0,14$                     |
|                         |             | 230                            |                                             | Не менее $0,12$                     |
|                         |             | 230                            |                                             | Не менее 0,58                       |
|                         |             | 57,7                           | $-1$                                        | Не более минус 0,03                 |
|                         |             | 57,7                           | $\overline{\phantom{0}}$                    | Не более минус 0,14                 |
|                         |             | 230                            | $-1$                                        | Не более минус $0,12$               |
|                         |             | 230                            |                                             | Не более минус 0,58                 |

После приложения напряжения, равного 1,15 $U_{\text{HOM}}$  и при отсутствии тока в цепях тока абсолютные значения измеренных фазных мощностей равны нулю (отсутствие самохода).

Дополнительные относительные погрешности измерения активной и реактивной энергии, вызванные воздействием внешних факторов, не превышают пределов, указанных в таблице 2.7.

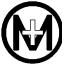

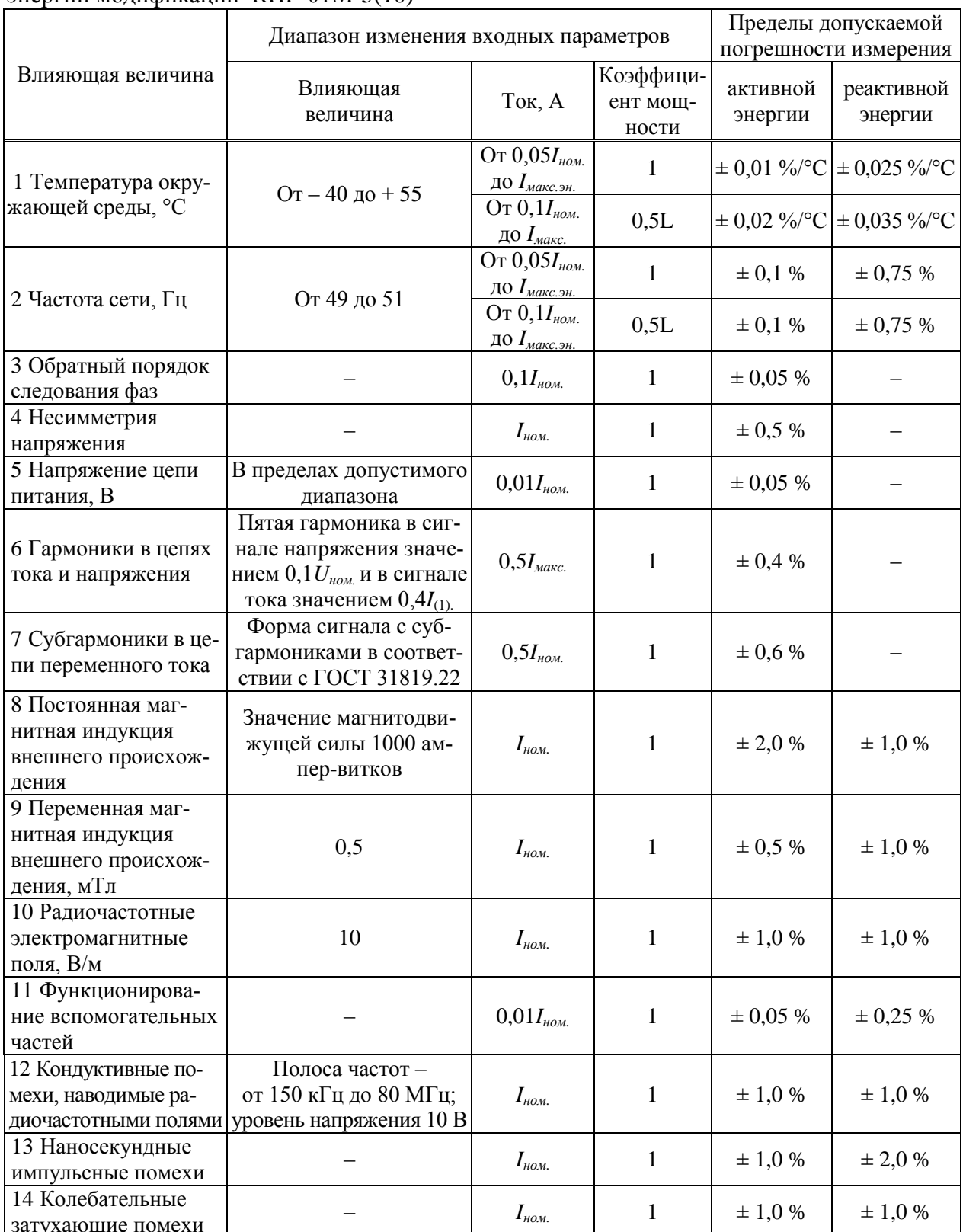

<span id="page-14-0"></span>Таблица 2.7 - Пределы дополнительной погрешности измерения активной и реактивной энергии модификации КПР-01М-5(10)

Изменение погрешности измерения активной и реактивной энергии после влияния кратковременных перегрузок током не превышает значений, указанных в таблице 2.8.

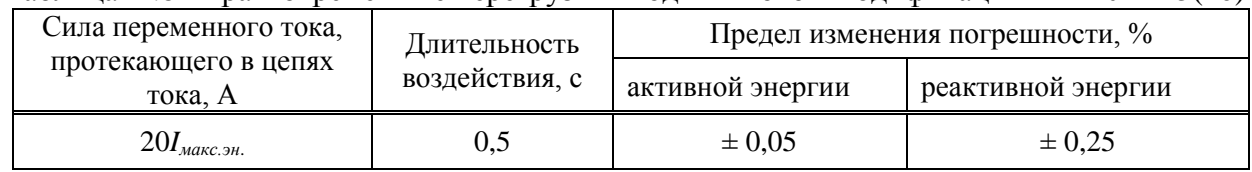

<span id="page-15-0"></span>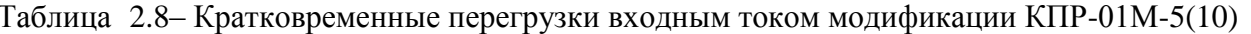

Изменение основной погрешности КПР-01М при измерении активной и реактивной энергии, вызываемое самонагревом при токе  $I_{\text{maxC,3H}}$ , не превышает  $\pm$  0,1 %.

Соотношение между количеством импульсов учтенной энергии (сохраненным в памяти КПР-01М) и энергией, поданной на вход КПР-01М (без учета погрешности КПР-01М равно 5000 имп/(кВт·ч) и 5000 имп/(квар·ч).

Допускаемая абсолютная погрешность суточного хода встроенных часов при отсутсинхронизации  $\overline{O}T$ внешнего источника превышает пределов. ствии  $He$ равных  $\pm$  1 с в сутки в диапазоне рабочих температур.

Допускаемая абсолютная погрешность установки времени встроенных часов при приеме метки времени от внешнего источника не превышает пределов, равных  $\pm 1$  мс.

КПР-01М обеспечивает измерение показателей качества электроэнергии по классу А согласно ГОСТ 30804.4.30 в соответствии с таблицей 2.9.

<span id="page-15-1"></span>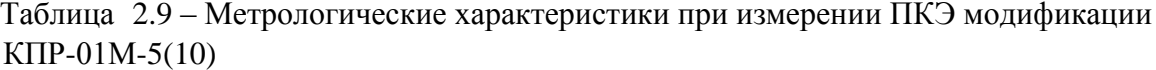

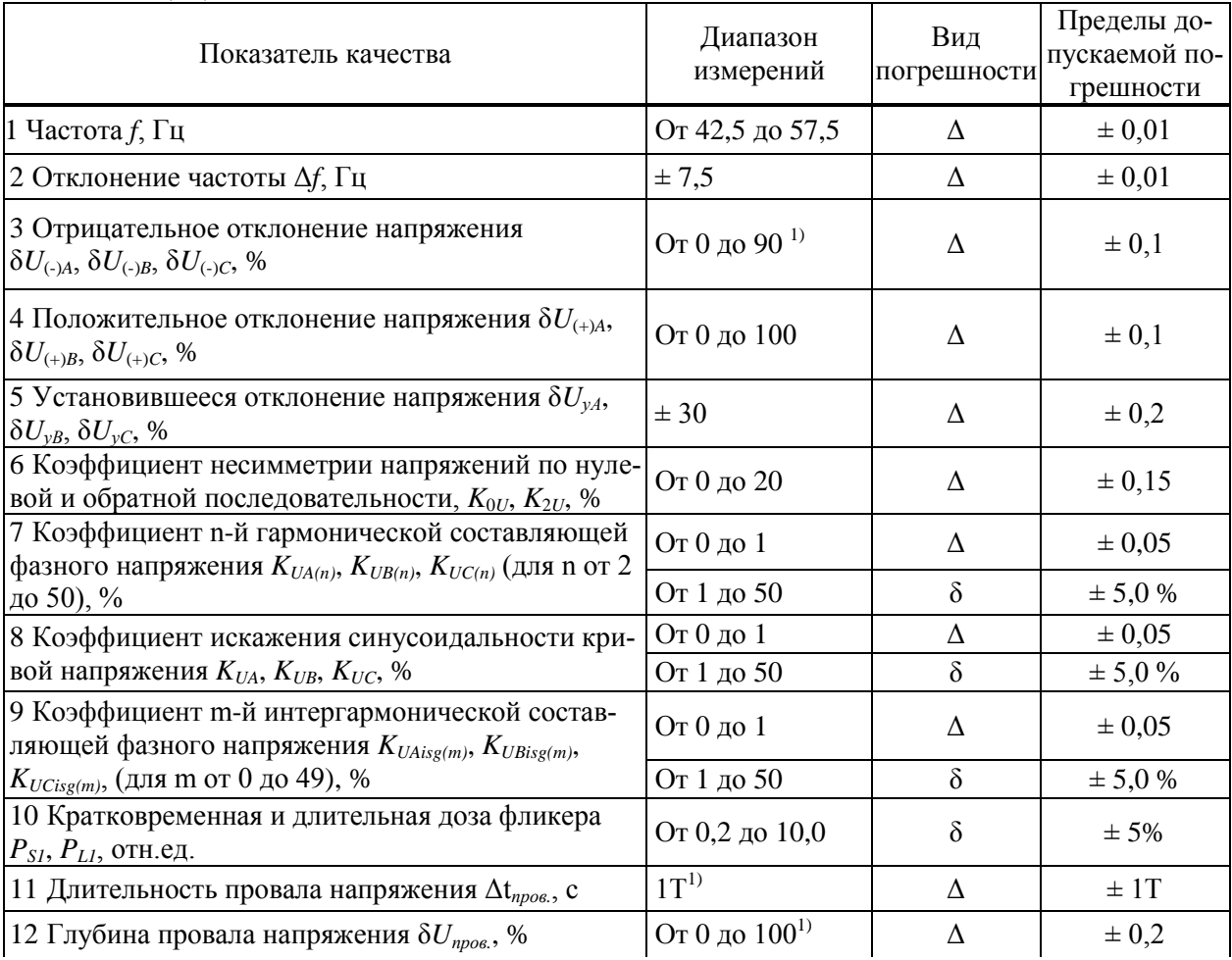

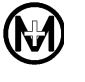

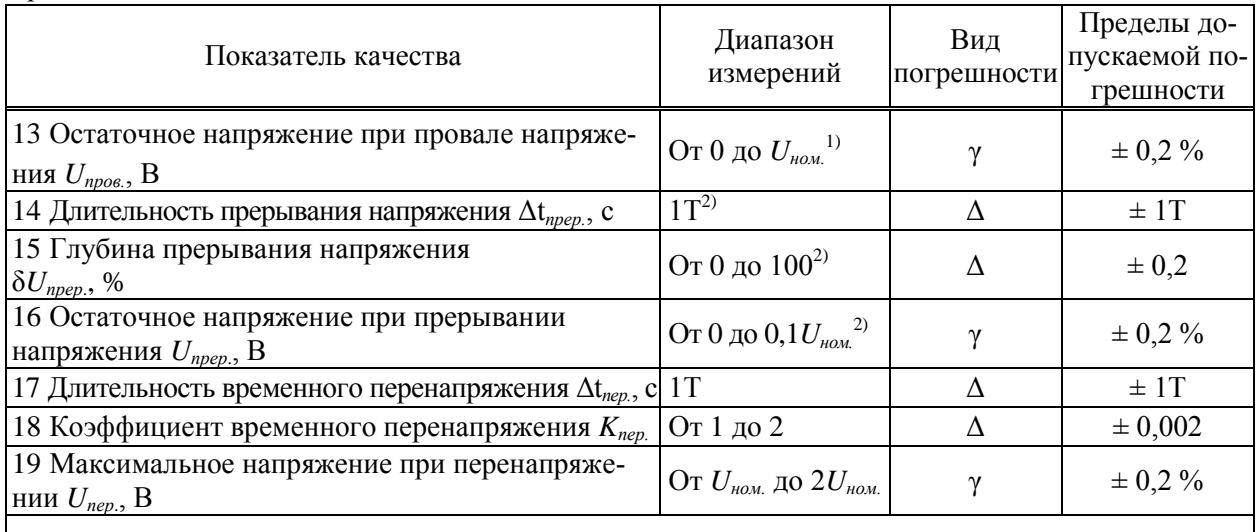

1) При условии наличия напряжения от 0,7*Uном.ф*. до 1,3*Uном.ф*. хотя бы на одной цепи напряжения, либо допустимого напряжения на основной или резервной цепи питания.

<sup>2)</sup> При условии наличия допустимого напряжения на основной или резервной цепи питания.

Погрешности измерения ПКЭ при изменении влияющих величин в диапазонах, приведенных в таблице [2.10,](#page-16-0) не превышают пределов, установленных в таблице [2.9.](#page-15-1)

<span id="page-16-0"></span>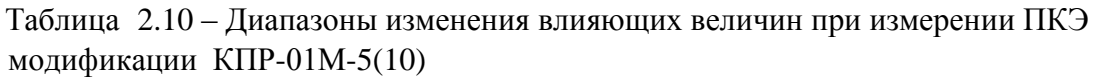

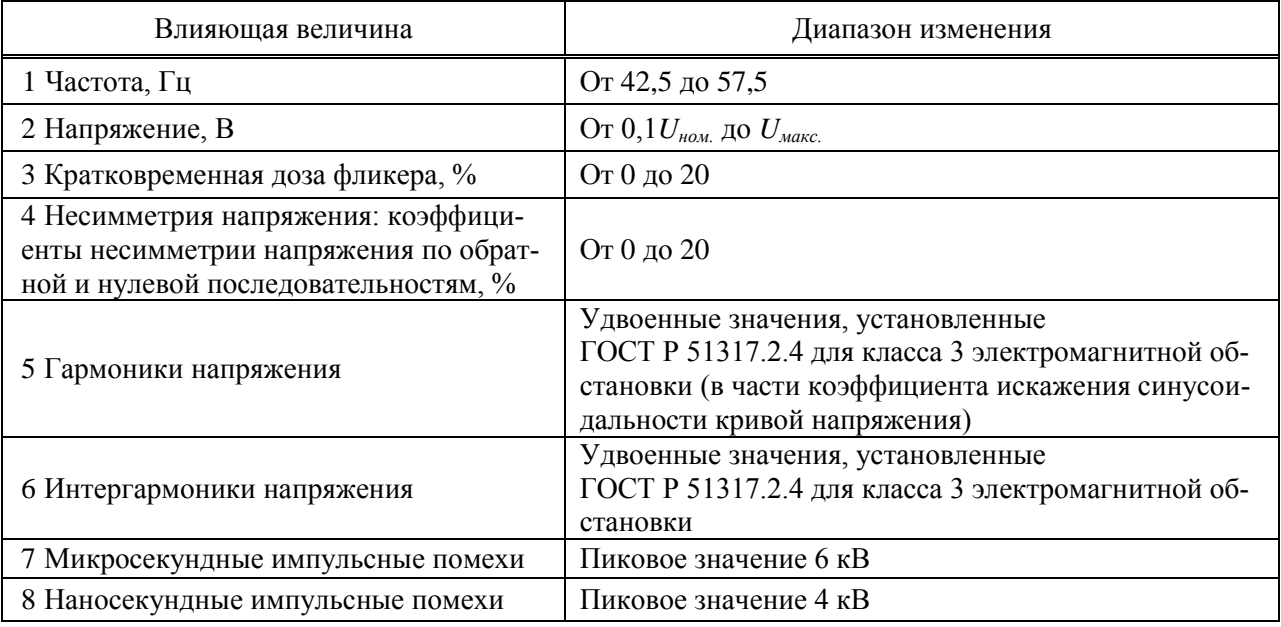

Дополнительная погрешность измерения ПКЭ, вызванная изменением температуры окружающего воздуха при отклонении от нормального значения температуры до любого значения в пределах рабочих температур, не превышает половины предела допускаемых основных погрешностей на каждые 10 °С.

# 2.3.2 Метрологические характеристики модификации КПР-01М-5(150)

<span id="page-17-0"></span>Допускаемая основная погрешность КПР-01М при измерении параметров напряжения, тока, углов и мощности в каждой фазе сети не превышает пределов, указанных в таблице 2.11.

<span id="page-17-3"></span><span id="page-17-2"></span>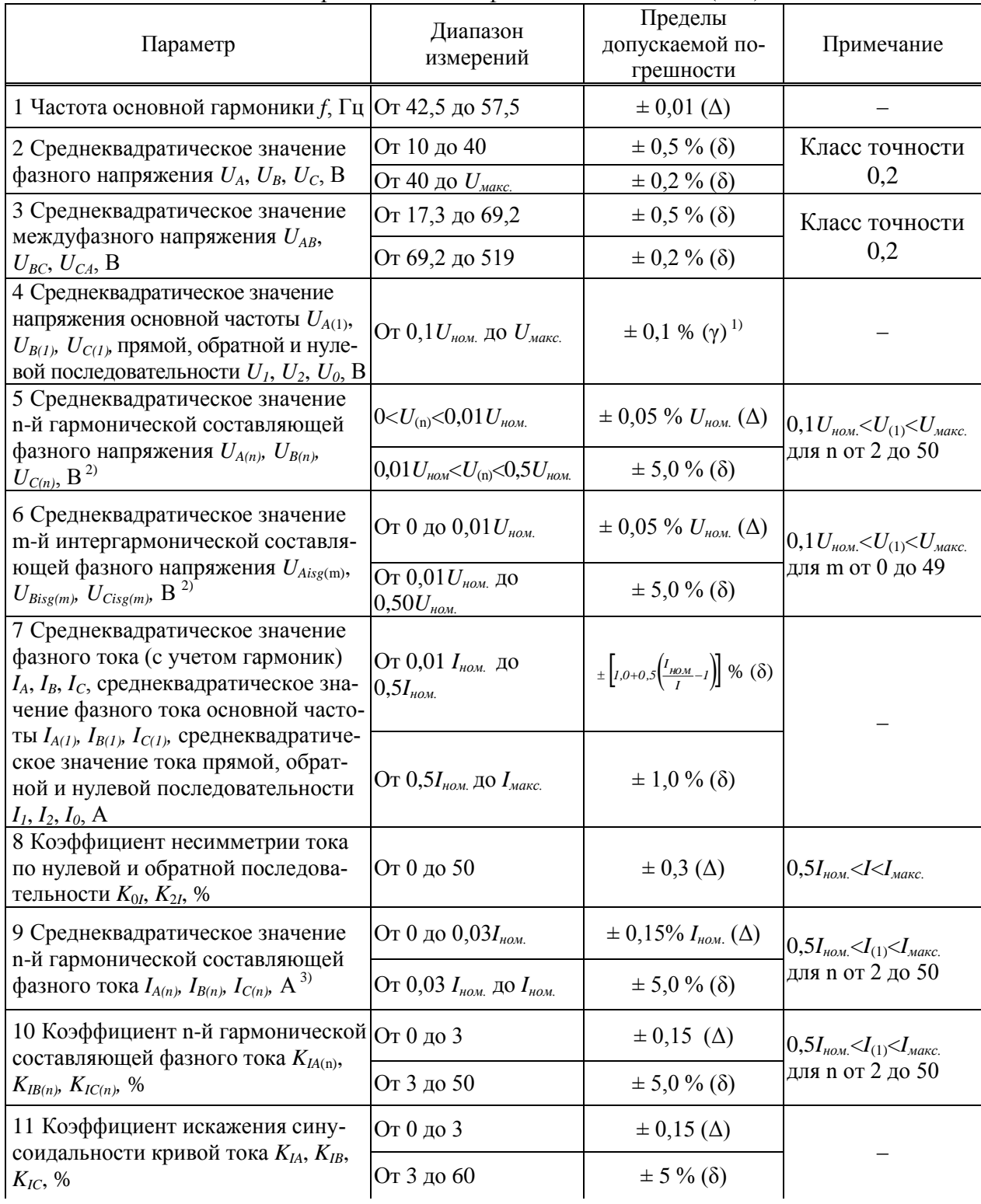

<span id="page-17-1"></span>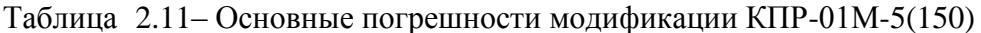

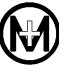

<span id="page-18-0"></span>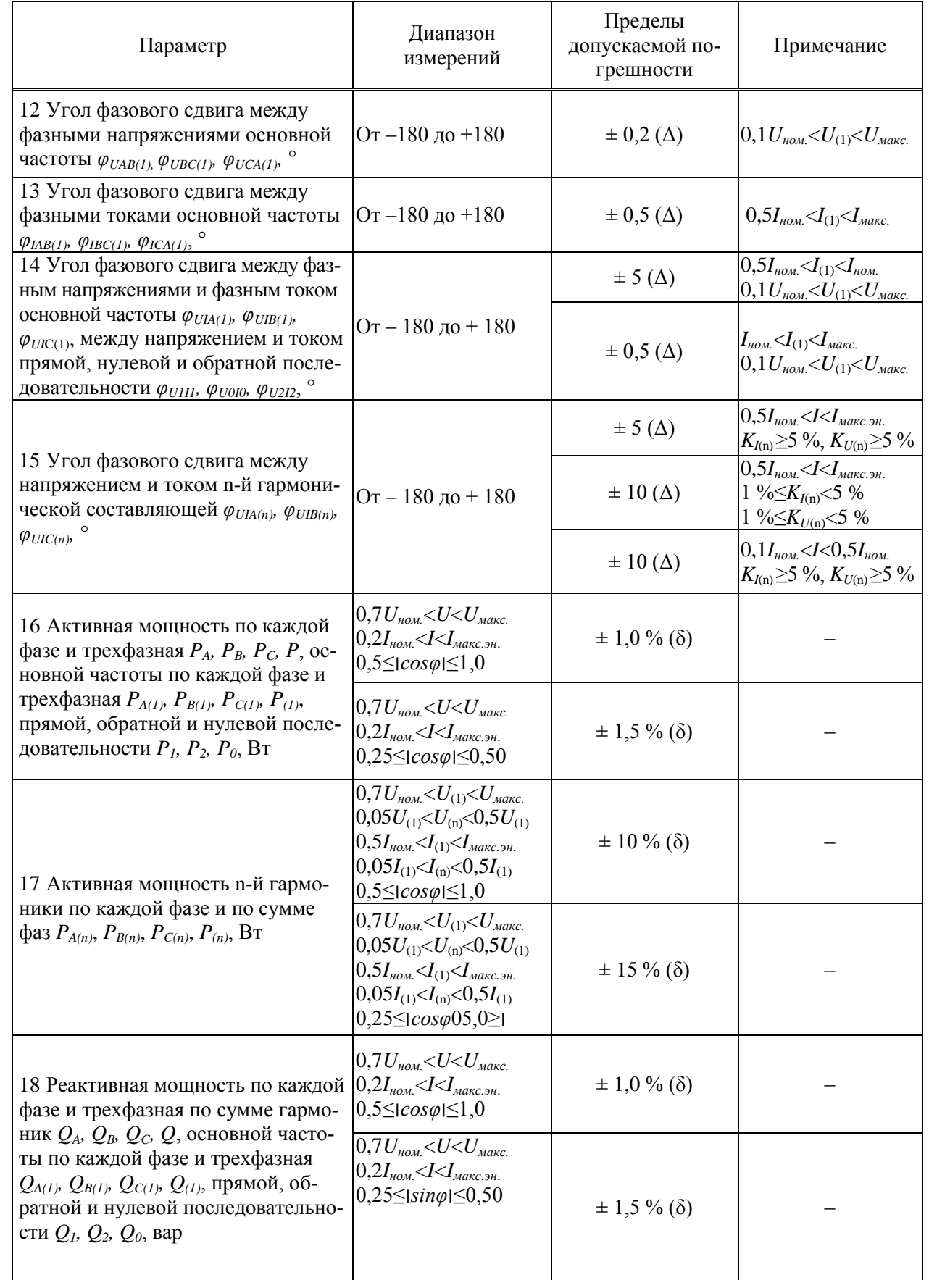

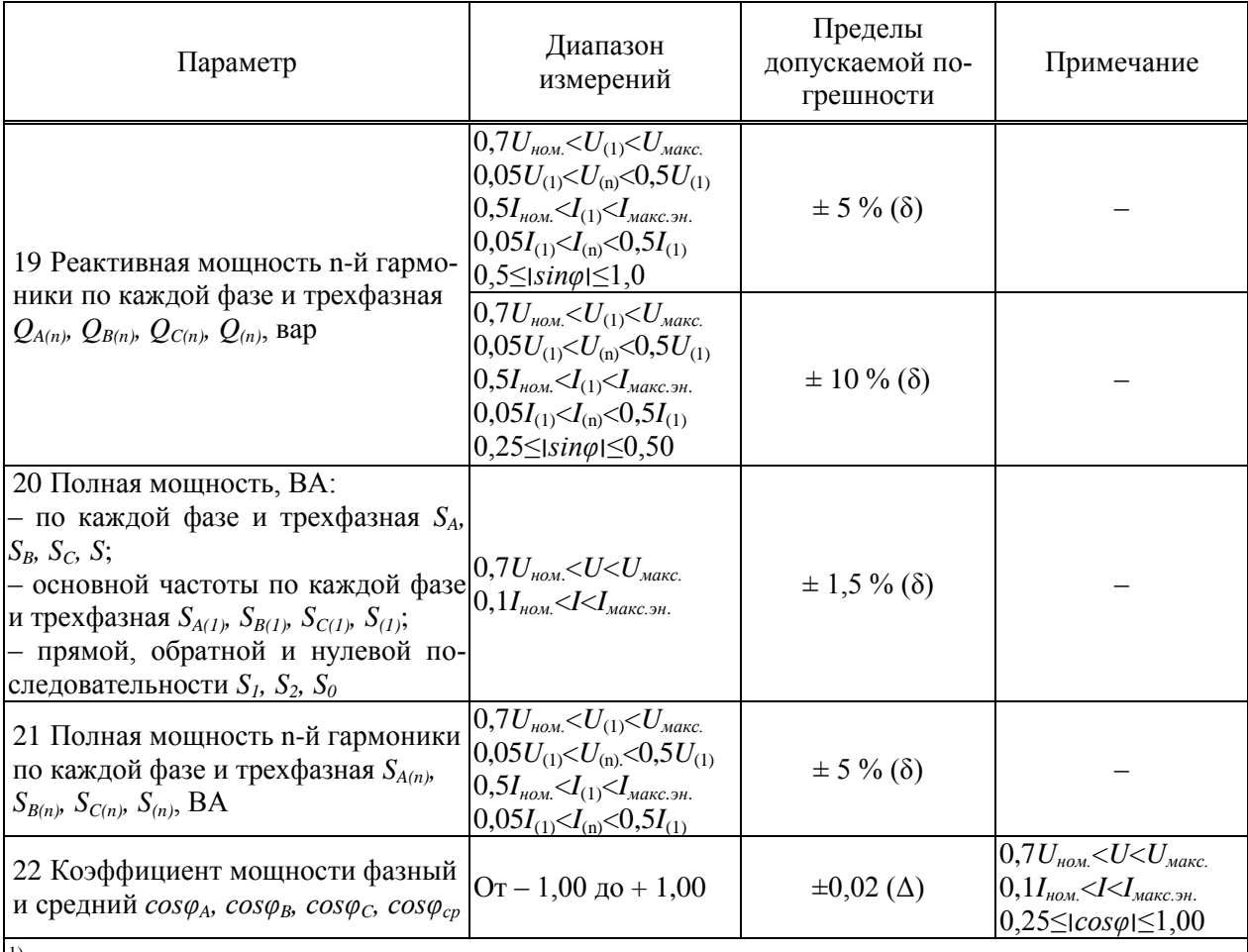

<sup>1)</sup> Нормирующее значение равно номинальному значению напряжения.

 $\vert$ <sup>2)</sup> Действующее значение фазного напряжения с учетом гармоник и интергармоник не превышает максимального значения, приведенного в таблице 2.3.

<sup>3)</sup> Действующее значение фазного тока с учетом гармоник и интергармоник не превышает максимального значения, привеленного в таблице 2.3.

Дополнительные погрешности измерения напряжения (пункт 2 таблицы 2.11), силы переменного тока (пункт 7 таблицы 2.11, в части требований к значению тока с учетом гармоник), электрической мощности, (пункт 16 таблицы 2.11, в части требований к значению мощности с учетом гармоник) при изменении температуры в диапазоне рабочих температур не превышают половины предела допускаемой основной погрешности на каждые  $10^{\circ}$ C

Допускаемая основная относительная погрешность КПР-01М при измерении активной и реактивной энергии прямого и обратного направлений в нормальных условиях не превышает пределов, указанных в таблице 2.12.

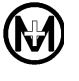

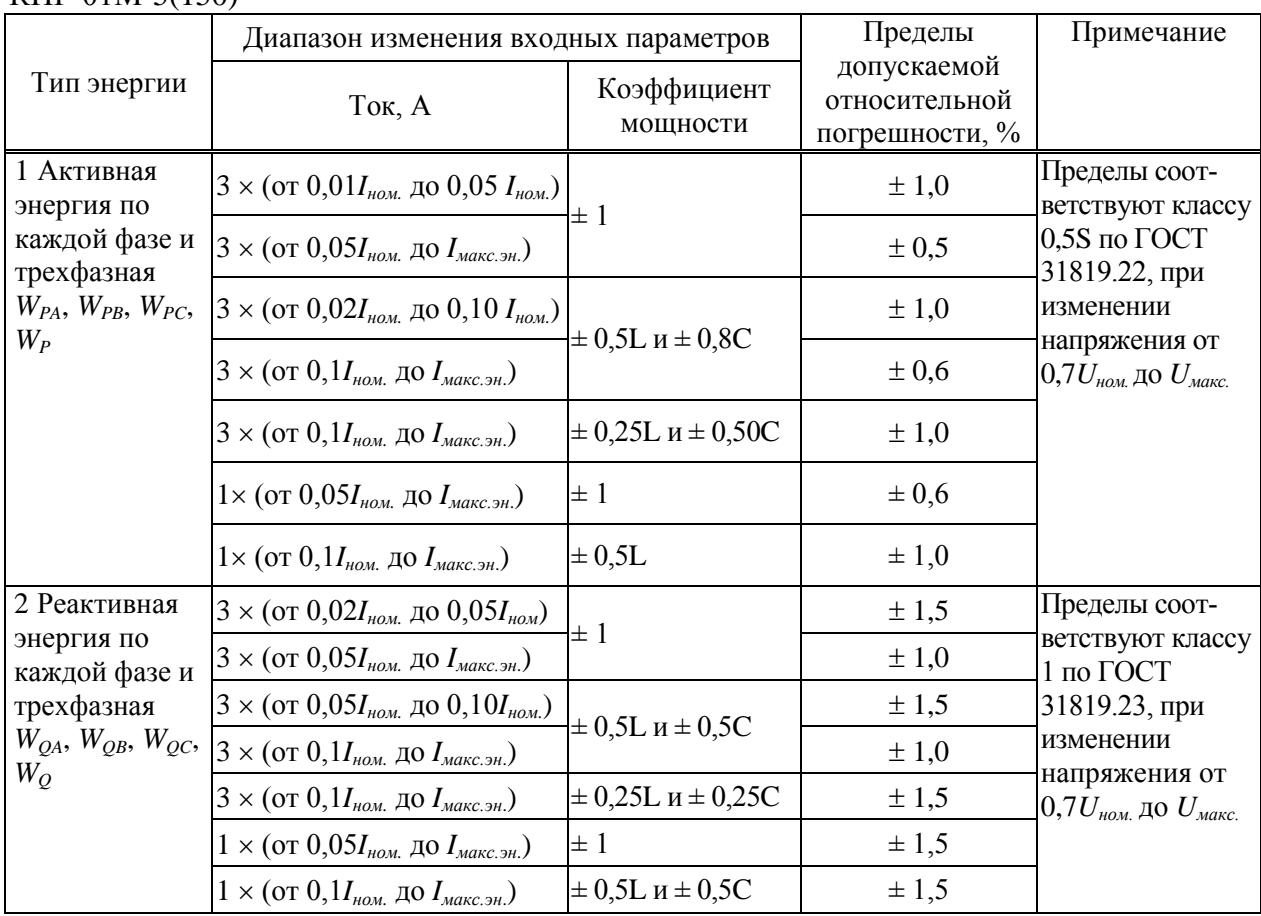

<span id="page-20-0"></span>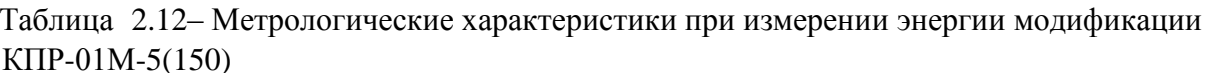

Измеренные значения активной (реактивной) фазной мощности при стартовом токе, номинальном напряжении и  $cos \varphi = \pm 1$  ( $sin \varphi = \pm 1$ ) соответствуют условиям, приведенным в таблице 2.13.

<span id="page-20-1"></span>Таблица 2.13 - Допустимые значения мощности при стартовом токе модификации  $K\Pi P-01M-5(150)$ 

| Мощность   | Значение<br>стартового тока, А | $U_{\mu\omega\mu}$ , B | $I_{\mu\omega\mu}$ , A | Коэффициент<br>мощности  | Допустимое значение<br>фазной мощности, Вт (вар) |
|------------|--------------------------------|------------------------|------------------------|--------------------------|--------------------------------------------------|
| Активная   | $0,001I_{\text{HOM}}$          | 57                     |                        |                          | Не менее $0,14$                                  |
|            |                                | 230                    |                        |                          | Не менее $0,58$                                  |
|            |                                | 57                     |                        | —1                       | Не более минус $0,14$                            |
|            |                                | 230                    |                        | $\overline{\phantom{0}}$ | Не более минус 0,58                              |
| Реактивная | $0,002I_{\mu\alpha\mu}$        | 57                     |                        |                          | Не менее $0.29$                                  |
|            |                                | 230                    |                        |                          | Не менее $1,15$                                  |
|            |                                | 57                     |                        |                          | Не более минус $0,14$                            |
|            |                                | 230                    |                        | — 1                      | Не более минус $1,15$                            |

После приложения напряжения, равного 1,15 $U_{\text{\tiny HOM}}$  и при отсутствии тока в цепях тока абсолютные значения измеренных фазных мощностей равны нулю (отсутствие самохода).

Дополнительные относительные погрешности измерения активной и реактивной энергии, вызванные воздействием внешних факторов, не превышают пределов, указанных в таблице 2.14.

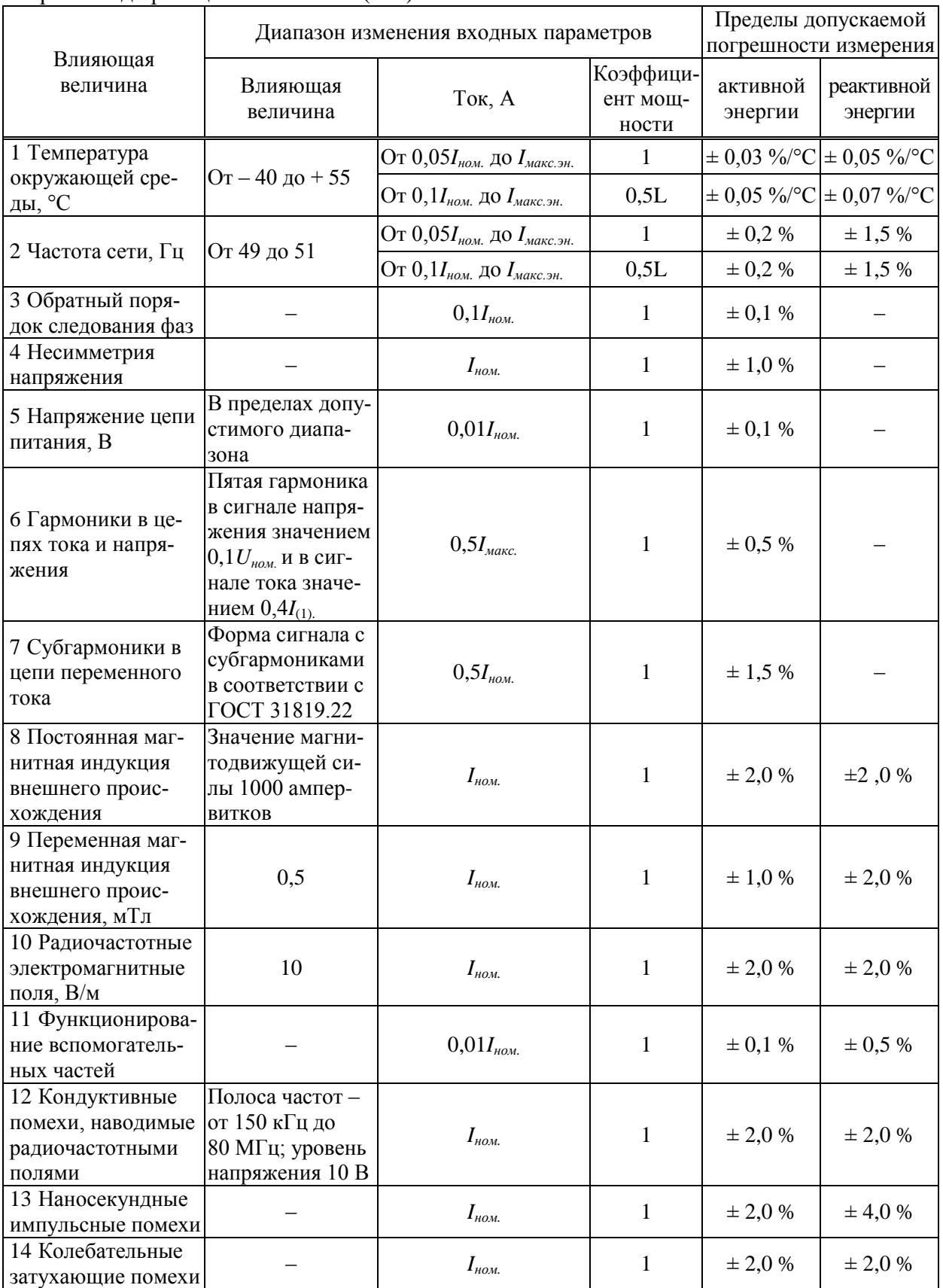

# <span id="page-21-0"></span>Таблица 2.14 - Пределы дополнительной погрешности измерения активной и реактивной энергии модификации КПР-01М-5(150)

 $\widehat{\mathbb{M}}$ 

Изменение погрешности измерения активной и реактивной энергии после влияния кратковременных перегрузок током не превышает значений, указанных в таблице [2.15.](#page-22-0)

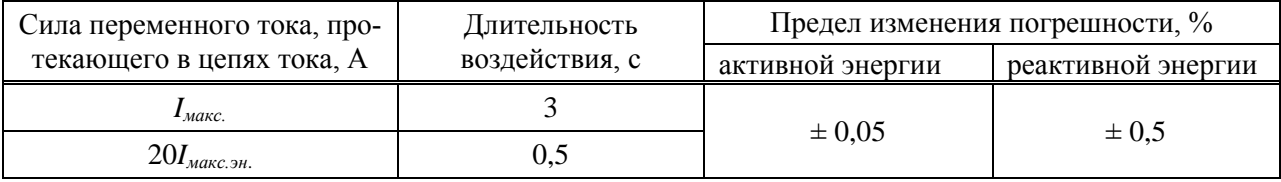

<span id="page-22-0"></span>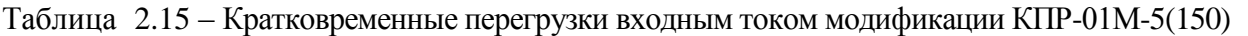

Изменение основной погрешности КПР-01М при измерении активной и реактивной энергии, вызываемое самонагревом при токе  $I_{\tiny{M4KC.3H.}},$  не превышает  $\pm\,0.2$  %.

Соотношение между количеством импульсов учтенной энергии (сохраненным в памяти КПР-01М), и энергией, поданной на вход КПР-01М (без учета погрешности КПР-01М), равно 5000 имп/(кВт·ч) и 5000 имп/(квар·ч).

Допускаемая абсолютная погрешность суточного хода встроенных часов при отсутствии синхронизации от внешнего источника не превышает пределов, равных ±1 с в сутки в диапазоне рабочих температур.

Допускаемая абсолютная погрешность установки времени встроенных часов при приеме метки времени от внешнего источника не превышает пределов, равных  $\pm 1$  мс.

КПР-01М обеспечивает измерение показателей качества электроэнергии по классу А согласно ГОСТ 30804.4.30 в соответствии с таблицей [2.16.](#page-22-1)

<span id="page-22-1"></span>Таблица 2.16 – Метрологические характеристики при измерении ПКЭ модификации КПР-01М-5(150)

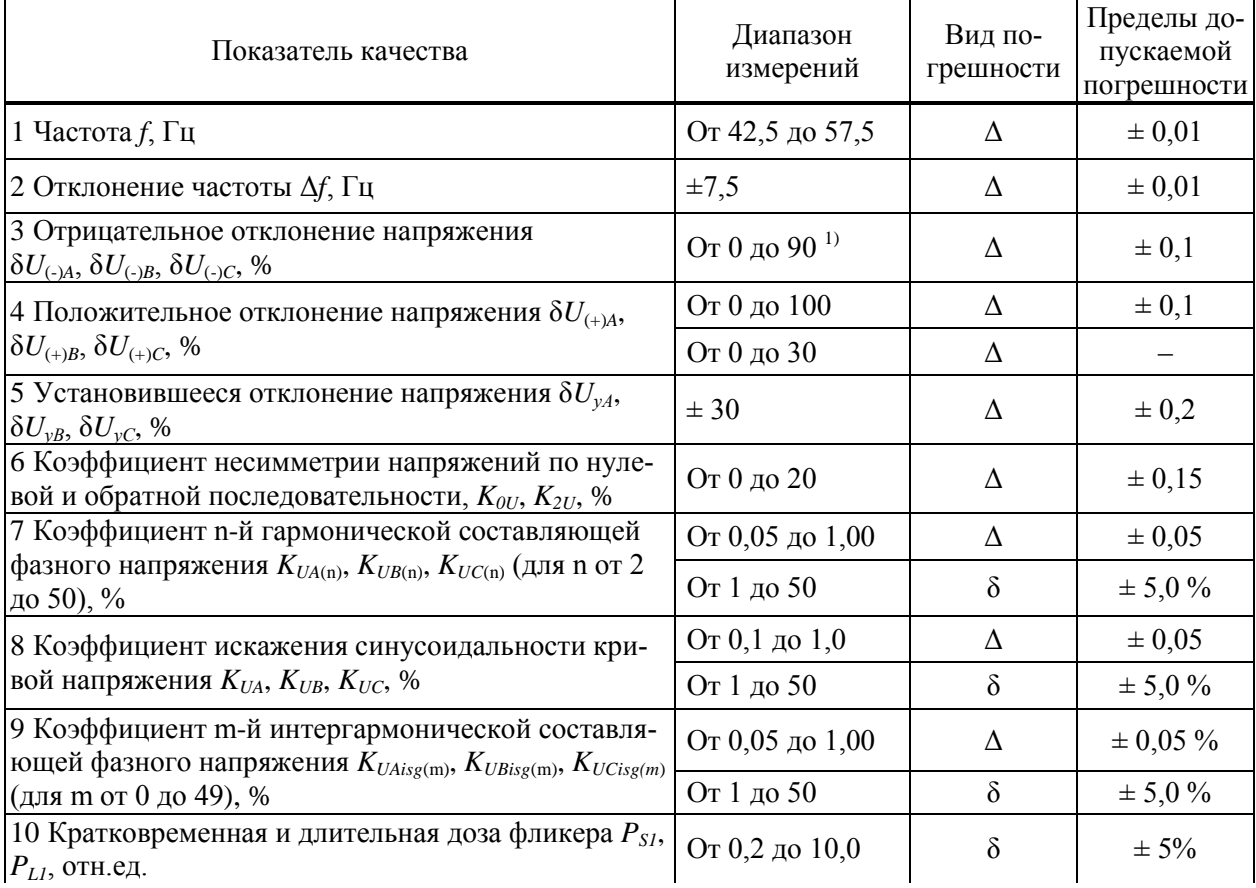

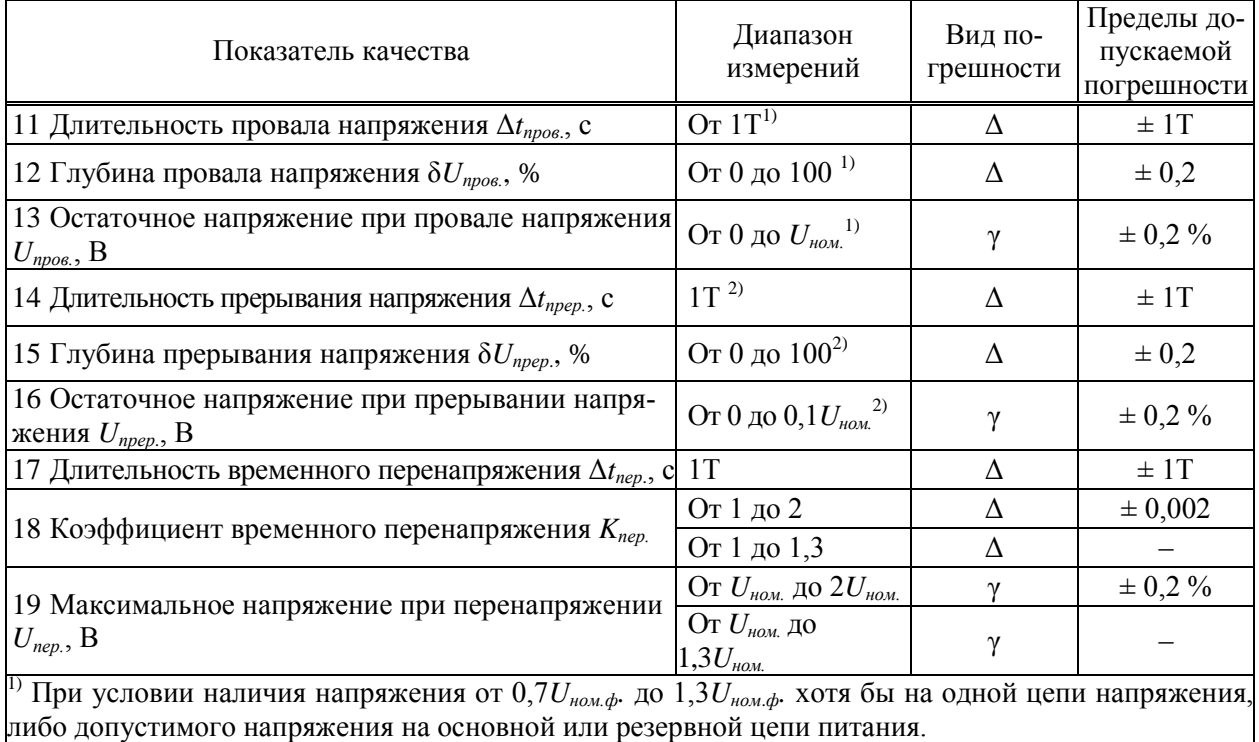

2) При условии наличия допустимого напряжения на основной или резервной цепи питания.

Погрешности измерения ПКЭ при изменении влияющих величин в диапазонах, приведенных в таблице [2.17,](#page-23-0) не превышают пределов, установленных в таблице [2.16.](#page-22-1)

<span id="page-23-0"></span>Таблица 2.17 – Диапазоны изменения влияющих величин при измерении ПКЭ модификации КПР-01М-5(150)

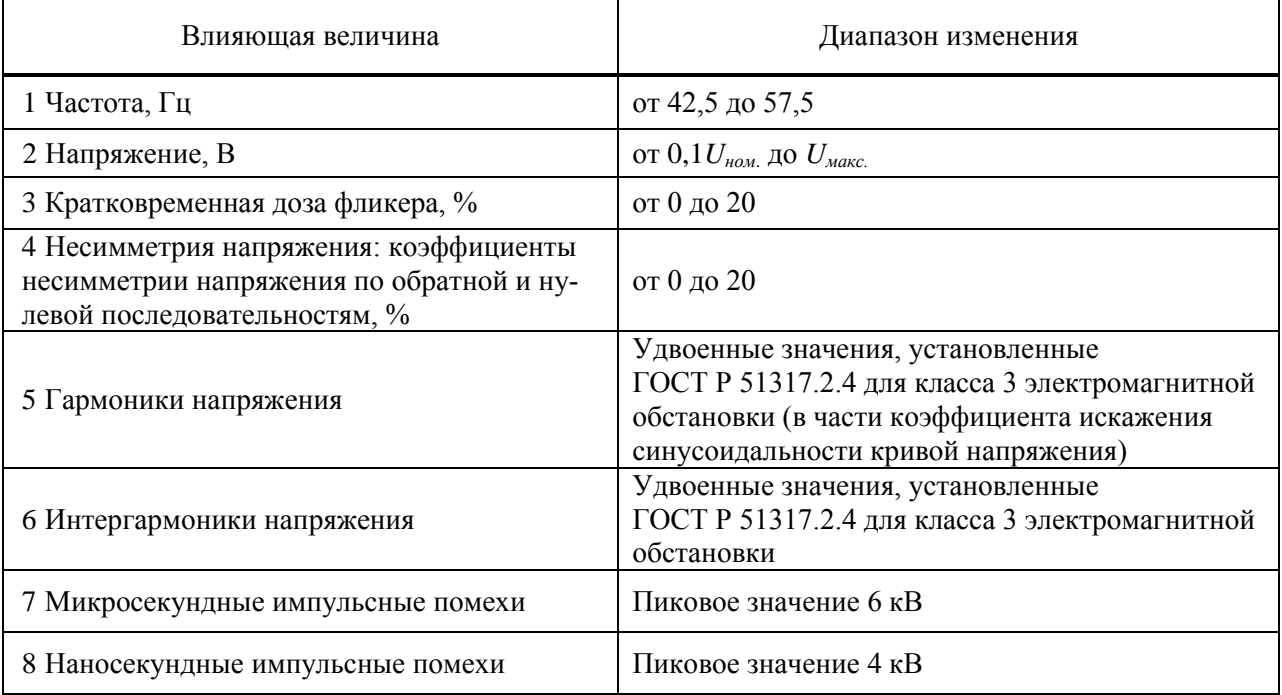

Дополнительная погрешность измерения ПКЭ, вызванная изменением температуры окружающего воздуха при отклонении от нормального значения температуры до любого

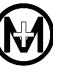

значения в пределах рабочих температур, не превышает половины предела допускаемых основных погрешностей на каждые 10 °С.

Межповерочный интервал КПР-01М составляет 16 лет.

<span id="page-24-0"></span>2.4 Назначение и характеристики интерфейсов

2.4.1 Интерфейсы RS-485 предназначены для обмена данными с верхним уровнем управления, а также для подключения интеллектуальных устройств сторонних производителей. Интерфейсы работают независимо друг от друга. Поддерживаются следующие протоколы передачи данных: ГОСТ Р МЭК 60870-5-101, MODBUS RTU, СПОДЭС, а также протоколы обмена с интеллектуальными устройствами, список которых приведен в таблице И.1. Тип используемого протокола задается при конфигурировании, независимо для каждого интерфейса RS-485.

Технические характеристики интерфейсов RS-485 соответствуют спецификации EIA RS-485. Скорость передачи данных по интерфейсам RS-485 может быть выбрана из стандартного ряда от 4800 до 115200 бит/с.

2.4.2 Интерфейсы Ethernet предназначены для обмена данными с верхним уровнем управления, для просмотра и задания конфигурации КПР-01М, а также для подключения интеллектуальных устройств сторонних производителей. Для обмена данными по интерфейсу Ethernet могут использоваться протоколы обмена ГОСТ Р МЭК 60870-5-104, СПОДЭС и протокол «цифровой подстанции» МЭК 61850-8, а также протоколы обмена с интеллектуальными устройствами, список которых приведен в таблице И.1. Просмотр текущих данных и параметров конфигурации КПР-01М производится с помощью WEBбраузера. Задание конфигурации КПР-01М производится с помощью WEB-браузера (только конфигурация каналов связи) и программы КОНФИГУРАТОР КПР-01 М11.00321-02 (в дальнейшем – ПО «Конфигуратор КПР»), входящей в комплект поставки. Процедура просмотра и задания конфигурации приведена в [5.8.](#page-55-0)

При работе КПР-01М по протоколу МЭК 61850-8 в рамках подстанционной шины обеспечивается обмен данными следующих форматов:

- обмен данными по протоколу MMS (сервер, клиент);
- публикация GOOSE-сообщений (до 16);
- подписка на GOOSE-сообщения (до 16).

Возможность публикации и подписки на широковещательные GOOSE-сообщения позволяют КПР-01М обмениваться информацией о состоянии коммутационного оборудования на энергообъекте, что позволяет реализовывать, в частности, оперативные блокировки управления коммутационными аппаратами. В состав GOOSE-сообщений может быть включена информация о состоянии каналов ТС и результатах измерений не только непосредственно от КПР-01М, но и информация, полученная от модулей ввода-вывода МВ-01 и других интеллектуальных устройств, подключенных к КПР-01М по цифровым интерфейсам.

Технические характеристики интерфейсов Ethernet соответствуют стандарту IEEE802.3u. Интерфейсы поддерживают автоматическое определение скорости 10/100 Мбит/с. Для повышения надежности передачи данных обеспечивается возможность подключения устройств КПР-01М по резервированной кольцевой топологии Ethernet. Скоростной протокол резервирования собственной разработки обеспечивает восстановление обмена через резервный канал при одиночном обрыве кольца за время не более 500 мс для 250 устройств КПР-01М с полной нагрузкой сетевого трафика и не более 100 мс для типовых применений устройств КПР-01М на объектах электроэнергетики.

Рекомендации по подключению интерфейса Ethernet приведены в 5.3.

Реализация протокола MODBUS RTU в КПР-01М приведена в приложении Г.

Формуляры согласования протоколов ГОСТ Р МЭК 60870-5-101 и ГОСТ Р МЭК 60870-5-104 и адреса объектов информации приведены в приложениях Д, Е, Ж соответственно.

Для обмена данными с верхним уровнем управления возможна одновременная и независимая работа до 3 каналов связи, например, 2 канала по интерфейсу Ethernet в протоколе ГОСТ Р МЭК 60870-5-104 и 1 канал по интерфейсу RS-485 в протоколе ГОСТ Р МЭК 60870-5-101.

2.4.3 Интерфейс CAN предназначен для синхронизации запуска осциллографирования и синхронизации времени между всеми КПР-01М, объединенными данным интерфейсом. Более подробно функции синхронного запуска осциллографирования описаны в [4.4.](#page-43-0)

Технические характеристики интерфейса CAN соответствуют спецификации CAN 2.0B. Скорость передачи данных по интерфейсу CAN не изменяется и составляет 100 кбит/с.

2.4.4 Интерфейс RS-232 предназначен для обмена данными с верхним уровнем управления, а также для подключения интеллектуальных устройств сторонних производителей. Поддерживаются следующие протоколы передачи данных: ГОСТ Р МЭК 60870-5-101, MODBUS RTU, а также протоколы обмена с интеллектуальными устройствами, список которых приведен в таблице И.1. Тип используемого протокола задается при конфигурировании.

Технические характеристики интерфейса RS-232 соответствуют спецификации EIA RS-232С. Скорость передачи данных по интерфейсу RS-232 может быть выбрана из стандартного ряда от 4800 до 115200 бит/с.

2.4.5 Интерфейс питания внешнего индикатора предназначен для питания подключенных к КПР-01М выносных щитовых светодиодных или графических индикаторов. Номинальное напряжение интерфейса – 24 В, допустимая потребляемая по интерфейсу мощность – 5 Вт.

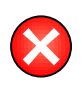

ВНИМАНИЕ! Превышение потребляемой мощности по интерфейсу питания внешнего индикатора может привести к отключению КПР-01М (с последующим автоматическим включением при снятии перегрузки).

2.4.6 Интерфейс USB является сервисным, используется в процессе изготовления КПР-01М и при эксплуатации КПР-01М не используется.

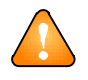

ВНИМАНИЕ! Для обмена данными с верхним уровнем управления могут использоваться только интерфейсы RS-485, RS-232 и Ethernet.

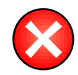

ВНИМАНИЕ! Интерфейс CAN не может использоваться для обмена данными с верхним уровнем управления.

2.4.7 Дальность связи по интерфейсам RS-485 и CAN зависит от скорости передачи данных. Зависимость дальности связи от скорости передачи данных в идеальных условиях и в реальных условиях электромагнитных помех на энергообъектах классов 110/35/6 кВ приведена на рисунке [2.1.](#page-26-1) На рисунке приведена типовая дальность связи при использова-

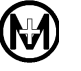

нии экранированных кабелей типа «витая пара» КИПвЭП 1×2×0,78, Belden 3105А или аналогичных с волновым сопротивлением 120 Ом и погонной емкостью не более 50 п $\Phi/m$ , а также при условии согласования кабельной линии по требованиям стандарта EIA/TIA-485.

Рекомендации по подключению интерфейсов RS-485 и CAN приведены в 5.2.

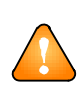

ВНИМАНИЕ! При наличии помех от промышленного оборудования, не соответствующего стандартам электромагнитной совместимости (ЭМС), дальность связи существенно уменьшается.

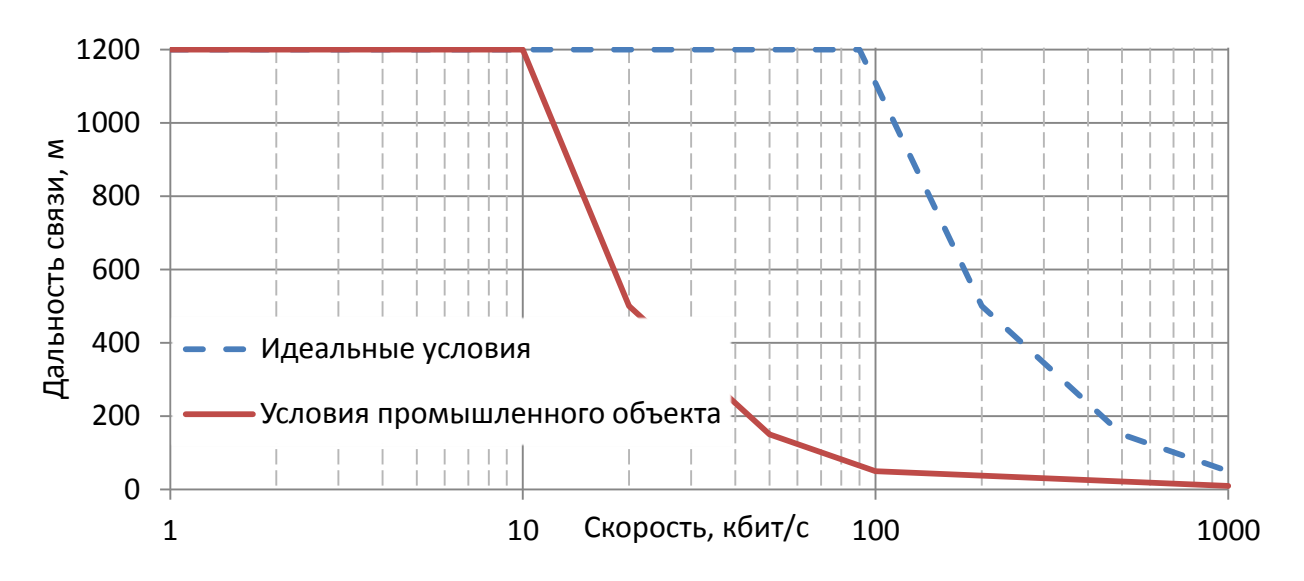

<span id="page-26-1"></span>Рисунок 2.1 - Зависимость дальности связи от скорости передачи данных по интерфейсам RS-485 и CAN

Для подключения к КПР-01М счетчиков электроэнергии дополнительно к интерфейсам Ethernet и RS-485 возможно расширение интерфейсов с помощью каналообразующего оборудования, например, модема-коммуникатора МИР МК конструктивного исполнения МИР МК-01.А М18.030.00.000. При использовании модема-коммуникатора МИР МК-01.А КПР-01М обеспечивает обмен данными по интерфейсам PLC и Zigbee с автоматическим формированием сети (mesh-сеть) и автоматическим поиском и опросом новых интеллектуальных устройств, а также по интерфейсу GSM.

<span id="page-26-0"></span>2.5 Характеристики каналов ТС

Каналы ТС обеспечивают работу с контактными или бесконтактными датчиками в соответствии с ГОСТ Р МЭК 870-3.

Источник питания каналов ТС находится внутри КПР-01М, полярность общего провода источника – положительная. Напряжение питания каналов составляет  $24^{+4}_{-2}$  B, ток опроса каждого канала составляет  $(5 \pm 1)$  мА.

Каналы ТС регистрируют изменение состояния канала при длительности входного сигнала не менее 20 мс, при этом точность привязки ко времени составляет 1 мс. Более подробно работа каналов ТС описана в 4.3.

Каналы TC регистрируют состояние «замкнуто» при сопротивлении в цепи датчика менее 150 Ом, состояние «разомкнуто» при сопротивлении в цепи датчика более 50 кОм.

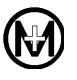

Каналы ТС, образованные модулями ввода-вывода МИР МВ-01, имеют модификации с номинальным напряжением постоянного тока 24 В и 230 В. Минимальная длительность входного сигнала и точность привязки ко времени составляет 1 мс. Характеристики каналов ТС с номинальным напряжением 24 В аналогичны характеристикам встроенных каналов КПР-01М. Каналы ТС с номинальным напряжением 230 В обеспечивают работу с активными входными сигналами по ГОСТ Р МЭК 870-3, входной сигнал должен представлять собой напряжение постоянного тока относительно общего провода каналов ТС. Напряжение срабатывания канала составляет (158 – 170) В, напряжение отпускания (132-154) В постоянного тока.

<span id="page-27-0"></span>2.6 Характеристики каналов ТУ

Каналы ТУ КПР-01М в соответствии с ГОСТ Р МЭК 870-3 являются пассивными и обеспечивают коммутацию активных и индуктивных электрических цепей (исполнительных механизмов приводов, дискретных входов МП устройств и т.д.).

Каналы ТУ могут коммутировать как переменный, так и постоянный ток. Максимальное коммутируемое напряжение составляет 275 В переменного и постоянного тока.

Максимальный коммутируемый ток на замыкание реле составляет 5 А. Максимальный коммутируемый ток на размыкание реле зависит от рода тока и коммутируемого напряжения. Зависимость максимального коммутируемого тока при размыкании реле от напряжения приведена в таблице [2.18.](#page-27-1)

<span id="page-27-1"></span>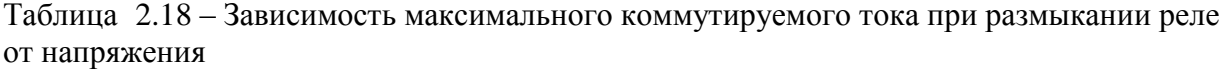

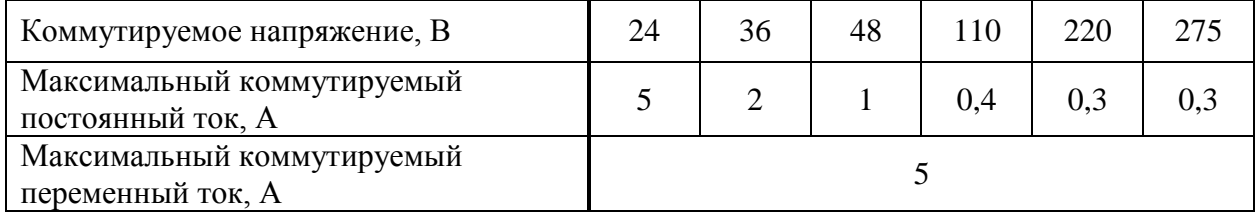

Каналы ТУ с увеличенной нагрузочной способностью коммутации постоянного тока, образованные модулями ввода-вывода МИР МВ-01, обеспечивают коммутацию тока до 8 А на включение и до 1 А на отключение при напряжении 230 В постоянного тока.

Для коммутации каналов ТУ используются электромеханические реле. Сопротивление коммутирующего ключа каналов ТУ в разомкнутом состоянии составляет не менее 1 МОм, в замкнутом состоянии составляет не более 2,4 Ом. Постоянная времени коммутации не превышает 20 мс.

Коммутационная стойкость каналов ТУ при максимальном коммутируемом токе составляет не менее 10 000 срабатываний.

Каналы ТУ имеют защиту от ложных срабатываний при выходе из строя любого элемента схемы, управляющей выходными реле за счет дублирования цепей и команд управления.

Длительность выходного сигнала «замкнуто» канала ТУ может быть установлена в диапазоне от 20 мс до 60 с («импульсный» режим работы ТУ), также может быть установлен режим работы каналов ТУ с фиксацией состояния. При установке длительности выходного сигнала ТУ в «импульсном» режиме при поступлении команды ТУ от верхнего уровня управления состояние канала ТУ меняется на «замкнуто», и по истечении установленного времени состояние канала ТУ автоматически возвращается в «разомкнуто». При

<span id="page-28-0"></span>режиме работы каналов ТУ с фиксацией состояния переключение состояний каналов возможно только по командам от верхнего уровня управления.

2.7 Учет энергии

КПР-01М обеспечивает учет активной и реактивной энергии прямого и обратного направлений. Возможен учет активной и реактивной электроэнергии по модулю, без учета направления.

КПР-01М удовлетворяет требованиям ГОСТ 31818.11 и ГОСТ 31819.22 при измерении активной энергии и ГОСТ 31819.23 при измерении реактивной энергии.

Постоянная преобразования кода энергии в величину энергии равна 5000 имп./кВтч для активной энергии и 5000 имп./кварч для реактивной энергии.

Емкость регистров накопления энергии составляет  $2^{32}$  импульсов.

Установленный рабочий диапазон напряжений при измерении энергии составляет от 0,80 до 1,15*Uном*.

КПР-01М хранит показания по учету электроэнергии в импульсах на следующие моменты времени:

- на начало предыдущего года;
- на начало текущего года;
- на начало каждого из предыдущих месяцев (глубина хранения 20 лет);
- на начало текущего месяца;
- на начало каждых из предыдущих суток (глубина хранения 5 лет);
- на начало текущих суток.

КПР-01М хранит значения расходов электроэнергии в импульсах за следующие интервалы времени:

- с момента сброса показаний;
- за предыдущий год;
- за текущий год;
- за каждый из предыдущих 11 месяцев;
- за текущий месяц;
- за предыдущие сутки;
- за текущие сутки.

Для передачи на верхний уровень управления могут формироваться два профиля мощности с задаваемым независимо друг от друга интервалом интегрирования из ряда 1; 2; 3; 5; 10; 15; 20; 30; 60 мин, при этом глубина хранения профилей мощности не зависит от интервала интегрирования и может задаваться при конфигурировании в диапазоне от 45 до 365 сут.

# <span id="page-28-1"></span>2.8 Формирование событий

КПР-01М обеспечивает формирование событий о состоянии сети и энергообъекта, на котором он установлен, по следующим критериям:

- по временным интервалам;
- при пересечении порогов измеряемым параметром;

 при обнаружении минимума или максимума измеряемого параметра после пересечения порогов;

- при превышении относительного отклонения измеряемого параметра;
- при изменении состояния дискретных входов.

Формирование любого из событий по приведенным выше критериям может быть разрешено независимо для каждого из измеряемых параметров:

- фазные токи:
- фазные и линейные напряжения;
- фазные и суммарные мощности (активная, реактивная, полная);
- фазные и суммарные коэффициенты мощности;
- частота сети;
- температура.

КПР-01М обеспечивает формирование событий по данным учета электроэнергии (профиль мощности) при окончании интервала интегрирования, что позволяет существенно упростить алгоритм обмена данными учета электроэнергии в автоматизированных системах.

КПР-01М хранит события в журналах событий, общее количество сохраняемых событий задается при конфигурировании, но не менее 10000 событий суммарно по всем типам.

КПР-01М формирует следующие системные события:

- включение питания;
- отключение питания:
- изменение конфигурации;
- установка или корректировка времени;
- обнаружение неисправностей по результатам самодиагностики;
- перезапуск.

<span id="page-29-0"></span>Более подробно алгоритмы и особенности формирования событий описаны в разделе 4.

#### 2.9 Осциллографирование

КПР-01М обеспечивает регистрацию мгновенных значений токов и напряжений (осциллографирование формы сигнала), регистрацию среднеквадратических значений токов и напряжений (осциллографирование огибающей). При этом одновременно со значениями токов и напряжений производится регистрация состояния входных каналов ТС.

Осциллографирование производится одновременно для всех входных измерительных каналов и каналов ТС.

Частота дискретизации, разрядность, длительность записи осциллограмм и предыстории задаются при конфигурировании КПР-01М:

- частота дискретизации при осциллографировании формы сигнала: 500, 1000, 2000, 4000, 8000 Гц;

- разрядность данных при осциллографировании формы сигнала: 8, 12, 16 бит;

- частота дискретизации при осциллографировании огибающей: 50 Гц (одно измерение за период частоты сети):

- длительность записи осциллограммы формы сигнала: от 1 до 10 с;

- длительность записи огибающей: от 1 до 60 с;
- длительность записи предыстории осциллограммы формы сигнала: от 0 до 1 с;
- длительность записи предыстории огибающей: от 0 до 10 с.

Более подробно алгоритмы и особенности осциллографирования описаны в 4.4.

# 2.10 Измерение ПКЭ

<span id="page-30-0"></span>КПР-01М обеспечивает измерение ПКЭ в соответствии с методами, интервалами измерения ПКЭ и концепцией маркирования ПКЭ, приведенными в ГОСТ 30804.4.30 для оборудования класса А.

Метрологические характеристики измерения ПКЭ приведены в таблицах [2.9,](#page-15-1) [2.16.](#page-22-1) Более подробно алгоритмы и особенности измерения ПКЭ описаны в [4.5.](#page-45-0)

## <span id="page-30-1"></span>2.11 Электропитание

КПР-01М имеет отдельную цепь питания, не связанную с измерительными цепями тока и напряжения.

Питание КПР-01М возможно переменным и постоянным током током номинальным напряжением 230 В и постоянным током с номинальным напряжением 24 В. Номинальная частота питания переменного тока составляет 50 Гц.

Диапазон питающих напряжений – от 160 до 276 В постоянного и переменного тока для модификаций с номинальным напряжением 230 В и от 10 до 30 В постоянного тока для модификаций с номинальным напряжением 24 В.

Мощность, потребляемая КПР-01М по цепи питания, не превышает 16 В∙А (8 Вт) при питании переменным током и не превышает 6 Вт при питании постоянным током.

Мощность, потребляемая КПР-01М от измерительных цепей тока и измерительных цепей напряжения, не превышает 0,1 В∙А.

Пусковой ток от цепи питания с номинальным напряжением 230 В – не более 0,7 А, от цепи с номинальным напряжением 24 В – не более 1,5 А.

ВНИМАНИЕ! Питание КПР-01М от измерительных цепей не предусмотрено.

КПР-01М имеет возможность резервирования электропитания с помощью блоков питания МИР БП-14 М09.152.00.000, МИР БП-15 М10.002.00.000 или МИР БП-16 М19.007.00.000. Обеспечивается резервирование питания как от сети переменного тока с номинальным напряжением 230 В, так и от сети постоянного тока с номинальным напряжением 24 В. Более подробная информация о резервировании питания приведена в документации на блоки питания.

## <span id="page-30-2"></span>2.12 Конструкция

КПР-01М представляет собой конструктивно законченное изделие в негорючем пластиковом корпусе.

Степень защиты корпуса КПР-01М от доступа к опасным частям и от проникновения твердых тел и воды – IP40 по ГОСТ 14254.

На лицевой панели КПР-01М расположены соединители для подключения измерительных цепей, каналов ввода-вывода и интерфейсов, а также светодиодные индикаторы состояния КПР-01М.

На задней панели расположена защелка для крепления на DIN-рейке шириной 35 мм.

На боковой поверхности КПР-01М расположен шильд с изображением и маркировкой всех контактов соединителей и индикаторов, а также с заводским номером КПР-01М.

## Структура заводского номера КПР-01М:

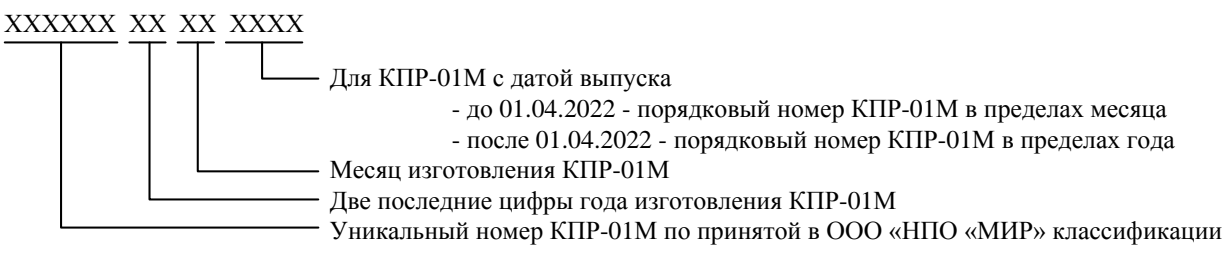

#### Масса КПР-01М  $-$  0,9 кг.

Габаритные и установочные размеры КПР-01М приведены в приложении А. Внешний вид КПР-01М приведен на рисунке [2.2.](#page-31-0)

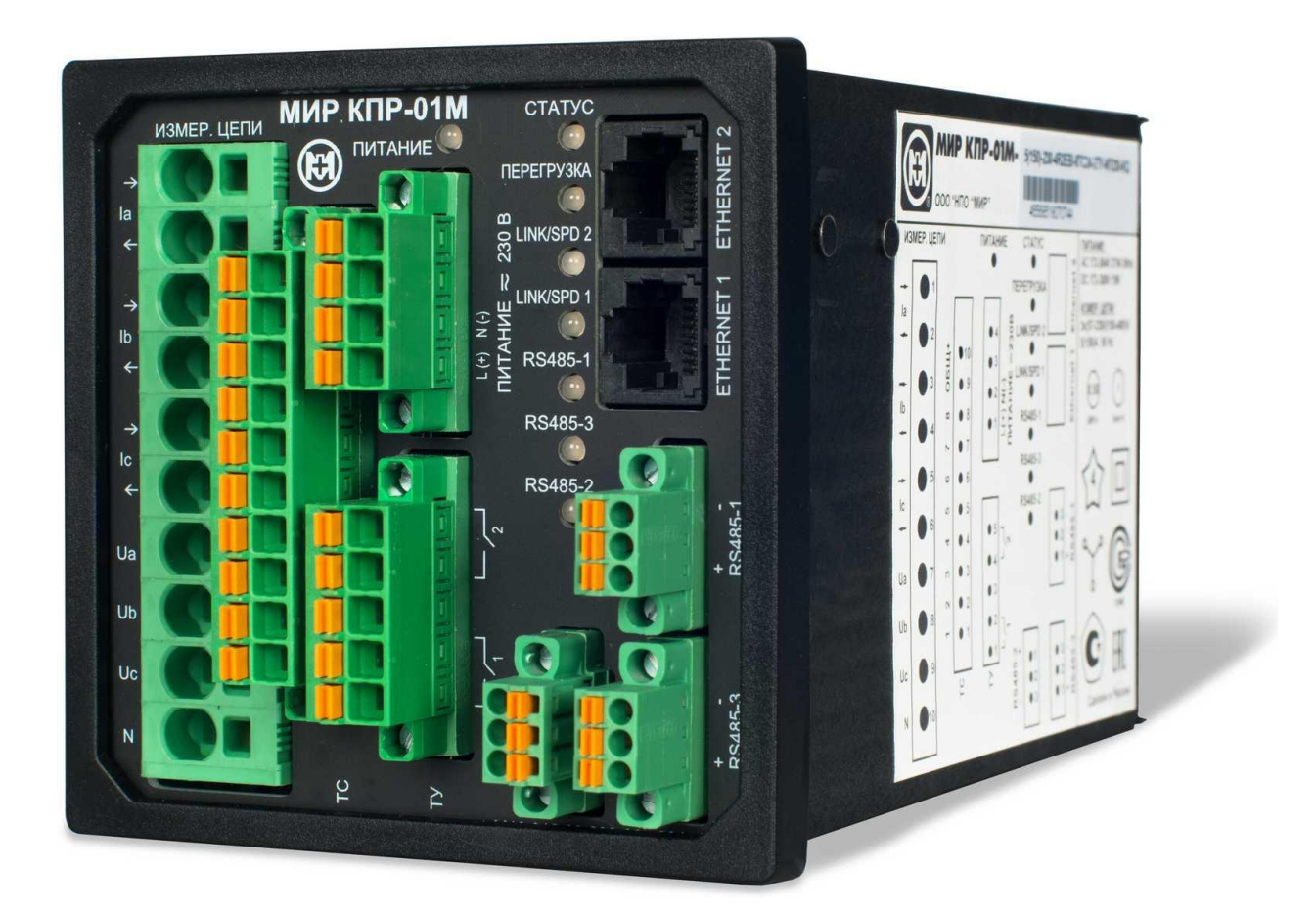

Рисунок 2.2 – Внешний вид КПР-01М (модификация МИР КПР-01М-5(150)-230-4R2EBI-8ТС24-2ТУ-ИП230-KQ)

<span id="page-31-0"></span>Все соединители имеют безвинтовое подключение, соединитель для подключения измерительных цепей неразъемный, остальные соединители (кроме «ETHERNET 1» и «ETHERNET 2») – разъемные с винтовой фиксацией разъемной части. Ответные части разъемов (кроме «ETHERNET 1» и «ETHERNET 2») входят в комплект поставки КПР-01М.

Допустимые сечения проводов для подключения к соединителям приведены в таблице [2.19.](#page-32-2)

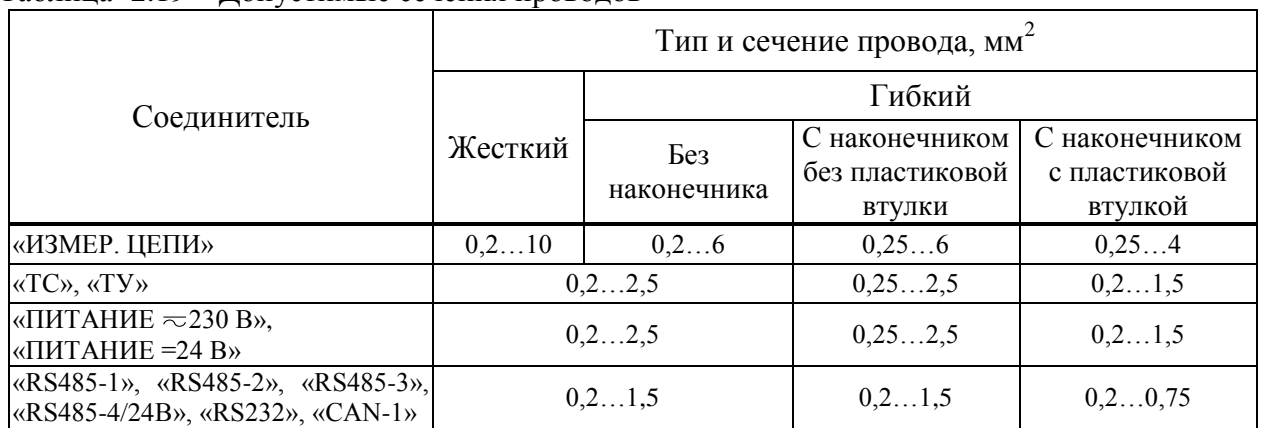

# <span id="page-32-2"></span>Таблица 2.19 – Допустимые сечения проводов

#### <span id="page-32-0"></span>2.13 Индикация

КПР-01М имеет светодиодную индикацию режимов работы. Внешний вид и расположение индикаторов показано на рисунке [2.2.](#page-31-0) Назначение и характер свечения индикаторов приведены в таблице [2.20.](#page-32-3)

| Индикатор                 | Назначение            | Характер свечения                                                               |
|---------------------------|-----------------------|---------------------------------------------------------------------------------|
| «ПИТАНИЕ»                 | Наличие               | Красный цвет - питание ниже или выше нормы.                                     |
|                           | питания               | Зеленый цвет - питание КПР-01М в норме                                          |
| <b>«CTATYC»</b>           | Режим работы          | Оранжевый цвет – включение питания КПР-01М.                                     |
|                           |                       | Мигание зеленым цветом с периодом 1 с - запуск встроенного ПО<br>$K\Pi P-01M$ . |
|                           |                       | Зеленое свечение с короткими паузами - КПР-01М функциониру-                     |
|                           |                       | ет в штатном режиме                                                             |
| «ПЕРЕГРУЗКА»              | Аварийный             | Красный цвет - хотя бы одно напряжение или ток превышает                        |
|                           | режим сети            | номинальное значение.                                                           |
|                           |                       | Зеленый цвет - входные токи и напряжения в пределах номиналь-                   |
|                           |                       | ных значений                                                                    |
| «RS485-1»,                | Состояние соот-       | Мигание красным цветом - передача данных от КПР-01М.                            |
| «RS485-2»,                | ветствующего          | Мигание зеленым цветом - прием данных КПР-01М.                                  |
| $\langle$ RS485-3»,       | интерфейса            | Непрерывное свечение оранжевым цветом - ошибки обмена                           |
| $\langle$ CAN-1 $\rangle$ |                       | (только для CAN)                                                                |
| «LINK/SPD 1»,             | Состояние соот-       | Нет свечения - нет подключения к сети Ethernet.                                 |
| «LINK/SPD 2»              | ветствующего          | Зеленое свечение – наличие подключения к сети Ethernet на ско-                  |
|                           | интерфейса            | рости 100 Мбит/с.                                                               |
|                           | Ethernet1 или         | Красное свечение с короткими паузами - идет обмен данными по                    |
|                           | Ethernet <sub>2</sub> | сети Ethernet                                                                   |

<span id="page-32-3"></span>Таблица 2.20 – Назначение и характер свечения индикаторов

При необходимости индикации значений измеряемых параметров возможно подключение к КПР-01М выносных щитовых светодиодных или графических индикаторов. Поддерживается полный функционал модулей индикации МИ120.1 и МИ120.3, т.е. все доступные для индикации параметры.

<span id="page-32-1"></span>2.14 Характеристики надежности

Средняя наработка на отказ с учетом технического обслуживания – не менее 150000 ч. Средний срок службы – не менее 30 лет.

Среднее время восстановления работоспособности – не более 1 ч.

Периодичность проведения самодиагностики основных аппаратных узлов и целостности встроенного программного обеспечения – непрерывно, с формированием событий о неуспешной самодиагностике.

<span id="page-33-0"></span>Время сохранения конфигурационных параметров, результатов измерений и журналов событий при отсутствии электропитания – не менее 10 лет.

2.15 Устойчивость к внешним воздействиям

КПР-01М устойчиво к воздействию температуры и влажности окружающего воздуха по ГОСТ 22261, группа 5 и обеспечивает работоспособность при воздействии:

– температуры окружающего воздуха от минус 40 до плюс 55 °С;

– относительной влажности окружающего воздуха 95 % при температуре плюс 35 ºС и ниже без конденсации влаги.

КПР-01М в нерабочем состоянии выдерживает воздействие синусоидальных вибраций по ГОСТ 22261 для группы 5 и обеспечивает работоспособность после воздействия:

– частоты вибраций от 10 до 70 Гц (частота перехода – 55 Гц);

– постоянной амплитуды перемещения на частотах ниже частоты перехода – 0,35 мм;

– постоянного ускорения на частотах выше частоты перехода – 40 м/с<sup>2</sup>.

КПР-01М устойчиво к воздействию коррозионно-активных веществ, состав и концентрация которых соответствуют типу атмосферы II (промышленная) по ГОСТ 15150.

КПР-01М без упаковки выдерживает без повреждения механические воздействия по ГОСТ 22261 для группы 5:

– единичный импульс полусинусоидальной волны длительностью 3 мс и максимальным ускорением 500 м/с<sup>2</sup> по ГОСТ 28213;

– многократные импульсы полусинусоидальной волны длительностью 6 мс, максимальным ускорением 150 м/ $c^2$  и числом ударов в минуту от 10 до 50 по ГОСТ 28215;

– удар молотком пружинного действия с кинетической энергией до 0,20 Дж.

КПР-01М в транспортной таре выдерживает без повреждений воздействие:

- температуры окружающего воздуха от минус 50 до плюс 70 °С;

 относительной влажности 100 % при температуре окружающего воздуха плюс 40 ºС с конденсацией влаги;

<span id="page-33-1"></span> транспортной тряски в соответствии с ГОСТ 22261 с числом ударов в минуту от 80 до 120, максимальным ускорением 30 м/с<sup>2</sup>, продолжительностью воздействия 2 ч.

2.16 Электромагнитная совместимость

По электромагнитной совместимости КПР-01М соответствует требованиям ГОСТ Р 51317.6.5 (технические средства, применяемые на электростанциях и подстанциях) для электростанций и подстанций среднего напряжения (таблица [2.21\)](#page-34-0).

При испытаниях на устойчивость к влиянию электромагнитных помех порты КПР-01М классифицируются следующим образом по ГОСТ Р 51317.6.5:

порт корпуса: физическая граница корпуса изделий;

порт электропитания: соединитель цепи питания номинальным напряжением 230 В;

 сигнальный порт, соединение с высоковольтным оборудованием: соединители измерительных цепей тока и напряжения, соединители цепей ТС и ТУ;

 сигнальный порт, полевое соединение: соединитель цепи питания с номинальным напряжением 24 В;

 сигнальный порт, соединение с линиями связи: соединители интерфейсов RS-485, RS-232, CAN, Ethernet, интерфейса питания внешнего индикатора.

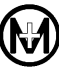

При испытаниях на устойчивость к влиянию электромагнитных помех критерии качества функционирования для основных функций контроллера установлены следующим образом по ГОСТ Р 51317.6.5:

 функции, кроме измерения и передачи данных по интерфейсам: нормальное функционирование;

 функция измерений: временное отклонение показаний в пределах погрешностей, приведенных в [2.3;](#page-9-0)

 функция передачи данных по интерфейсам: возможно кратковременное нарушение функционирования с автоматическим восстановлением данных.

| Влияющая величина                                           | Значение величины и степень   |
|-------------------------------------------------------------|-------------------------------|
|                                                             | жесткости испытаний           |
| 1 Магнитное поле промышленной частоты по ГОСТ Р 50648, порт | степень жесткости 5.          |
|                                                             | 100 А/м (длительно),          |
| корпуса                                                     | 1000 А/м (кратковременно)     |
| 2 Импульсное магнитное поле по ГОСТ Р 50649, порт корпуса   | степень жесткости 5, 1000 А/м |

<span id="page-34-0"></span>Таблица 2.21 – Устойчивость к воздействию помех

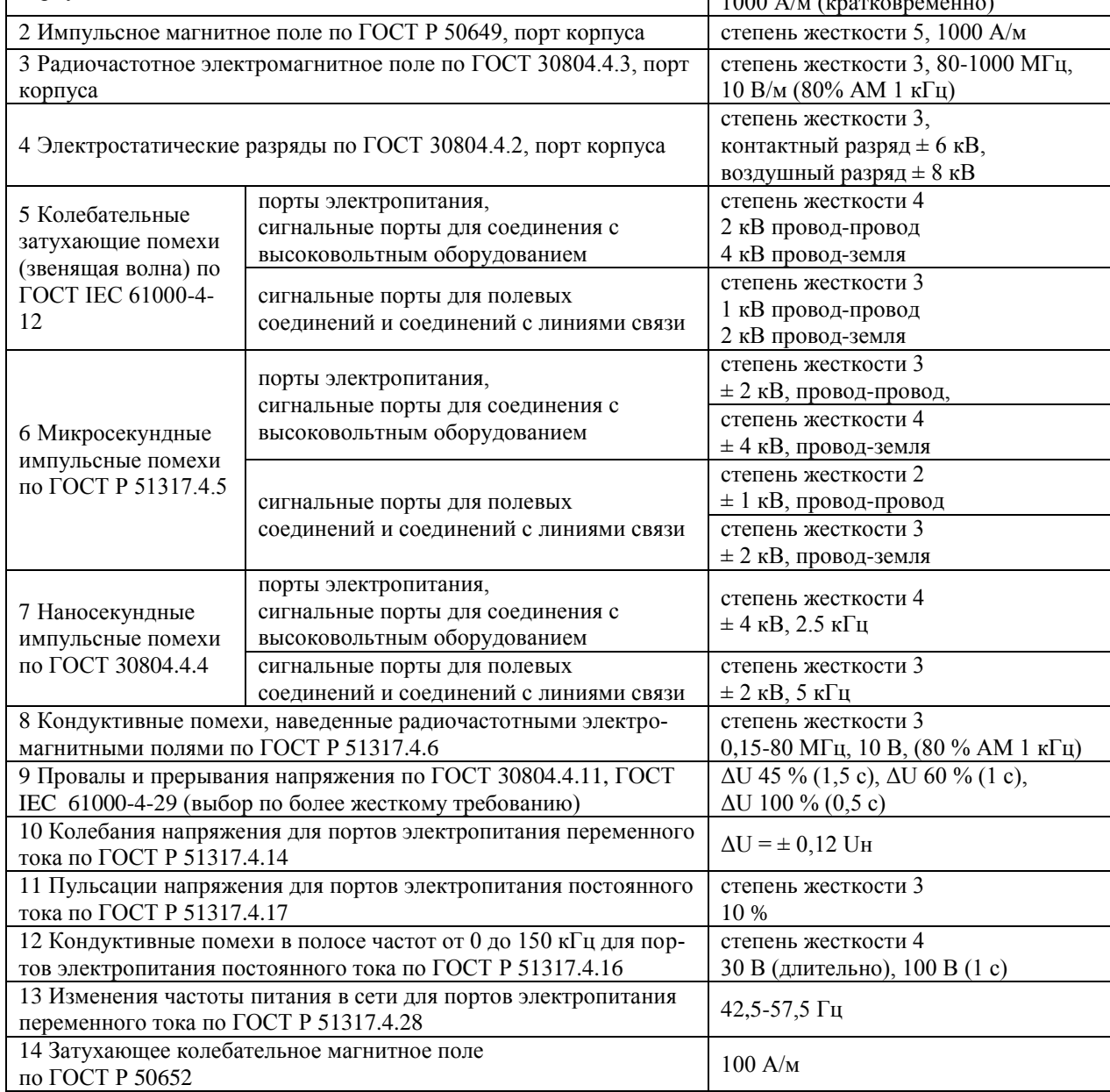

Формируемые КПР-01М электромагнитные помехи соответствуют нормам для оборудования класса А по ГОСТ Р 30805.22.

Дополнительные погрешности измерения активных и реактивных мощности и энергии, вызванные: наносекундными импульсными помехами; внешним радиочастотным электромагнитным полем; кондуктивными помехами; наводимыми радиочастотными электромагнитными полями не превышают пределов, указанных в ГОСТ 31819.22, ГОСТ 31819.23.

<span id="page-35-0"></span>3 Состав

КПР-01М является конструктивно законченным изделием, выполненным в негорючем пластиковом корпусе.

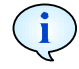

КПР-01М поставляется с полным набором ответных частей соединителей для подключения внешних цепей, кроме соединителей для подключения к сети Ethernet.

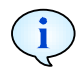

При необходимости крепления КПР-01М в щит со стандартным размером приборного окна DIN 96х96 мм элементы крепления в щит необходимо заказывать дополнительно. Элементы крепления в щит не входят в состав КПР-01М.

Комплект поставки КПР-01М приведен в таблице [3.1.](#page-35-3)

| Обозначение                   | Наименование                                                                                | Количество        |
|-------------------------------|---------------------------------------------------------------------------------------------|-------------------|
| M13.013.00.000                | Устройство измерительное многофункциональное<br>МИР КПР-01М                                 | $1 \text{ mT}$ .  |
| М13.013.00.000 ФО             | Устройство измерительное многофункциональное<br>МИР КПР-01М.<br>Формуляр                    | 1 шт.             |
| M13.013.00.000 P <sub>3</sub> | Устройство измерительное многофункциональное<br>МИР КПР-01М.<br>Руководство по эксплуатации |                   |
| ИЦРМ-МП-081-2018              | Устройства измерительные многофункциональные<br>МИР КПР-01М.<br>Методика поверки            | CM.<br>примечание |
| M11.00321-02                  | Программа КОНФИГУРАТОР КПР-01                                                               |                   |
|                               | Примечание – Локументация и программное обеспечение размещены в сети Интернет на            |                   |

<span id="page-35-3"></span>Таблица 3.1 – Комплект поставки КПР-01М

Примечание – Документация и программное обеспечение размещены в сети Интернет на сайте ООО «НПО «МИР» https://mir-omsk.ru и/или поставляются на одном mini CD-диске или флеш-накопителе в один адрес на 12 изделий.

<span id="page-35-1"></span>4 Устройство и работа

## 4.1 Устройство

<span id="page-35-2"></span>4.1.1 КПР-01М является высокотехнологичным электронным устройством, работающим в режиме непрерывного функционирования. Структурная схема КПР-01М приведена на рисунке [4.1.](#page-36-0)
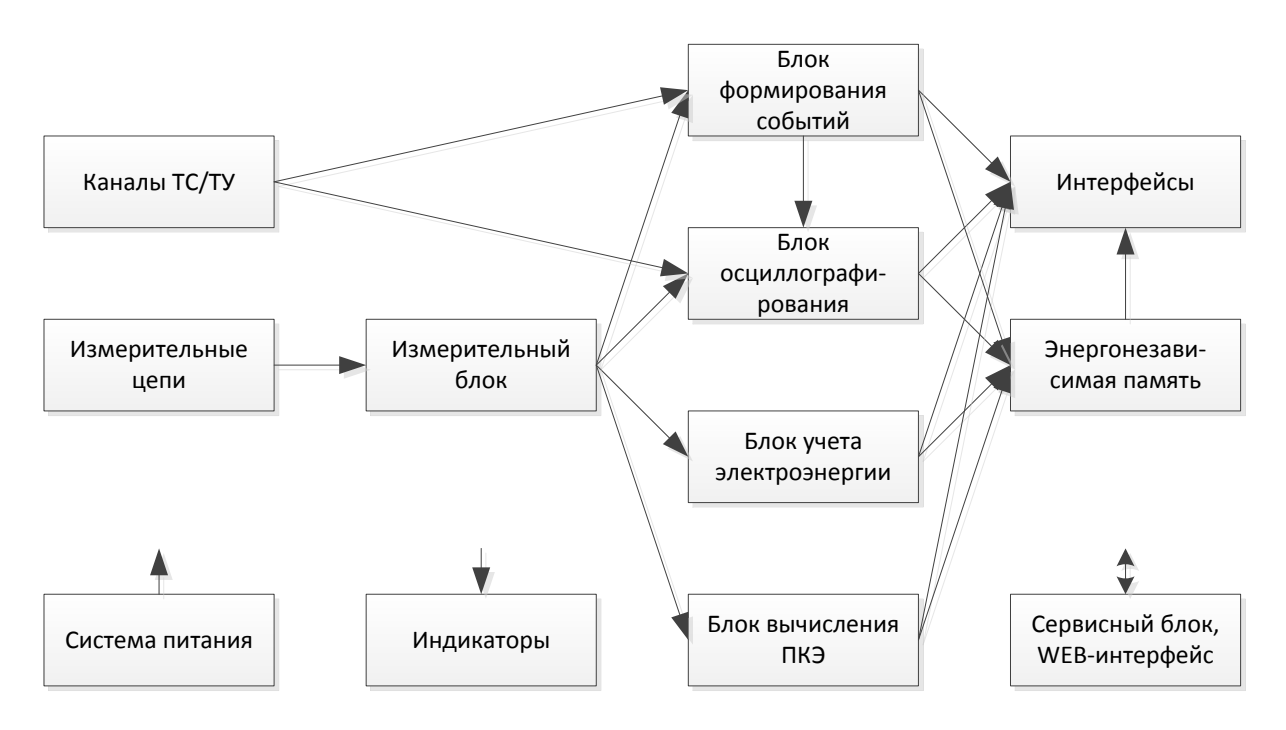

Рисунок 4.1 – Структурная схема КПР-01М

4.1.2 Входные сигналы с измерительных цепей поступают на измерительный блок. В измерительном блоке выполняется расчет мгновенных и усредненных значений параметров сети. С выхода измерительного блока текущие значения параметров сети поступают на блоки формирования событий, осциллографирования, учета электроэнергии и вычисления ПКЭ. Также текущие значения параметров сети могут быть переданы по запросу на верхний уровень управления. Более подробно методы измерения параметров сети описаны в 4.2.

4.1.3 Блок формирования событий на основе значений параметров сети, полученных с измерительного блока, и состояний каналов ТС, полученных с блока каналов ТС/ТУ, формирует события о состоянии сети (пересечение порогов, превышение относительных отклонений, изменение состояний ТС и т.п.) с привязкой к астрономическому времени, полученному с блока часов реального времени, и сохраняет их в энергонезависимой памяти. События от блока формирования событий могут быть переданы по запросу на верхний уровень управления через блок интерфейсов. КПР-01М ведет очереди событий с двумя уровнями приоритетов, независимо для всех каналов связи с верхним уровнем управления. Более подробно алгоритмы формирования событий описаны в 4.3.

4.1.4 Блок осциллографирования ведет непрерывную запись мгновенных и усредненных значений входных токов и напряжений, а также непрерывную запись состояния каналов ТС в промежуточный буфер. При формировании события в блоке формирования событий, для которого разрешена запись осциллограммы, производится формирование осциллограммы в формате COMTRADE и запись осциллограммы в энергонезависимую память. Более подробно работа блока осциллографирования описана в 4.4.

4.1.5 Блок учета электроэнергии производит непрерывный подсчет количества активной и реактивной энергии, формирует срезы мощности и показания на начало календарных периодов и сохраняет их в энергонезависимой памяти.

4.1.6 Блок вычисления ПКЭ производит непрерывное вычисление ПКЭ по алгоритмам измерений класса А по ГОСТ 30804.4.30, формирует события и журналы ПКЭ и сохраняет их в энергонезависимой памяти. Также текущие значения ПКЭ, включая значения гармонических составляющих тока и напряжения, могут быть переданы по запросу на верхний уровень управления. Более подробно работа блока вычисления ПКЭ описана в [4.5.](#page-45-0)

4.1.7 Система питания обеспечивает необходимые напряжения питания всем узлам КПР-01М. Система питания имеет контроль понижения напряжения питания, при снижении напряжения питания ниже определенного порога (в том числе при резком пропадании питания) формируется соответствующий сигнал и управляющий микроконтроллер завершает работу всех функциональных блоков с сохранением предыстории отключения и формированием соответствующего события.

Система контроля понижения напряжения питания полностью исключает потери данных при пропадании питания.

4.1.8 Сервисный блок обеспечивает взаимодействие с пользователем через WEBинтерфейс, выполнение функций самодиагностики, содержит встроенный сторожевой таймер, обеспечивающий защиту от зацикливания. WEB-интерфейс используется для просмотра текущих значений параметров сети, данных учета электроэнергии, ПКЭ, осциллограмм, событий, параметров конфигурации, данных самодиагностики . Для подключения к WEB-интерфейсу необходимо выполнить действия, описанные в [5.9.1.](#page-59-0)

Стартовая страница WEB-интерфейса приведена на рисунке [5.9.](#page-57-0) На стартовой странице отображаются параметры КПР-01М, главное меню со ссылками на другие страницы WEB-интерфейса, текущие значения параметров сети, состояние каналов ТС, текущие данные учета электроэнергии, векторная диаграмма входных сигналов.

#### 4.2 Методы выполнения измерений

4.2.1 Для расчета параметров сети используются мгновенные значения (выборки), получаемые при аналого-цифровом преобразовании сигналов с входных цепей тока и напряжения. Расчет среднеквадратического значения (СКЗ) фазных токов и напряжений производится один раз за период частоты сети (20 мс при номинальном значении частоты).

4.2.2 Вычисление СКЗ фазных токов и напряжений производится по формуле

$$
CK3(x) = \sqrt{\frac{1}{n} \sum_{k=1}^{n} x_k^2},
$$
 (1)

где *x* – измеряемая величина,

*n* – количество отсчетов входной величины на период измерения.

Период измерения определяется по измеренной частоте сети, количество отсчетов округляется до ближайшего целого. Например, при частоте дискретизации 8 кГц и измеренной частоте сети 49,8 Гц количество отсчетов на период принимается равным 161.

4.2.3 Частота сети для измерения и расчета периода усреднения СКЗ используется с канала напряжения фазы А. При пропадании напряжения на фазе А (менее 5 В, независимо от номинального значения) происходит переключение схемы измерения частоты на фазу В, аналогично происходит переключение с фазы В на фазу С. При появлении напряжения на фазе А возобновляется измерение частоты по фазе А. При отсутствии напряжения по трем фазам частота принимается равной 50 Гц.

Для измерения частоты используется способ выделения первой гармоники напряжения, определения переходов напряжения через ноль, подсчета и усреднения интервалов времени между переходами через ноль.

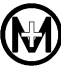

4.2.4 После вычисления СКЗ токов и напряжений производится перерасчет полученных значений в инженерные единицы с учетом заданных при конфигурировании коэффициентов трансформации.

4.2.5 На основе рассчитанных фазных напряжений при четырехпроводной схеме включения рассчитываются значения линейных напряжений с учетом разности фаз между напряжениями.

4.2.6 Расчет средних значений мощностей (активной, реактивной, полной) производится по формуле, аналогичной СКЗ фазных токов и напряжений, но с усреднением на интервале времени 1 с. При этом обновление значений мощностей производится один раз за период частоты сети. Расчет суммарной мощности по сумме фаз производится арифметическим суммированием фазных мощностей.

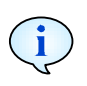

Расчет СКЗ токов, напряжений, активной, реактивной и полной фазных мощностей производится по сумме основной гармоники и гармонических составляющих тока и напряжения до 50-й гармоники.

4.2.7 Электрическая энергия, как интеграл по времени от среднего значения мощности, вычисляется за заданный при конфигурировании интервал времени (от 1 до 60 мин).

4.2.8 Для расчета временных интервалов КПР-01М оснащено высокоточными часами реального времени, которые могут быть синхронизированы с верхнем уровнем управления с помощью процедуры, регламентированной стандартом ГОСТ Р МЭК 870-5-5, либо по протоколам синхронизации времени NTP и NMEA-0183, в том числе от радиочасов МИР РЧ-02 М07.111.00.000 и других источников точного времени систем ГЛО-НАСС/GPS.

4.2.9 Все измеренные параметры сети могут передаваться по каналам связи на верхний уровень управления для дальнейшей обработки и накопления измерительной информации. Также все измеренные параметры могут быть просмотрены через WEB-интерфейс КПР-01М.

# <span id="page-38-0"></span>4.3 Алгоритмы формирования событий

4.3.1 Для минимизации трафика от КПР-01М до верхнего уровня управления рекомендуется вместо непрерывной передачи текущих данных (в том числе данных при отсутствии изменения измеряемых параметров, не содержащих полезной информации) использовать спорадическую передачу данных при возникновении событий. При спорадической передаче данных нет необходимости в непрерывном опросе текущих данных верхним уровнем управления и отсутствует риск потери важных данных (например, при возникновении аварийной ситуации на энергообъекте) при кратковременных обрывах в каналах передачи данных.

КПР-01М обеспечивает формирование следующих типов событий:

- периодические события;
- события при пересечении порогов;

– события при обнаружении минимума или максимума измеряемого параметра после пересечения порогов;

- события при превышении относительного отклонения;
- события при изменении состояния каналов ТС;
- системные события.

КПР-01М также обеспечивает формирование событий по данным учета электроэнергии (профиль мощности) при окончании интервала интегрирования.

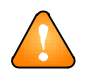

ВНИМАНИЕ! Все типы событий конфигурируются и формируются независимо друг от друга.

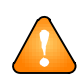

ВНИМАНИЕ! Все типы событий могут быть сконфигурированы независимо друг от друга для передачи по любым выбранным каналам связи.

Для всех типов событий информация о событии содержит тип (причину) события, значение параметра, вызвавшего формирование события (например, значение фазного тока или состояния канала TC), а также метку астрономического времени совершения события. Дискретность ведения времени при формировании событий составляет 1 мс.

4.3.2 Для всех типов событий может быть сконфигурировано представление данных в виде «объектной модели», при этом при возникновении любого события по любому параметру в информацию по событию будут включены значения всех параметров, выбранных при конфигурировании «объектной модели».

Например, при возникновении события «изменение состояния канала TC» в информацию по событию могут быть включены следующие параметры:

- значения фазных токов и напряжений на момент изменения состояния  $TC$ .
- значения симметричных составляющих на момент изменения состояния ТС;
- значения мошностей.

«Объектная модель» позволяет избежать ситуаций, типовых для многих устройств и систем автоматизации энергообъектов, при которых все параметры передаются независимо: например, при изменении состояния каналов ТС значения фазных токов передаются с запозданием, как следствие, в системе автоматизации возникает ложная информация, например, «через отключенный выключатель течет ток».

<span id="page-39-0"></span>4.3.3 Периодические события формируются через заданные при конфигурировании интервалы времени. Инициатором формирования события является КПР-01М.

Время формирования периодических событий привязано к календарным интервалам времени, например, при задании периода формирования событий 15 мин, события будут сформированы в 00:00:00, 00:15:00, 00:30:00, 00:45:00, 01:00:00, 01:15:00 и так далее.

Периодические события, в основном, предназначены для построения графиков медленно меняющихся величин. Рекомендуемый период формирования событий - от 5 до 60 мин. Для увеличения детализации данных рекомендуется использовать другие типы событий.

4.3.4 События при пересечении порогов формируются только для аналоговых параметров сети. События формируются при пересечении измеряемым параметром заранее заданного порога, например, при увеличении тока более 5 А.

Для каждого параметра могут быть заданы 4 порога:

- верхний аварийный;
- верхний предупредительный;
- нижний предупредительный;
- нижний аварийный.

Значения порогов и соответствующие режимы работы сети приведены на рисунке 4.2. При нахождении значения параметра между предупредительными порогами режим считается нормальным (зеленая зона на рисунке 4.2), между предупредительным и аварийным порогами - предупредительным (желтые зоны на рисунке 4.2), за аварийными порогами – аварийным (красные зоны на рисунке 4.2).

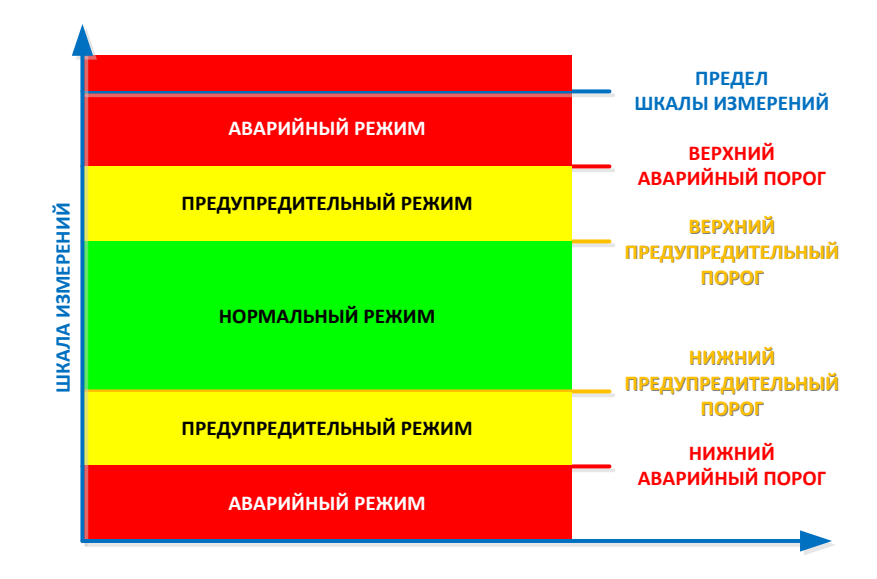

Рисунок 4.2 – Значения порогов и соответствующие режимы работы сети

<span id="page-40-0"></span>Для каждого параметра может быть задано от 1 до 4 порогов. Значения всех порогов должны идти по нарастающей от нижнего аварийного до верхнего аварийного. При отсутствии предупредительного порога отсутствует соответствующая зона предупредительного режима сети, при отсутствии аварийного порога – зона аварийного режима, примеры режимов сети при отсутствии части порогов приведены на рисунке [4.3.](#page-40-1)

Рекомендуется задавать как верхние, так и нижние пороги для параметров, нормальное значение которых заранее известно, например, для фазных напряжений. Рекомендуется задавать только верхние пороги для параметров, нижнее значение которых может меняться в широком диапазоне, например, для токов нагрузки бытовых потребителей.

Все пороги задаются в инженерных единицах, с учетом коэффициентов трансформации, или в процентах от номинального значения параметра.

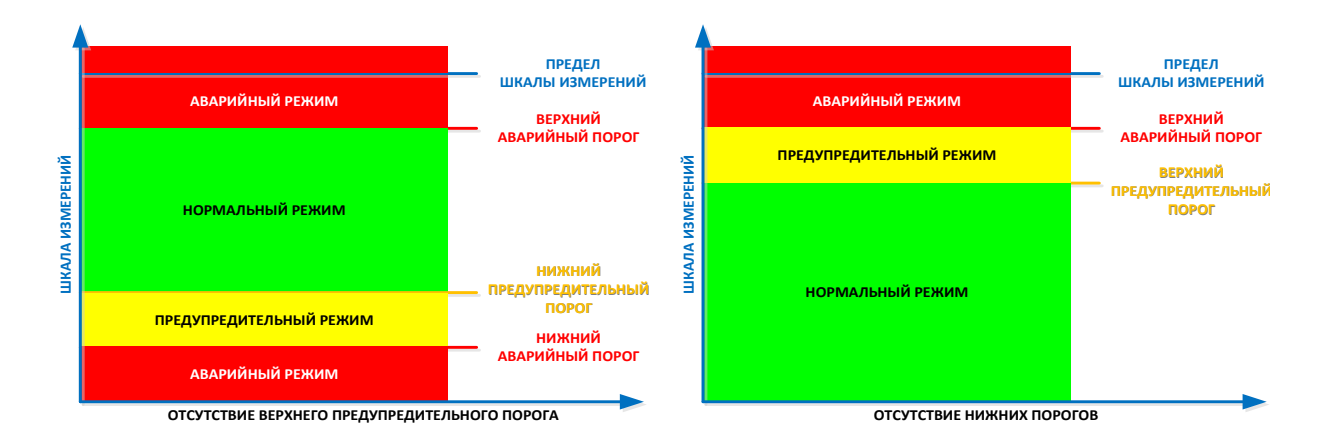

Рисунок 4.3 – Режимы работы сети при отсутствии части порогов

<span id="page-40-1"></span>Событие о пересечении порога формируется немедленно после обнаружения факта пересечения порога. Событие содержит зафиксированное значение параметра (которое не совпадает со значением порога). При резком увеличении или уменьшении значения пара-

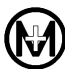

метра может быть сформировано как несколько событий (например, последовательное пересечение нижнего предупредительного, верхнего предупредительного, верхнего аварийного порогов), так и только одно событие о пересечении порога с наибольшим (наименьшим) значением. Одно событие формируется в случае, если пересечение всех порогов произошло в течение одного периода измерения (20 мс). Подобные пропуски пересечения промежуточных порогов не являются отклонением от нормальной работы КПР-01М, поскольку регистрируется не факт пересечения промежуточных порогов, а значение параметра за период измерения.

Для предотвращения генерации событий при многократном пересечении порога с малым изменением значения параметра (например, при колебании напряжения сети на границе нормального и предупредительного режимов) предусмотрено подавление генерации с помощью задания гистерезиса. При задании гистерезиса повторная генерация события о пересечении порога будет возможна только после выхода значения параметра за пределы зоны гистерезиса. Формирование событий при задании гистерезиса показано на рисунке [4.4.](#page-41-0) В точках, отмеченных цифрами 1, 3 будут сформированы события о пересечении предупредительного порога и переходе в предупредительный режим. В точке, отмеченной цифрой 2, будет сформировано событие об обратном пересечении предупредительного порога и переходе в нормальный режим. В точках, отмеченных знаком «Х», события сформированы не будут, несмотря на пересечение порога, поскольку значение параметра не вышло за пределы зоны гистерезиса после формирования прошлого события.

Гистерезис задается один на все пороги в процентах от номинального значения параметра.

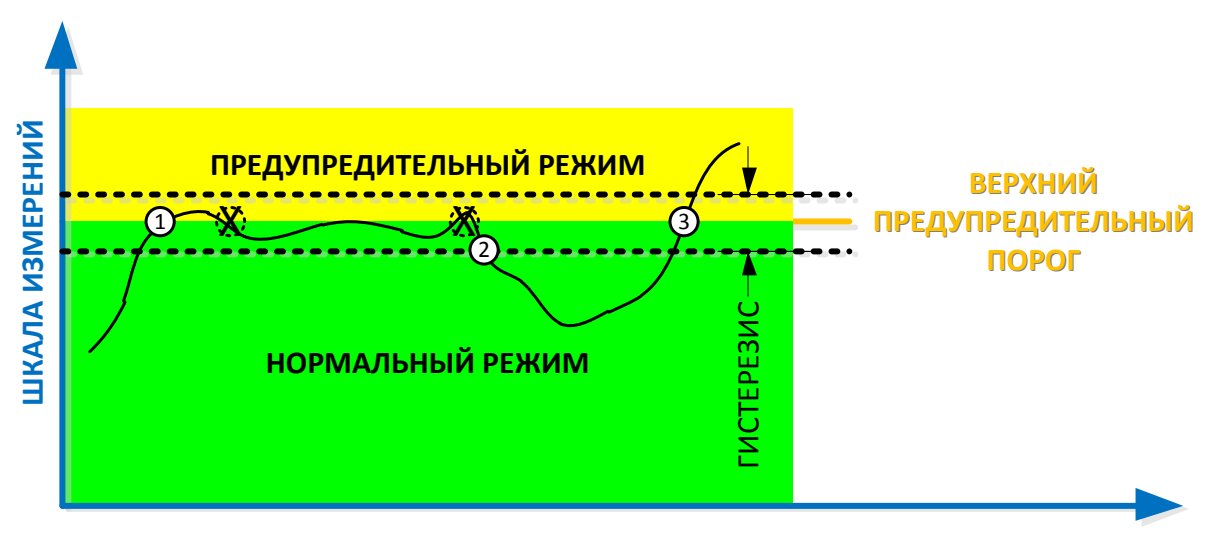

Рисунок 4.4 – Режимы работы сети при задании гистерезиса

<span id="page-41-0"></span>4.3.5 После обнаружения пересечения порогов возможно формирование событий с минимальным или максимальным значением (экстремумом) измеряемого параметра за заданный интервал времени.

После пересечения порога производится поиск минимального и максимального значения параметра в течение заданного времени после пересечения порога и, дополнительно к событию о пересечении порога, формируется событие со значением минимума или максимума, примеры формирования события со значением максимума приведены на рисунке [4.5](#page-42-0) (отмечены цифрой 1). Данный алгоритм может быть использован, например, для определения значений токов короткого замыкания или значений провалов напряжения.

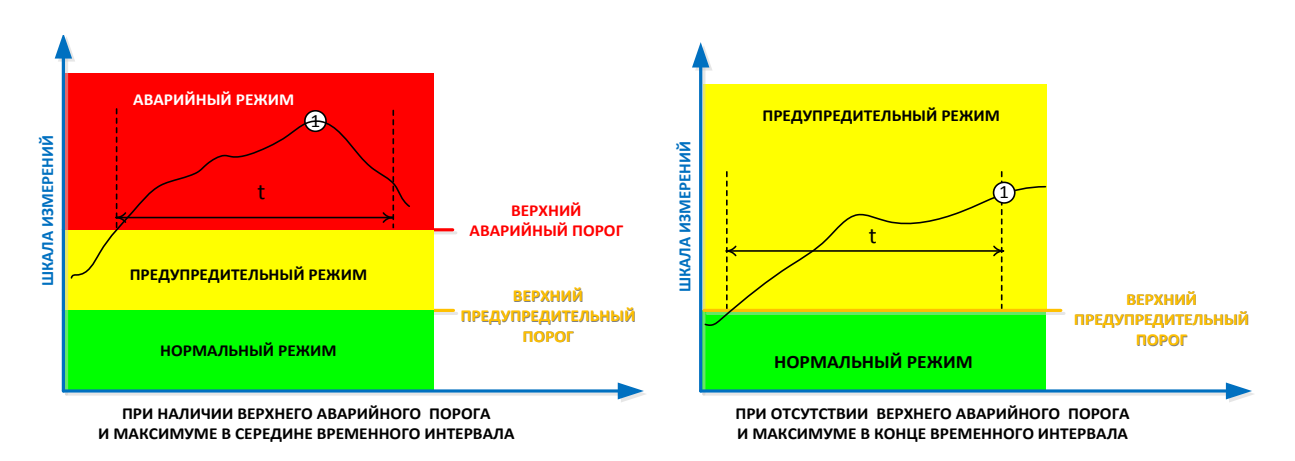

<span id="page-42-0"></span>Рисунок 4.5 – Формирование событий с экстремумом измеряемого параметра

4.3.6 События при превышении относительного отклонения формируются только для аналоговых параметров сети. События формируются при изменении значения измеряемого параметра больше, чем на заданную величину отклонения от базового значения, зафиксированного при предыдущем формировании события, независимо от причины формирования предыдущего события. Формирование событий при превышении относительного отклонения показано на рисунке [4.6.](#page-42-1)

В момент времени Т1 за базовое значение берется значение параметра, сформированное при периодическом событии 1. Далее, при изменении параметра более, чем на значение отклонения А, формируются события 2, 3, 4. В момент времени Т2 происходит формирование периодического события 5, значение параметра берется за базовое для формирования событий по отклонениям, далее, при изменении значения на величину А относительно него формируется следующее событие 6.

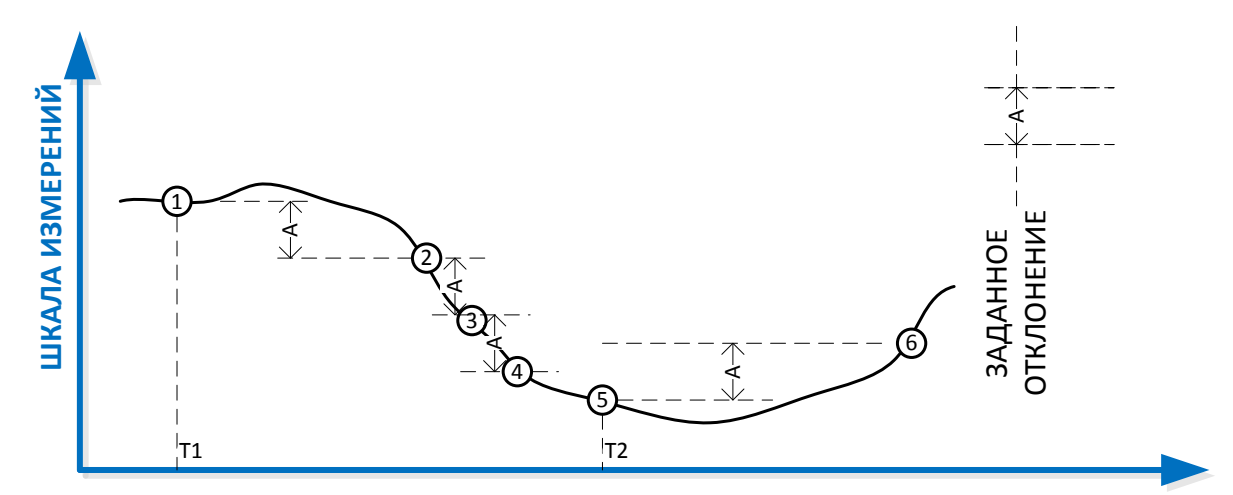

<span id="page-42-1"></span>Рисунок 4.6 – Формирование событий при превышении относительного отклонения

Отклонение задается в процентах от номинального значения параметра. Значения отклонений для типовых процессов в энергосистемах классов напряжений 35; 10(6); 0,4 кВ, рекомендуется выбирать в диапазоне  $(5 - 10)$ %.

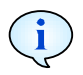

Комбинация работы алгоритмов формирования периодических событий, событий при пересечении порогов и событий при превышении относительного отклонения позволяет достичь оптимальной наблюдаемости за энергообъектом без значительного роста объема формируемых данных.

4.3.7 События при изменении состояния каналов ТС формируются при обнаружении изменения состояния канала ТС. Анализ изменения состояния каждого канала выполняется 1 раз в 1 мс. При обнаружении изменения состояния канала запоминается время изменения и выполняется задержка времени для подавления времени дребезга контактов первичного датчика ТС. По истечении времени подавления дребезга анализируется состояние канала и, если изменение состояния подтверждается, то формируется событие об изменении состояния ТС с меткой времени, соответствующей запомненному времени обнаружения состояния.

Рекомендуемое время подавления дребезга для цифровых датчиков  $TC - or 20$  до 100 мс, для механических датчиков ТС - от 100 до 500 мс.

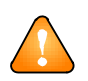

ВНИМАНИЕ! В связи с тем, что при обнаружении изменения состояния ТС возможна запись осциллограмм, а время записи предыстории осциллограмм не превышает 1 с, для гарантированной записи осциллограммы аварийного процесса не рекомендуется устанавливать время подавления дребезга более 500 мс.

Для повышения достоверности обработки данных о состоянии оборудования возможно конфигурирование каналов ТС попарно и обработка каждой пары каналов ТС, как одного двухэлементного ТС с фиксацией состояний «Включено», «Отключено», «Промежуточное», «Недостоверное».

4.3.8 Системные события формируются при следующих ситуациях в работе  $K\Pi P-01M$ :

- включение питания;
- отключение питания;
- изменение конфигурации;
- установка или корректировка времени;
- обнаружение неисправностей по результатам самодиагностики;
- перезапуск.

При формировании системных событий каждое событие содержит метку времени и описание события.

При включении питания или изменении конфигурации КПР-01М соответствующие события содержат также все текущие значения параметров сети и текущие состояния каналов ТС.

<span id="page-43-0"></span>4.4 Работа блока осциллографирования

КПР-01М обеспечивает два типа осциллографирования:

- осциллографирование формы сигнала, мгновенных значений токов и напряжений;

- осциллографирование огибающей, СКЗ токов и напряжений.

Осциллографирование формы сигнала рекомендуется использовать при необходимости анализа быстропротекающих (секунды) аварийных процессов, осциллографирование огибающей - для медленно протекающих (десятки секунд) процессов, таких, как пуск лвигателей.

Одновременно со значениями токов и напряжений, независимо от типа осциллограмм, производится запись состояния входных каналов ТС.

Пример осциллограммы формы сигнала и осциллограммы огибающей приведен на рисунке 4.7.

Осциллограммы сохраняются в формате COMTRADE IEC60255-24-2001 и в специальном формате для передачи осциллограмм по каналам связи со сжатием без потерь данных. Информация о времени события, являющегося причиной записи, самой причине записи, наименовании присоединения и прочих параметрах осциллограммы хранится в заголовочных файлах COMTRADE в соответствии с форматом.

Файлы формата COMTRADE доступны для чтения непосредственно с КПР-01М через WEB-интерфейс в соответствии с 5.8.3.

Запуск осциллограмм производится при обнаружении какого-либо события по 4.3, по команде от верхнего уровня управления, либо по команде от интерфейса синхронизации. Конфигурирование запуска осциллограмм производится при конфигурировании параметров сети и параметров каналов ТС в соответствии с 5.9.

При обнаружении события, для которого разрешен запуск осциллограммы, производится запись осциллограммы или огибающей. При этом для событий по пересечению порога запуск осуществляется только при пересечении в сторону аварийного режима (из нормального в предупредительный, из предупредительного в аварийный), при нормализации значения параметров запуск осциллограмм не происходит.

Для осциллограмм может быть задана запись предыстории, при этом при возникновении события осциллограмма содержит записи, соответствующие моментам времени до обнаружения события, что может быть использовано, например, для анализа предаварийного режима сети.

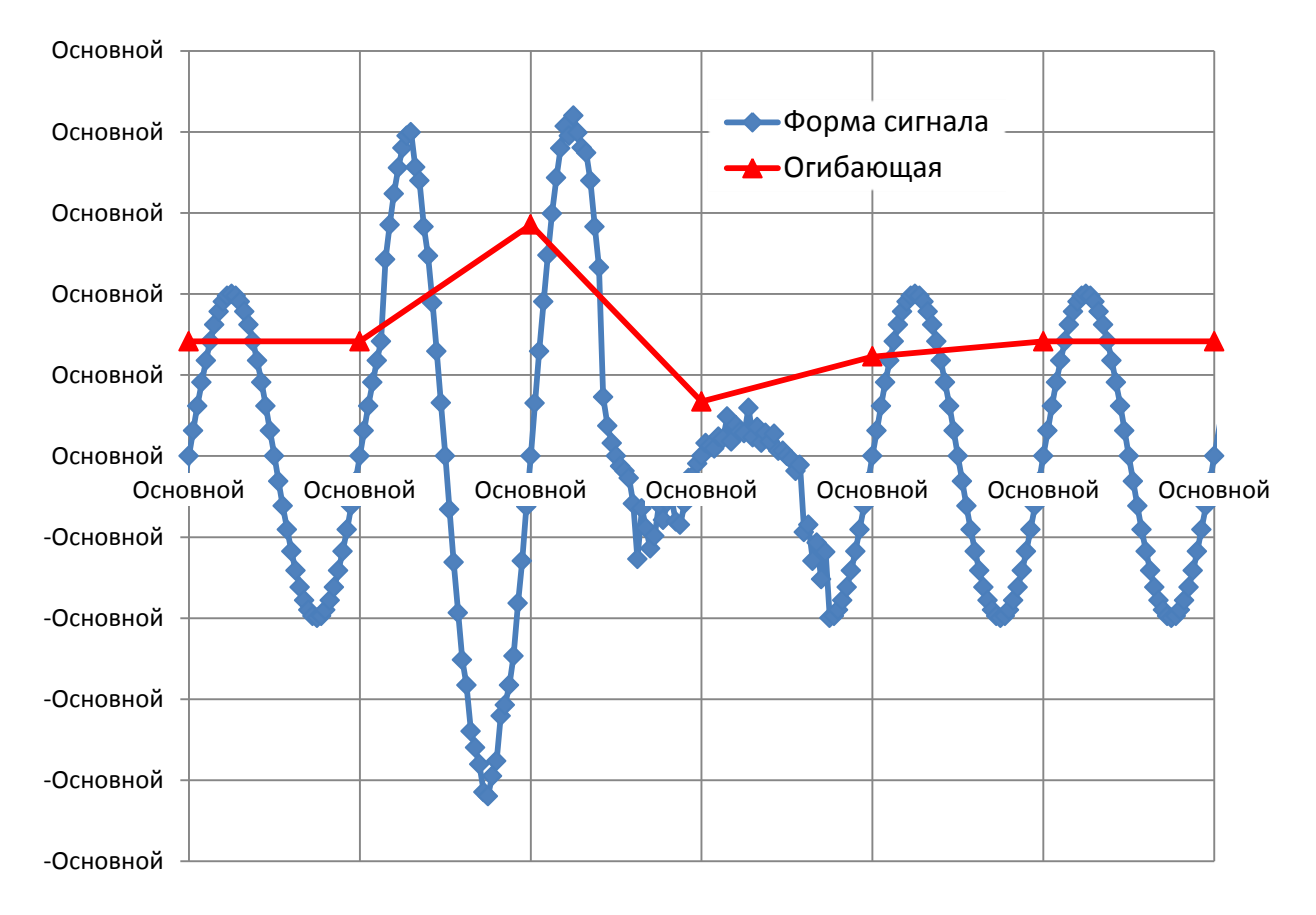

<span id="page-44-0"></span>Рисунок 4.7 – Пример осциллограмм формы сигнала и огибающей

В случае, если в ходе записи осциллограммы было обнаружено еще одно событие, для которого разрешена запись осциллограмм, возможны следующие варианты записи осциллограмм:

- если второе событие обнаружено до момента записи половины текущей осциллограммы, дополнительная осциллограмма не записывается;

- если второе событие обнаружено после записи половины текущей осциллограммы, будет записана еще одна осциллограмма с новым временем и новой причиной записи.

КПР-01М имеет возможность синхронного запуска осциллограмм по энергообъекту в целом. Для обеспечения этой возможности все КПР-01М, установленные на энергообъекте, должны быть соединены в сеть по интерфейсу синхронизации CAN, либо по интерфейсу Ethernet в режиме кольца по 5.3. При обнаружении события, по которому разрешен запуск осциллограмм, КПР-01М, обнаруживший это событие, передает в интерфейс, по которому производится синхронный запуск, команду синхронной записи. Остальные КПР-01М, получив команду синхронной записи, также начинают запись осциллограмм. В случае получения нескольких команд от разных КПР-01М (например, от КПР-01М, установленного на вводе подстанции, и от КПР-01М на отходящем присоединении) запись будет произведена только по первой команде.

Каждое КПР-01М может быть индивидуально и независимо сконфигурировано на передачу и на прием команд по интерфейсу синхронизации с поддержкой масок осциллограмм. Маски осциллограмм могут использоваться для включения или отключения синхронной записи осциллограмм для разных групп КПР-01М при разных типах событий для минимизации объема записываемых осциллограмм.

Таким образом, например, все КПР-01М, установленные на отходящих присоединениях, могут быть сконфигурированы на передачу команд, а КПР-01М, установленные на вводах - на передачу и на прием команд. Таким образом, при событии на любом отходящем присоединении будут формироваться осциллограммы по данному присоединению и по вводам.

#### <span id="page-45-0"></span>4.5 Работа блока вычисления ПКЭ

КПР-01М выполняет непрерывное измерение ПКЭ и их статистическую обработку. Значения ПКЭ могут быть получены на верхнем уровне управления в виде журналов статистических суточных данных ПКЭ, так и в виде текущих данных по каждому параметру.

КПР-01М в коде обеспечивает формирование следующих типов суточных журналов ПКЭ:

- журнал отклонений частоты;
- журнал медленных отклонений напряжения;
- журнал несинусоидальности напряжений;
- журнал симметричных составляющих;
- журнал провалов и перенапряжений.

Суточные журналы содержат следующие статистические данные по выбранному ПКЭ:

- временной интервал;
- номинальные значения и допустимые пороги отклонения ПКЭ;
- наибольшее и наименьшее значение ПКЭ;
- время выхода ПКЭ за порог отклонения и возврата к нормальному значению;
- значение 95 %-го интервала ПКЭ.

Текущие значения ПКЭ обновляются с интервалом усреднения, приведенным в таблицах 2.9, 2.16. Для облегчения процедуры обновления текущих значений ПКЭ на верхнем уровне управления возможно формирование периодических событий с текущими данными ПКЭ в соответствии с 4.3.3.

#### 4.6 Оперативные блокировки

Применение протокола обмена МЭК 61850-8 позволяет использовать КПР-01М для организации оперативных блокировок безопасности при управлении коммутационными аппаратами на энергообъектах.

Алгоритм оперативной блокировки конфигурируется в каждом КПР-01М для каждого присоединения в соответствии с логикой традиционных релейно-контактных схем. Блокировка выполняется с помощью команд управления блок-замками или приводами разъединителей и заземлителей и приводами выключателей, команды могут передаваться непосредственно от КПР-01М или через модули ввода-вывода МИР МВ-01, подключенные по цифровым интерфейсам.

Рекомендуется выполнять управление выключателем непосредственно через каналы ТУ КПР-01М, а ввод состояния коммутационных аппаратов, выдачу команд блокировки на блок-замок или команд управления приводами разъединителей или заземлителей выполнять через модуль ввода-вывода МИР МВ-01. Алгоритм оперативной блокировки обрабатывается при каждом изменении состояния входных сигналов, задействованных в оперативной блокировке, выходом алгоритма является сигнал «разрешить операцию» для подачи напряжения на блок-замок электромагнитной блокировки.

Для однозначного определения сигналов положения коммутационных аппаратов рекомендуется использовать два контакта, нормальнозамкнутый и нормальноразомкнутый, обрабатываемые как двухэлементный канал ТС. При неопределенном состоянии любого из коммутационных аппаратов команда «разрешить операцию» на блок-замок управляемого коммутационного аппарата не формируется.

Рекомендуется выполнять подключение всех сигналов положения коммутационных аппаратов, участвующих в алгоритме оперативной блокировки, контрольным кабелем непосредственно к КПР-01М и модулям ввода-вывода МИР МВ-01. Организация любых параллельных и последовательных цепей из сигналов положения должна производиться программно в КПР-01М. Рекомендуемое напряжение каналов ТС, используемых для оперативной блокировки – 220 В постоянного тока.

Обмен данными между КПР-01М, участвующими в оперативной блокировке, производится по протоколу МЭК 61850-1. Для работы алгоритма оперативной блокировки в каждом КПР-01М должна быть настроена публикация GOOSE-сообщений с заданным набором параметров о состоянии каналов, контролируемых данным КПР-01М, и настроена подписка на GOOSE-сообщения от других присоединений, задействованных в алгоритме блокировки. Все сообщения передаются с соответствующими признаками качества, при наличии хотя бы одного сигнала с признаком недостоверности команда «разрешить операцию» не формируется.

Для подачи разрешения на блок-замки (деблокирования) в случае неисправности КПР-01М, должен предусматриваться специальный ключ аварийного деблокирования. Сигнал о переключении ключа «Аварийное деблокирование» должен входить в состав предупредительной сигнализации энергообъекта.

Конфигурирование системы оперативной блокировки и программирование алгоритмов управления выполняется с использованием ПО «Конфигуратор КПР».

#### 5 Подготовка к использованию

#### 5.1 Эксплуатационные ограничения

Для использования всех функций измерения КПР-01М рекомендуется выполнять подключение КПР-01М по схемам, приведенным на рисунках Б.1 – Б.3, Б.8. В случае подключения КПР-01М по схемам, приведенным на рисунках Б.4 – Б.7, КПР-01М используется как двухэлементный счетчик. При подключении КПР-01М по схемам Б.4 – Б.7 не производится измерение:

- активных, реактивных фазных мощностей;
- полных мощностей (как фазных, так и суммарных по трем фазам);
- углов между кривыми тока и напряжения;
- $-$  коэффициентов мощности *cos*  $\varphi$  (как фазных, так и суммарных по трем фазам).

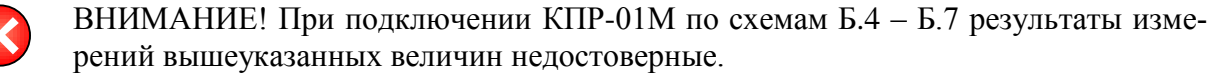

5.2 Рекомендации по подключению интерфейсов RS-485, CAN и каналов ТС/ТУ

При подключении нескольких КПР-01М или других устройств в сеть по интерфейсам RS-485 или CAN необходимо использовать топологию сети «общая шина», при этом для определения максимально возможной скорости обмена по интерфейсам необходимо учитывать общую длину линии и придерживаться рекомендаций, приведенных в 2.4.

Для улучшения качества передачи данных в линии RS-485 или CAN рекомендуется применять согласующие резисторы или специализированные терминаторы. Согласующие резисторы должны устанавливаться на обоих концах линии RS-485 или CAN. Согласующие резисторы должны иметь сопротивление 120 Ом (допускается выбирать из диапазона от 108 до 132 Ом). При суммарной длине линии интерфейса RS-485 или CAN, превышающей 30 % от максимально возможной для выбранной скорости в соответствии с 2.4, применение согласующих резисторов обязательно.

Количество устройств в одном сегменте сети RS-485 или CAN без использования повторителей интерфейсов не должно превышать 32.

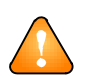

ВНИМАНИЕ! При подключении устройств к линиям RS-485 или CAN не рекомендуется делать ответвления линий RS-485 и CAN длиной более чем 2 м.

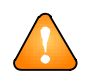

ВНИМАНИЕ! Для обеспечения требований по ЭМС необходимо заземлять экраны кабелей RS-485 и CAN в каждой точке ответвления (на каждом конце каждого кабеля).

Схема подключения устройств к линиям интерфейсам RS-485 и CAN показана на рисунке [5.1](#page-48-1)

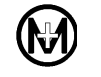

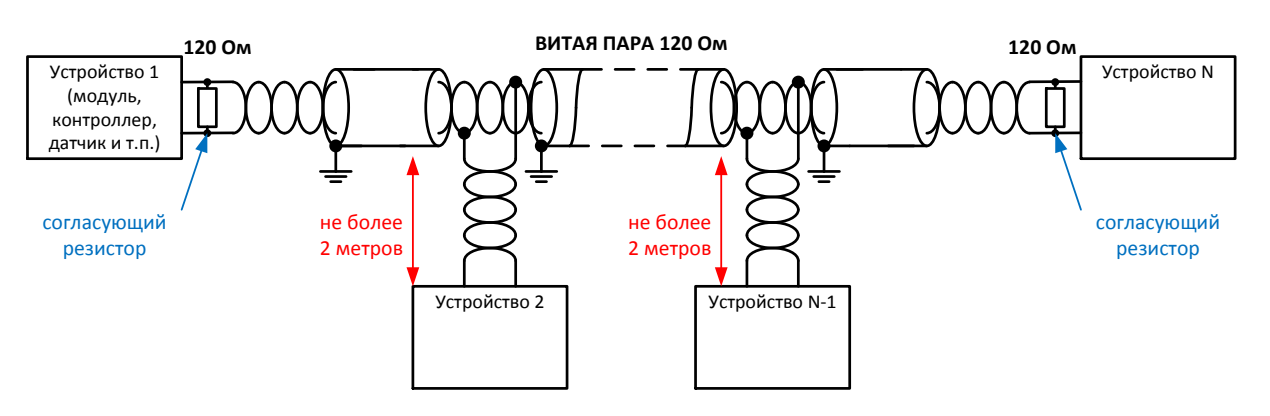

Рисунок 5.1 – Схема подключения интерфейсов RS-485 и CAN

<span id="page-48-1"></span>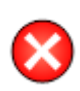

ВНИМАНИЕ! Запрещается заземлять экран кабеля интерфейсов RS-485 и CAN на каждом конце каждого сегмента кабеля без принятия специальных мер по выравниванию потенциалов «земли».

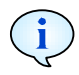

Все каналы ТС и ТУ являются равнозначными, допускается произвольный выбор назначения каждого канала ТС и ТУ.

Для обеспечения унификации технических решений на объектах электроэнергетики рекомендуется (но не является обязательным) следующее назначение каналов ТС и ТУ:

- ТС1: контроль оперативного напряжения;
- ТС2: положение выключателя;
- ТС3…ТС8: состояния защит (в произвольных комбинациях);
- ТУ1: включение выключателя;
- <span id="page-48-0"></span>ТУ2: отключение выключателя.

5.3 Рекомендации по подключению интерфейса Ethernet

КПР-01М может подключаться к сети Ethernet по радиальной или кольцевой схеме подключения, рисунки [5.2](#page-49-0) и [5.3](#page-49-1) соответственно. Подключение по кольцевой схеме позволяет строить отказоустойчивые системы с применением протокола резервирования RSTP и более быстродействующего протокола резервирования собственной разработки на основе протокола MRP.

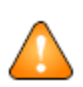

ВНИМАНИЕ! При подключении КПР-01М по кольцевой схеме должно соблюдаться правило: интерфейс «ETH1» одного КПР-01М должен подключаться к интерфейсу «ETH2» другого КПР-01М. При неправильном подключении время восстановления топологии при сбоях в сети может резко увеличиться.

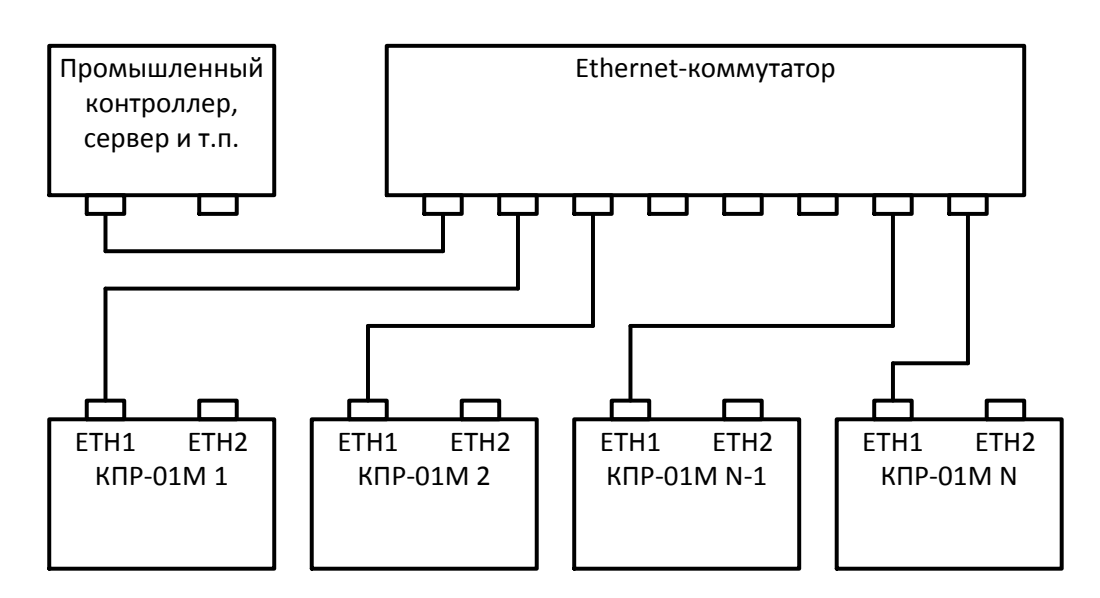

Рисунок 5.2 – Радиальная схема подключения к сети Ethernet

<span id="page-49-0"></span>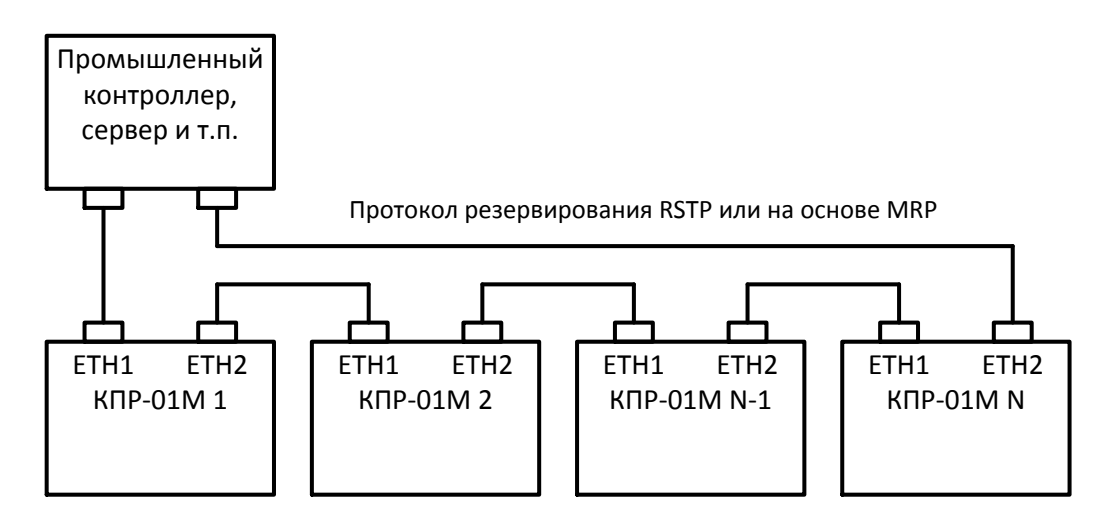

Рисунок 5.3– Кольцевая схема подключения к сети Ethernet

<span id="page-49-1"></span>В зависимости от выбранной схемы при конфигурировании должен быть задан режим работы сетевого интерфейса в соответствии с [5.9.](#page-59-1)

При необходимости подключения к одному коммутатору Ethernet нескольких колец из устройств КПР-01М, или нескольких устройств КПР-01М с резервированием канала связи Ethernet (рисунок [5.4\)](#page-50-0), для каждого кольца при конфигурировании должен быть задан уникальный идентификатор кольца в диапазоне от 0 до 99 в соответствии с [5.9.](#page-59-1)

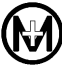

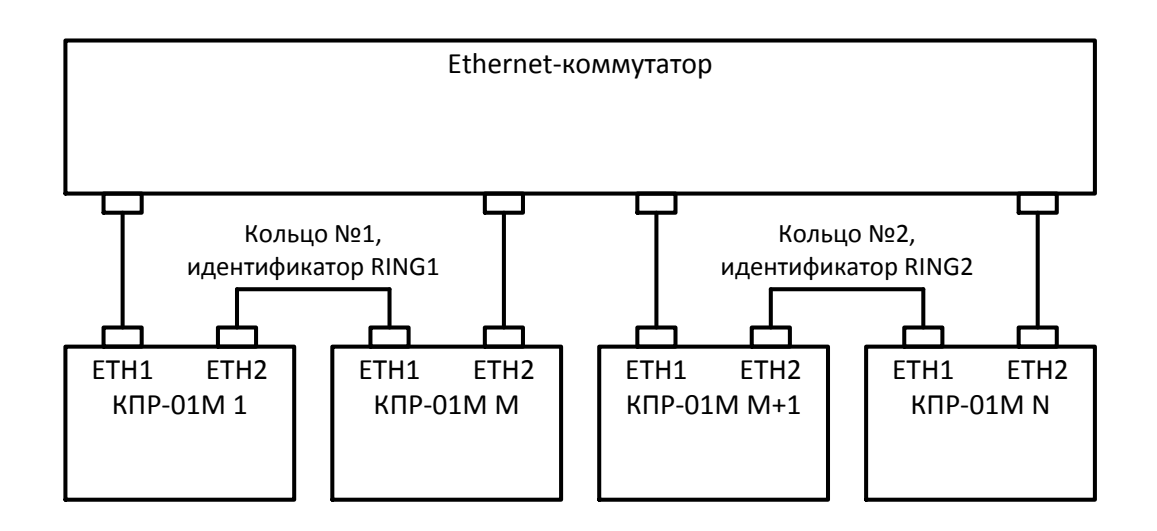

<span id="page-50-0"></span>Рисунок 5.4 – Схема подключения КПР-01М с несколькими кольцами в одной сети Ethernet

# <span id="page-50-1"></span>5.4 Рекомендации по подключению цепей питания

При выборе источника питания и коммутационного аппарата для цепей питания КПР-01М необходимо учитывать ток потребления в установившемся режиме и пусковой ток в момент включения КПР-01М. Номинальный ток коммутационного аппарата может быть рассчитан по формуле

$$
I_{\text{HOM.}} = N * I_{\text{nyCK.}} \tag{2}
$$

где *N* – количество КПР-01М, питающихся от одной цепи;  $I_{nvc}$  – пусковой ток в соответствии с [2.11.](#page-30-0)

Ток потребления в установившемся режиме может быть рассчитан по формуле

$$
I_{\text{norm.}} = \frac{N \cdot P_{\text{norm.}}}{U_{\text{HOM.}}},\tag{3}
$$

где *N* – количество КПР-01М, питающихся от одной цепи; *Рпотр.* – максимальная потребляемая мощность в соответствии с [2.11;](#page-30-0) *Uном.* – номинальное напряжение питания.

Для обеспечения протекания пускового тока рекомендуется выбирать коммутационные аппараты с характеристикой «С».

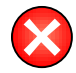

ВНИМАНИЕ! КПР-01М с датой выпуска до 01.08.2016. не имеют ограничителя пускового тока!

Для КПР-01М с датой выпуска до 01.08.2016 включение системы питания и переход в установившийся режим происходит не более чем через 5 мс после подачи питания, при этом пусковой ток зависит от рода тока и фазы сети в момент подачи питания (для переменного тока).

Для обеспечения протекания пускового тока КПР-01М с датой выпуска до 01.08.2016 рекомендуется выбирать коммутационные аппараты с характеристикой «С» и номинальным током по таблице [5.1.](#page-48-1)

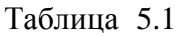

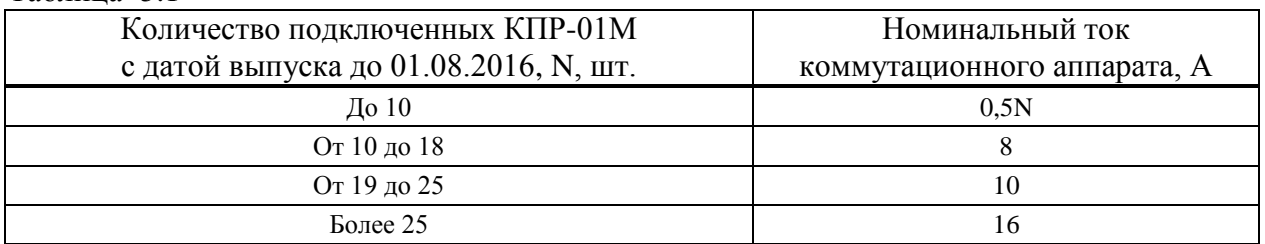

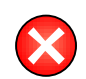

ВНИМАНИЕ! Выбор источника питания, либо коммутационного аппарата с характеристиками, не обеспечивающими протекание пускового тока, может привести к срабатыванию элементов защиты источника питания или автоматическому отключению коммутационного аппарата в момент включения питания КПР-01М!

5.5 Рекомендации по расширению функциональных возможностей

Для расширения функциональных возможностей КПР-01М в части количества и коммутационной способности каналов ТС и ТУ рекомендуется использовать модули ввода-вывода МИР МВ-01. При использовании модулей ввода-вывода МИР МВ-01 совместно с КПР-01М адресное пространство является общим для встроенных каналов ТС и ТУ КПР-01М и каналов модулей ввода-вывода МИР МВ-01. Схема подключения внешних цепей к каналам ТС и ТУ модуля ввода-вывода МИР МВ-01 приведена в эксплуатационной документации на модули ввода-вывода МИР МВ-01.

Для расширения функциональных возможностей КПР-01М в части визуализации данных и управления процессами рекомендуется использовать операторскую панель, например, производства WEINTEK. Взаимодействие с операторской панелью производится через интерфейс RS-485 или Ethernet. Конфигурирование КПР-01М и операторской панели производится индивидуально под каждый проект специалистами ООО «НПО «МИР».

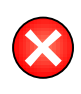

ВНИМАНИЕ! Ввиду высокой потребляемой мощности запрещается питать операторскую панель от интерфейса питания внешнего индикатора КПР-01М! Питание операторской панели необходимо осуществлять от отдельного источника питания!

# 5.6 Меры предосторожности

Все работы по монтажу и эксплуатации КПР-01М должны производиться в соответствии с документами «Правила устройства электроустановок (ПУЭ)», «Правила технической эксплуатации электроустановок потребителей» и «Правилa по охране труда при эксплуатации электроустановок».

К работам по монтажу КПР-01М допускаются лица, прошедшие инструктаж по технике безопасности и имеющие квалификационную группу по электробезопасности не ниже III для электроустановок до 1000 В.

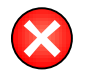

ВНИМАНИЕ! Подключение измерительных цепей напряжения и тока, а также цепей питания проводить при обесточенных цепях!

# 5.7 Монтаж

5.7.1 Извлечь КПР-01М из транспортной упаковки и произвести внешний осмотр, убедиться в отсутствии видимых повреждений корпуса, в наличии и сохранности пломб.

5.7.2 Проверить наличие всех документов, входящих в комплект поставки КПР-01М, в соответствии с таблицей [3.1,](#page-35-0) проверить отметки в формуляре.

5.7.3 Закрепить КПР-01М на DIN-рейке.

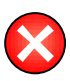

ВНИМАНИЕ! Для КПР-01М в качестве средства отключения цепей питания должен быть использован автоматический выключатель (коммутационный аппарат), который должен быть включен в монтаж электропроводки здания, размещен в непосредственной близости от КПР-01М и маркирован как отключающее оборудование для КПР-01М. Характеристики автоматического выключателя определяются в соответствии с [5.4.](#page-50-1)

5.7.4 Подключить к КПР-01М силовые цепи в соответствии с рисунками приложения Б, остальные внешние цепи в соответствии с рисунком [5.5.](#page-53-0) При использовании КПР-01М совместно с модулем индикации МИ120.1 или МИ120.3 выполнить подключение согласно рисунку [5.6.](#page-54-0) Допустимые сечения проводов внешних цепей приведены в таблице [2.19.](#page-32-0) Разъем четвертого интерфейса RS-485, совмещенный с разъемом питания внешнего индикатора, расположенный на нижней поверхности корпуса КПР-01М приведен на рисунке [5.7.](#page-54-1)

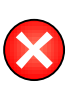

ВНИМАНИЕ! Подключение измерительных трансформаторов выполнять в соответствии с их документацией. Заземление вторичных обмоток измерительных трансформаторов выполнять в соответствии с документом «Правила устройства электроустановок (ПУЭ)».

При подключении внешних цепей с безвинтовым (зажимным) подключением использовать отвертку с прочным плоским жалом шириной от 2 до 4 мм.

5.7.5 Подать питание на КПР-01М, убедиться в наличии свечения индикатора «ПИТАНИЕ».

5.7.6 Сделать отметку в формуляре о дате установки КПР-01М.

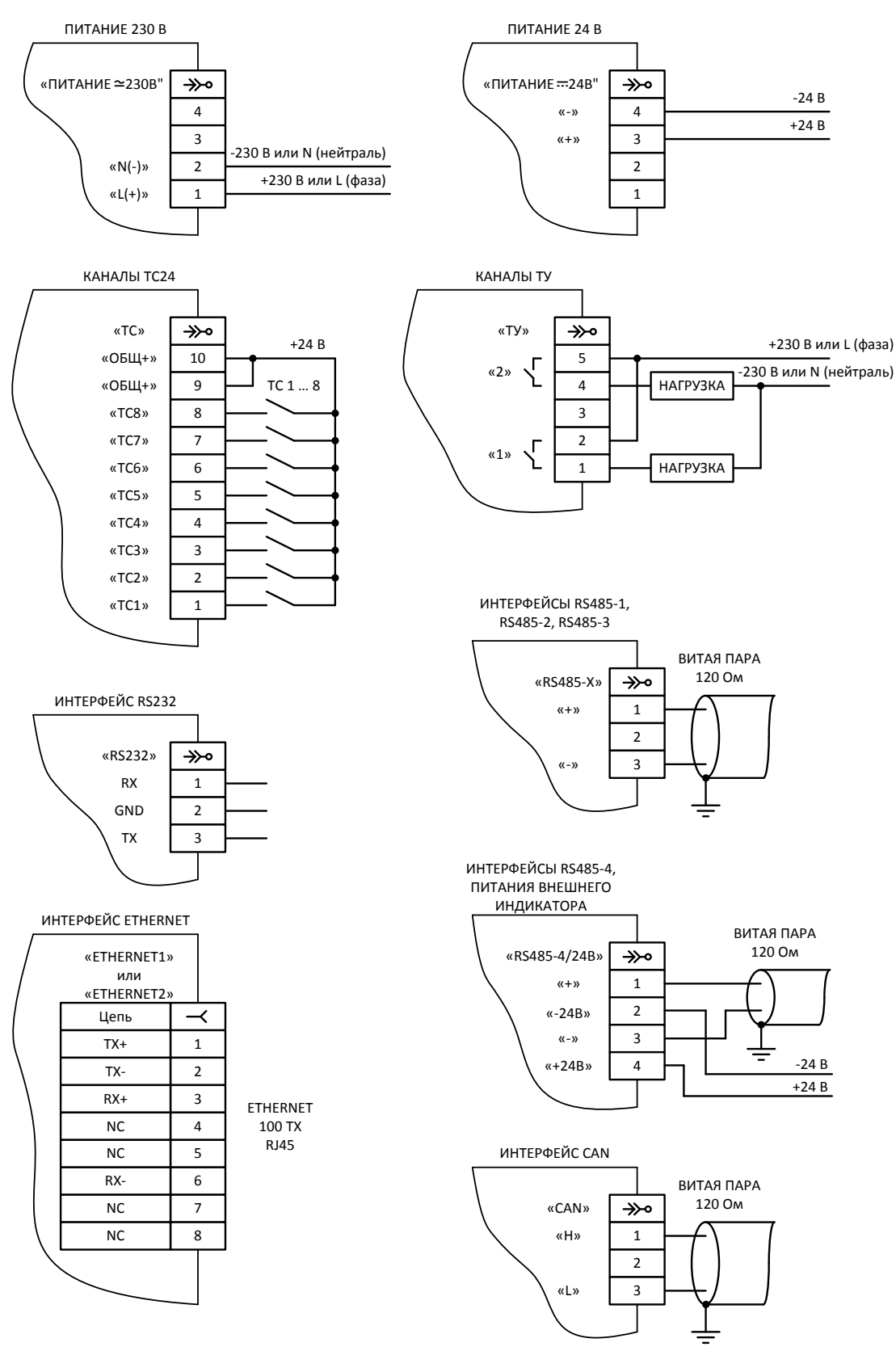

<span id="page-53-0"></span>Рисунок 5.5 - Схема подключения внешних цепей

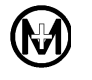

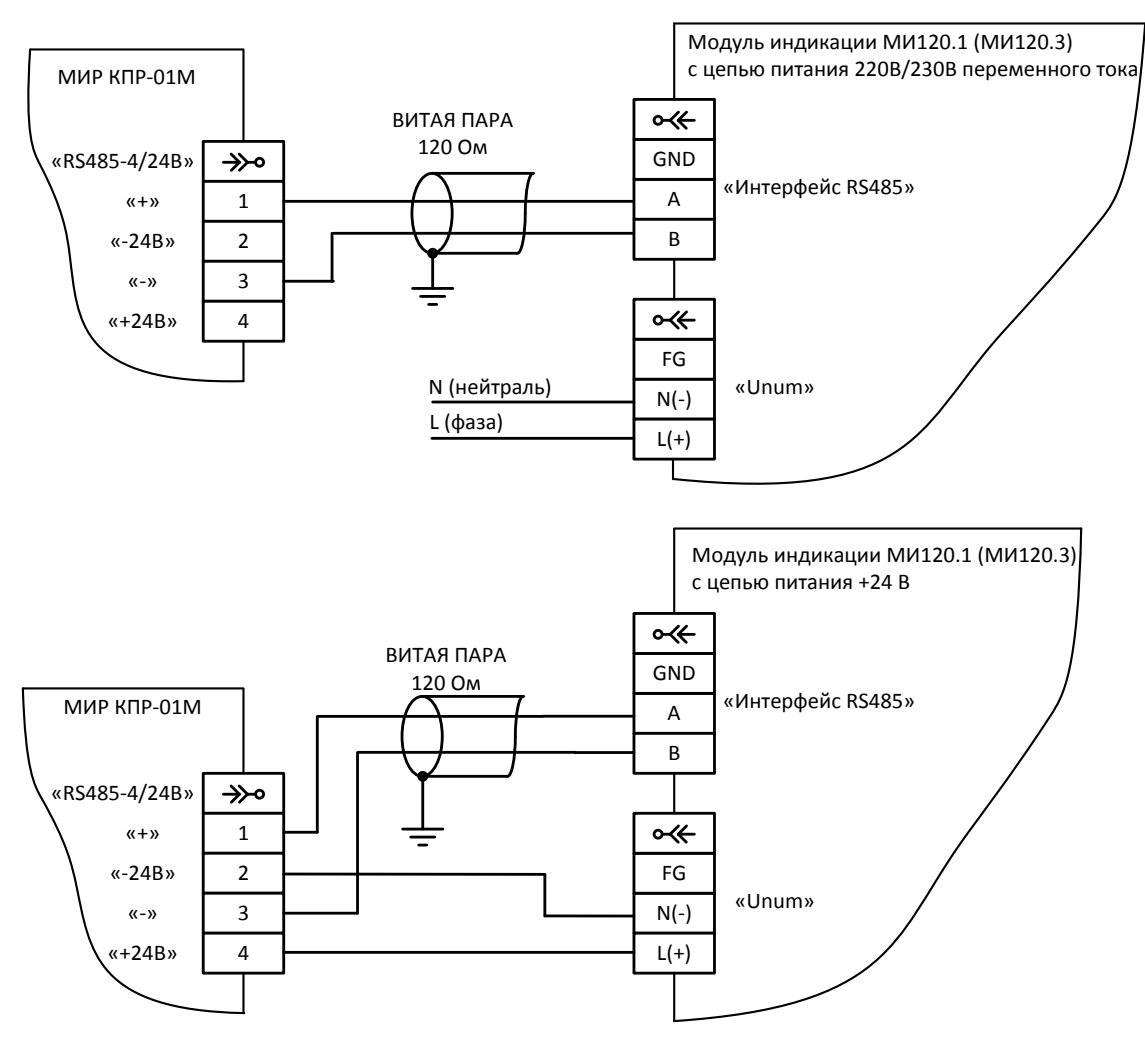

<span id="page-54-0"></span>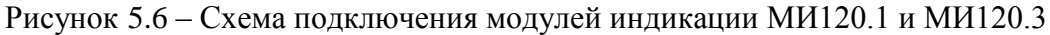

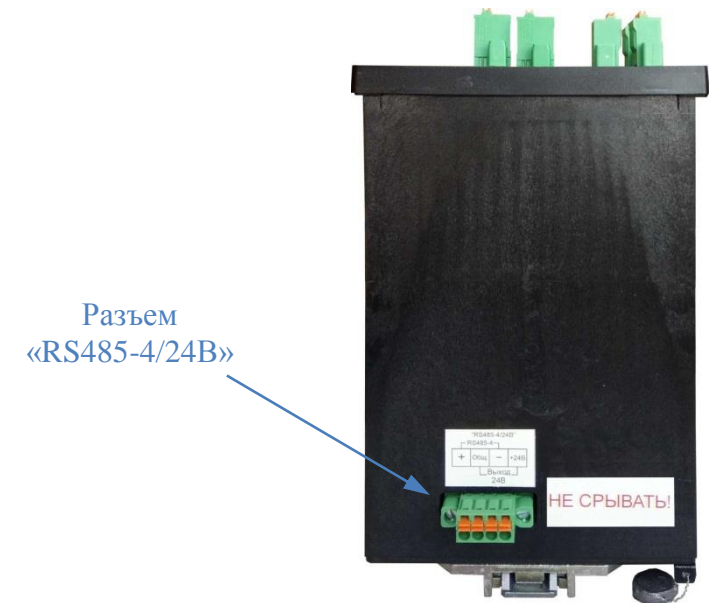

<span id="page-54-1"></span>Рисунок 5.7 – Внешний вид КПР-01М (вид снизу) (модификация МИР КПР-01М-5(150)-230-4R2EBI-8ТС24-2ТУ-ИП230-KQ) <span id="page-55-1"></span>5.8 Просмотр текущих данных КПР-01М

5.8.1 Подключение к КПР-01М

Конфигурирование КПР-01М производится по любому из интерфейсов RS-485 и Ethernet, для которых разрешен обмен данными. Обмен данными по интерфейсу Ethernet по каналу связи № 3 разрешен всегда.

Для подключения КПР-01М в сеть Ethernet, в том числе и для подключения непосредственно к ПК (соединение «точка-точка») возможно использование как «прямого», так и «перекрестного» кабеля Ethernet.

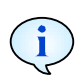

КПР-01М при поставке с завода-изготовителя доступно по статическому IP-адресу 10.0.0.10, либо, при наличии в сети DHCP-сервера, по сетевому имени вида *kpr-01-7654321*, где *7654321* – последние 7 цифр заводского номера.

Перед началом конфигурирования, в случае использования статического IP-адреса, необходимо на ПК в ОС Windows в настройках сети (*Пуск* – *Настройка* – *Сетевые подключения*) создать или изменить существующее подключение по локальной сети. При создании подключения задать статический IP-адрес 10.0.0.1 и маску подсети 255.0.0.0, как показано на рисунке [5.8](#page-55-0) (для OС Windows XP).

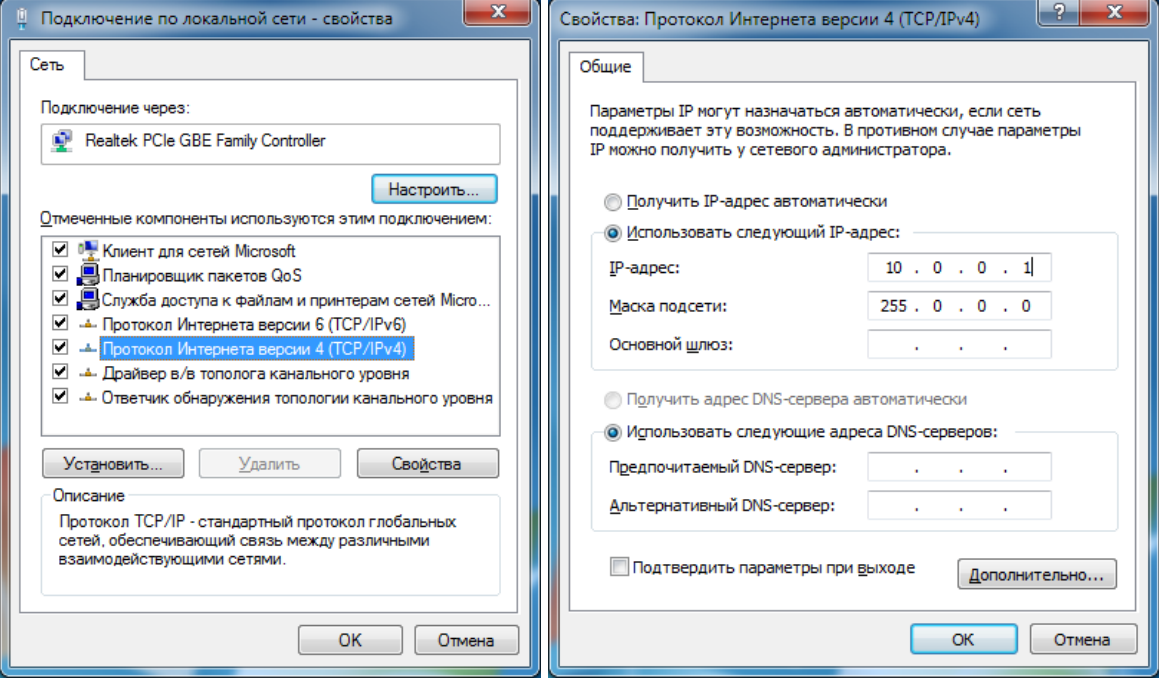

<span id="page-55-0"></span>Рисунок 5.8 – Настройка сети в ОС Windows для статического IP-адреса

5.8.2 Просмотр текущих данных по интерфейсам RS-485 и Ethernet

После настройки подключения возможен просмотр текущих значений параметров сети, данных учета электроэнергии, ПКЭ, журналов событий, параметров конфигурации с помощью ПО «Конфигуратор КПР».

Передача по любому из интерфейсов RS-485 и Ethernet (и отображение в ПО «Конфигуратор КПР») измеренных значений токов, напряжений и мощности осуществляется с

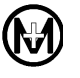

учетом коэффициентов трансформации, при этом значения параметров автоматически умножаются на коэффициенты трансформации по напряжению и току в точке учета. Энергия передается в импульсах без учета коэффициентов трансформации

5.8.3 Просмотр текущих данных по WEB-интерфейсу

<span id="page-56-0"></span>После настройки сетевого подключения возможен просмотр текущих значений параметров сети, данных учета электроэнергии, ПКЭ, журналов событий, параметров конфигурации с помощью WEB-интерфейса КПР-01М.

Работоспособность WEB-интерфейса КПР-01М проверена на ПК с ОС Windows XP/Vista/7/8 при использовании следующих WEB-браузеров:

- $-$  Internet Explorer версии 6.0 и выше;
- Google Chrome версии 5.0 и выше;
- Opera версии 11.0 и выше;
- $-$  Mozilla Firefox версии 3.5 и выше.

Для вызова стартовой страницы WEB-интерфейса КПР-01М необходимо в строке адреса WEB-браузера ввести сетевой адрес КПР-01М. Стартовая страница WEBинтерфейса КПР-01М приведена на рисунке [5.9.](#page-57-0) Стартовая страница WEB-интерфейса КПР-01М имеет возможность автообновления с периодом 1 или 5 с, что может использоваться для постоянного мониторинга текущих данных.

Навигация по WEB-интерфейсу полностью аналогична навигации по WEB-сайтам. Примеры WEB-страниц с различными данными приведены на рисунках [5.10](#page-58-0) – [5.12.](#page-59-2)

В WEB-интерфейсе имеется возможность выбора отображения измеренных значений токов, напряжений и мощности с учетом или без учета коэффициентов трансформации. Энергия передается в импульсах без учета коэффициентов трансформации.

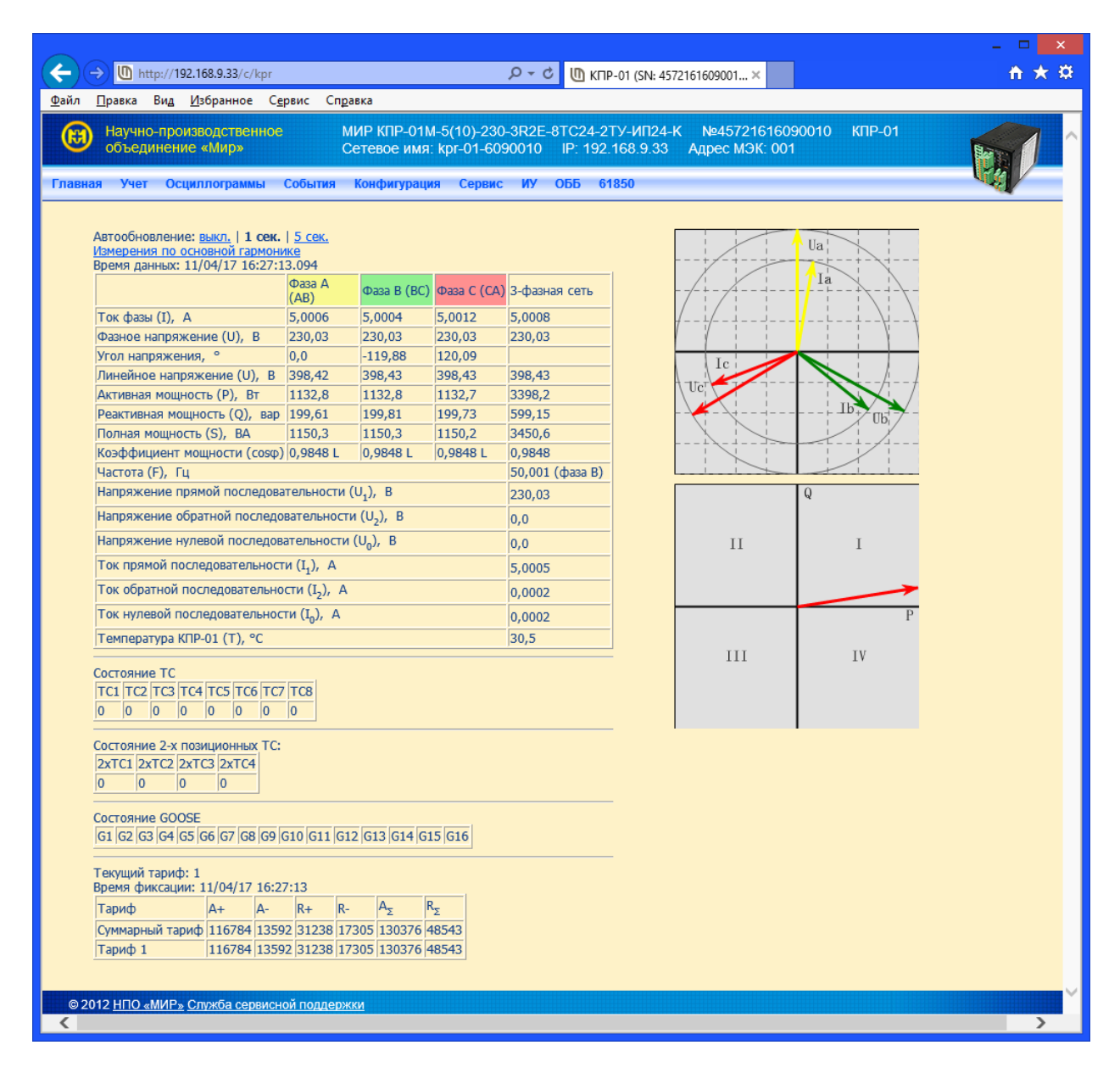

<span id="page-57-0"></span>Рисунок 5.9 – Стартовая страница WEB-интерфейса

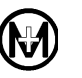

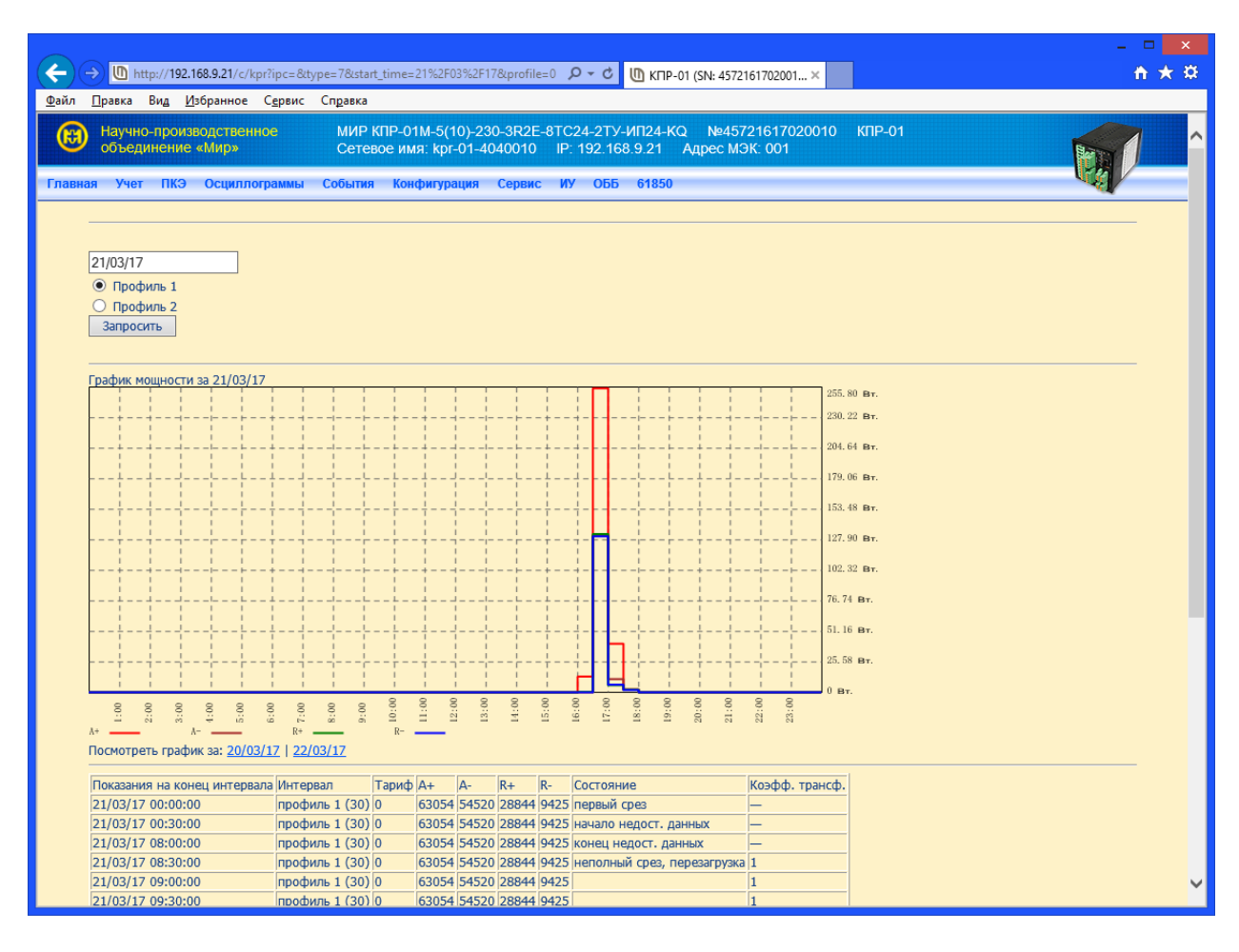

Рисунок 5.10 - Просмотр профилей мощности

<span id="page-58-0"></span>

|                                                                                                    |                         |                                                                                                    | ▭<br>× |
|----------------------------------------------------------------------------------------------------|-------------------------|----------------------------------------------------------------------------------------------------|--------|
| http://192.168.9.33/c/kpr?firn&type=2&filter=e                                                                 |                         | $D - C$<br>U КПР-01 (SN: 4572161609001 ×                                                                                                    | n ★ ¤  |
| Вид Избранное Сервис Справка<br>Файл<br>Правка                                                                 |                         |                                                                                                    |        |
| Научно-производственное<br>объединение «Мир»                                                                   |                         | Nº45721616090010<br>МИР КПР-01М-5(10)-230-3R2E-8TC24-2TУ-ИП24-К<br>$K$ $\Pi$ $P$ $-01$<br>Сетевое имя: kpr-01-6090010 IP: 192.168.9.33<br>Адрес МЭК: 001 |        |
| Учет Осциллограммы<br><b>Главная</b>                                                                           | События<br>Конфигурация | Сервис<br><b>OBB</b><br>61850<br><b>MY</b>                                                                                                    |        |
| Журнал событий<br>Текущее количество записей в журнале: 81<br>Максимальное количество записей в журнале: 10000 |                         |                                                                                                    |        |
| <b>Nº Время фиксации</b>                                                                                       | Код события             |                                                                                                    |        |
| 80 11/04/17 16:31:53.784 (GMT+7) Отключение фазы С                                                             |                         |                                                                                                    |        |
| 79 11/04/17 16:31:53.784 (GMT+7) Отключение фазы В                                                             |                         |                                                                                                    |        |
| 78 11/04/17 16:31:53.784 (GMT+7) Отключение фазы А                                                             |                         |                                                                                                    |        |
| 77 11/04/17 16:25:05.424 (GMT+7) Включение фазы С                                                              |                         |                                                                                                    |        |
| 76 11/04/17 16:25:05.424 (GMT+7) Включение фазы В                                                              |                         |                                                                                                    |        |
| 75 11/04/17 16:25:05.424 (GMT+7) Включение фазы А                                                              |                         |                                                                                                    |        |
| 74 11/04/17 16:24:58.988 (GMT+7) Отключение фазы В                                                             |                         |                                                                                                    |        |
| 73 11/04/17 16:24:58.899 (GMT+7) Отключение фазы С                                                             |                         |                                                                                                    |        |
| 72 11/04/17 16:24:58.899 (GMT+7) Отключение фазы А                                                             |                         |                                                                                                    |        |
| 71 11/04/17 16:24:58.839 (GMT+7) Включение фазы С                                                              |                         |                                                                                                    |        |
| 70 11/04/17 16:24:58.839 (GMT+7) Включение фазы В                                                              |                         |                                                                                                    |        |
| 69 11/04/17 16:24:58.839 (GMT+7) Включение фазы А                                                              |                         |                                                                                                    |        |
| 60 11/04/17 16:24:01.662 (GMT+7) Включение устройства                                                          |                         |                                                                                                    |        |
| 59 31/03/17 12:55:07.000 (GMT+7) Отключение устройства                                                         |                         |                                                                                                    |        |
|                                                                                                    |                         |                                                                                                    |        |

Рисунок 5.11 - Просмотр журналов событий

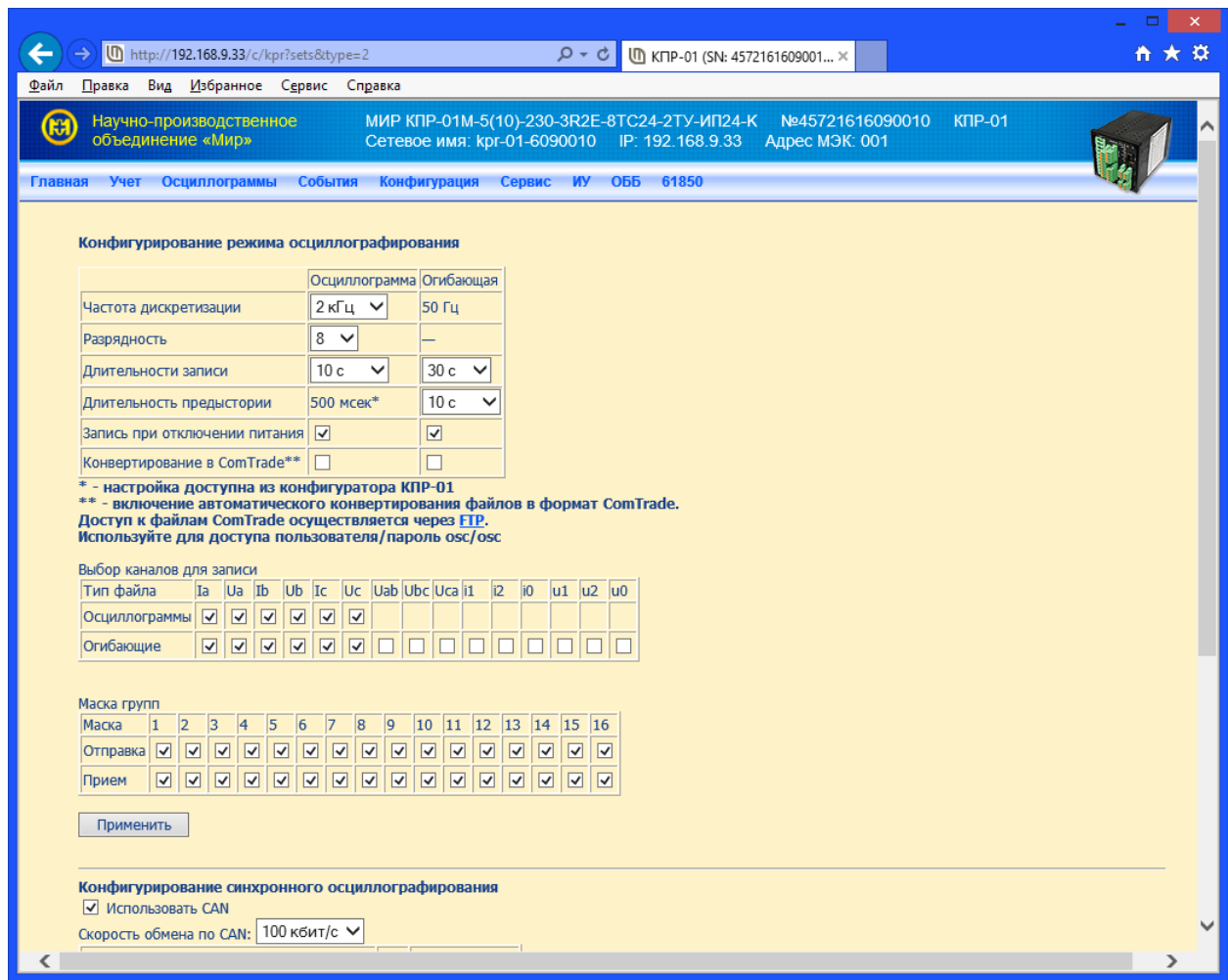

Рисунок 5.12 – Просмотр параметров осциллографирования

<span id="page-59-2"></span>5.8.4 Просмотр текущих данных с помощью модулей индикации

Сконфигурировать КПР-01М на работу с модулем индикации МИ120.1 или МИ120.3 согласно [5.9.6.](#page-63-0)

Передача по интерфейсу RS-485 на модуль индикации МИ120.1 или МИ120.3 измеренных значений токов, напряжений и мощности осуществляется с учетом коэффициентов трансформации.

Переключение между отображаемыми параметрами осуществляется с помощью клавиатуры модулей индикации. Подробное описание работы модулей индикации МИ120.1 и МИ120.3 приведено в документе «Модули индикации МИ. Руководство по эксплуатации» 0ПЧ.140.313.

<span id="page-59-1"></span>5.9 Конфигурирование КПР-01М

5.9.1 Подготовка к конфигурированию

<span id="page-59-0"></span>Перед началом использования КПР-01М требуется сконфигурировать его параметры в соответствии с техническими требованиями к конкретному объекту автоматизации, на котором предполагается использование КПР-01М.

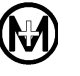

Конфигурирование КПР-01М производится с помощью ПО «Конфигуратор КПР». ПО «Конфигуратор КПР» предназначено для работы в ОС Windows и проверено в работе со следующими версиями ОС:

- Windows XP;
- Windows 7;
- Windows Server 2003;
- Windows Server 2008.

ПО «Конфигуратор КПР» является бесплатным и может быть свободно загру- $(i)$ жено с web-сайта ООО «НПО «МИР» [https://mir-omsk.ru/support/download/.](https://mir-omsk.ru/support/download/)

Для начала конфигурирования КПР-01М необходимо обеспечить подключение к КПР-01М, как указано в [5.8,](#page-55-1) далее на ПК запустить ПО «Конфигуратор КПР». Стартовое окно ПО «Конфигуратор КПР» приведено на рисунке [5.13.](#page-60-0)

| $\circledR$                                                          |                                                                                                    | Конфигуратор КПР v1.0.5.220                                                                                                    |                                                                                                    |                                                                       | $\pmb{\times}$ |
|----------------------------------------------------------------------|----------------------------------------------------------------------------------------------------|----------------------------------------------------------------------------------------------------|----------------------------------------------------------------------------------------------------|-----------------------------------------------------------------------|----------------|
| 3 Q D<br>Конфигурация                                                | Журналы ПКЭ<br>Осциллограммы                                                                                                    | D:\MI/P.kpp<br>Настройка ИУ<br>M <sub>H</sub> K-61850<br>Дополнительно                                                                                                    |                                                                                                    | ГЛАВНОЕ МЕНЮ<br>Оперативные блокировки<br>Modbus адреса               | $\bullet$      |
| Проект ™<br>Конфигурация КПР<br>Файлы                                | <b>В добавить КПР</b><br><b>Э</b> Настройка<br>И Тест связи<br>• Добавить группу<br>• Удалить<br>Дерево объектов<br>Подключение                                                                                                    | 3аписать<br>OPC ЭКСПОРТ В ОРС<br>Прочитать<br><b>И По умолчанию</b><br>Конфигурация КПР                                                                                                    | <b>А</b> Записать<br>Прочитать<br>Параметры связи                                                                                                    | <b>JIEHTA</b>                                                         |                |
| Все объекты<br><b>Н</b> КПР 1 (Адрес 1)<br>ДЕРЕВО<br><b>ОБЪЕКТОВ</b> | <b>В Информация о КПР</b><br><b>Параметры присоединения</b><br>由 <b>Параметры связи</b><br><b>E-F</b> Измерения текущие<br><b>- В Учет электроэнергии</b><br><b>E-F</b> Осциллографирование<br><b>E</b> Каналы ТС<br>由 <b>E</b> Каналы ТУ<br>$\sqrt{ \mathbf{r} }$<br>Объектная модель<br>Синхронизация времени<br>⊹le ink∋<br>- В Прочие настройки<br><b>ПРИ Текущие значения</b><br>ДЕРЕВО<br>ПАРАМЕТРОВ | Информация о КПР<br>їмп:<br>Заводской номер:<br>Версия ПО:<br>Код:<br>Имя присоединения:<br>Сетевое имя:<br><b>IP-адрес:</b><br>МАС-адрес:<br>Сетевой адрес МЭК:<br>$\mathbf{1}$<br>Канал связи 1:<br>Канал связи 2:<br>Канал связи 3:<br>Канал связи 4:<br>Канал связи 5:<br>Канал связи 6:<br>Канал связи 7:<br>Канал связи 8:<br>Памяти всего:<br>Памяти свободно: | 45721617020010<br>1.F.655<br>2.1.0.170331<br>$KIP-01$<br>kpr-01-4040010<br>192.168.9.21<br>00:30:6C:6B:1D:EA<br>M <sub>H</sub> K-101<br><b>Modbus</b><br>M <sub>3</sub> K-104<br>МЭК-101 (не активен)<br>МЭК-101 (не активен)<br>МЭК-101 (не активен)<br>МЭК-101 (не активен)<br>МЭК-101 (не активен)<br>106 MB<br>15 MB | МИР КПР-01М-5(10)-230-3R2E-8TC24-2TУ-ИП24-КQ<br>ОБЛАСТЬ<br>ПАРАМЕТРОВ |                |
|                                                                      | Файл уставок от КПР 1 принят, 10818 байт                                                                                                    |                                                                                                    |                                                                                                    |                                                                       | al.            |

Рисунок 5.13 – Стартовое окно ПО «Конфигуратор КПР»

<span id="page-60-0"></span>Стартовое окно ПО «Конфигуратор КПР» содержит главное меню, ленту меню, дерево объектов, дерево параметров и область параметров.

Лента меню содержит набор действий в соответствии с выбранным пунктом главного меню.

В дереве объектов находятся объекты для конфигурирования. ПО «Конфигуратор КПР» позволяет конфигурировать как один КПР-01М, так и несколько КПР-01М одновременно.

В дереве параметров находится структурированный перечень групп параметров конфигурации. В зависимости от выбранного пункта главного меню, дерево параметров может отсутствовать.

В области параметров находятся все параметры конфигурации выбранного узла дерева параметров, либо дополнительная информация для выбранного пункта главного меню.

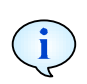

Далее для указания выбора конкретного действия и пункта меню используется запись вида: «*Конфигурация – Подключение – Настройка*», где *Конфигурация* соответствует пункту главного меню, *Подключение* – группе на ленте, *Настройка* – выбранный пункт (кнопка) группы на ленте.

5.9.2 Подключение к КПР-01М

Для подключения к конфигурируемому КПР-01М необходимо выбрать пункт *Конфигурация – Подключение – Настройка* и задать параметры связи ПК с КПР-01М (рисунок [5.14\)](#page-61-0).

Для проверки связи с КПР-01М использовать кнопку *Тест связи* в окне настройки подключения или в меню *Конфигурация – Подключение – Тест связи*.

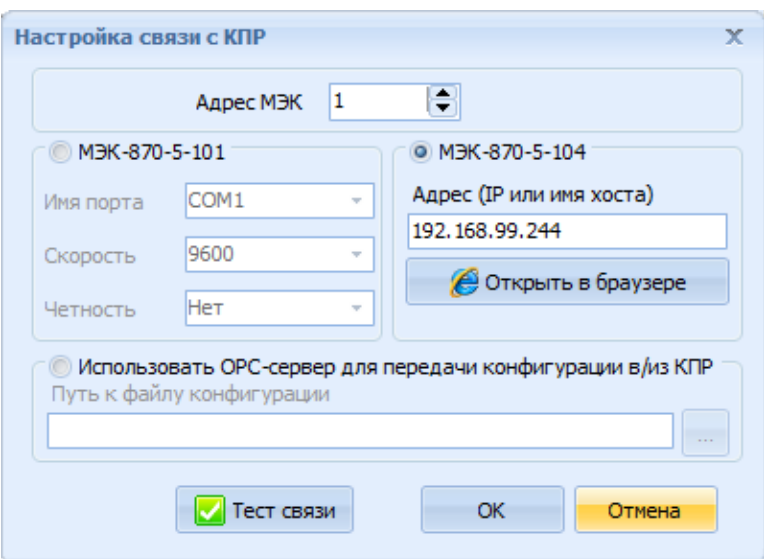

Рисунок 5.14 – Параметры связи ПК с КПР-01М

<span id="page-61-0"></span>5.9.3 Чтение, запись, сохранение параметров конфигурации

Возможны следующие варианты работы с конфигурацией КПР-01М:

- чтение параметров конфигурации с КПР-01М;
- запись параметров конфигурации в КПР-01М;
- чтение параметров конфигурации из файла на ПК;
- запись параметров конфигурации в файл на ПК.

Для чтения параметров конфигурации с выбранного КПР-01М выбрать пункт *Конфигурация – Все параметры – Прочитать.*

Для записи параметров конфигурации с выбранного КПР-01М выбрать пункт *Конфигурация – Все параметры – Записать.*

Для удобства работ по обслуживанию КПР-01М параметры конфигурации могут быть сохранены в файл на ПК. Для сохранения параметров в файл необходимо выбрать пункт *Файлы – Конфигурация КПР – Сохранить конфигурацию* и указать место и имя сохраняемого файла. Имя файла может быть произвольным, расширение файла по умолчанию – kpr. Для чтения параметров из файла необходимо выбрать пункт *Файлы – Конфигурация КПР – Открыть конфигурацию* и указать место и имя открываемого файла.

При добавлении в ПО «Конфигуратор КПР» нескольких КПР-01М и создании групп КПР-01М возможно сохранение проекта.

Не забывайте записать заданные параметры конфигурации в КПР-01М, все несохраненные изменения при закрытии ПО «Конфигуратор КПР» будут утеряны.

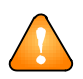

ВНИМАНИЕ! В случае, если при чтении или записи параметров связь с конфигурируемым КПР-01М будет нарушена, параметры конфигурации не будут считаны/записаны, и об этом будет выведено диагностическое сообщение.

# 5.9.4 Групповые операции, проекты

При необходимости конфигурирования нескольких КПР-01М могут быть использованы групповые операции. Для этого в дереве объектов возможно добавление произвольного количества групп КПР-01М и произвольного количества КПР-01М в каждой группе. Для добавления и удаления объектов из дерева объектов необходимо использовать пункты меню *Конфигурация – Дерево объектов*.

Любой объект в дереве объектов может быть переименован произвольным образом, для переименования можно использовать контекстное меню, вызываемое правой кнопкой мыши, либо нажатие клавиши «F2*»*.

Группа объектов в дереве объектов образует проект конфигурации, который может быть сохранен на ПК в виде файла. Для сохранения проекта необходимо выбрать пункт *Файлы – Проект – Сохранить проект* и указать место и имя сохраняемого файла. Имя файла может быть произвольным, расширение файла по умолчанию – kpp. Для чтения проекта из файла необходимо выбрать пункт *Файлы – Проект – Открыть проект* и указать место и имя открываемого файла.

При запуске ПО «Конфигуратор КПР» автоматически открывается последний сохраненный файл проекта.

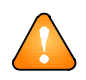

ВНИМАНИЕ! При чтении файла проекта не производится чтение параметров конфигурации с устройств, добавленных в проект.

5.9.5 Конфигурирование параметров присоединения

Для установки параметров присоединения в дереве параметров выбрать *Параметры присоединения*. В области параметров будут отображены доступные для конфигурирования параметры (рисунок [5.15\)](#page-63-1).

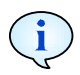

При редактировании параметров все измененные значения меняют тип шрифта на жирный (например, измененные параметры трансформатора тока рисунке [5.15\)](#page-63-1).

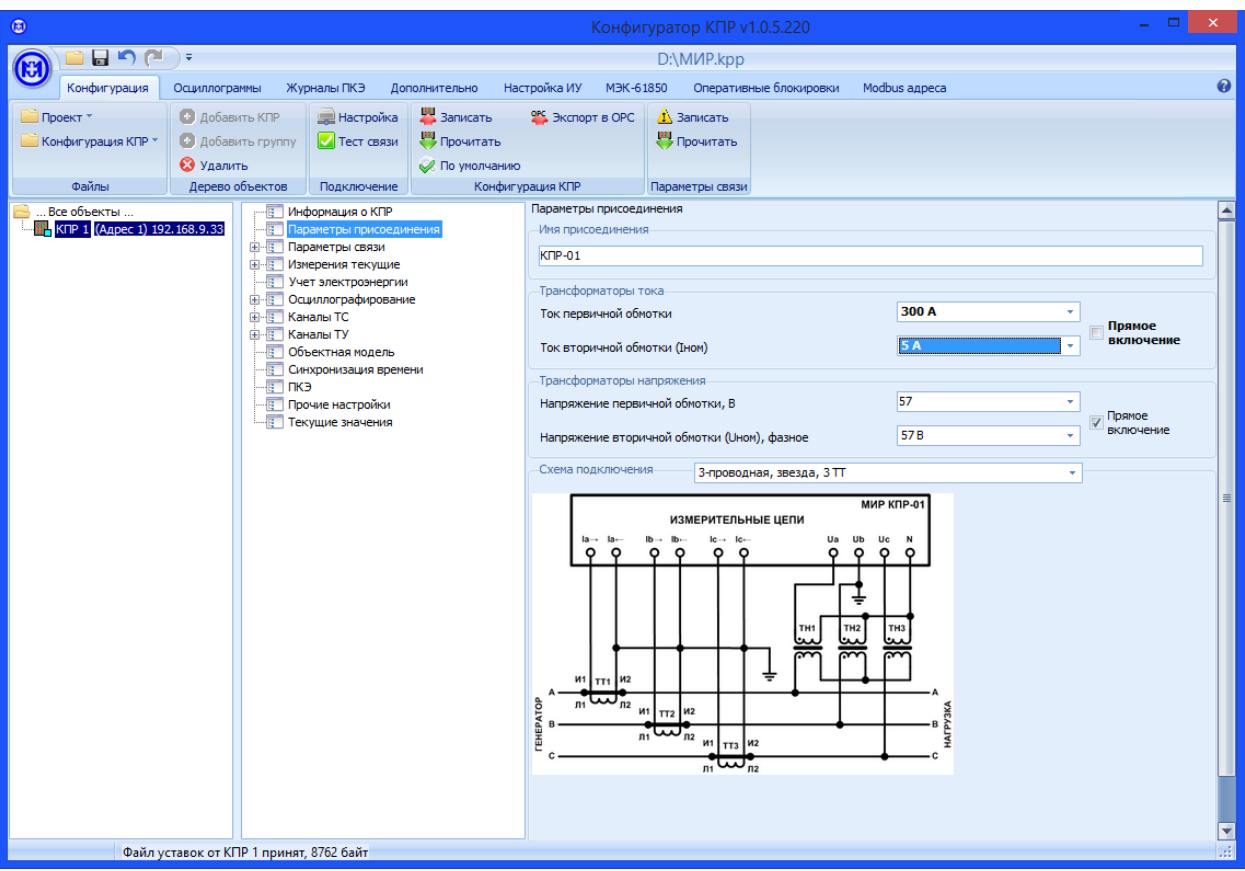

Рисунок 5.15 - Параметры присоединения

<span id="page-63-1"></span>ВНИМАНИЕ! Имя присоединения должно содержать не более 52 символов. Рекомендуется задавать имя в виде Подстанция фидер, например Куст-15 ф.2.

# 5.9.6 Конфигурирование параметров связи

<span id="page-63-0"></span>Для установки общих параметров каналов связи в дереве параметров выбрать Параметры связи. В области параметров установить необходимые значения параметров (рисунок 5.16). Адрес КПР-01М в протоколах МЭК задается одним для всех каналов связи.

При конфигурировании IP-адреса КПР-01М возможна установка статического или динамического основного IP-адреса, и дополнительного статического IP-адреса. Всего на один КПР-01М может быть установлено до трех IP-адресов:

- статический IP-адрес «по умолчанию» 10.0.0.10;

- любой статический IP-адрес, заданный вручную или динамический IP-адрес, полученный от DHCP-сервера, с именем, задаваемым в параметре Сетевое имя;

- дополнительный статический IP-адрес.

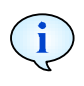

По IP-адресу 10.0.0.10 подключение к КПР-01М доступно всегда, не зависимо от заданных при конфигурировании адресов. Рекомендуется использовать адрес 10.0.0.10 только при подключении КПР-01М к ПК «точка-точка».

Сетевое имя, задаваемое на заводе-изготовителе, имеет вид kpr-01-7654321, где 7654321 - последние семь цифр заводского номера КПР-01М.

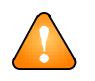

ВНИМАНИЕ! Не рекомендуется изменять сетевое имя КПР-01М, задаваемое на заводе-изготовителе, во избежание конфликтов имен. Не рекомендуется использовать в сетевом имени русские буквы.

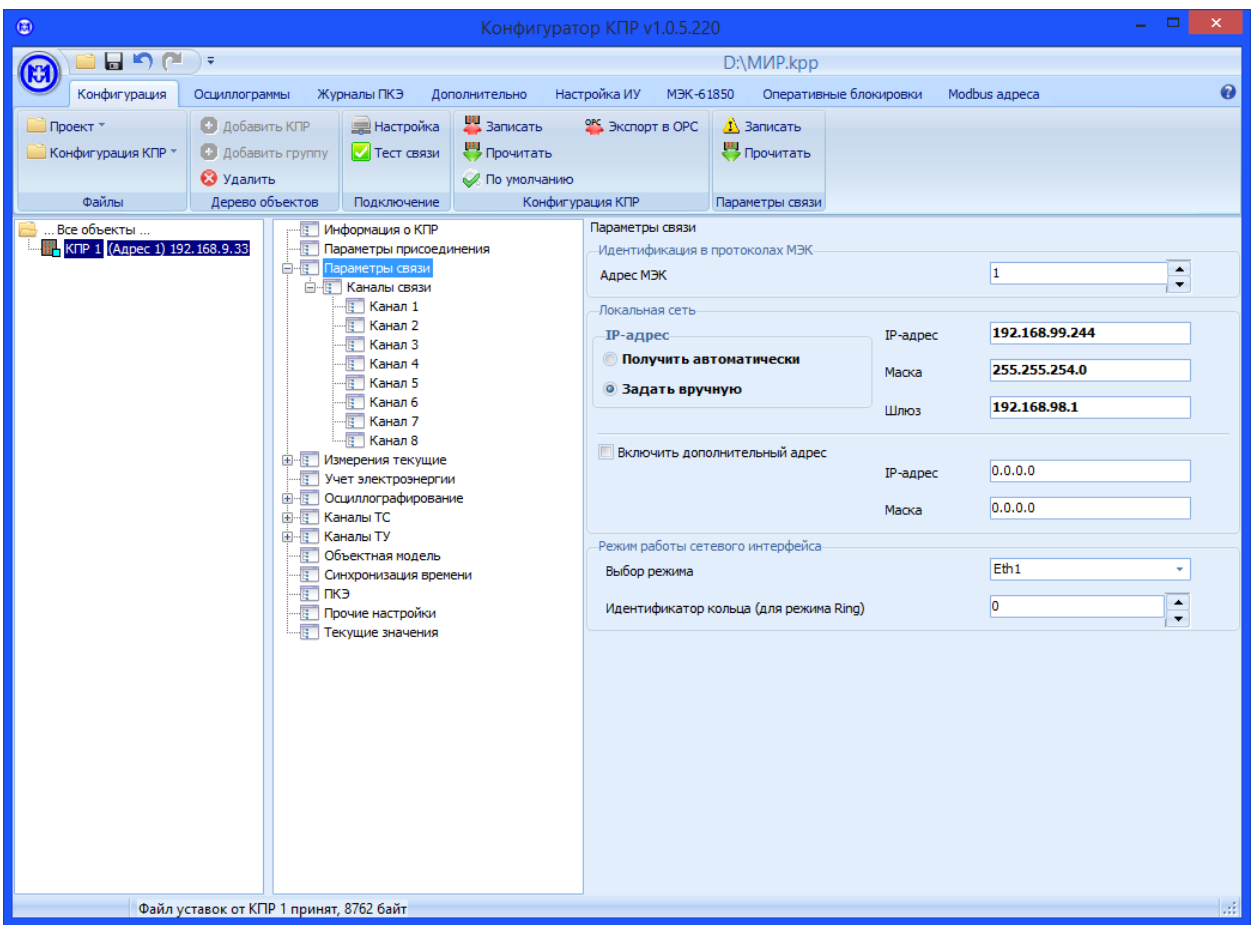

Рисунок 5.16 – Общие параметры связи

<span id="page-64-0"></span>В зависимости от выбранной схемы подключения КПР-01М к коммутатору (5.3) необходимо задать соответствующий режим работы сетевого интерфейса в меню *Параметры связи – Режим работы сетевого интерфейса – Выбор режима*. Для радиальной схемы подключения выбрать *Eth1 (Eth2)* либо *Eth1, Eth2,* для линейной – *Eth1, Eth2*, для кольцевой – *Ring*. В режиме *Eth1 (Eth2)* функционирует только указанный интерфейс Ethernet КПР-01М, другой интерфейс Ethernet выключен.

ВНИМАНИЕ! Одновременное подключение интерфейсов Ethernet1 и Ethernet2 одного устройства КПР-01М к коммутатору (рисунок 5.5) в режиме *Eth1, Eth2* не допускается.

При работе в режиме *Ring* (кольцевая схема подключения) если к одному коммутатору Ethernet подключено несколько колец из устройств КПР-01М (рисунок [5.4\)](#page-50-0), для каждого кольца необходимо задать уникальный идентификатор в диапазоне от 0 до 99, выбрав *Параметры связи – Режим работы сетевого интерфейса – Идентификатор кольца.*

В режиме *Ring* для контроля целостности кольца используется передача данных на широковещательные MAC-адреса. Для обеспечения безопасности и максимальной пропускной способности сети на коммутаторе должен быть установлен запрет транзита пакетов на широковещательные MAC-адреса. Используются следующие широковещательные MAC-адреса:

- 01:00:5e:01:00:01 и 01:00:5e:01:00:81 для кольца с идентификатором 0;
- 01:00:5e:01:00:02 и 01:00:5e:01:00:82 для кольца с идентификатором 1;
- 01:00:5e:01:00:03 и 01:00:5e:01:00:83 для кольца с идентификатором 2 и т.д.

Для установки параметров выбранного канала связи в дереве параметров выбрать *Параметры связи – Каналы связи – Канал N* (где *N* – номер канала). В области параметров установить необходимые значения параметров (рисунок 5.17). В зависимости от выбранного протокола обмена по каналу связи необходимо установить параметры связи соответствующего интерфейса связи (RS-485 или RS-232 для протоколов ГОСТ Р МЭК 60870-5-101 и MODBUS RTU или Ethernet для протокола ГОСТ Р МЭК 60870-5-104).

Для протокола ГОСТ Р МЭК 60870-5-104 необходимо установить IP-адрес и IP-порт клиента, с которого будет разрешено подключение к КПР-01М по данному каналу. При вводе IP-адреса *0.0.0.0* обмен данными будет разрешен для любого подключившегося клиента.

Для работы с модулем индикации МИ120.1 или МИ120.3 необходимо в группе протоколов обмена выбрать тип модуля индикации, выбрать интерфейс, к которому подключен модуль индикации, а также скорость обмена и четность (рисунок [5.18\)](#page-66-0). Параметры подключения модулей индикации МИ120.1 и МИ120.3 по умолчанию, а также способ их изменения описаны в документе «Модули индикации МИ. Руководство по эксплуатации» 0ПЧ.140.313.

При установке параметров группы *Спорадическая передача* для журналов событий, все новые события в выбранных журналах будут доставляться на верхний уровень управления немедленно при их возникновении, без ожидания принудительного запроса журналов.

ВНИМАНИЕ! Снятие признака *Активность* в параметрах канала связи приведет к отсутствию обмена данными по данному каналу.

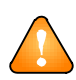

ВНИМАНИЕ! Скорости передачи данных при конфигурировании необходимо выбирать исходя из ограничений, приведенных в [2.4.7.](#page-25-0)

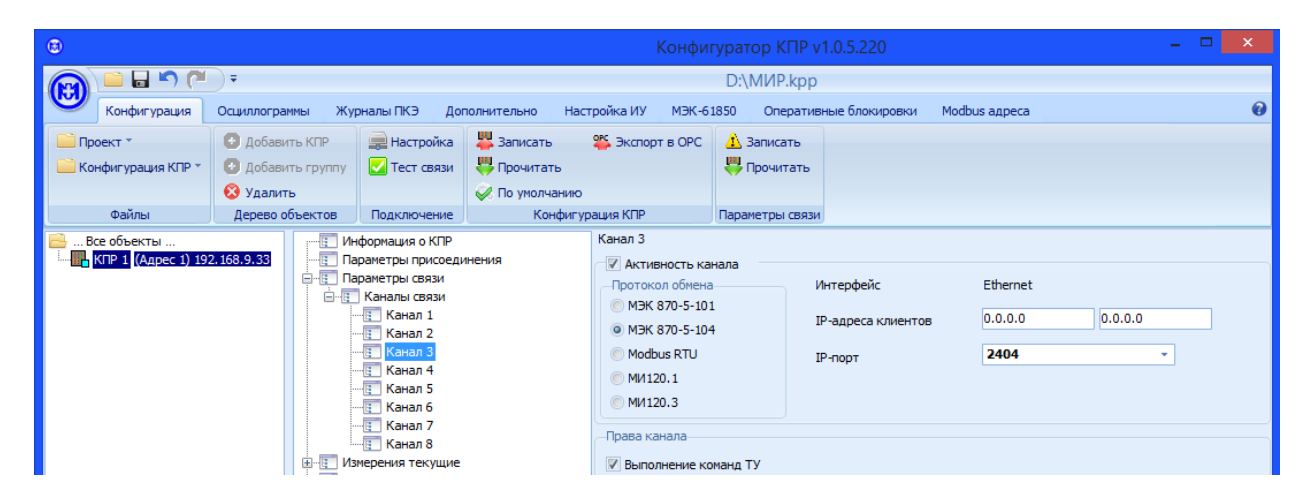

Рисунок 5.17 – Параметры канала связи

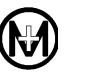

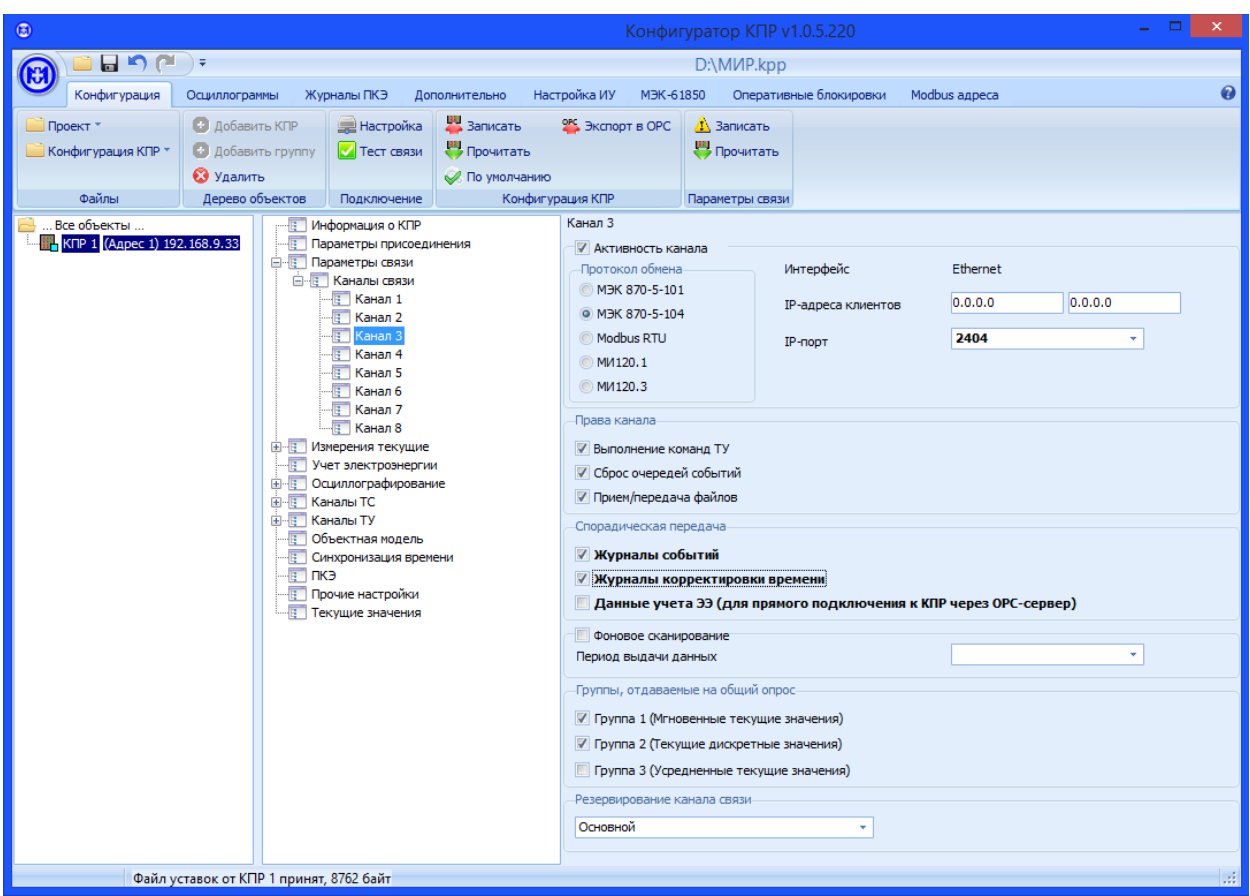

<span id="page-66-0"></span>Рисунок 5.18 – Параметры канала связи для работы с модулями индикации

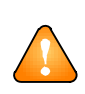

ВНИМАНИЕ! Для записи параметров связи КПР-01М используется отдельная группа *Конфигурация – Параметры связи*. При записи параметров командой *Конфигурация – Все параметры – Записать* запись параметров связи не производится в связи с повышенной степенью ответственности данного действия*.*

В связи с тем, что конфигурирование КПР-01М производится по рабочему каналу связи, в случае неверного изменения параметров данного канала связь с КПР-01М может быть потеряна. При попытке записи параметров связи командой *Конфигурация* – *Параметры связи* – *Записать* выводится предупреждение о возможной потере связи с КПР-01М в случае неправильных действий (рисунок [5.19\)](#page-67-0).

В случае, если были установлены неверные параметры и связь с КПР-01М была потеряна, для восстановления параметров связи необходимо использовать конфигурирование через WEB-интерфейс. Необходимо использовать прямое подключение к КПР-01М по статическому IP-адресу 10.0.0.10. После подключения необходимо перейти по ссылке *Конфигурация – Каналы* связи в главном меню (рисунок [5.20\)](#page-67-1) и установить требуемые параметры каналов связи.

| Внимание! | x                                                                                                    |  |  |  |  |  |
|-----------|----------------------------------------------------------------------------------------------------|--|--|--|--|--|
|           | Изменяются настройки каналов. При неверной настройке связь с КПР может быть потеряна.<br>Для восстановления связи потребуется конфигурирование через WEB-интерфейс. Продолжить? |  |  |  |  |  |
|           | Het<br>Отмена<br>Да                                                                                                    |  |  |  |  |  |

Рисунок 5.19 – Предупреждение при изменении параметров канала связи

<span id="page-67-0"></span>

| http://192.168.9.21/c/kpr?sets&type=4                                                               | $Q - C$                                                                                                    | U КПР-01 (SN: 4572161702001 ×                                                                                                    |                                                                                     | ▭                                                                                                    | $\mathbf{x}$ |
|----------------------------------------------------------------------------------------------------|----------------------------------------------------------------------------------------------------|----------------------------------------------------------------------------------------------------|-------------------------------------------------------------------------------------|----------------------------------------------------------------------------------------------------|--------------|
| Вид Избранное Сервис Справка<br>Файл<br>Правка<br>Научно-производственное<br>Ŧ<br>объединение «Мир» | МИР КПР-01М-5(10)-230-3R2E-8TC24-2TУ-ИП24-КQ<br>Сетевое имя: kpr-01-4040010 IP: 192.168.9.21 Адрес МЭК: 001                                    |                                                                                                    | Nº45721617020010                                                                    | $KIP-01$                                                                                                    |              |
| Осциллограммы<br>Учет ПКЭ<br>Главная<br>Адрес МЭК: 1                                                | События<br>Конфигурация<br>Сервис ИУ<br>(для смены адреса введите значение от 1 до 254)                                                        | 61850<br><b>ОББ</b>                                                                                                    |                                                                                     |                                                                                                    |              |
| N Тип канала                                                                                        | Конфигурация                                                                                                    | Права                                                                                                    | Спорадическая<br>передача                                                           | Общий опрос/фоновое<br>сканирование                                                                                                    |              |
| MЭК 870-5-101 V<br>Основной                                                                         | Описание канала:<br>Порт: RS-485-1 $\vee$ Cкорость: 9600<br>$\checkmark$<br>V Четность:   Нет<br>Фоновое сканирование с периодом:<br>60<br>сек | <b>V</b> Выполнение команд ТУ<br>√ Сброс очередей<br>событий<br>√ Прием/передача<br>файлов<br>√ Использовать очереди,<br>записей: 50000 V | √ Журнал событий<br>√ Журнал<br>корректировки<br>времени<br>Данные учета ЭЭ         | √ Группа 1 (Мгновенные<br>текущие значения)<br>√ Группа 2 (Текущие<br>дискретные значения)<br>$\Box$ Группа 3<br>(Усредненные текущие<br>значения) |              |
| MM1203<br>$\checkmark$                                                                              | Описание канала:<br>Скорость: 19200 <del>∨</del><br>Порт: RS-485-3 V<br>Четность: Нет                                                          | Выполнение команд ТУ<br>Сброс очередей<br>событий<br>Прием/передача<br>файлов<br>√ Использовать очереди.<br>записей: 50000 -              | √ Журнал событий<br>V Журнал<br><b>КО</b> ОРЕКТИРОВКИ<br>времени<br>Данные учета ЭЭ | √ Группа 1 (Мгновенные<br>текущие значения)<br>√ Группа 2 (Текущие<br>дискретные значения)<br>$\Box$ Fovnna 3<br>(Усредненные текущие<br>значения) |              |
| M <sub>3</sub> K 870-5-104 V<br>Основной                                                            | Описание канала:<br>IP клиента: 0.0.0.0.0.0.0.0<br>2404 V<br>Фоновое сканирование с периодом:                                                  | √ Выполнение команд ТУ<br>☑ Сброс очередей<br>событий<br>√ Прием/передача<br>файлов<br>√ Использовать очереди,                            | Журнал событий<br>Журнал<br>корректировки<br>времени<br>Данные учета ЭЭ             | √ Группа 1 (Мгновенные<br>текущие значения)<br>√ Группа 2 (Текущие<br>дискретные значения)<br>$\Box$ Группа 3<br>(Усредненные текущие              |              |

Рисунок 5.20 – Параметры каналов связи в WEB-интерфейсе

<span id="page-67-1"></span>5.9.7 Конфигурирование параметров текущих измерений

Для установки параметров текущих измерений (токов, напряжений, мощностей, частоты, температуры) в дереве параметров выбрать *Измерения текущие – Токи – Ia* (где вместо *Токи* и *Ia* – требуемый параметр для конфигурирования, рисунок [5.21\)](#page-68-0).

При конфигурировании текущих измерений возможна индивидуальная установка значений для каждого параметра (рисунок [5.21,](#page-68-0) *Ia*) и групповая установка значений для нескольких выделенных параметров (рисунок [5.22,](#page-69-0) *Токи, Фазные напряжения*). Групповая установка может использоваться при конфигурировании значений, одинаковых для различных параметров, например, период формирования событий.

Приоритет при конфигурировании имеет значение параметра, установленное позднее, независимо от способа установки (групповой или индивидуальный).

Для групповой установки параметров необходимо выбрать в дереве параметров несколько параметров с помощью мыши, удерживая нажатой клавишу «Ctrl» и изменить требуемые параметры. При этом в области параметров будут отображаться только параметры, которые могут быть общими для сделанного выбора (рисунок [5.22\)](#page-69-0).

В случае, если после групповой установки параметров была произведена индивидуальная установка одного или нескольких параметров, соответствующий параметр в области параметров будет помечен *курсивом* (например, *Периодические события* на рисунке [5.22\)](#page-69-0).

Зависимость алгоритмов обработки данных от значений параметров описана в разделе [4.](#page-35-1)

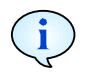

Значения порогов могут вводиться в процентах от номинального значения или в инженерных единицах с учетом коэффициентов трансформации.

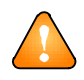

ВНИМАНИЕ! При вводе значений порогов значения должны возрастать от нижнего аварийного до верхнего аварийного. При попытке ввода некорректного значения оно автоматически заменяется на ближайшее корректное.

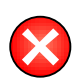

ВНИМАНИЕ! При снятии признаков передачи событий по каналу связи, события будут продолжать формироваться в КПР-01М, но не будут передаваться на верхний уровень управления по данному каналу.

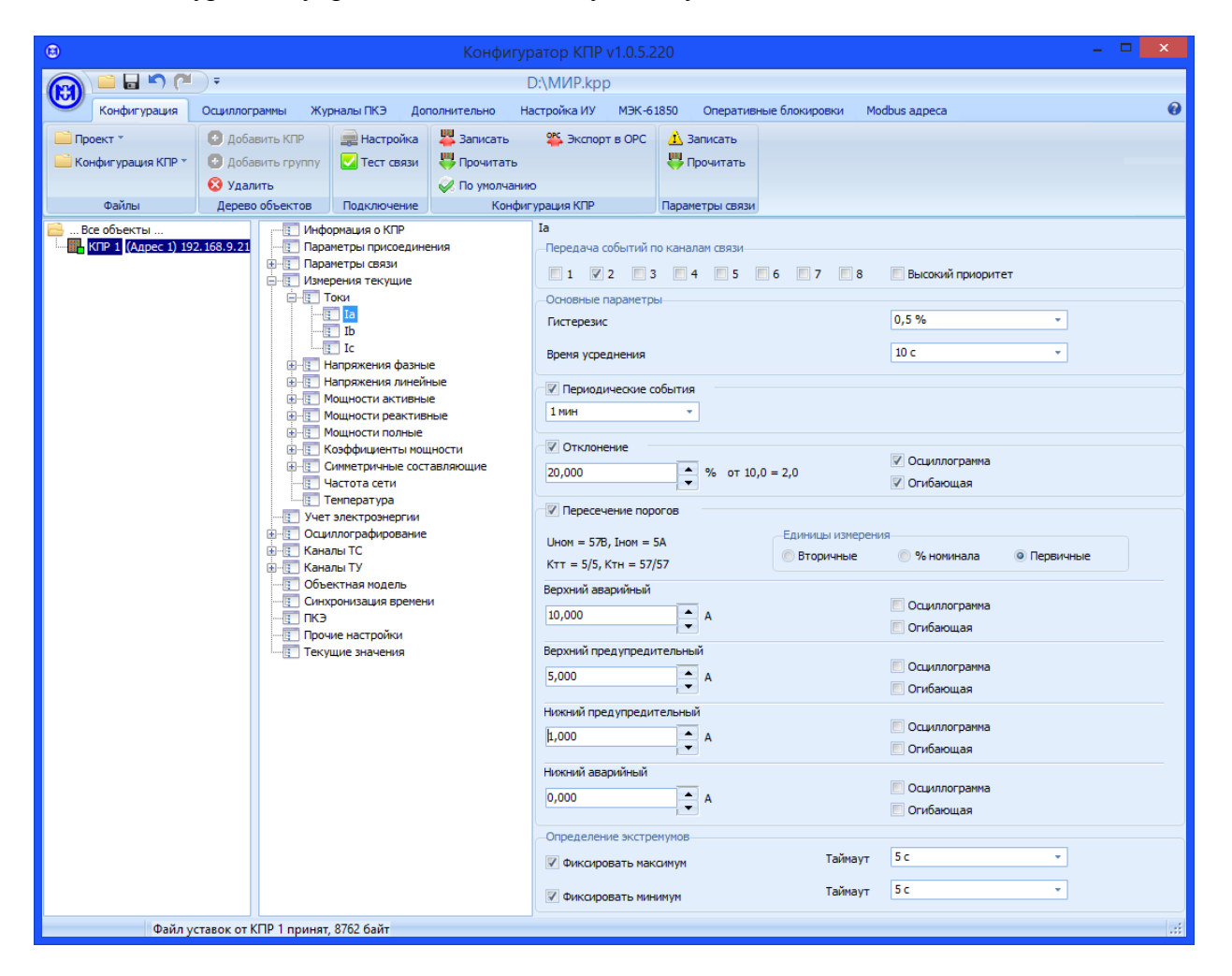

<span id="page-68-0"></span>Рисунок 5.21 – Индивидуальная установка параметров текущих измерений

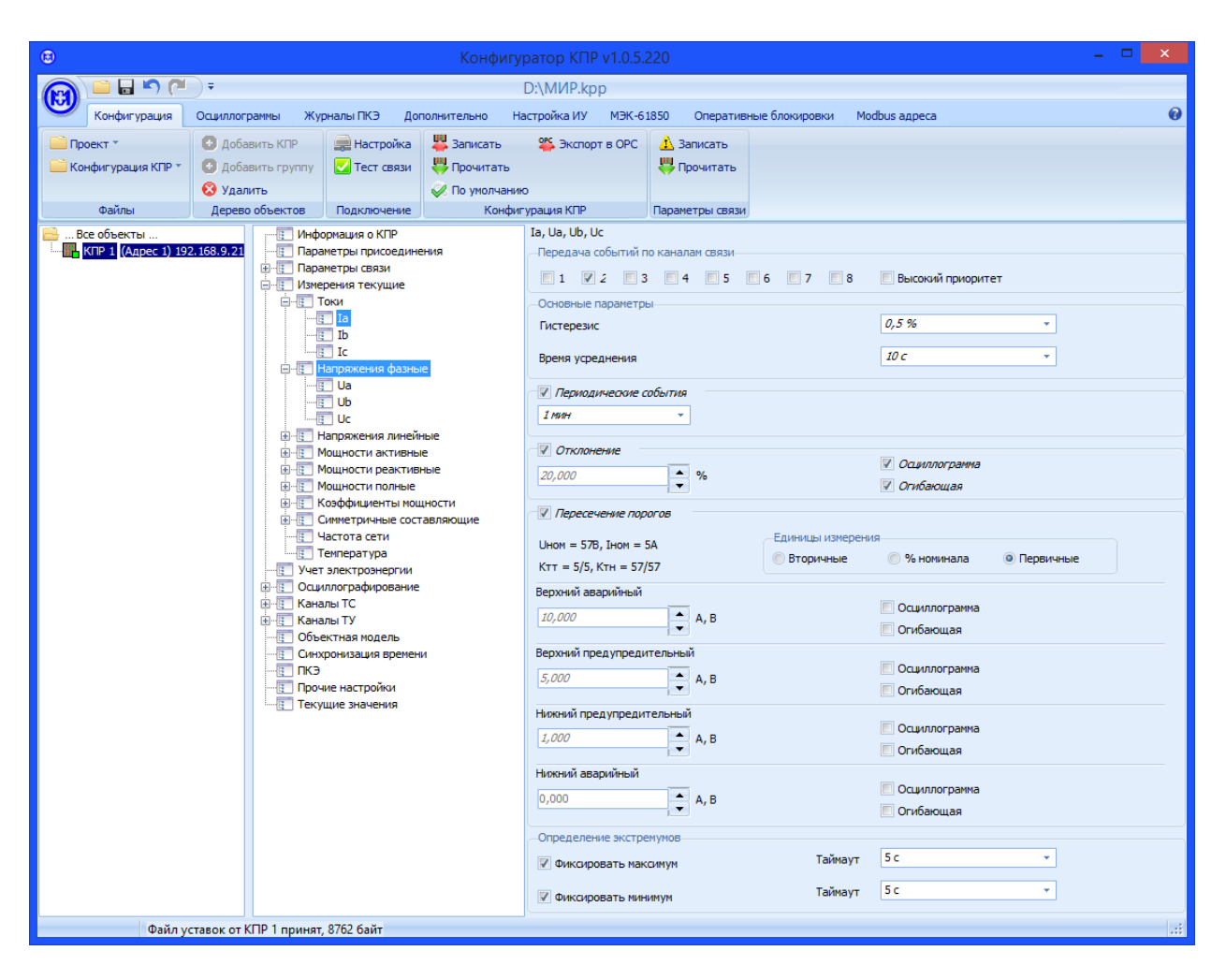

Рисунок 5.22 – Групповая установка параметров текущих измерений

<span id="page-69-0"></span>5.9.8 Конфигурирование параметров учета электроэнергии

Для установки параметров учета электроэнергии в дереве параметров выбрать *Учет электроэнергии* (рисунок [5.23\)](#page-70-0). Длительность хранения архивов профилей задается в сутках, одновременно для обоих профилей мощности. Период интегрирования задается независимо для каждого профиля мощности. При установке требуемого времени хранения профилей и показаний производится подсчет и индикация выделяемого и свободного объема памяти.

**i** 

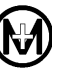

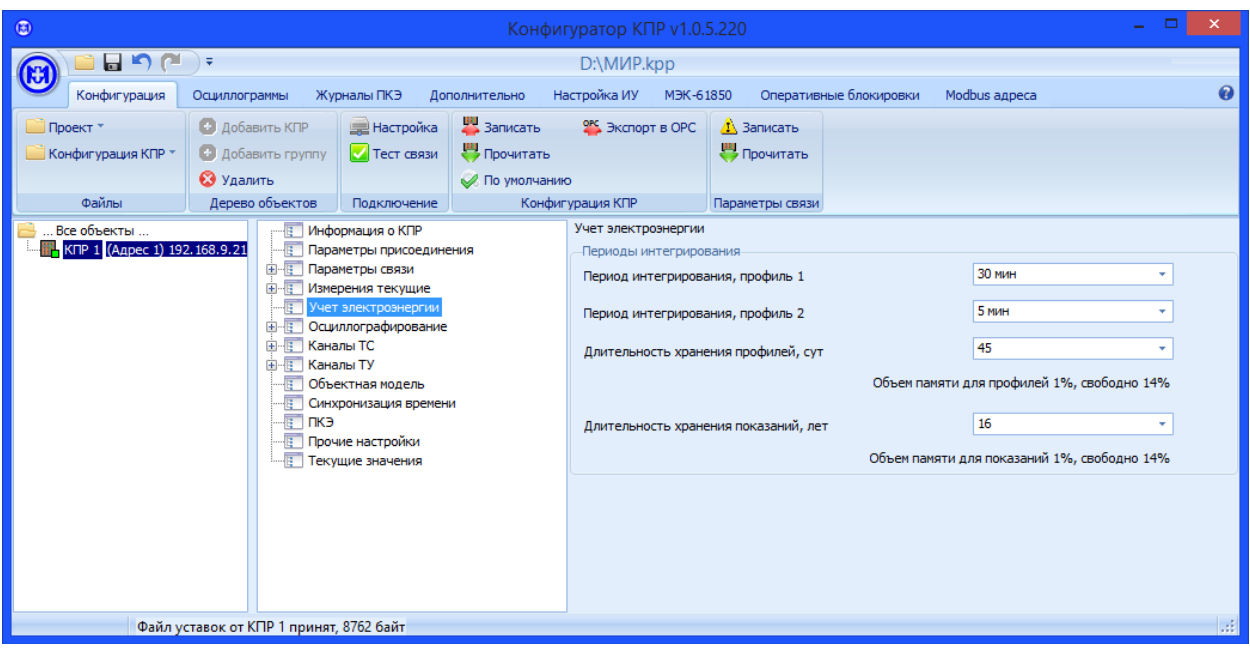

Рисунок 5.23 - Параметры учета электроэнергии

<span id="page-70-0"></span>5.9.9 Конфигурирование параметров осциллографирования

Для установки параметров осциллографирования в дереве параметров выбрать  $Oc$ ииллографирование (рисунки 5.24, 5.25). Параметры осциллографирования и их влияние на работу блока осциллографирования описаны в 4.4.

При включении возможности сохранения осциллограмм в формате COMTRADE непосредственно в КПР-01М следует учитывать, что сохранение файла COMTRADE занимает время не менее 10 с после завершения формирования осциллограммы.

Объем памяти для хранения осциллограмм фиксирован, при изменении параметров осциллограмм указывается максимально возможное количество сохраняемых в КПР-01М осциллограмм и огибающих. При превышении максимально возможного количества сохраняемых осциллограмм последняя записываемая осциллограмма будет сохранена вместо первой.

Для включения функции синхронной записи осциллограмм по энергообъекту необходимо сконфигурировать КПР-01М для передачи и приема команд синхронной записи в соответствии с 4.4, а также сконфигурировать параметры интерфейсов синхронизации (САN или Ethernet).

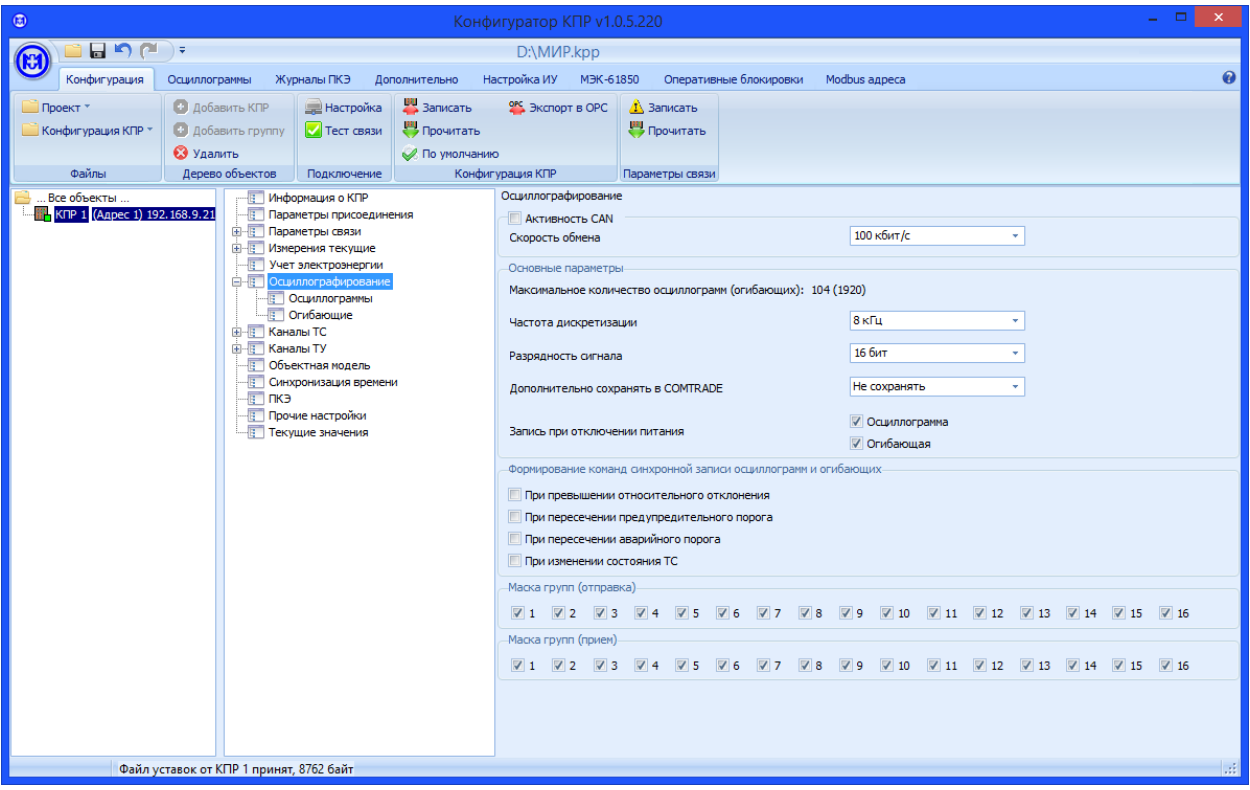

Рисунок 5.24 – Параметры осциллографирования

<span id="page-71-0"></span>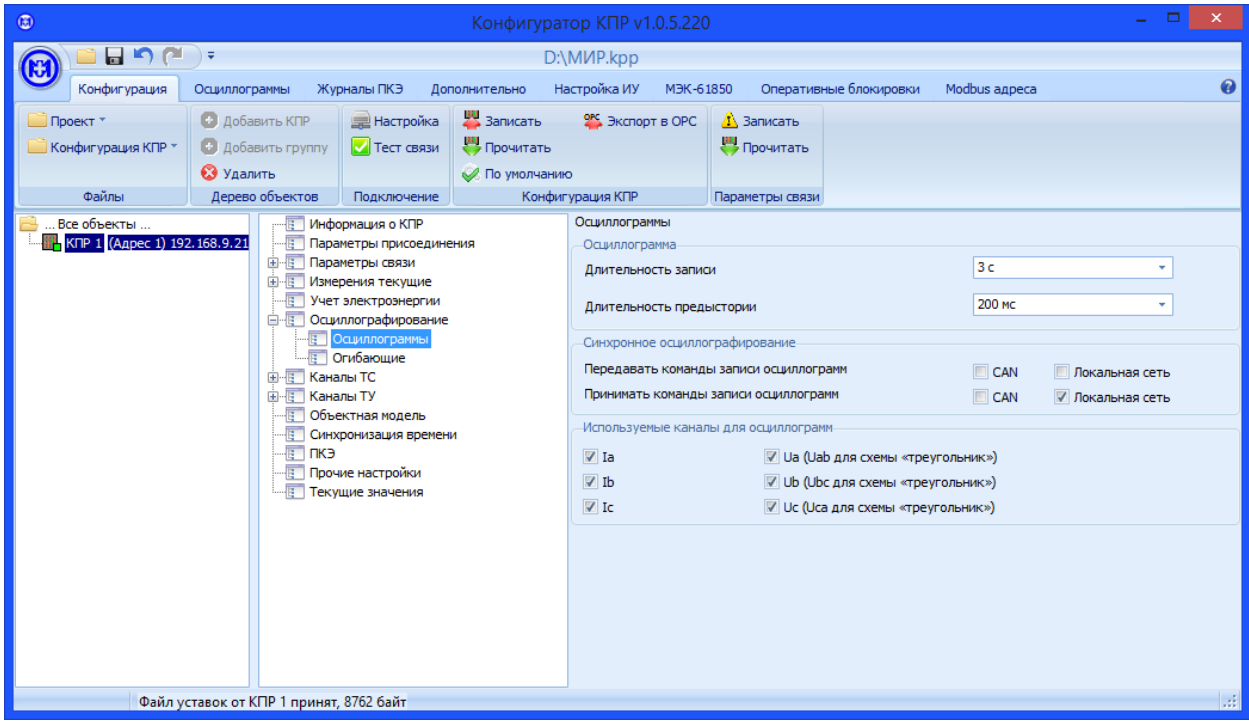

<span id="page-71-1"></span>Рисунок 5.25 – Параметры записи осциллограмм
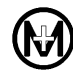

5.9.10 Конфигурирование каналов ТС

Для установки параметров каналов ТС в дереве параметров выбрать *Каналы ТС* (рисунок [5.26\)](#page-72-0). При конфигурировании параметров каналов ТС возможна групповая установка параметров для всех каналов ТС (при выборе в дереве *Каналы ТС*) и индивидуальная установка каждого параметра для каждого канала ТС (при выборе в дереве *Каналы ТС – ТС-n*, где *n* – номер канала), по аналогии с параметрами текущих измерений.

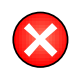

ВНИМАНИЕ! При снятии признаков передачи событий по каналу связи, события будут продолжать формироваться в КПР-01М, но не будут передаваться на верхний уровень управления по данному каналу.

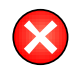

ВНИМАНИЕ! При снятии признака активности входа ТС, события при изменении состояния канала ТС формироваться не будут.

Для конфигурирования пар каналов ТС, как двухэлементных ТС, в дереве параметров выбрать *Каналы ТС – Двухэлементные ТС* (рисунок [5.27\)](#page-73-0), далее выбрать номера каналов ТС для фиксации состояния «Отключено» и «Включено».

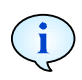

При конфигурировании пар каналов ТС, как двухэлементных, события при срабатывании соответствующих одноэлементных ТС продолжают формироваться одновременно и независимо от двухэлементных.

<span id="page-72-0"></span>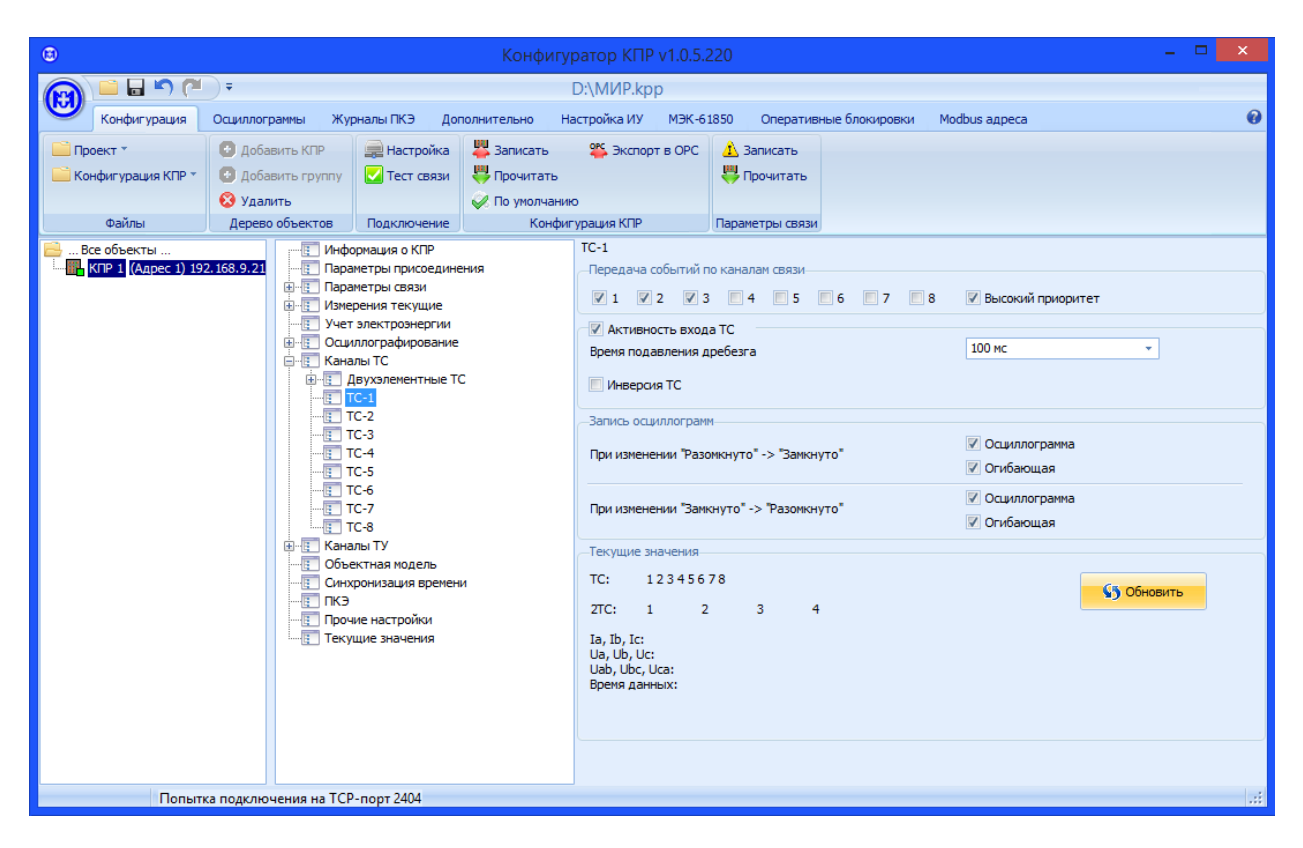

Рисунок 5.26 – Параметры каналов ТС

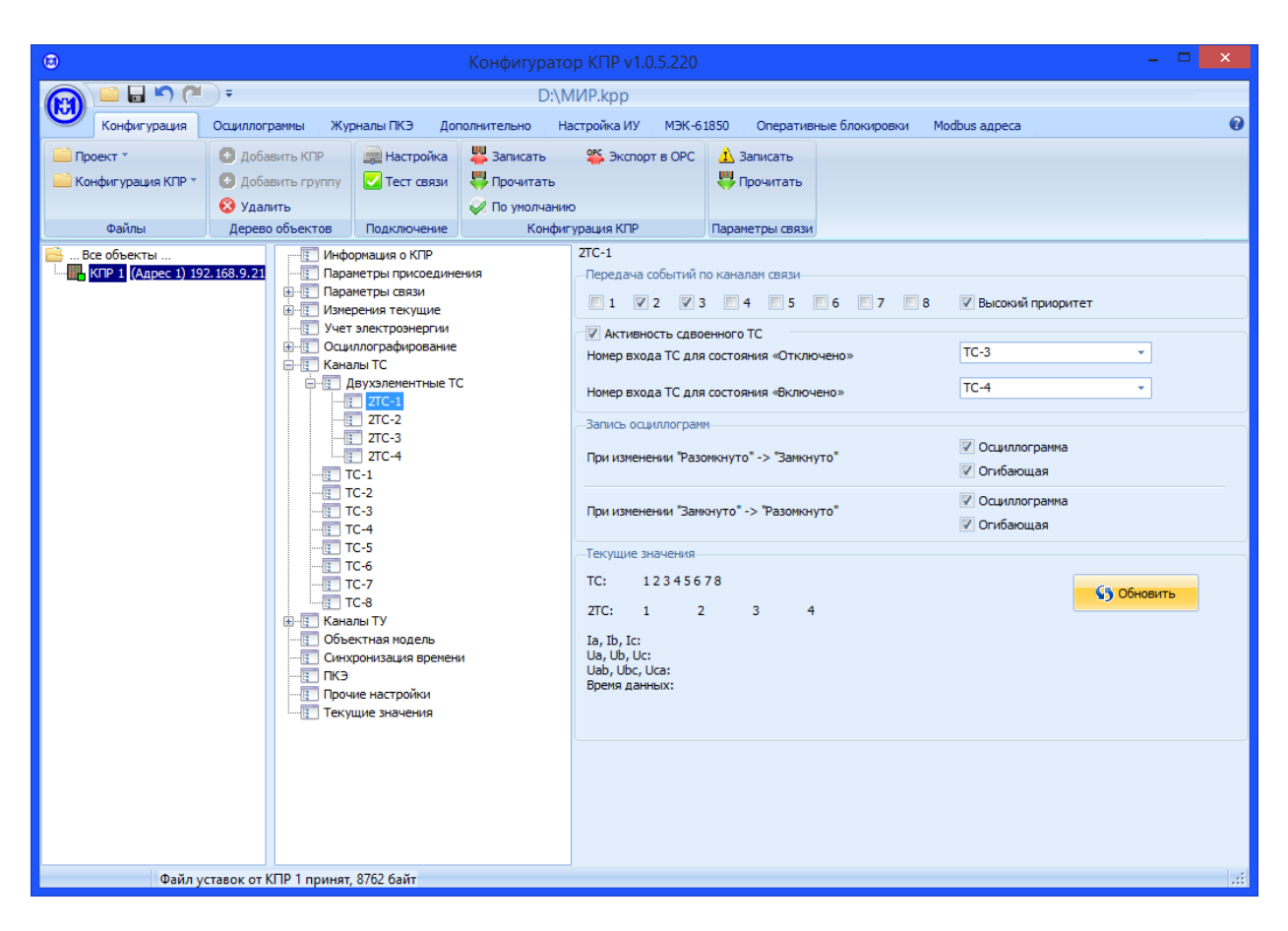

Рисунок 5.27 – Параметры двухэлементных ТС

<span id="page-73-0"></span>5.9.11 Конфигурирование каналов ТУ

Для установки параметров каналов ТУ в дереве параметров выбрать *Каналы ТУ* (рисунок [5.28\)](#page-74-0). При конфигурировании параметров каналов ТУ возможна групповая и индивидуальная установка параметров, по аналогии с каналами ТС.

Для перевода канала ТУ из «импульсного» режима работы в режим с фиксацией состояния (в соответствии с [2.6\)](#page-27-0) необходимо установить значение удержания выхода канала ТУ: *Фиксация состояния*.

При формировании и выполнении команд ТУ возможно формирование соответствующих событий и их передача на верхний уровень управления.

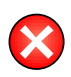

ВНИМАНИЕ! При снятии признаков передачи событий по каналу связи, события будут продолжать формироваться в КПР-01М, но не будут передаваться на верхний уровень управления по данному каналу.

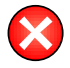

ВНИМАНИЕ! При снятии признака активности выхода ТУ, управление ТУ по каналу связи будет невозможно.

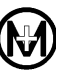

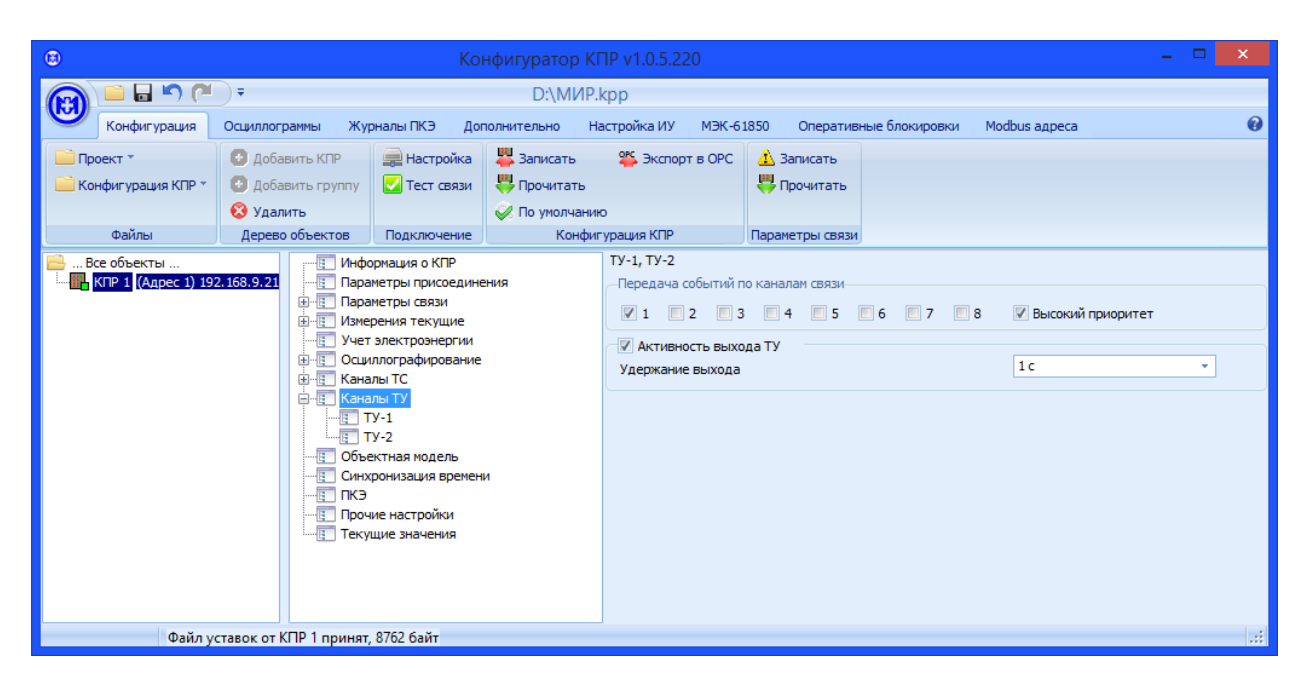

Рисунок 5.28 – Параметры каналов ТУ

## <span id="page-74-0"></span>5.9.12 Конфигурирование объектной модели

Для установки параметров объектной модели в дереве параметров выбрать *Объектная модель* (рисунок [5.29\)](#page-75-0). Все параметры, которые отмечены в группе *Параметры, связанные с объектом* при возникновении любого события будут добавлены в информацию по событию.

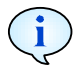

При возникновении события состояния каналов ТС всегда включаются в состав информации по событию.

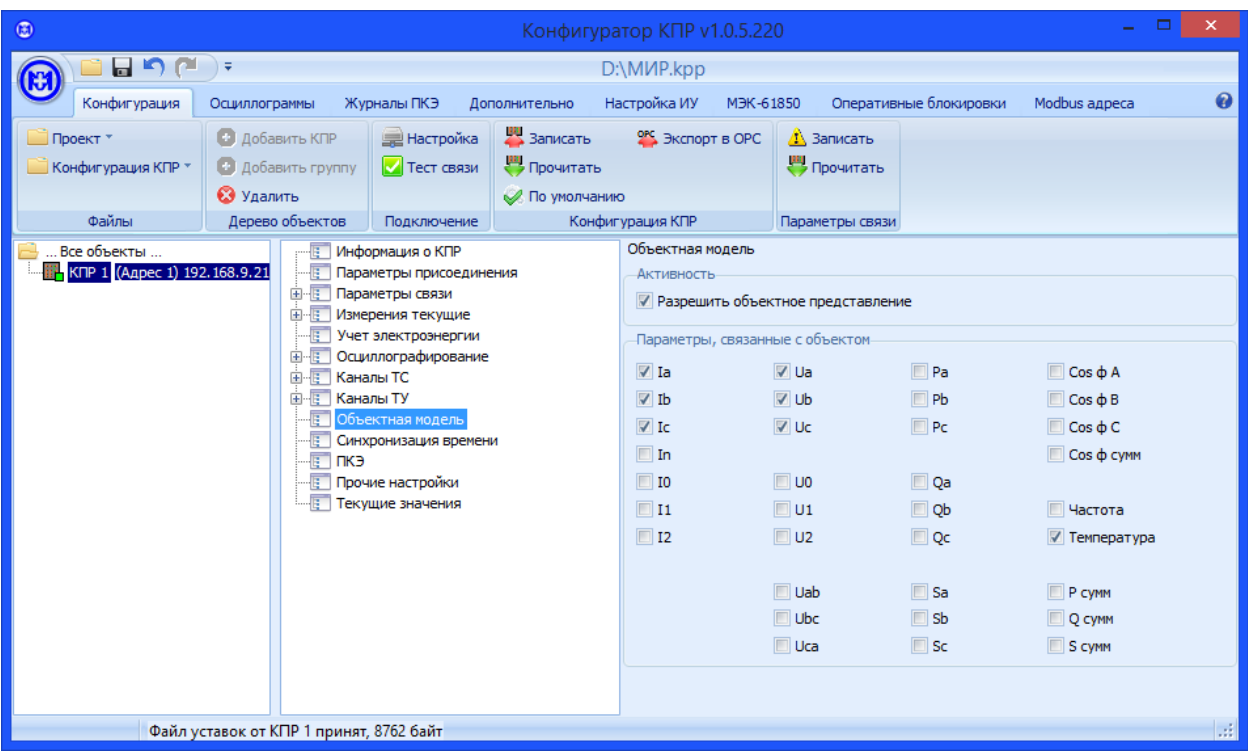

Рисунок 5.29 – Параметры объектной модели

<span id="page-75-0"></span>5.9.13 Конфигурирование параметров синхронизации времени

Для установки параметров синхронизации времени в дереве параметров выбрать *Синхронизация времени* (рисунок [5.30\)](#page-76-0).

Для включения синхронизации времени от сервера СОЕВ установить флажок *Разрешить установку времени.* Синхронизация времени КПР-01М возможна только по одному каналу. Канал синхронизации выбирается из списка каналов *Источник синхронизации времени.*

ВНИМАНИЕ! КПР-01М ведет время в соответствии с временной шкалой UTC.

Для использования «местного» времени необходимо при конфигурировании задать поправку временной зоны. Для московского времени поправка временной зоны равна 4 ч.

Для синхронизации времени по стандартному протоколу NTP установить флажок *Включить синхронизацию по NTP.* 

Не рекомендуется одновременно включать синхронизацию времени от сервера СОЕВ и NTP сервера.

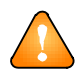

ВНИМАНИЕ! Не рекомендуется одновременно включать синхронизацию времени от сервера СОЕВ и NTP-сервера.

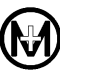

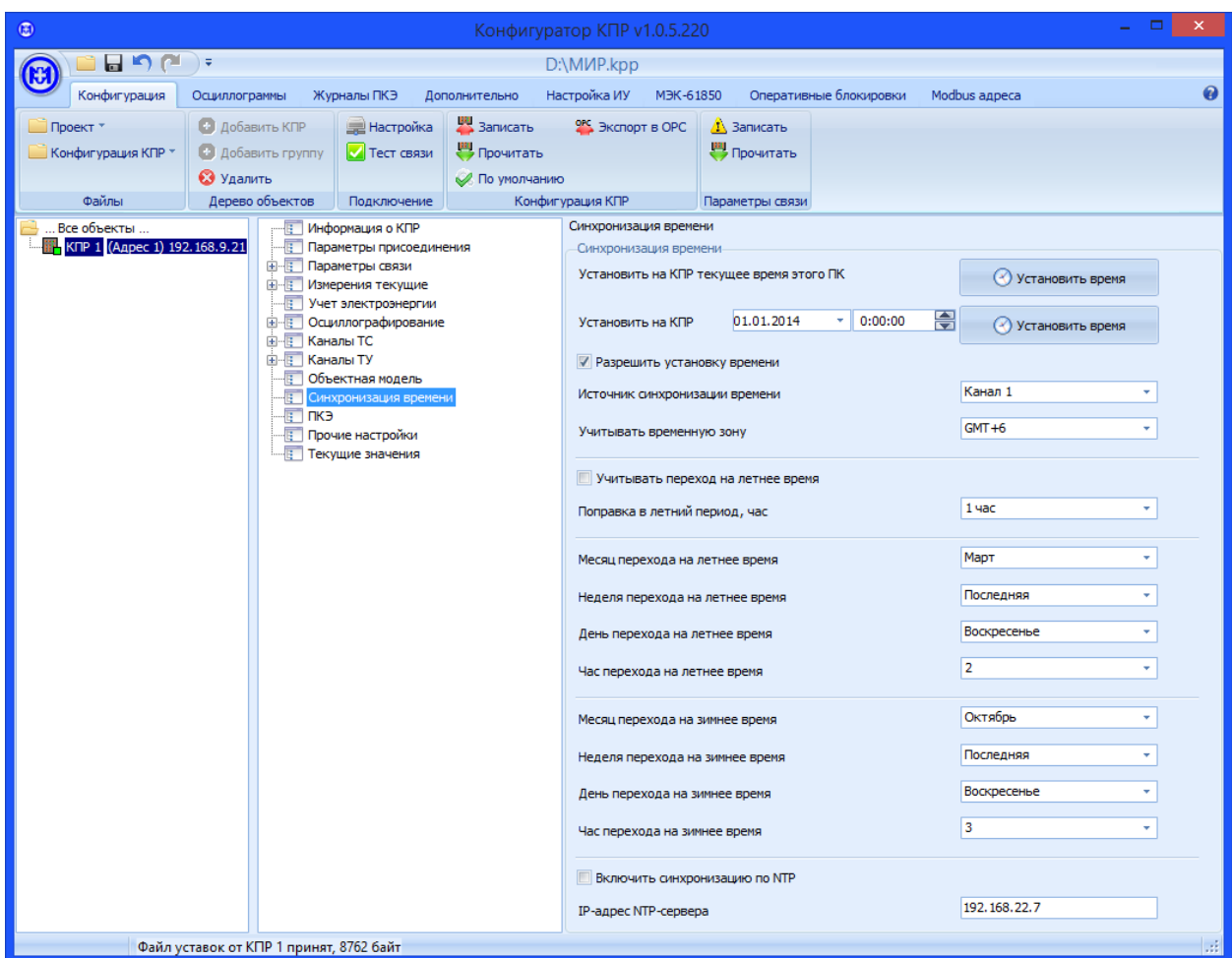

Рисунок 5.30 – Параметры синхронизации времени

<span id="page-76-0"></span>5.9.14 Конфигурирование ПКЭ

Для установки ПКЭ в дереве параметров выбрать *ПКЭ* (рисунок [5.31\)](#page-77-0). Дополнительно к формированию журналов ПКЭ возможно формирование событий ПКЭ о гармонических составляющих тока и напряжения для оперативного мониторинга состояния сети. Для уменьшения количества событий возможно ограничение порядка гармоник.

В случае схемы подключения «звезда» возможен выбор типов напряжений для расчета ПКЭ: фазные или линейные.

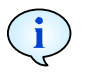

В трехпроводных сетях для расчета ПКЭ рекомендуется использовать линейные напряжения.

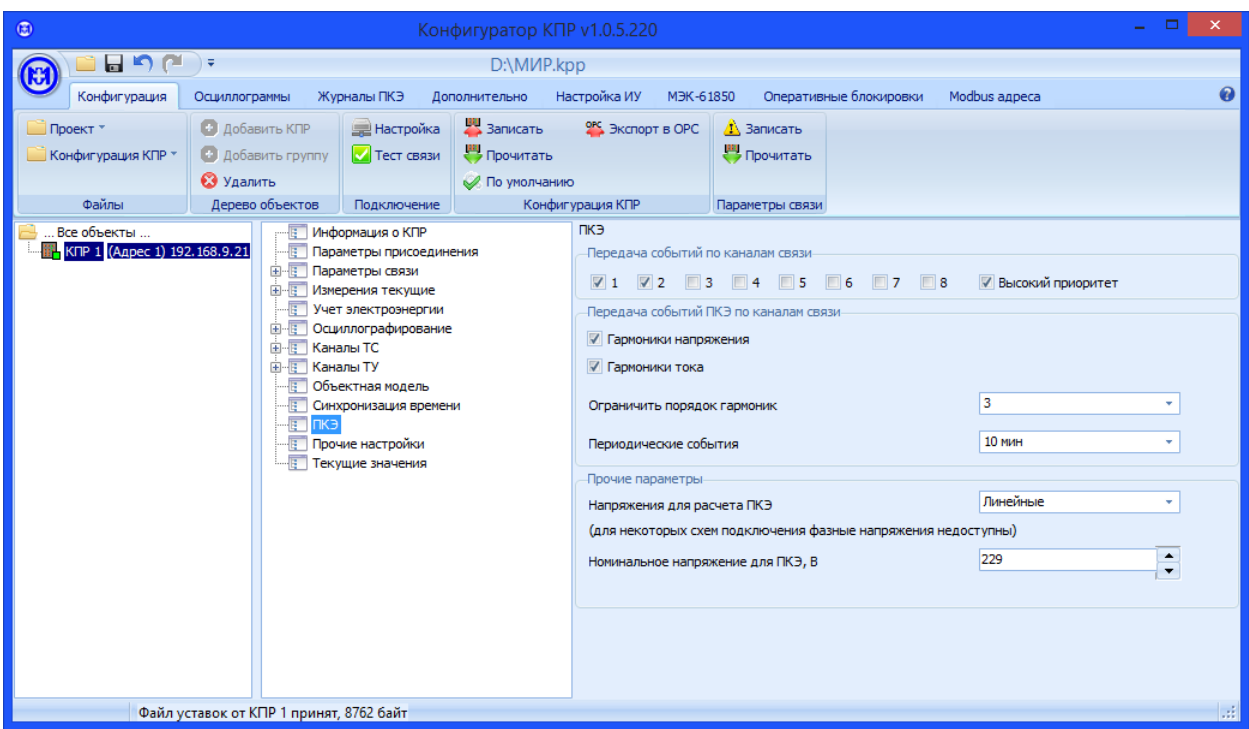

Рисунок 5.31 - Параметры качества электроэнергии

<span id="page-77-0"></span>5.9.15 Конфигурирование параметров хранения событий

Для установки параметров хранения событий в дереве параметров выбрать Прочие настройки (рисунок 5.32).

Количество записей в журналах событий задается единым для всех типов событий, кроме событий корректировок времени. При установке требуемого количества записей производится подсчет и индикация выделяемого и свободного объема памяти.

Количество хранимых записей в очередях событий задается независимо для каждого канала и для каждого приоритета. При установке требуемого количества записей производится подсчет и индикация выделяемого и свободного объема памяти.

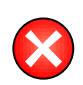

ВНИМАНИЕ! Снятие флажка Канал X, YYY приоритет приведет к отключению соответствующих очередей событий, независимо от установленной активности формирования событий по порогам, отклонениям, каналам ТС и ТУ.

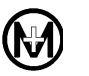

|                                                                                                    |                              |                             |                                                                                                    |                                                                                   |                            |                                                   |              |   | $\mathsf{X} =$   |  |  |
|----------------------------------------------------------------------------------------------------|------------------------------|-----------------------------|----------------------------------------------------------------------------------------------------|-----------------------------------------------------------------------------------|----------------------------|---------------------------------------------------|--------------|---|------------------|--|--|
| $^{\circ}$                                                                                                    | Конфигуратор КПР v1.0.5.220  |                             |                                                                                                    |                                                                                   |                            |                                                   |              |   |                  |  |  |
| 日のだ                                                                                                    | ा च                          | D:\MI/P.kpp                 |                                                                                                    |                                                                                   |                            |                                                   |              |   |                  |  |  |
| Конфигурация                                                                                                    | Осциллограммы                | Журналы ПКЭ                 | Дополнительно                                                                                                    | Настройка ИУ<br>M <sub>H</sub> K-61850<br>Оперативные блокировки<br>Modbus адреса |                            |                                                   |              |   | 6                |  |  |
| $\Box$ Проект $\overline{\phantom{a}}$                                                                                       | <b>• Добавить КПР</b>        | <b>Э Настройка</b>          | 3аписать                                                                                                    | ORC ЭКСПОРТ В ОРС                                                                 | <b>А</b> Записать          |                                                   |              |   |                  |  |  |
| <b>Конфигурация КПР</b>                                                                                                    | <b>В добавить группу</b>     | <b>И</b> Тест связи         | <mark>()</mark> Прочитать                                                                                                    |                                                                                   | <mark>(4)</mark> Прочитать |                                                   |              |   |                  |  |  |
| Файлы                                                                                                    | • Удалить<br>Дерево объектов | По умолчанию<br>Подключение |                                                                                                    | Конфигурация КПР<br>Параметры связи                                               |                            |                                                   |              |   |                  |  |  |
| Все объекты                                                                                                    |                              | <b>В Информация о КПР</b>   |                                                                                                    | Прочие настройки                                                                  |                            |                                                   |              |   | $\blacktriangle$ |  |  |
| № КПР 1 (Адрес 1) 192.168.9.21<br>有<br>Параметры присоединения<br><b>E-E</b> Параметры связи<br><b>Е-Е Измерения текущие</b> |                              |                             | Размеры очередей событий, записей-<br>Журнал событий                                                                                                    |                                                                                   |                            |                                                   |              |   |                  |  |  |
|                                                                                                    |                              |                             |                                                                                                    |                                                                                   |                            | 10000                                             |              |   |                  |  |  |
| - Учет электроэнергии<br><b>E-E Осциллографирование</b>                                                                      |                              |                             |                                                                                                    |                                                                                   |                            | Объем памяти для журнала событий 0%, свободно 14% |              |   |                  |  |  |
| <b>E-E</b> Каналы ТС                                                                                                    |                              |                             | Журнал корректировки времени                                                                                                    |                                                                                   | 10000                      | $\mathbf{v}$                                      |              |   |                  |  |  |
| <b>E-E</b> Каналы ТУ<br><b>В Объектная модель</b>                                                                            |                              |                             | Объем памяти для журнала корр. времени 0%, свободно 14%                                                                                                   |                                                                                   |                            |                                                   |              |   |                  |  |  |
| - В Синхронизация времени                                                                                                    |                              |                             |                                                                                                    |                                                                                   |                            |                                                   |              |   |                  |  |  |
| ⊹∏ ΠKЭ<br><b>Е Прочие настройки</b>                                                                                          |                              |                             |                                                                                                    | Очереди событий                                                                   |                            |                                                   |              |   |                  |  |  |
|                                                                                                    | - Текущие значения           |                             |                                                                                                    | √ Канал 1, высокий приоритет<br>√ Канал 1, низкий приоритет                       |                            |                                                   | 50000        |   | ≣                |  |  |
|                                                                                                    |                              |                             |                                                                                                    |                                                                                   |                            |                                                   | 50000        | ٠ |                  |  |  |
|                                                                                                    |                              |                             |                                                                                                    | √ Канал 2, высокий приоритет                                                      |                            | 50000                                             | ٠            |   |                  |  |  |
|                                                                                                    |                              |                             | √ Канал 2, низкий приоритет<br>√ Канал 3, высокий приоритет<br>√ Канал 3, низкий приоритет<br>√ Канал 4, высокий приоритет<br>√ Канал 4, низкий приоритет |                                                                                   |                            | 50000                                             | ÷            |   |                  |  |  |
|                                                                                                    |                              |                             |                                                                                                    |                                                                                   |                            | 50000                                             | ٠            |   |                  |  |  |
|                                                                                                    |                              |                             |                                                                                                    |                                                                                   |                            | 50000                                             | ۰            |   |                  |  |  |
|                                                                                                    |                              |                             |                                                                                                    |                                                                                   |                            | 100                                               | ٠            |   |                  |  |  |
|                                                                                                    |                              |                             |                                                                                                    |                                                                                   |                            | 100                                               | $\mathbf{v}$ |   |                  |  |  |
|                                                                                                    |                              |                             |                                                                                                    |                                                                                   |                            |                                                   | 100          | ٠ |                  |  |  |
|                                                                                                    |                              |                             | √ Канал 5, высокий приоритет<br>√ Канал 5, низкий приоритет<br>√ Канал 6, высокий приоритет<br>√ Канал 6, низкий приоритет                                |                                                                                   |                            |                                                   |              |   |                  |  |  |
|                                                                                                    |                              |                             |                                                                                                    |                                                                                   |                            | 100                                               | ٠            |   |                  |  |  |
|                                                                                                    |                              |                             |                                                                                                    |                                                                                   |                            | 100                                               | ٠            |   |                  |  |  |
|                                                                                                    |                              |                             |                                                                                                    |                                                                                   |                            | 100                                               | ÷            |   |                  |  |  |
|                                                                                                    | Не отправлен файл уставок ИУ |                             |                                                                                                    |                                                                                   |                            |                                                   | 1994         |   | Y<br>ä.          |  |  |

Рисунок 5.32 - Параметры хранения событий

5.9.16 Конфигурирование оперативных блокировок

Для конфигурирования алгоритмов оперативных блокировок необходимо для всех КПР-01М, задействованных в логике оперативных блокировок, задать уникальные номера AppID и настроить публикацию и подписку на GOOSE-сообщения. Каждый КПР-01М может выступать в роли источника и приемника группы из 16 сигналов.

По умолчанию все GOOSE-сообщения любого источника доступны для всех приемников, но используя уникальные номера AppID, можно разделить источники и приемники по группам. Рекомендуется задавать каждому источнику свой уникальный номер AppID для исключения ситуации одновременного приема на один вход GOOSE данных с нескольких выходов GOOSE с разных КПР-01М.

На рисунке 5.33 приведен пример использования GOOSE-сообщений. КПР-01М с адресом 1 и идентификатором AppID = 1000 публикует состояние своих входов ТС-3 и ТС-4 через сигналы GOOSE 1 и 2, соответственно. Эти сигналы могут приниматься всеми КПР-01М в сети Ethernet. В КПР-01М с адресом 3 настроена подписка на сигнал GOOSE 2 с идентификатором AppID = 1000 на вход GOOSE 1, таким образом, на этот вход будет приниматься состояние TC-4 с КПР-01М с адресом 1. Вход GOOSE 1 на КПР-01М с адресом 3 может быть использован в логическом выражении для алгоритма оперативной блокировки. Аналогично, на КПР-01М с адресом 4 настроен прием сигнала ТС-3 с КПР-01М с адресом 1 (вход GOOSE 1) и TC-5 с КПР-01М с адресом 2 (вход GOOSE 2). На рисунке 5.34 приведены требуемые для данного примера конфигурационные настройки КПР-01М.

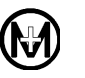

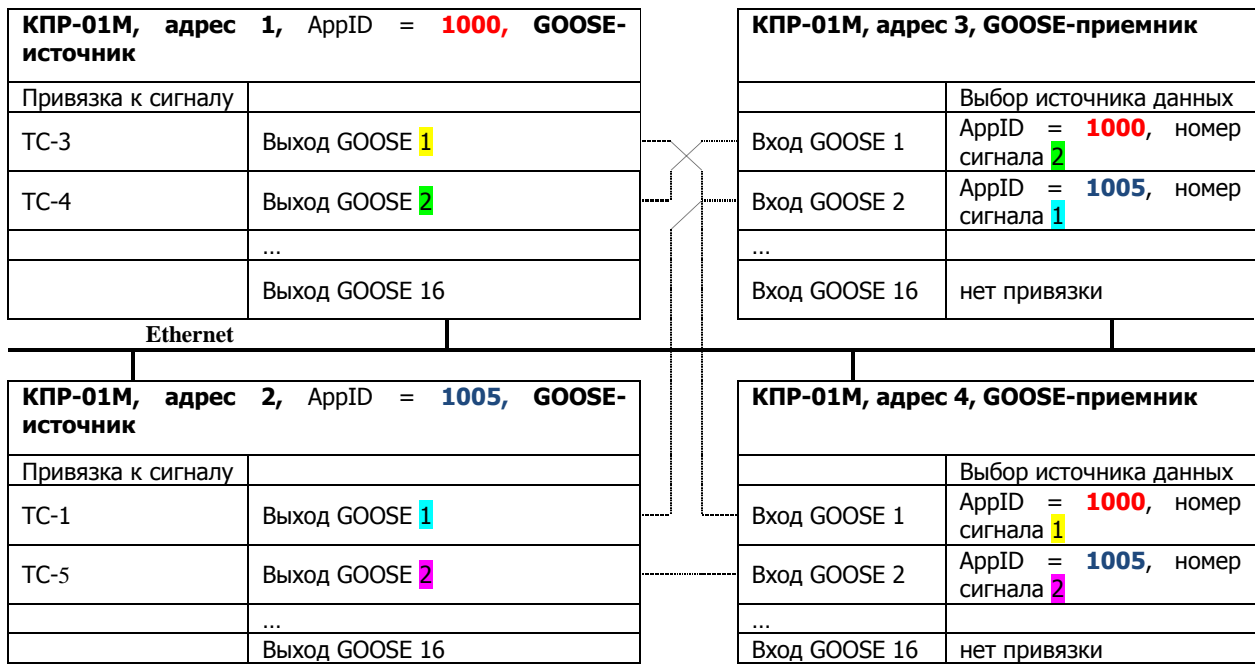

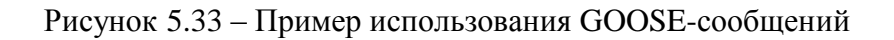

<span id="page-79-0"></span>Настройки КПР-01 с адресом 1

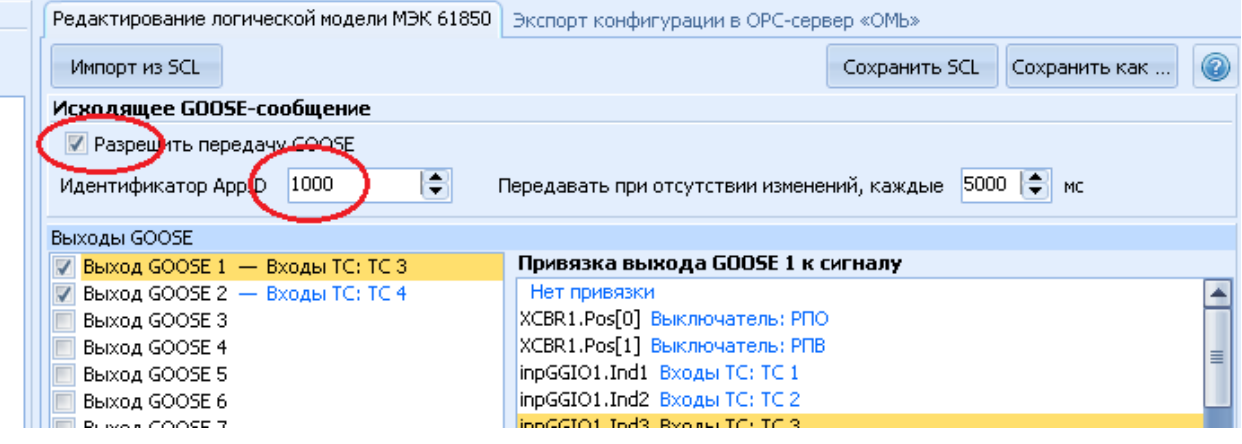

Настройки КПР-01 с адресом 3

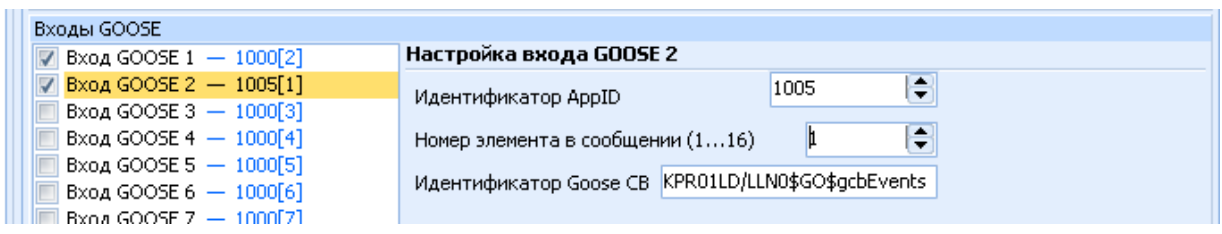

<span id="page-79-1"></span>Рисунок 5.34 – Настройки для примера использования GOOSE-сообщений

5.10 Чтение файлов данных

5.10.1 Чтение файлов осциллограмм

Файлы осциллограмм сохраняются в КПР-01М и передаются по каналам связи в двоичном формате, который обеспечивает сжатие до 6 раз по сравнению с форматом COMTRADE. Преобразование файлов из сжатого формата в формат COMTRADE происходит при сохранении файла на ПК в ПО «Конфигуратор КПР».

Для работы с файлами осциллограмм необходимо в ПО «Конфигуратор КПР» выбрать пункт *Осциллограммы* главного меню. Окно работы с осциллограммами приведено на рисунке [5.35.](#page-80-0) При выборе пункта *Осциллограммы* главного меню дерево параметров и область параметров заменяются областью со списком осциллограмм.

Для выбора каталога для сохранения файлов осциллограмм в формате COMTRADE на ПК необходимо выбрать пункт *Осциллограммы – Путь к файлам – Выбрать* и указать путь к файлам.

Для обновления списка осциллограмм, сохраненных в КПР-01М, необходимо выбрать пункт *Осциллограммы – Действия – Запросить список из КПР*. В окне со списком осциллограмм будет отображен список осциллограмм, сохраненных в выбранном КПР-01М.

Для сохранения файлов осциллограмм на ПК необходимо выделить одну или несколько осциллограмм в списке левой кнопкой мыши, удерживая клавишу «Ctrl» и после окончания выбора осциллограмм выбрать пункт *Осциллограммы – Действия – Запросить выбранные из КПР*.

При работе с осциллограммами возможен ручной запуск записи осциллограммы (огибающей) по команде оператора. Для ручного запуска необходимо выбрать пункт *Осциллограммы – Ручной запуск – Запуск осциллограммы (огибающей)*.

| $\circledcirc$<br>Конфигуратор КПР v1.0.5.220                                                                 |                                                                                                    |                               |              |                        |                        |               |                       |  |
|----------------------------------------------------------------------------------------------------|----------------------------------------------------------------------------------------------------|-------------------------------|--------------|------------------------|------------------------|---------------|-----------------------|--|
| 日つだ<br>$\overline{z}$<br>D:\MI/P.kpp                                                                          |                                                                                                    |                               |              |                        |                        |               |                       |  |
| Конфигурация<br>Осциллограммы                                                                                 | Журналы ПКЭ                                                                                                    | Дополнительно                 | Настройка ИУ | M <sub>H</sub> K-61850 | Оперативные блокировки | Modbus адреса | $\boldsymbol{\Omega}$ |  |
| <b>ЭК Запуск осциллограммы</b><br>№ Запросить список из КПР<br>Запросить выбранные из КПР<br>Запуск огибающей |                                                                                                    | b:۱<br>√ Выбрать<br>• Открыть |              |                        |                        |               |                       |  |
| Действия                                                                                                    | Ручной запуск                                                                                                    |                               |              | Путь к файлам          |                        |               |                       |  |
| Все объекты<br>№ КПР 1 (Адрес 1) 192.168.9.21                                                                 | Осциллограммы<br>Список осциллограмм<br>КПР 1: 12.04.17 14:22:56.789 - Осциллограмма 365 - По питанию - 237 КБ<br>КПР 1: 12.04.17 14:22:56,785 - Огибающая 342 - По питанию - 61 КБ<br>КПР 1: 12.04.17 12:09:08.927 - Огибающая 341 - По питанию - 61 КБ<br>КПР 1: 12.04.17 12:09:08.927 - Огибающая 340 - По питанию - 61 КБ<br>КПР 1: 04.04.17 17:35:51.033 - Осциллограмма 364 - По питанию - 343 КБ<br>КПР 1: 04.04.17 17:35:50.875 - Огибающая 339 - По питанию - 21 КБ<br>КПР 1: 04.04.17 14:22:39,066 - Осциллограмма 363 - По питанию - 343 КБ<br>КПР 1: 04.04.17 14:22:38.999 - Огибающая 338 - По питанию - 21 КБ<br>КПР 1: 21.03.17 17:31:40,885 - Осциллограмма 360 - По питанию - 846 КБ<br>КПР 1: 21.03.17 17:30:57,287 - Огибающая 336 - По питанию - 42 КБ<br>КПР 1: 18.03.17 09:31:01.792 - Огибающая 335 - По питанию - 42 КБ<br>КПР 1: 18.03.17 09:31:01,776 - Осциллограмма 359 - По питанию - 846 КБ<br>КПР 1: 17.03.17 16:58:51.546 - Огибающая 334 - По питанию - 42 КБ<br>КПР 1: 17.03.17 16:58:51,528 - Осциллограмма 358 - По питанию - 846 КБ<br>КПР 1: 17.03.17 12:26:45,738 - Осциллограмма 357 - WEB - 1015 КБ<br>КПР 1: 14.03.17 11:06:53,410 - Огибающая 333 - По питанию - 42 КБ<br>КПР 1: 14.03.17 11:06:53,407 - Осциллограмма 356 - По питанию - 846 КБ<br>КПР 1: 14.03.17 09:45:10,336 - Огибающая 332 - По питанию - 42 КБ<br>КПР 1: 14.03.17 09:45:10.332 - Осциллограмма 355 - По питанию - 846 КБ<br>КПР 1: 14.03.17 09:29:43,887 - Осциллограмма 353 - АСУ - 1015 КБ<br>КПР 1: 14.03.17 09:29:42.554 - Огибающая 330 - АСУ - 42 КБ<br>КПР 1: 13.03.17 16:22:18,870 - Огибающая 329 - АСУ - 42 КБ<br>КПР 1: 13.03.17 16:22:17,545 - Осциллограмма 352 - АСУ - 1015 КБ<br>КПР 1: 13.03.17 16:22:08, 192 - Осциллограмма 351 - АСУ - 1015 КБ<br>КПР 1: 13.03.17 16:22:01,199 - Осциллограмма 350 - АСУ - 1015 КБ<br>КПР 1: 13.03.17 16:22:00,369 - Осциллограмма 349 - АСУ - 1015 КБ<br>КПР 1: 13.03.17 16:18:21.365 - Осциллограмма 340 - АСУ - 1015 КБ<br>КПР 1: 13.03.17 16:18:19.736 - Огибающая 328 - АСУ - 42 КБ<br>КПР 1: 13.03.17 16:18:18,616 - Огибающая 327 - АСУ - 42 КБ<br>КПР 1: 13.03.17 16:18:17.524 - Огибающая 326 - АСУ - 42 КБ |                               |              |                        |                        |               | ≣<br>٠                |  |
| Выбрано 3 файлов, суммарный размер 323 КБ                                                                     |                                                                                                    |                               |              |                        |                        |               |                       |  |

<span id="page-80-0"></span>Рисунок 5.35 – Работа с осциллограммами

#### 5.10.2 Чтение файлов журналов ПКЭ

Статистические данные анализа ПКЭ сохраняются в КПР-01М в двоичном виде. Для работы с журналами ПКЭ необходимо в ПО «Конфигуратор КПР» выбрать пункт *Журналы ПКЭ* главного меню. Окно работы с журналами ПКЭ приведено на рисунке [5.36.](#page-81-0) При выборе пункта *Журналы ПКЭ* главного меню дерево параметров и область параметров заменяются областью с журналами ПКЭ.

Для просмотра журналов ПКЭ в ПО «Конфигуратор КПР» необходимо задать интервал запроса, выбрав начало и конец интервала *Журналы ПКЭ – Запрос за интервал – Начало (Конец)* и далее сделать запрос, выбрав *Журналы ПКЭ – Запрос за интервал – Запросить*.

По умолчанию производится запрос всех типов журналов, при необходимости могут быть запрошены только журналы определенных типов. Для этого перед запросом необходимо отметить требуемые типы, выбрав соответствующие пункты на ленте *Журналы ПКЭ – Параметры запроса*.

Принятые журналы ПКЭ могут быть сохранены в файл формата HTML, для этого необходимо выбрать *Журналы ПКЭ – Сохранить как* и указать место сохранения файлов на диске ПК. Кроме этого, журналы ПКЭ могут быть экспортированы в MS Excel (при наличии на ПК), для этого необходимо выбрать *Журналы ПКЭ – Открыть в Excel*.

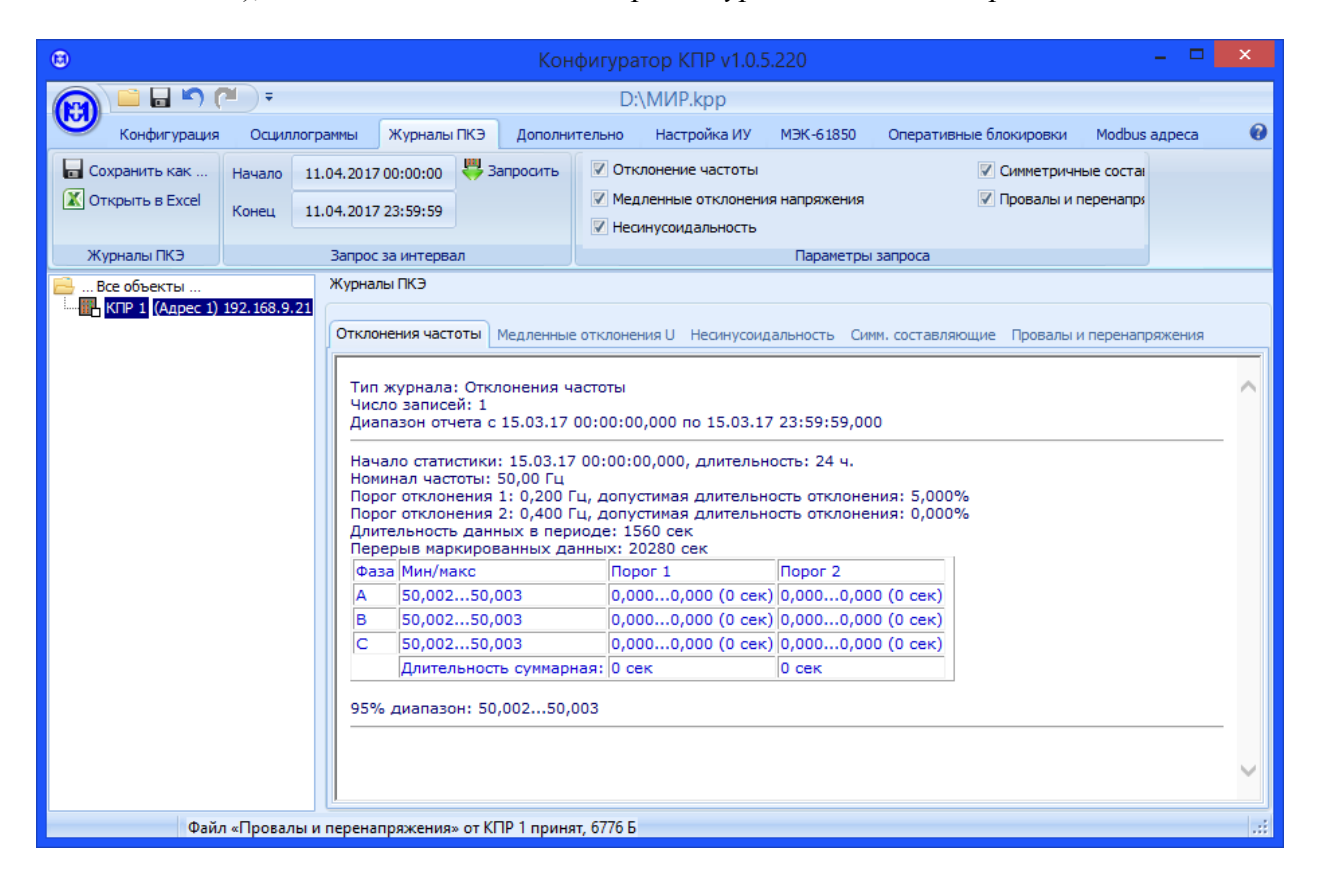

<span id="page-81-0"></span>Рисунок 5.36 – Работа с журналами ПКЭ

5.11 Дополнительные действия при конфигурировании

При конфигурировании могут быть выполнены следующие дополнительные действия:

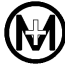

- обновление системного и прикладного ПО КПР-01М;
- прием и передача отдельных файлов от/в КПР-01М;
- удаленная перезагрузка КПР-01М;
- выполнение команд ТУ.

Окно дополнительных действий приведено на рисунке [5.37.](#page-82-0) При выборе пункта *Дополнительно* главного меню дерево параметров и область параметров заменяются областью с журналом операций и консолью команд.

Обновление системного и прикладного ПО, прием и передача файлов могут быть выполнены только после обращения в службу сервисной поддержки ООО «НПО «МИР». При попытке обновления ПО или передачи файла выводится окно входа в технологический режим, содержащее уникальный код, который генерируется динамически на основе заводского номера КПР-01М и текущего времени (рисунок [5.38\)](#page-83-0). После сообщения данного кода в службу сервисной поддержки ООО «НПО «МИР» и рассмотрения возможности выполнения запрашиваемых действий, служба сервисной поддержки выдает дополнительные указания по дальнейшим действиям оператора.

При попытке выполнения команд ТУ выводится окно, предупреждающее о возможных последствиях ТУ и о том, что все действия пользователя будут записаны (рисунок [5.39\)](#page-83-1). Передача команды ТУ на КПР-01М производится только после подтверждения пользователем.

<span id="page-82-0"></span>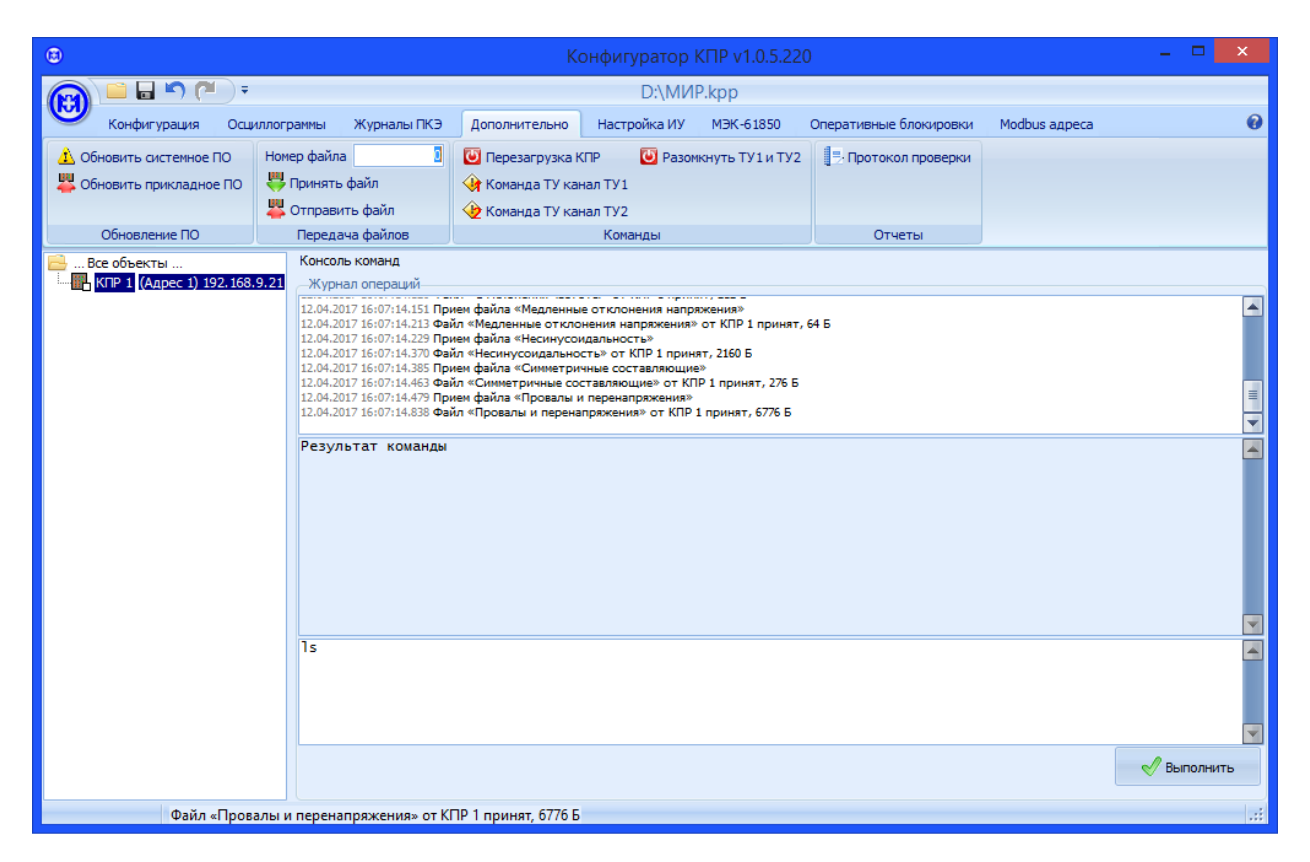

Рисунок 5.37 – Окно дополнительных действий

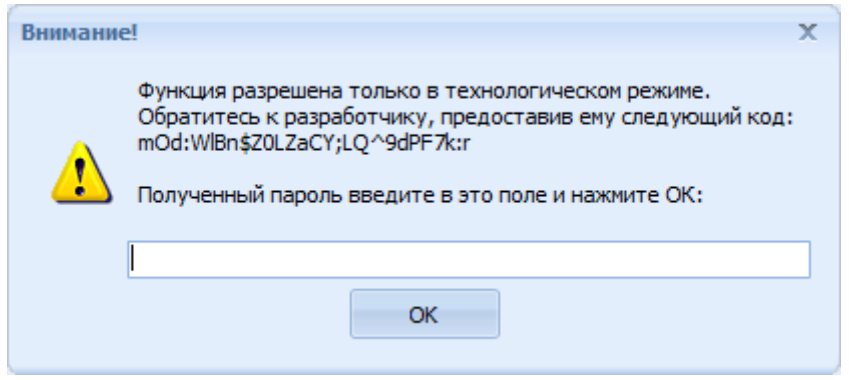

Рисунок 5.38 – Окно входа в технологический режим

<span id="page-83-0"></span>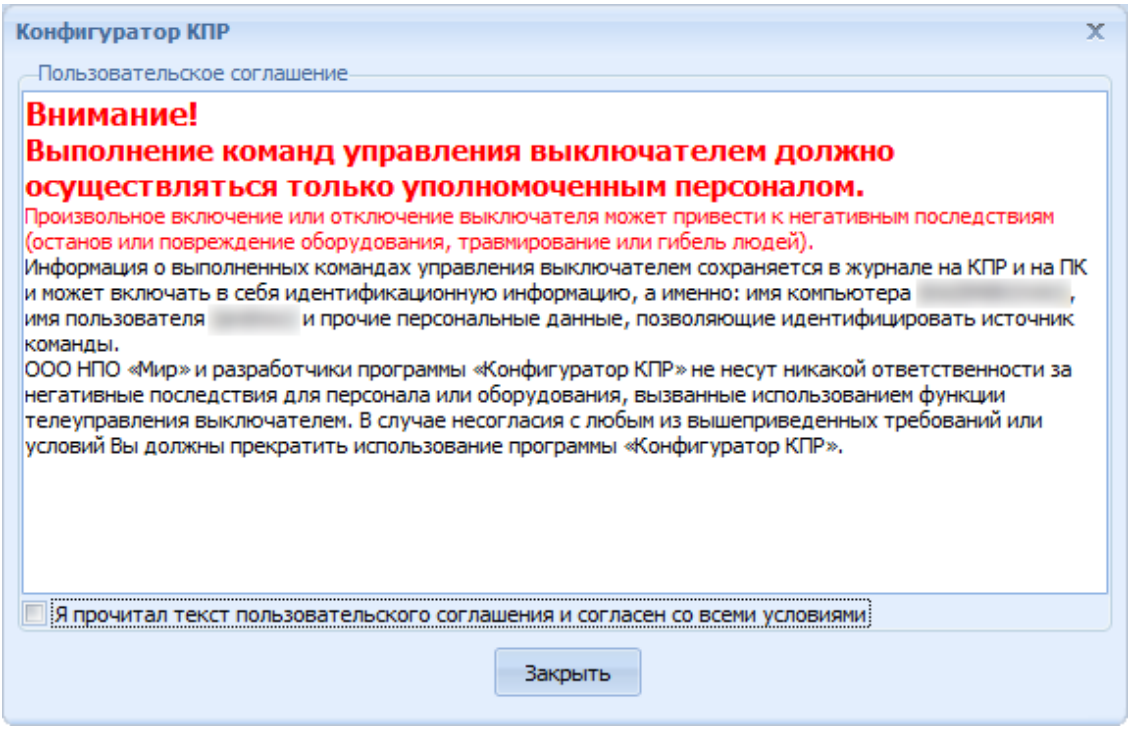

Рисунок 5.39 – Окно подтверждения команд ТУ

#### <span id="page-83-1"></span>6 Техническое обслуживание

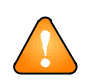

ВНИМАНИЕ! К работам по техническому обслуживанию допускаются лица, прошедшие инструктаж по технике безопасности и имеющие квалификационную группу по электробезопасности не ниже III для электроустановок до 1000 В.

Перечень работ по техническому обслуживанию и их периодичность приведены в таблице [6.1.](#page-84-0)

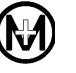

#### <span id="page-84-0"></span>Таблица 6.1

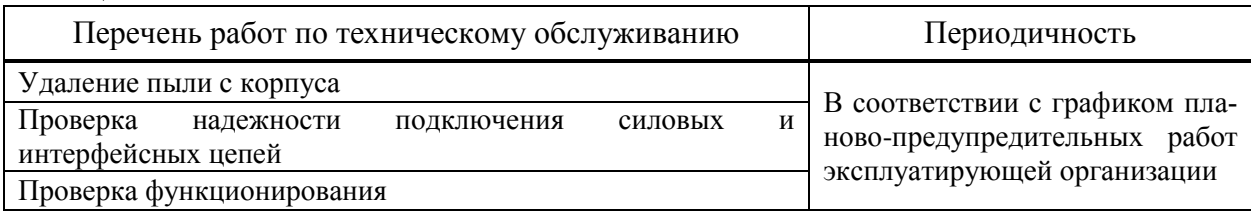

Удаление пыли с поверхности КПР-01М производится чистой мягкой обтирочной ветошью.

Для проверки надежности подключения измерительных цепей тока и напряжения, цепей питания, цепей каналов ТС и ТУ, цепей интерфейсов необходимо:

удалить пыль с соединителя с помощью кисточки;

 убедиться в отсутствии свободного хода проводов при попытке вытаскивания рукой каждого провода из гнезда соединителя;

при наличии свободного хода произвести повторный монтаж в соответствии с [5.7.](#page-52-0)

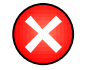

## ВНИМАНИЕ! РАБОТЫ ПО ПРОВЕРКЕ ПОДКЛЮЧЕНИЯ ИЗМЕРИТЕЛЬНЫХ ЦЕПЕЙ И ЦЕПЕЙ ПИТАНИЯ ПРОВОДИТЬ ПРИ ОБЕСТОЧЕННОЙ СЕТИ!

Для проверки функционирования необходимо удостовериться в наличии обмена данными с верхним уровнем управления и сравнить значения параметров сети, измеренные КПР-01М и переданные на верхний уровень управления, с аналогичными параметрами, измеренными по месту установки КПР-01М (например, токовыми клещами, мультиметром, щитовыми приборами и т.п.).

Ремонт КПР-01М осуществляется предприятием-изготовителем, после проведения ремонта КПР-01М подлежит поверке. Адрес предприятия, изготовившего КПР-01М и производящего гарантийный ремонт:

644105, Россия, г. Омск, ул. Успешная, 51, ООО «НПО «МИР»

Телефоны: +7 (3812) 354-730 служба сервисной поддержки

354-710 приемная отдела продаж

354-714 начальник отдела продаж

 $\Phi$ акс: +7 (3812) 354-701 e-mail: [help@mir-omsk.ru](mailto:help@mir-omsk.ru) [https://mir-omsk.ru](https://mir-omsk.ru/)

<span id="page-84-1"></span>7 Хранение

КПР-01М должно храниться на складах в упаковке предприятия-изготовителя согласно ГОСТ 22261, группа 5:

– температура окружающего воздуха от минус 50 °С до плюс 70 °С;

– относительная влажность воздуха до 95 % при температуре плюс 30 °С.

В местах хранения КПР-01М воздух не должен содержать токопроводящей пыли и примесей, вызывающих коррозию металлов и разрушающих изоляцию.

#### <span id="page-85-0"></span>8 Транспортирование

Условия транспортирования КПР-01М в транспортной таре предприятияизготовителя должны соответствовать ГОСТ 22261, группа 5 с дополнениями:

- температура окружающего воздуха от минус 50 °С до плюс 70 °С;

– относительная влажность воздуха до 95 % при температуре плюс 30 °С.

КПР-01М должно транспортироваться в крытых железнодорожных вагонах, перевозиться автомобильным транспортом с защитой от дождя и снега, водным транспортом, а также транспортироваться в герметизированных отапливаемых отсеках самолетов в соответствии с документами:

 «Правила перевозок грузов автомобильным транспортом», утвержденные постановлением Правительства Российской Федерации;

 «Правила перевозок грузов железнодорожным транспортом», утвержденные приказами министерства транспорта Российской Федерации;

 «Технические условия размещения и крепления грузов в вагонах и контейнерах и контейнерах», утвержденные министерством путей сообщения Россиийской Федерации;

 «Общие правила воздушных перевозок пассажиров, багажа, грузов и требования к обслуживанию пассажиров, грузоотправителей, грузополучателей», утвержденные приказом министерства транспорта Российской Федерации.

При погрузочно-разгрузочных работах и транспортировании должны соблюдаться требования манипуляционных знаков на упаковке КПР-01М.

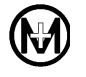

# Приложение А

# Габаритные и установочные размеры

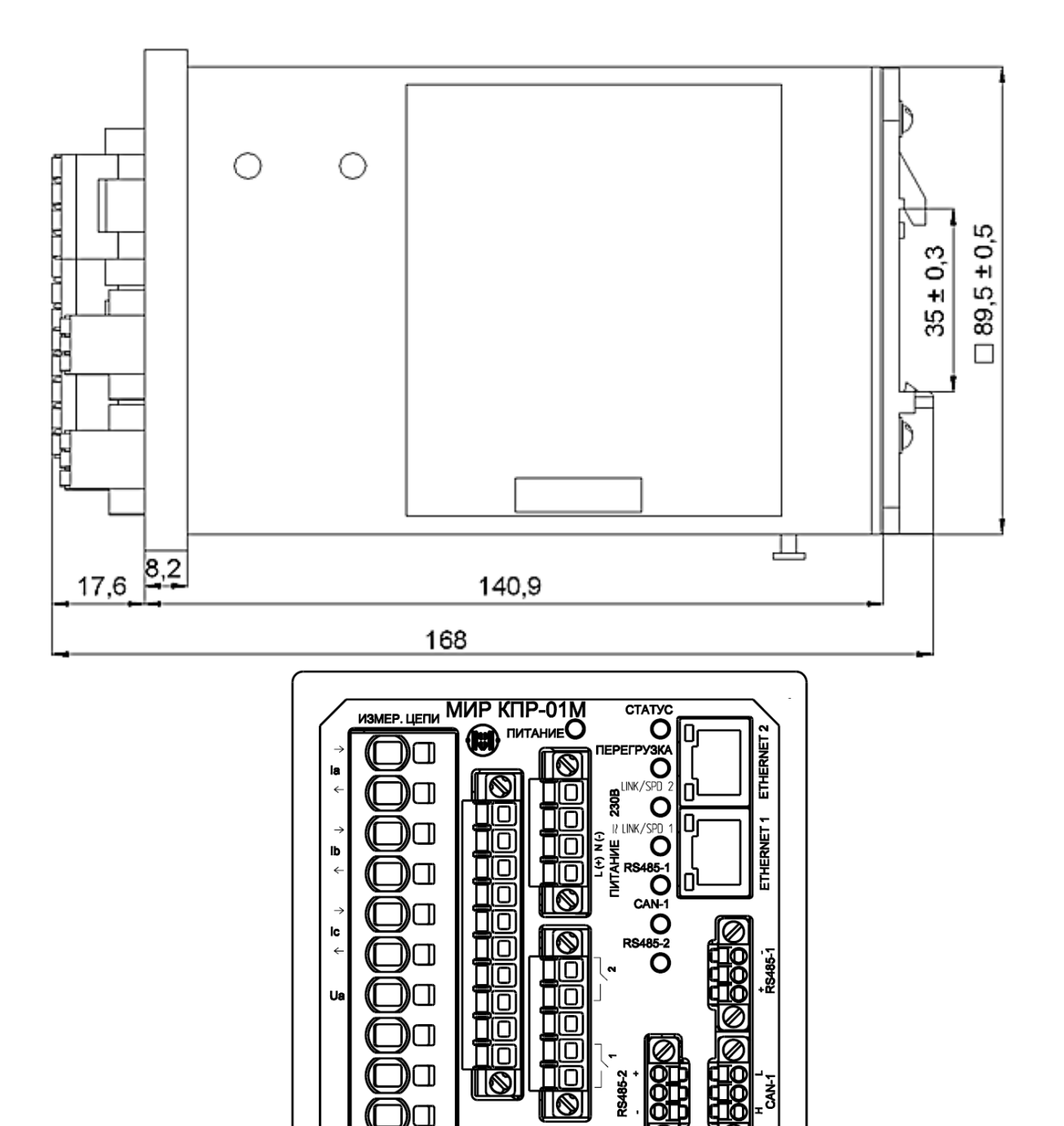

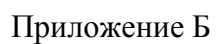

## Типовые схемы подключения цепей тока и напряжения

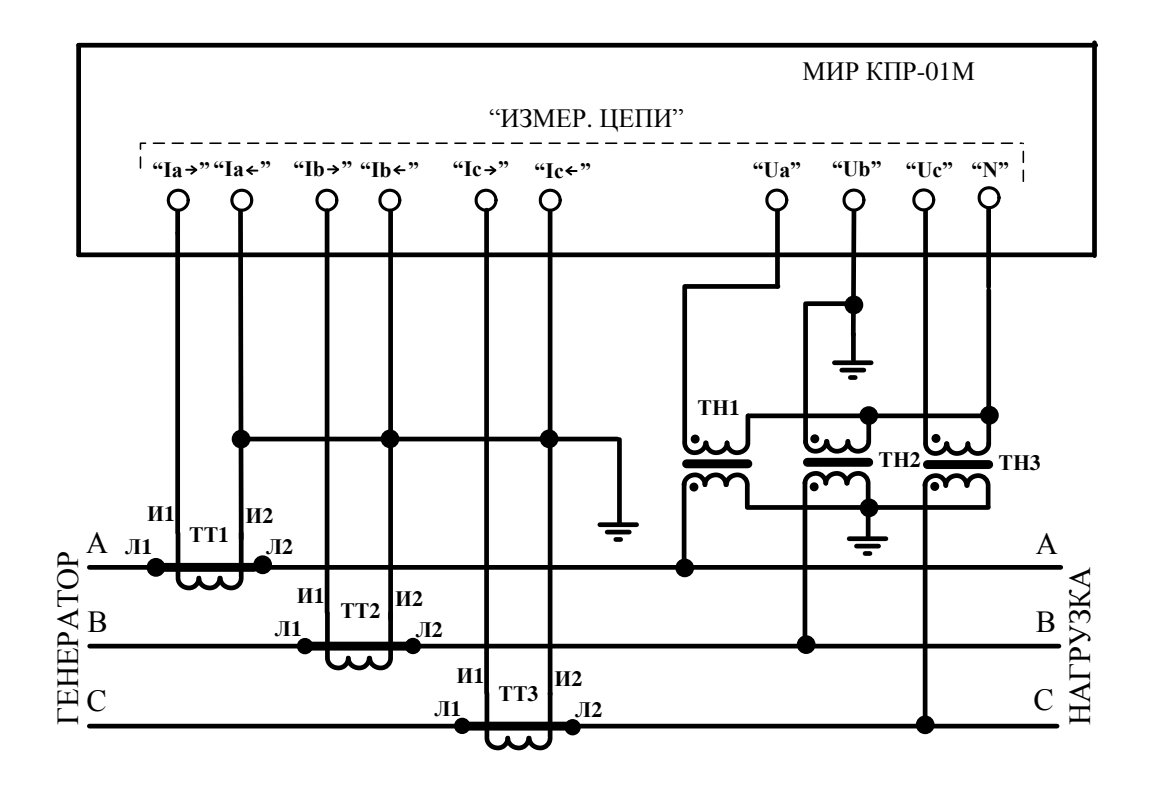

А1 – КПР-01М; ТТ1…ТТ3 – трансформатор тока; ТН1…ТН3 – трансформатор напряжения.

Рисунок Б.1 – Типовая схема подключения КПР-01М к трехфазной трехпроводной сети с помощью трех трансформаторов напряжения и трех трансформаторов тока

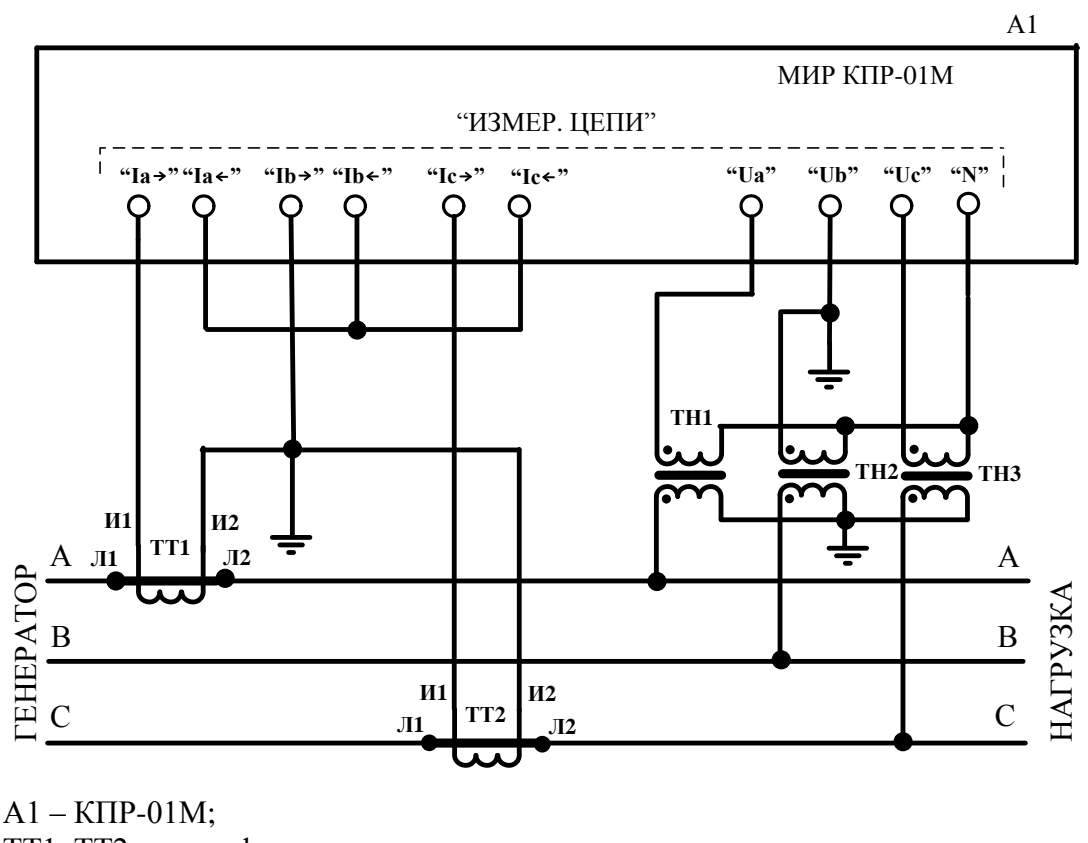

ТТ1, ТТ2 – трансформатор тока; ТН1…ТН3 – трансформатор напряжения.

Рисунок Б.2 – Типовая схема подключения КПР-01М к трехфазной трехпроводной сети с помощью трех трансформаторов напряжения и двух трансформаторов тока

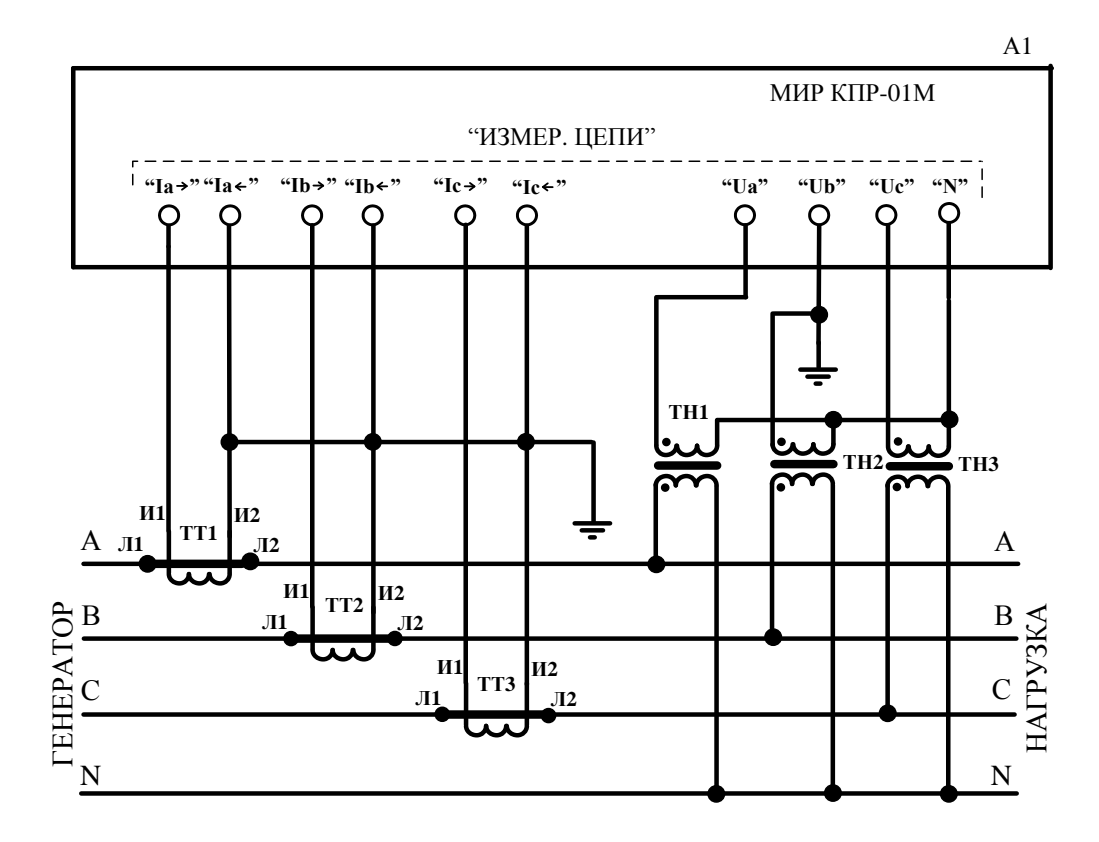

А1 – КПР-01М; ТТ1…ТТ3 – трансформатор тока; ТН1…ТН3 – трансформатор напряжения.

Рисунок Б.3 – Типовая схема подключения КПР-01М к трехфазной четырехпроводной сети с изолированной нейтралью с помощью трех трансформаторов напряжения и трех трансформаторов тока

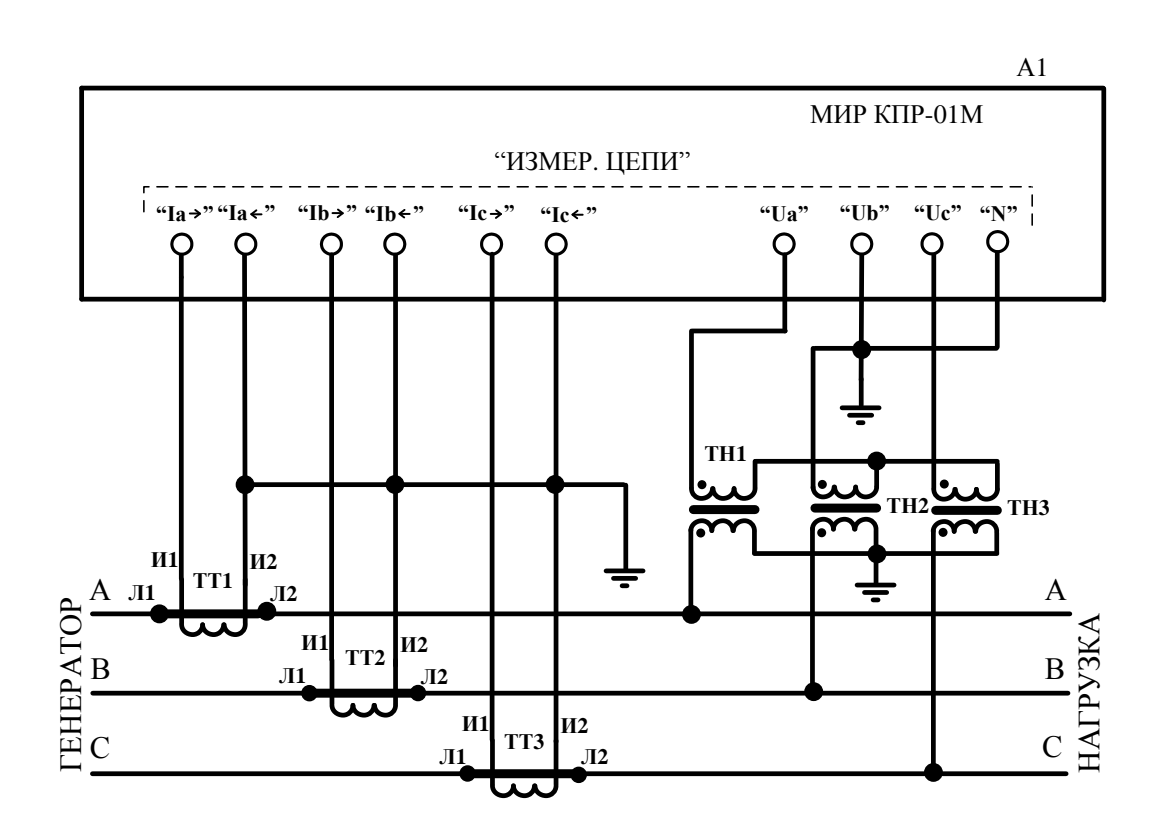

 $A1 - K\Pi P-01M;$ ТТ1...TT3 - трансформатор тока; ТН1... ТН3 - трансформатор напряжения.

Рисунок Б.4 - Типовая схема подключения КПР-01М к трехфазной трехпроводной сети с помощью трех трансформаторов напряжения и трех трансформаторов тока

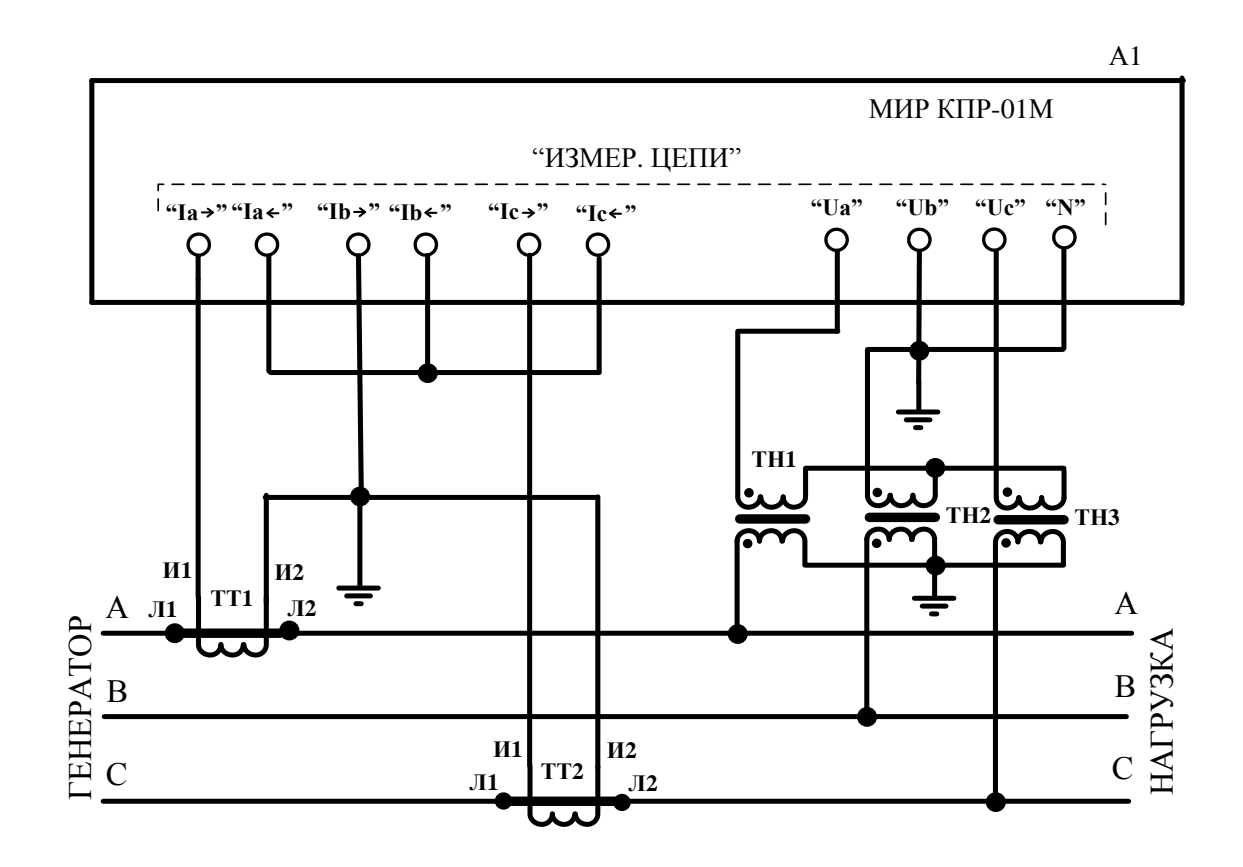

А1 – КПР-01М; ТТ1, ТТ2 – трансформатор тока; ТН1…ТН3 – трансформатор напряжения.

Рисунок Б.5 – Типовая схема подключения КПР-01М к трехфазной трехпроводной сети с помощью трех трансформаторов напряжения и двух трансформаторов тока

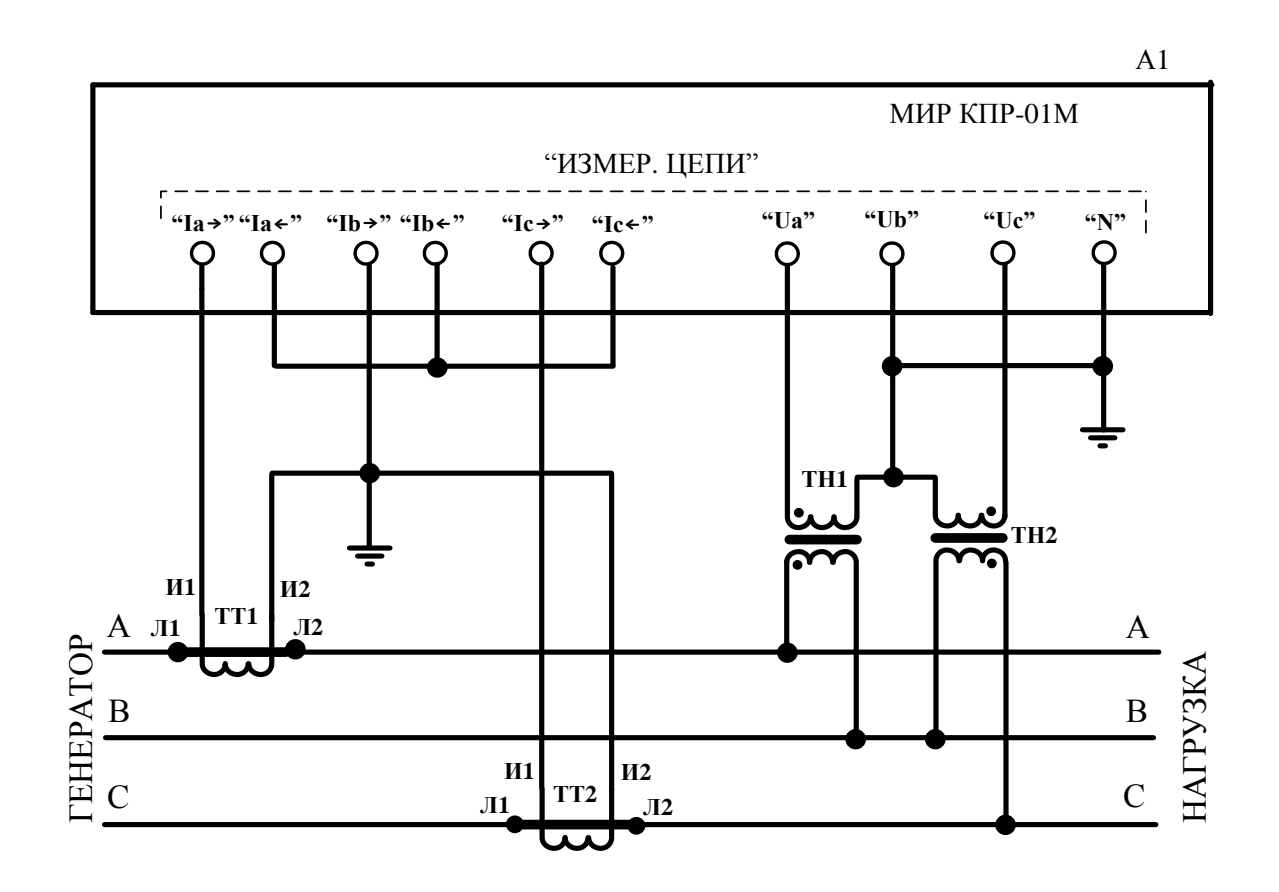

А1 – КПР-01М; ТТ1, ТТ2 – трансформатор тока; ТН1, ТН2 – трансформатор напряжения.

Рисунок Б.6 – Типовая схема подключения КПР-01М к трехфазной трехпроводной сети с помощью двух трансформаторов напряжения и двух трансформаторов тока

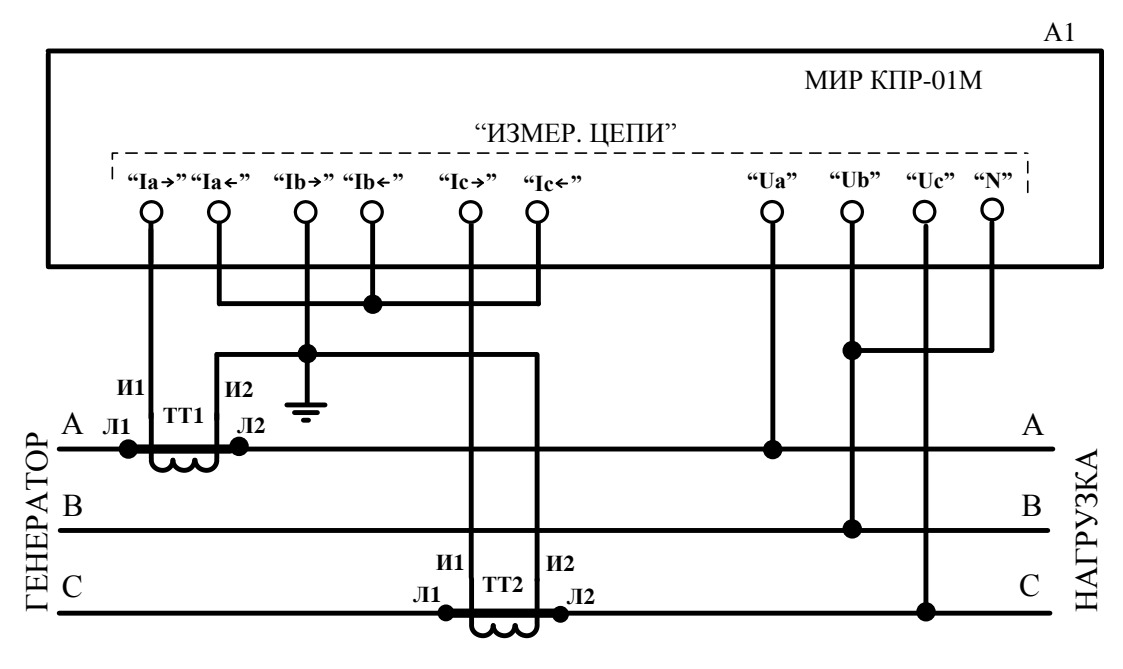

А1 – КПР-01М; ТТ1, ТТ2 – трансформатор тока.

Рисунок Б.7 – Типовая схема подключения КПР-01М к трехфазной сети 0,22 кВ

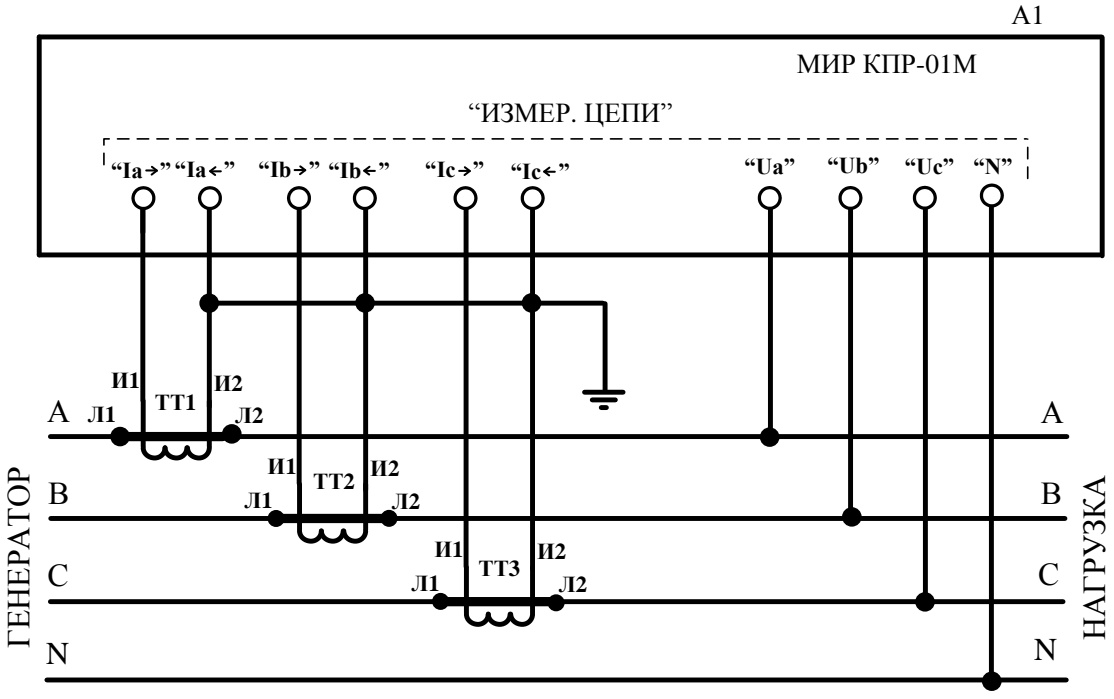

А1 – КПР-01М; ТТ1…ТТ3 – трансформатор тока.

Рисунок Б.8 –Типовая схема подключения КПР-01М к трехфазной четырехпроводной сети номинальным напряжением не более 230/400 В с помощью трех трансформаторов тока

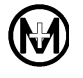

# Приложение В

# Ссылочные нормативные документы

Таблица В.1

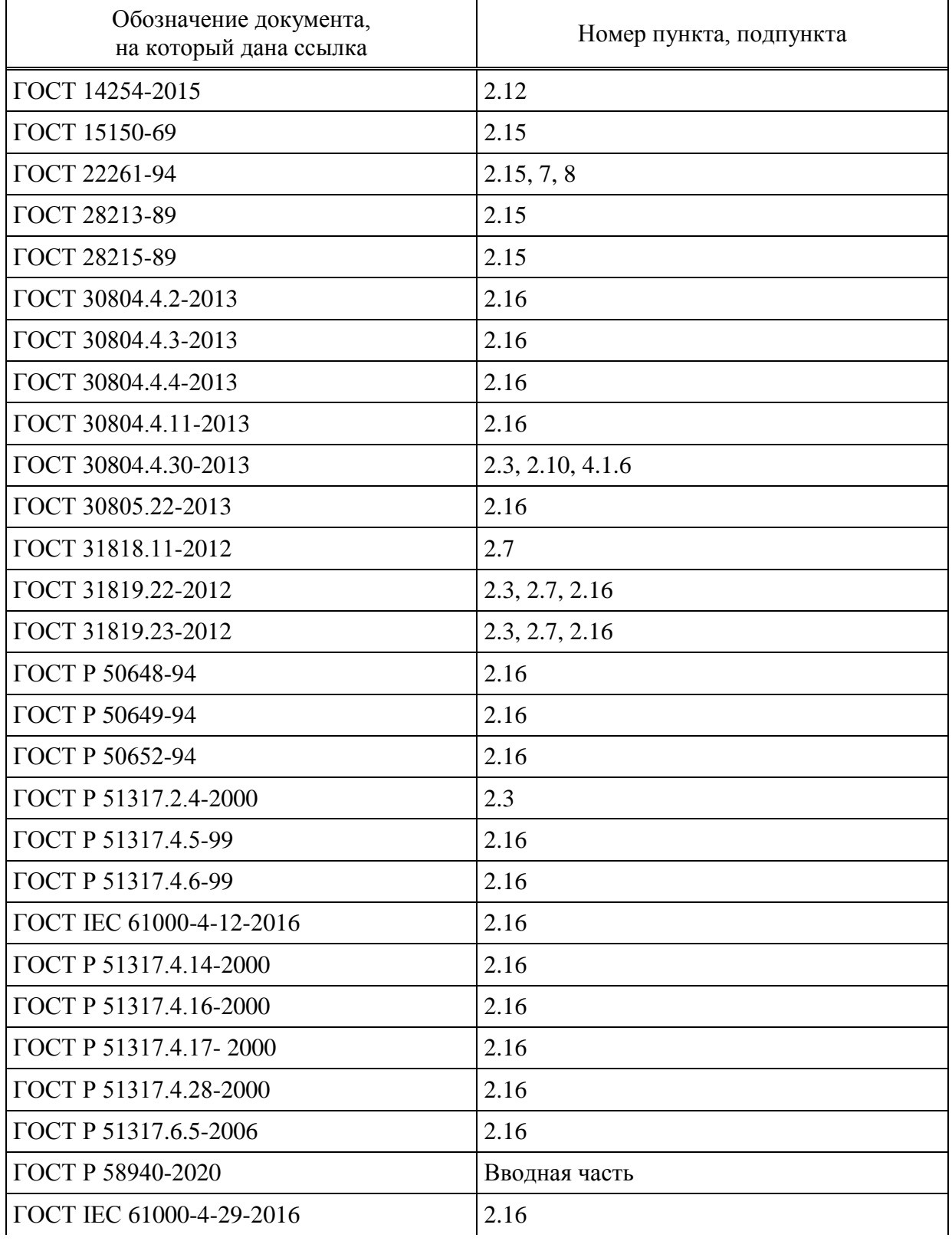

# Продолжение таблицы В.1

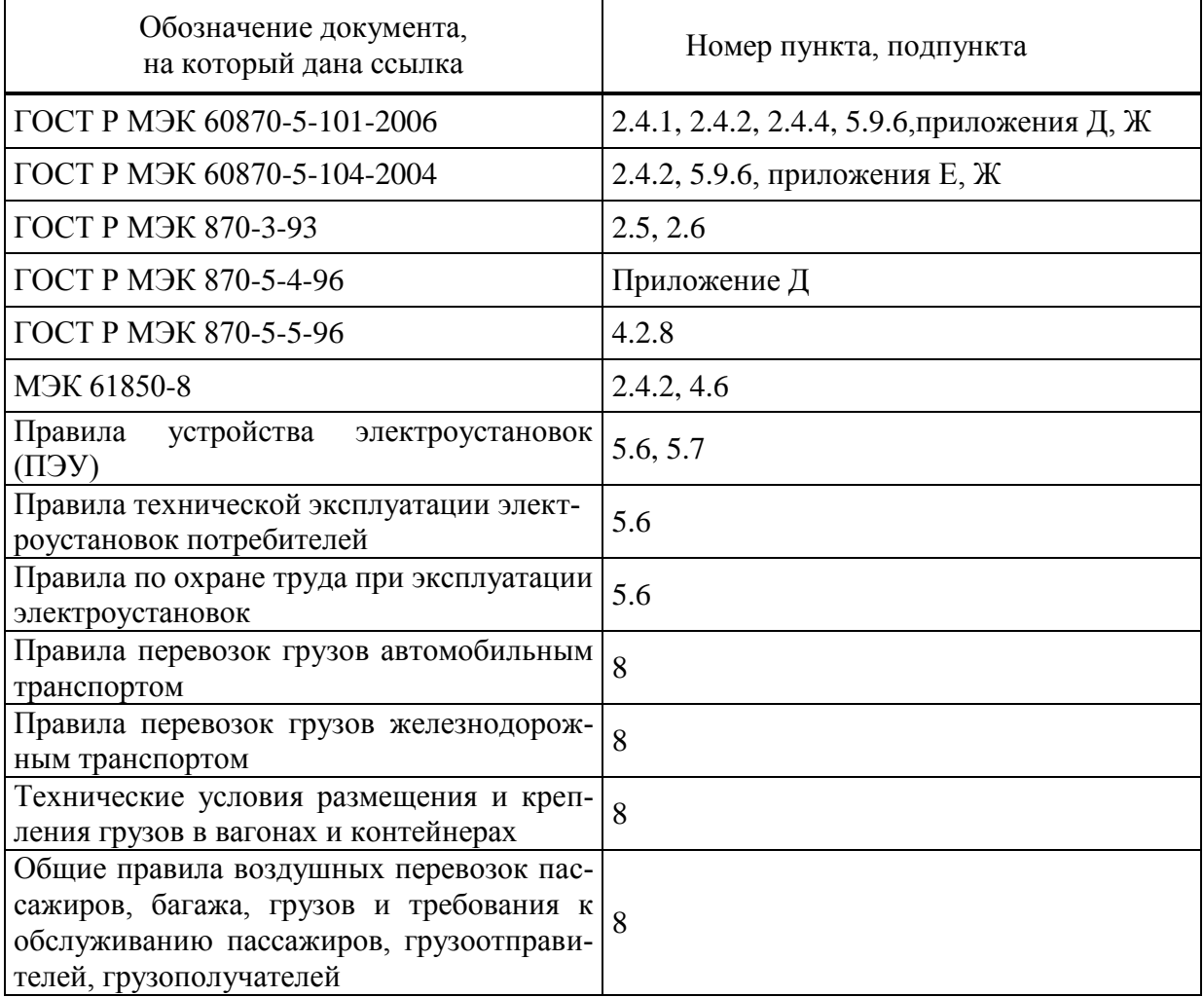

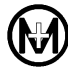

Приложение Г

### Реализация протокола MODBUS RTU в КПР-01М

При работе по протоколу MODBUS RTU КПР-01М является ведомым (Slave) устройством.

Скорость обмена и формат передачи по протоколу MODBUS RTU задается при конфигурировании соответствующего интерфейса RS-485 или RS-232.

Передача данных осуществляется сообщениями, имеющими поля в соответствии с таблиней Г 1

Таблина Г 1

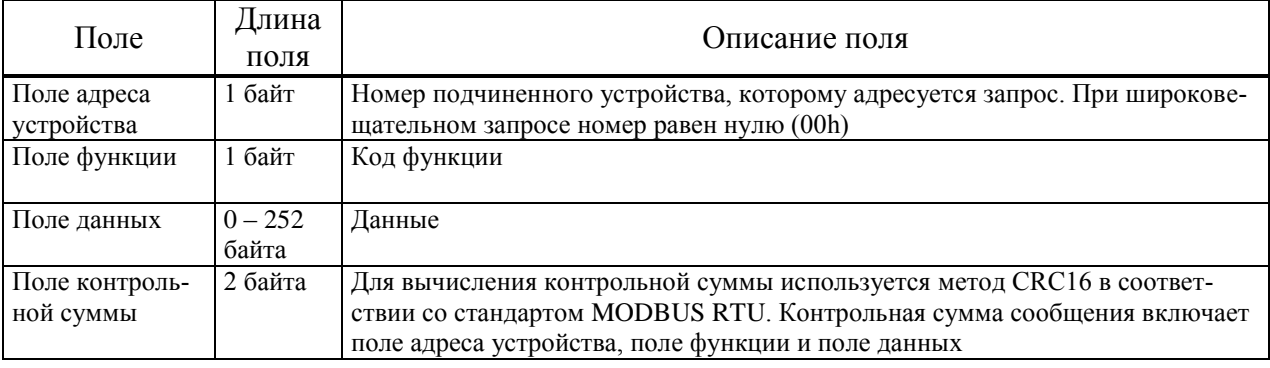

При обмене данными должны быть выдержаны следующие тайм-ауты:

- минимальное время между передачей двух сообщений должно быть не менее времени передачи 3,5 байт при заданной скорости обмена;

- максимальная пауза между передачей двух байт внутри одного сообщения должна быть не более времени передачи 1,5 байт при заданной скорости обмена.

Коды поддерживаемых КПР-01М функций:

 $0x01$  - чтение дискретных выходов

 $0x02$  – чтение дискретных входов

 $0x04$  – чтение входных регистров

 $0x05$  - запись единичных выходов

Г.1 ФУНКЦИЯ 0х01, ЧТЕНИЕ ЛИСКРЕТНЫХ ВЫХОЛОВ

Поле данных запроса содержит адрес начального выхода (2 байта) и количество выходов для чтения (2 байта), всего может быть прочитано до 16 выходов (в КПР-01М используется 2 выхода). Выходы адресуются, начиная с нуля, адрес выхода  $\theta$  соответствует каналу ТУ1.

Поле данных ответа содержит количество байт поля данных (1 байт) и данные о состоянии выходов в формате 1 бит на один выход, начиная с младшего разряда (2 байта). Неиспользуемые биты заполняются нулями.

Пример запроса и ответа: Запрос: 01 01 00 00 00 10 3D Сб 01 01 02 00 00 B9 FC Ответ:

Г.2 Функция 0х02, чтение дискретных входов

Поле данных запроса содержит адрес начального входа (2 байта) и количество входов для чтения (2 байта), всего может быть прочитано до 16 входов (в КПР-01М используется 8 входов). Входы адресуются, начиная с нуля, адрес входа *0* соответствует каналу ТС1.

Поле данных ответа содержит количество байт поля данных (1 байт) и данные о состоянии входов в формате 1 бит на один вход, начиная с младшего разряда (2 байта). Неиспользуемые биты заполняются нулями.

Пример запроса и ответа: Запрос: *01 02 00 00 00 10 79 C6* Ответ: *01 02 02 00 00 B9 B8*

Г.3 Функция 0х04, чтение входных регистров

Функция используется для чтения всех текущих параметров. Поскольку все параметры имеют длину 4 байта, для чтения каждого параметра необходимо чтение двух 16-битных регистров.

Поле данных запроса содержит адрес начального регистра (2 байта) и количество регистров для чтения, за один раз могут быть прочитаны все доступные для чтения регистры.

Поле данных ответа содержит количество байт поля данных (1 байт) и данные со значениями регистров. Первый байт содержит старшие разряды значения параметра, последний – младшие.

Адреса текущих параметров измерений приведены в таблице Г.2.

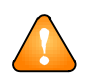

ВНИМАНИЕ! Все значения текущих параметров измерений передаются в формате float IEEE 754-2008 в инженерных единицах.

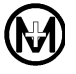

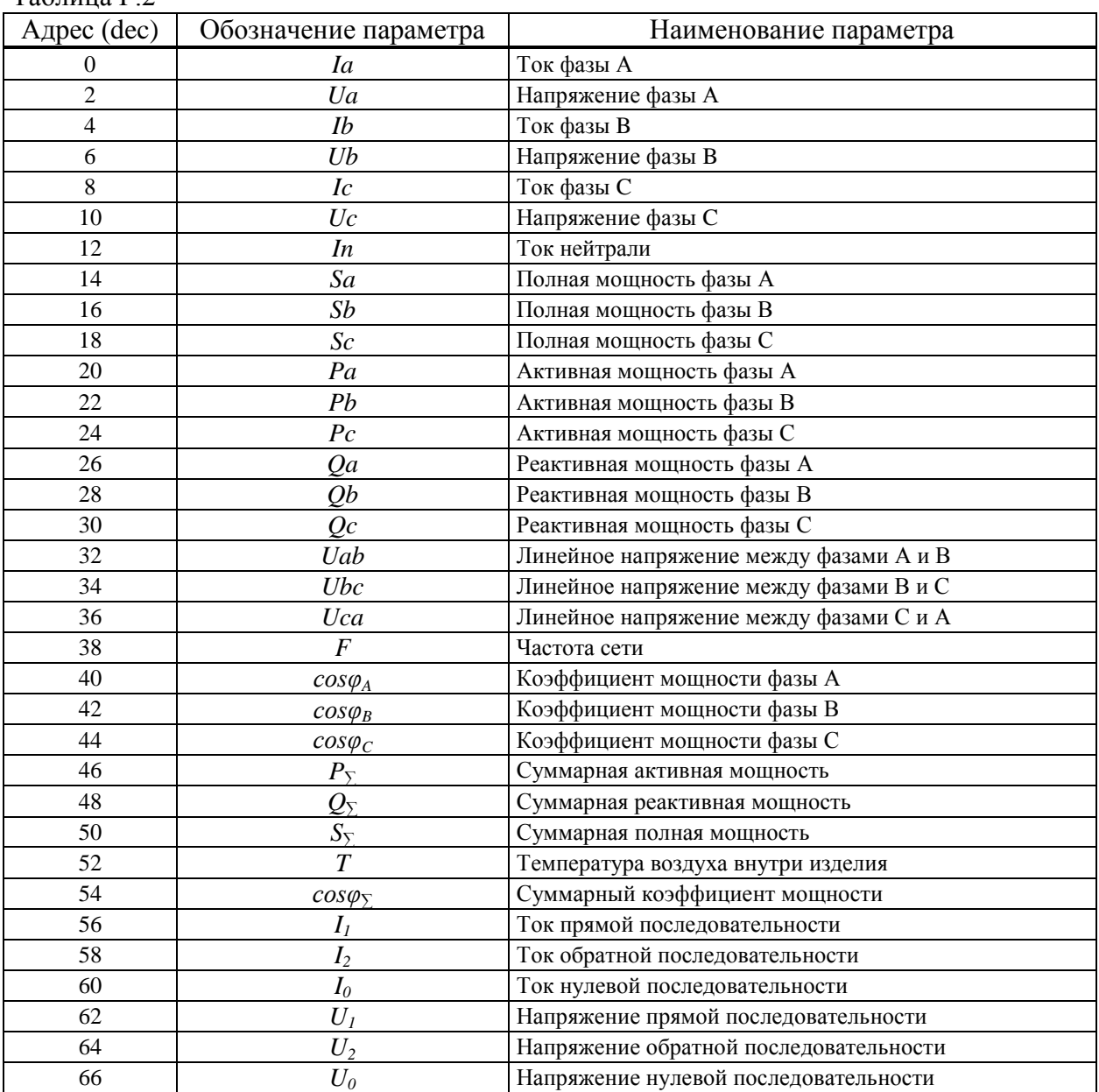

#### $Ta6$ пина Г $2$

#### Пример запроса и ответа текущих параметров измерений:

Запрос (чтение параметров с 1 по 27-й): 01 04 00 00 00 36 70 1C Ответ: 01 04 6C 02 8D 40 4A 95 83 45 BD 04 40 40 43 F3 DF 45 BE 62 2E 40 52 72 2E 45 BE A3 4C 3D 7A 50 73 46 95 D3 AA 46 90 0D 21 46 9C 7B 6B 46 91 9A D4 46 8E D1 09 46 99 6E 60 45 3D EE BA 44 D4 BO 35 44 F9 AO 3E 46 24 40 5C 46 25 9B 4B 46 24 F6 00 42 47 **6E** 04 3F 79 12 82 3F 7C 55 7D 3F 7C F3 A4 47 5C 5E EB 45 D2 18 9E 47 61 00 00 42 17 D5 9F

Адреса текущих показаний учета по тарифам и по сумме тарифов приведены в таблице Г.3.

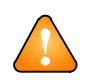

ВНИМАНИЕ! Все значения текущих показаний учета передаются в формате беззнаковых 32-разрядных целых чисел в импульсах.

#### Таблица Г.3

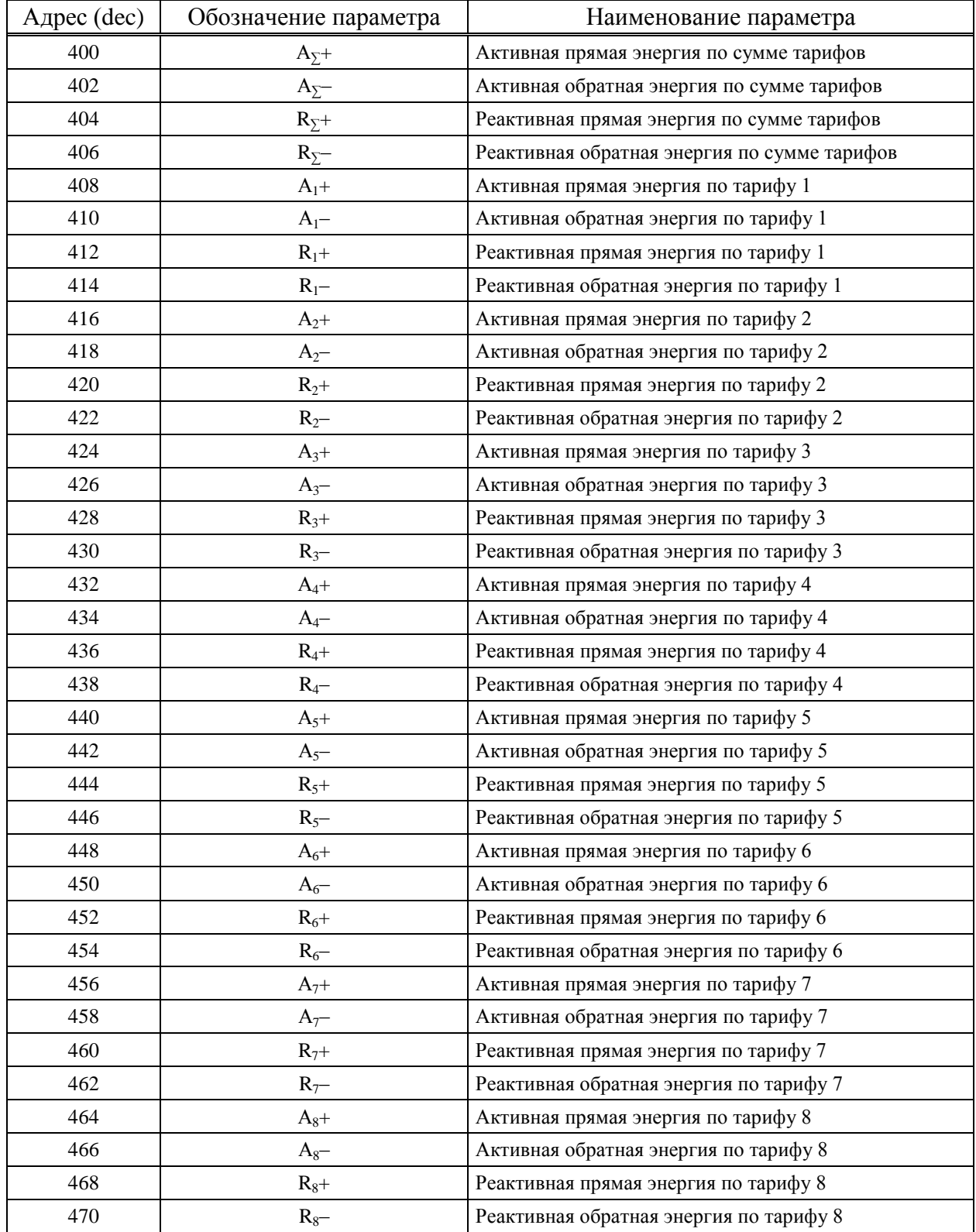

Пример запроса и ответа текущих показаний учета:

Запрос: *01 04 01 90 00 48 F1 ED*

Ответ: *01 04 90 FC BF 00 0D 00 00 00 00 1F A8 00 02 1A 06 00 00 FC BF 00 0D 00 00 00 00 1F A8 00 02 1A 06 00 00 B9 07*

#### Г.4 Функция 0х05, запись единичных выходов

Поле данных запроса содержит адрес выхода и значение состояния, в которое необходимо установить выход. Значению 0xFF00 соответствует включение выхода, значению 0x0000 – отключение выхода, остальные значения игнорируются. Выходы адресуются, начиная с нуля, выход 0 соответствует каналу ТУ1, всего в КПР-01М используются два выхода.

Поле данных ответа полностью повторяет поле данных запроса.

Пример запроса и ответа:

Запрос: *01 05 00 00 FF 00 8C 3A* Ответ: *01 05 00 00 FF 00 8C 3A*

# Приложение Д

Формуляр согласования КПР-01М согласно ГОСТ Р МЭК 60870-5-101

Формуляр выполнен в соответствии с разделом 8 «Возможность взаимодействия (совместимость)» ГОСТ Р МЭК 60870-5-101.

В формуляре приведен набор параметров и вариантов, из которых может быть выбран поднабор для реализации конкретной системы на базе КПР-01М.

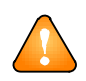

ВНИМАНИЕ! Значения некоторых параметров представляют собой взаимоисключающие альтернативы, это означает, что только одно значение выбранных параметров допускается для каждой системы. Другие параметры позволяют определить полный набор или поднаборы, подходящие для использования. Если система составлена из устройств, изготовленных разными производителями, то необходимо, чтобы все партнеры согласовали выбранные параметры.

Выбранные параметры обозначаются в прямоугольниках следующим образом:

- Функция или ASDU не используется;
- $\overline{X}$  Функция или ASDU используется, как указано в стандарте (по умолчанию);
- 

R - Функция или ASDU используется в обратном режиме (направлении);<br>B - Функция или ASDU используется в обратном режиме (направлении);<br>B - Функция или ASDU используется в стандартном и обратном режимах.

Возможный выбор определяется для каждого пункта или параметра.

## Д.1. Система или устройство

- Определение системы

Д.2. Конфигурация сети

– Точка-точка<br>– Радиальная точка-точка

X – Магистральная<br>X – Многоточечная радиальная

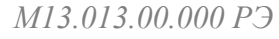

### Д.3. Физический уровень

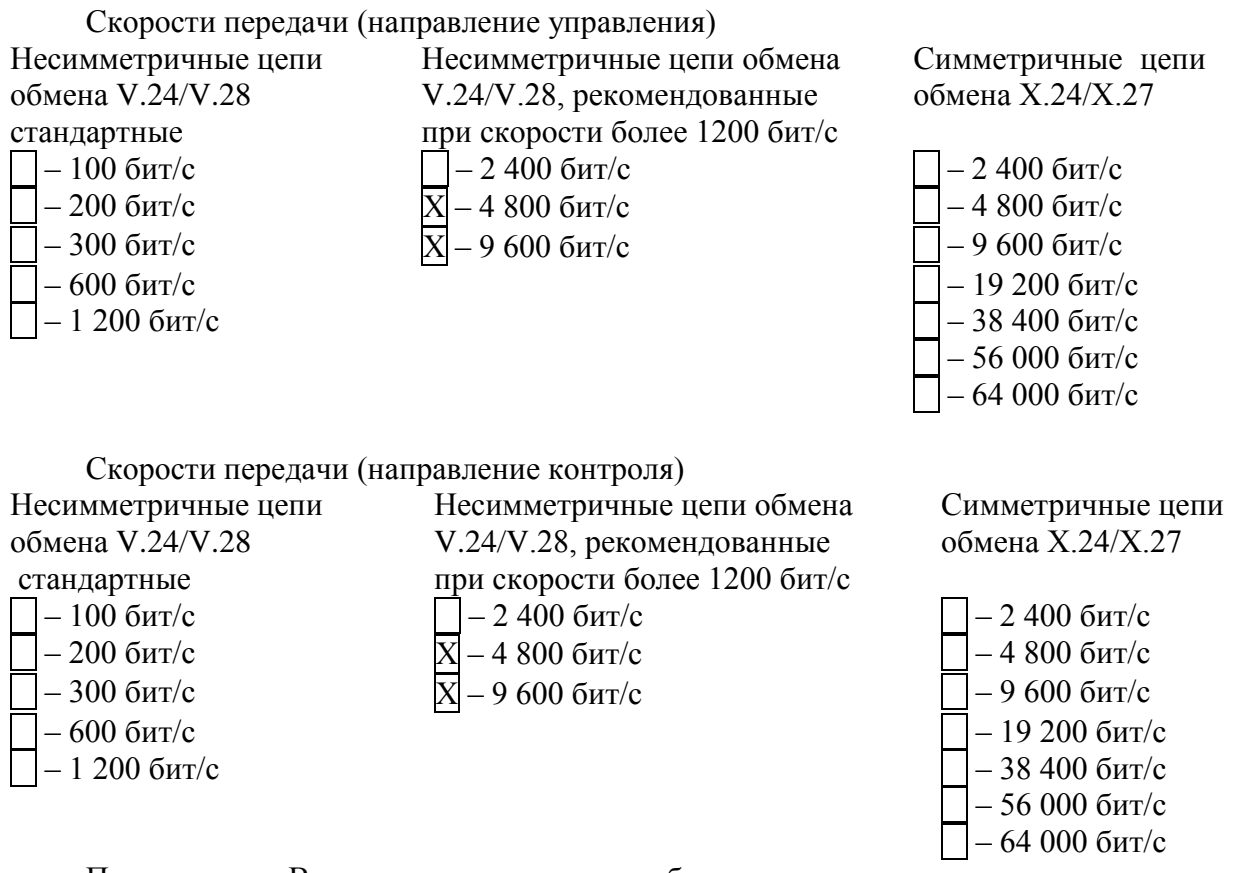

Примечание – В несимметричных цепях обмена, в дополнение к стандартным, могут быть выбраны следующие скорости передачи:

- 19 200 бит/с
- $-57600$  бит/с

 $-115200$  бит/с

Д.4. Канальный уровень

Используется формат кадра FT1.2, управляющий символ 1 и фиксированный интервал времени ожидания.

- Балансная передача Отсутствует
- X Небалансная передача X Один байт

Передача по каналу Адресное поле канального уровня

- 
- 
- Два байта
- Структурированное

X – Неструктурированное

## Длина кадра

- 255 Максимальная длина в направлении управления
- 255 Максимальная длина в направлении контроля
- Время, в течение которого разрешаются повторения, либо число повторений

Д.5. Прикладной уровень

Д.5.1 Режим передачи прикладных данных

В соответствии с ГОСТ Р МЭК 60870-5-101, используется только режим 1 (младший байт передается первым), как определено в пункте 4.10 ГОСТ Р МЭК 870-5-4.

Д.5.2 Общий адрес ASDU

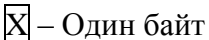

**П** - Два байта

Д.5.3 Адрес объекта информации

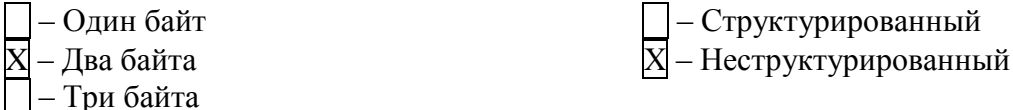

Д.5.4 Причина передачи

X - Один байт

П - Два байта (с адресом источника)

Д.5.5 Выбор стандартных ASDU

Информация о процессе в направлении контроля

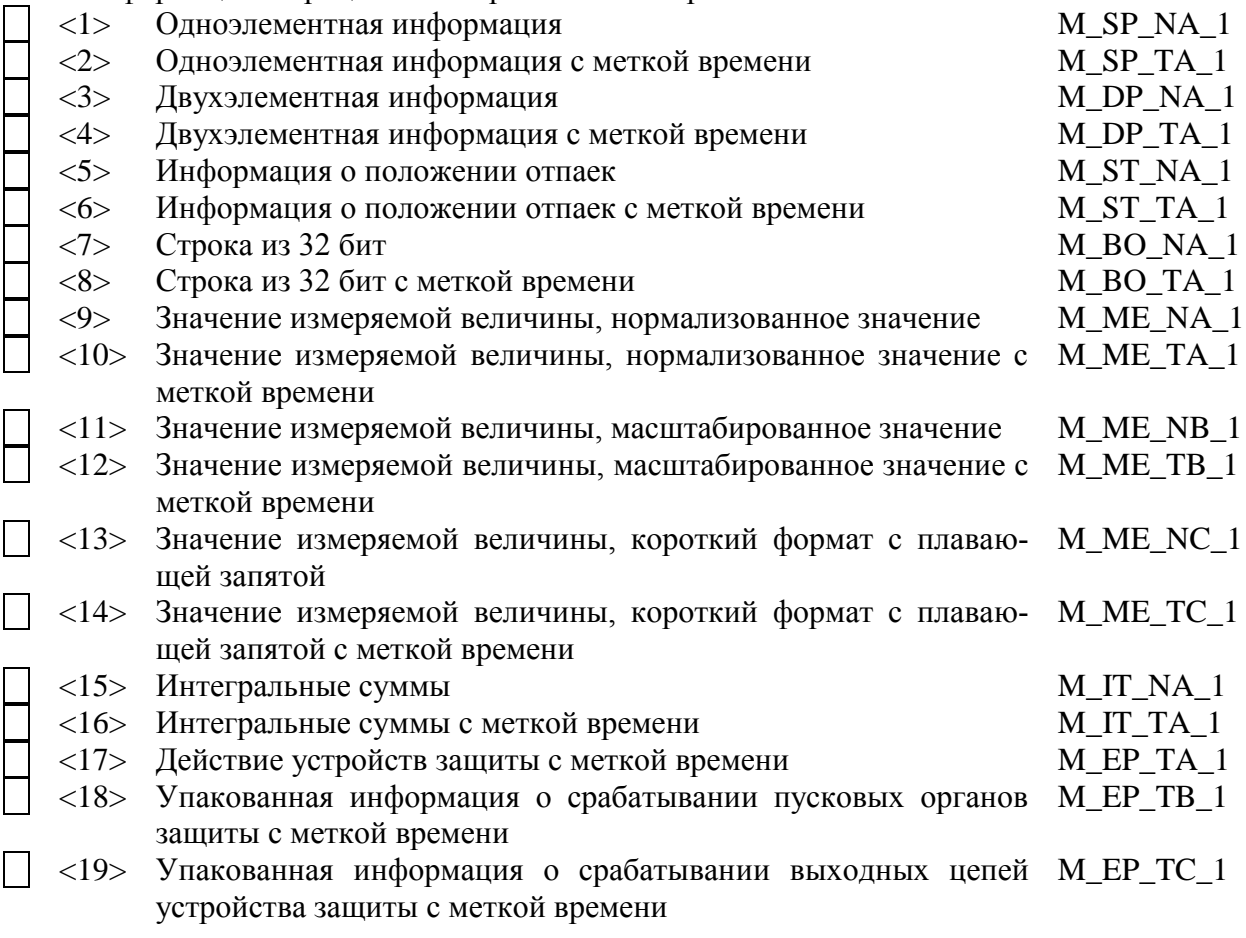

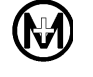

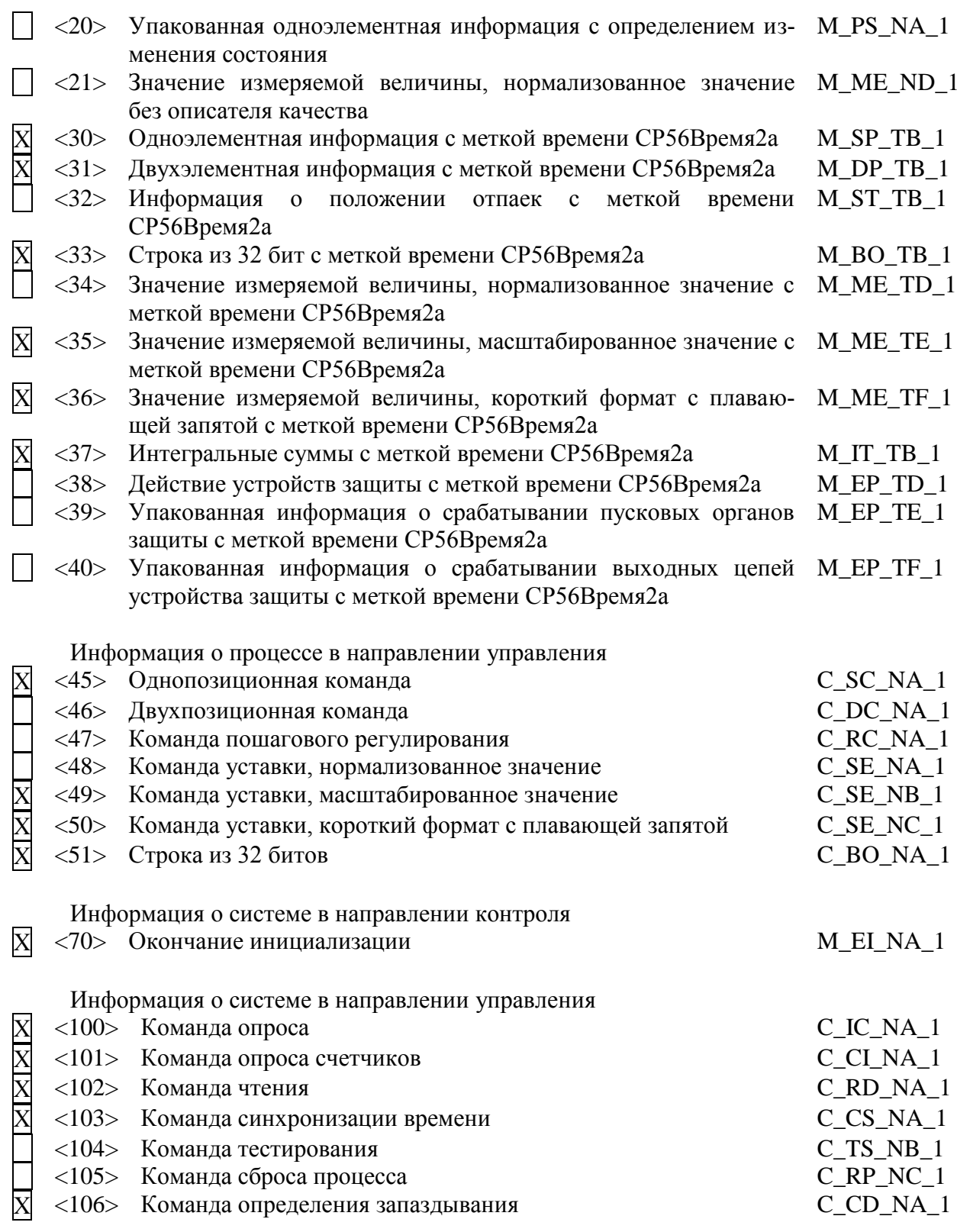

Передача параметра в направлении управления

- <110> Параметр измеряемой величины, нормализованное значение P\_ME\_NA\_1
- $\langle 111 \rangle$  Параметр измеряемой величины, масштабированное значение  $P_ME_NB_1$ <112> Параметр измеряемой величины, короткий формат с плаваю- P\_ME\_NC\_1

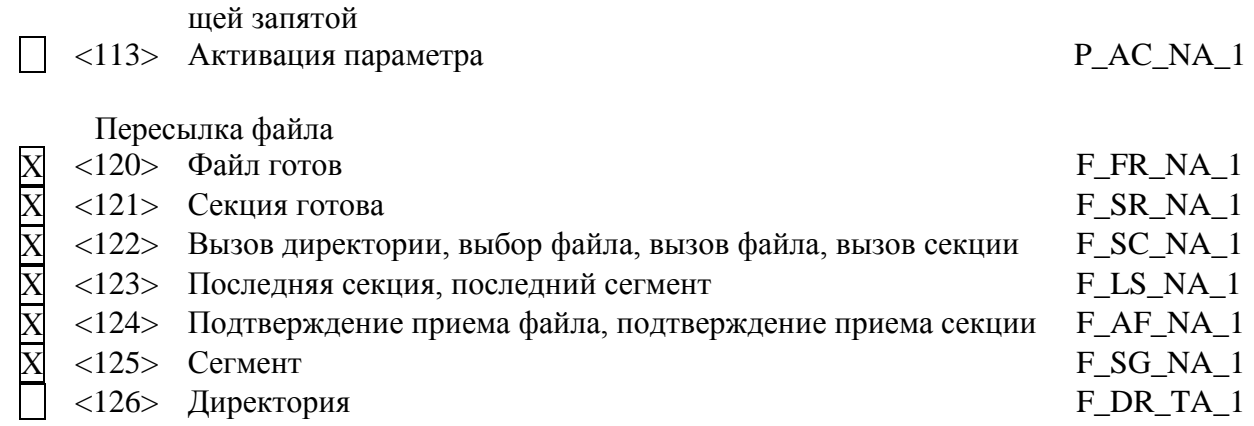

 $\bf \widehat M$ 

Назначение идентификатора типа и причины передачи приведены в таблице Д.1.<br>Таблица Д.1

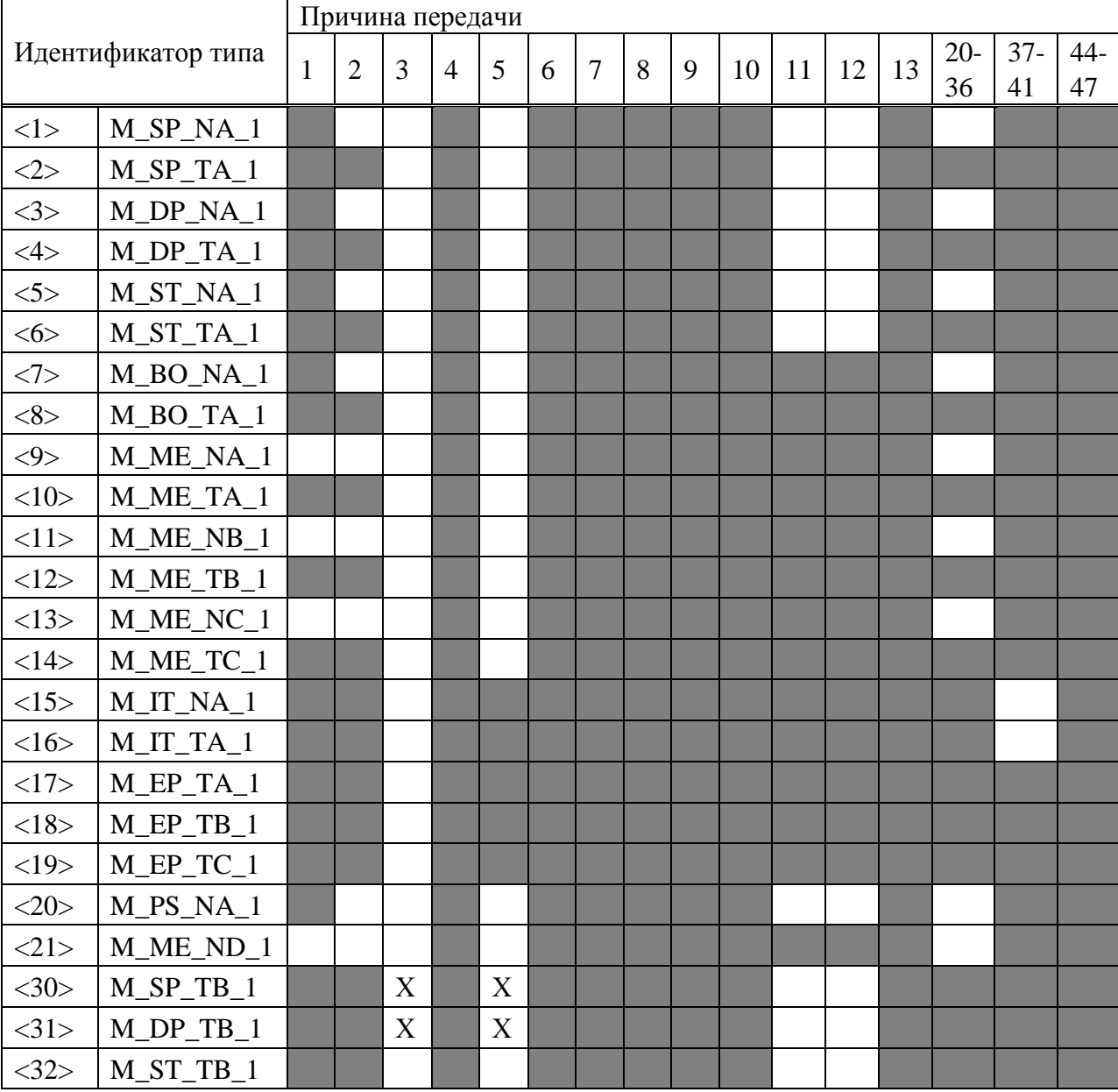

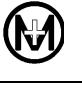

## Прололжение таблицы Д.1

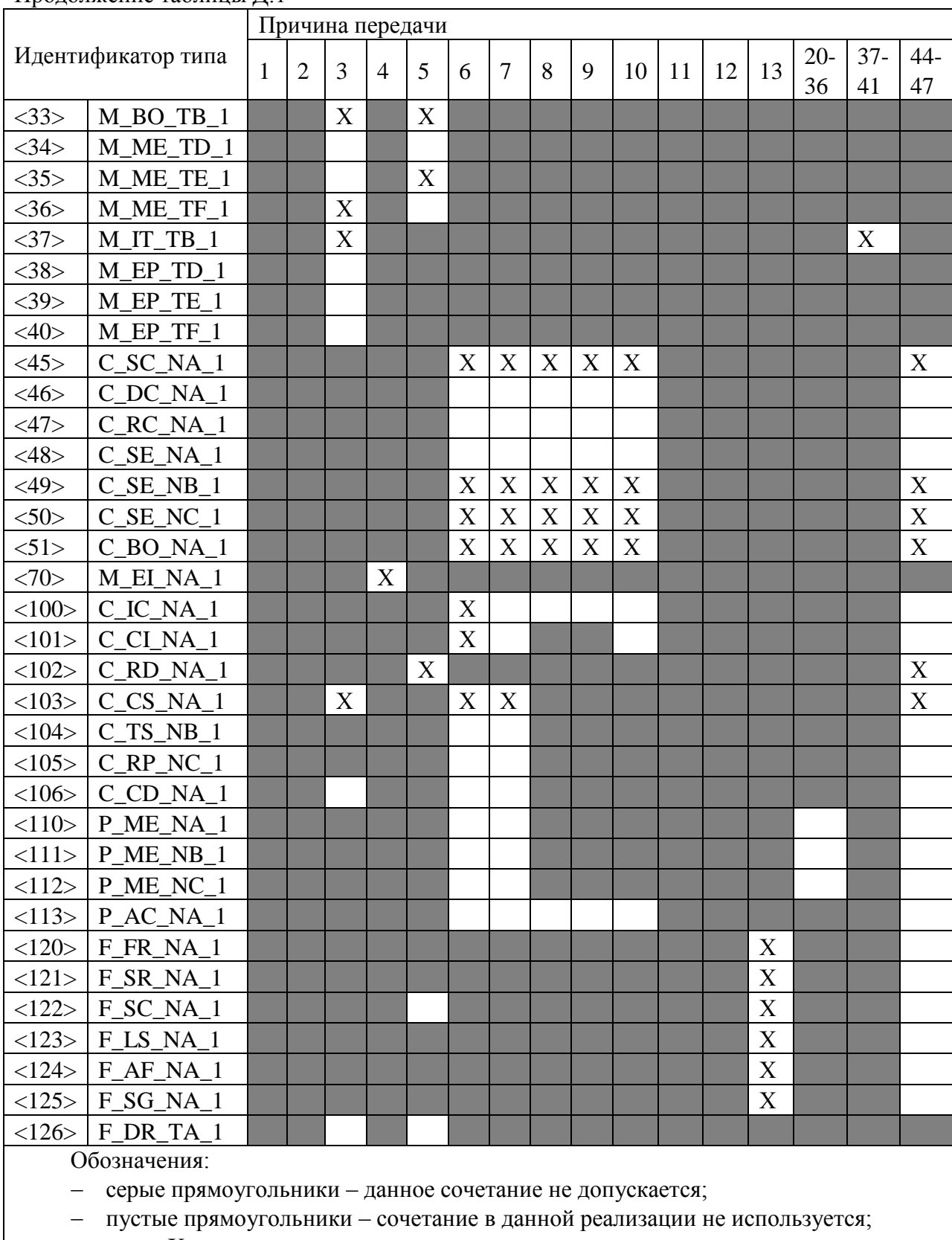

знак «X» - сочетание используется в стандартном направлении  $\leftarrow$ 

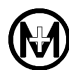

- Д.6. Основные прикладные функции
- Удаленная инициализация вторичной станции
- Циклическая передача данных
- Процедура чтения
- Спорадическая передача данных

Дублированная передача объектов информации при спорадической причине передачи

Следующие идентификаторы типов, вызванные одиночным изменением состояния объекта информации, могут передаваться последовательно.

 $\overline{X}$  – Одноэлементная информация M SP\_NA\_1, M\_SP\_TA\_1, M\_SP\_TB\_1 и M\_PS\_NA\_1

- $\overline{X}$  Двухэлементная информация М DP NA 1, М DP ТА 1 и М DP ТВ 1
- $\overline{X}$  Информация о положении отпаек M\_ST\_NA\_1, M\_ST\_TA\_1 и M\_ST\_TB\_1
- X Строка из 32 бит M BO NA 1, M BO TA 1 и M BO TB 1

 $\overline{X}$  – Измеряемое значение, нормализованное M ME NA\_1, M\_ME\_TA\_1, M\_ME\_ND\_1 и  $M_ME_TD_1$ 

 $|X|$ – Измеряемое значение, масштабированное M ME NB 1, M ME TB 1 и M ME TE 1

 $|X|$  – Измеряемое значение, короткий формат с плавающей запятой М МЕ NC 1,

M ME TC 1 u M ME TF 1

Опрос станции

- Х Общий  $\overline{X}$ — Группа 1  $-\Gamma$ руппа 7  $-\Gamma$ руппа 8  $X - \Gamma$ руппа 2  $X$ — Группа 3  $-\Gamma$ руппа 9  $\vert$  – Группа 4  $-\Gamma$ руппа 10  $\overline{\phantom{a}}$  – Группа 5  $-\Gamma$ руппа 11  $\vert$  – Группа 6  $-\Gamma$ руппа 12
- $-\Gamma$ руппа 13  $-\Gamma$ руппа 14  $X$ — Группа 15  $-\Gamma$ руппа 16

Синхронизация времени

X - Синхронизация времени

- Использование дней недели

- Использование RES1, GEN (замена метки времени есть/замены метки времени нет)
- $\overline{X}$  Использование флага SU (летнее время)

Передача команд

- Прямая передача команд

 $\overline{X}$  – Прямая передача команд уставки

- Передача команд с предварительным выбором
- Передача команд уставки с предварительным выбором
- Использование С SE ACTTERM
- Нет дополнительного определения длительности выходного импульса
- Короткий импульс (длительность определяется системным параметром на КП)
- Длинный импульс (длительность определяется системным параметром на КП)
- Постоянный выход
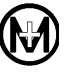

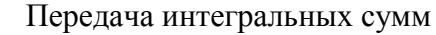

X — Режим А: Местная фиксация со спорадической передачей

- Режим В: Местная фиксация с опросом счетчика
- Режим С: Фиксация и передача при помощи команд опроса счетчика

| | — Режим D: Фиксация командой опроса счетчика, фиксированные значения сообщаются

спорадически

- X Считывание счетчика
- Фиксация счетчика без сброса
- Фиксация счетчика со сбросом
- Сброс счетчика
- $X$  Общий запрос счетчиков
- Запрос счетчиков группы 1
- Запрос счетчиков группы 2
- Запрос счетчиков группы 3
- Запрос счетчиков группы 4

Загрузка параметра

- Пороговое значение величины
- Коэффициент сглаживания
- Нижний предел для передачи значений измеряемой величины
- Верхний предел для передачи значений измеряемой величины

Активация параметра

| – Активация/деактивация постоянной циклической или периодической передачи адресованных объектов

Процедура тестирования П - Процедура тестирования

Пересылка файлов

- Пересылка файлов в направлении контроля
- X Прозрачный файл
- Передача данных о повреждениях аппаратуры защиты
- Передача последовательности событий
- Передача последовательности регистрируемых аналоговых величин
	- Пересылка файлов в направлении управления
- $|X|$  Прозрачный файл

Фоновое сканирование

- $\overline{X}$  Фоновое сканирование
	- Получение задержки передачи
- П-Получение задержки передачи

# Приложение Е

Формуляр согласования КПР-01М согласно ГОСТ Р МЭК 60870-5-104

Формуляр выполнен в соответствии с разделом 9 «Возможность взаимодействия (совместимость)» ГОСТ Р МЭК 60870-5-104.

В формуляре приведен набор параметров и вариантов, из которых может быть выбран поднабор для реализации конкретной системы на базе КПР-01М.

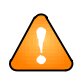

ВНИМАНИЕ! Значения некоторых параметров представляют собой взаимоисключающие альтернативы, это означает, что только одно значение выбранных параметров допускается для каждой системы. Другие параметры позволяют определить полный набор или поднаборы, подходящие для использования. Если система составлена из устройств, изготовленных разными производителями, то необходимо, чтобы все партнеры согласовали выбранные параметры.

Выбранные параметры обозначаются в прямоугольниках следующим образом:

- Функция или ASDU не используется;
- $\overline{X}$  Функция или ASDU используется, как указано в стандарте (по умолчанию);
- $\overline{R}$  Функция или ASDU используется в обратном режиме (направлении);

В - Функция или ASDU используется в стандартном и обратном режимах.

Возможный выбор определяется для каждого пункта или параметра. Черный прямоугольник указывает на то, что опция не допускается стандартом.

### Е.1 Система или устройство

- Определение системы

- Определение контролирующей станции (первичный Master)

 $\overline{X}$  – Определение контролируемой станции (вторичный Slave)

Е.2 Конфигурация сети

<del>Точка-точка</del> Ралиальная точка-точка

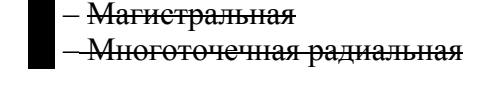

# Е.3 Физический уровень

Скорости передачи (направление управления)

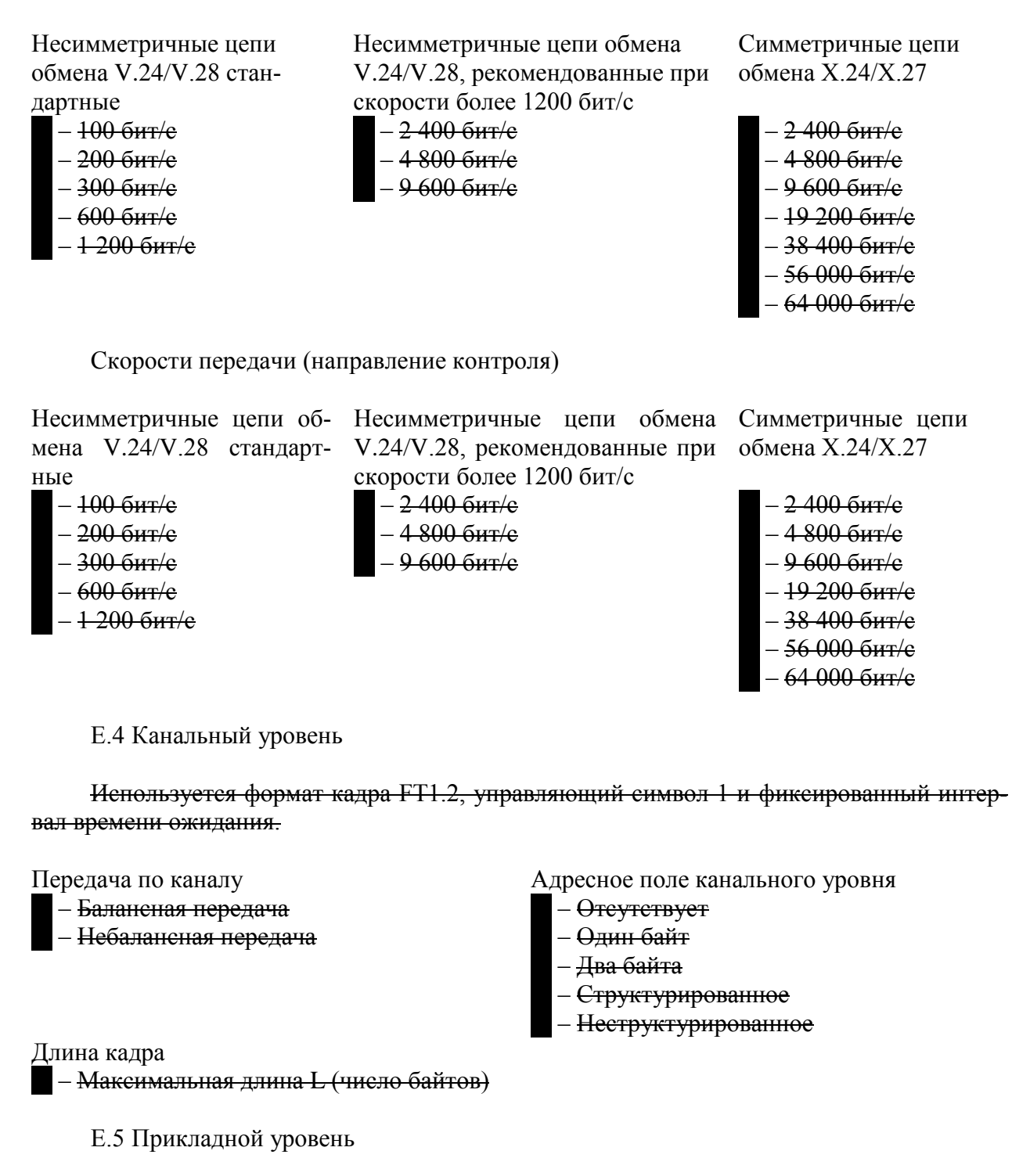

Е.5.1 Режим передачи прикладных данных

В соответствии с ГОСТ Р МЭК 60870-5-104, используется только режим 1 (младший байт передается первым), как определено в пункте 4.10 ГОСТ Р МЭК 60870-5-4.

Е.5.2 Общий адрес ASDU

 $\blacksquare$  – Өдин байт

X - Два байта

Е.5.3 Адрес объекта информации

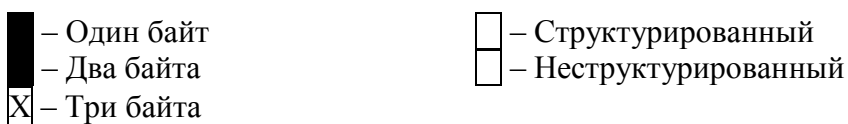

Е.5.4 Причина передачи

- Өдин байт

 $\overline{X}$  – Два байта (с адресом источника). Если адрес источника не используется, то он устанавливается в 0

Е.5.5 Длина APDU

Максимальная длина APDU равна 253 (по умолчанию). Максимальная длина может быть уменьшена для системы.

253 - Максимальная длина APDU для системы

Е.5.6 Выбор стандартных ASDU

Информация о процессе в направлении контроля

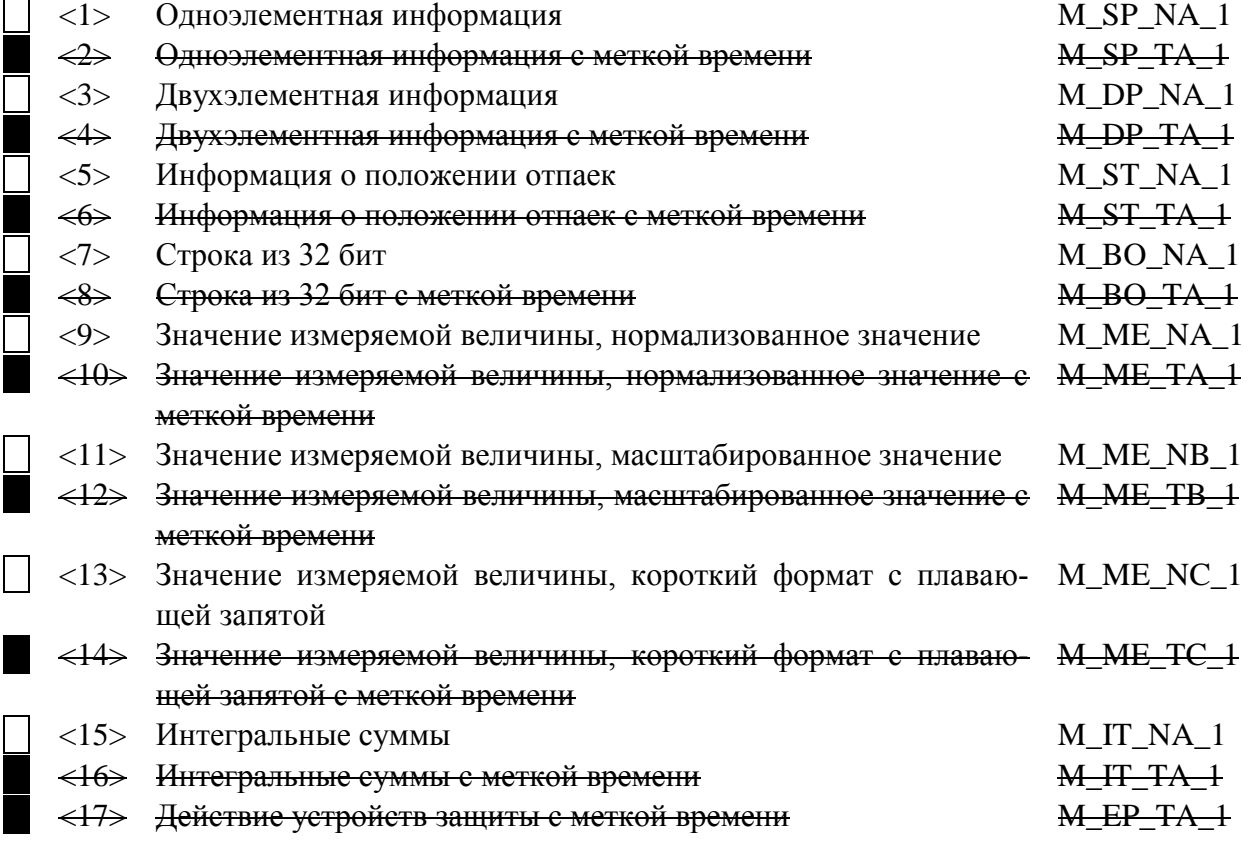

 $\bigcirc$ 

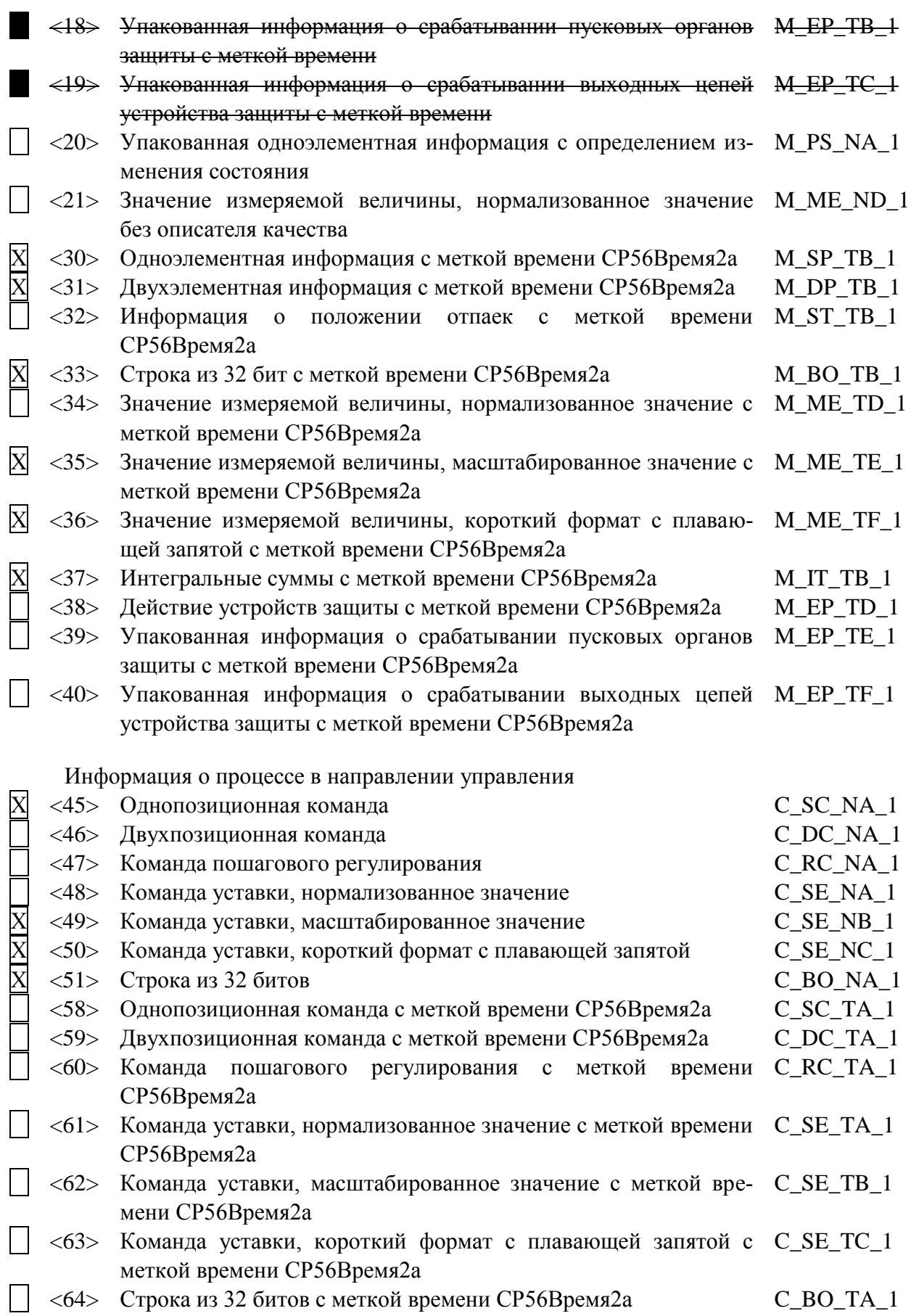

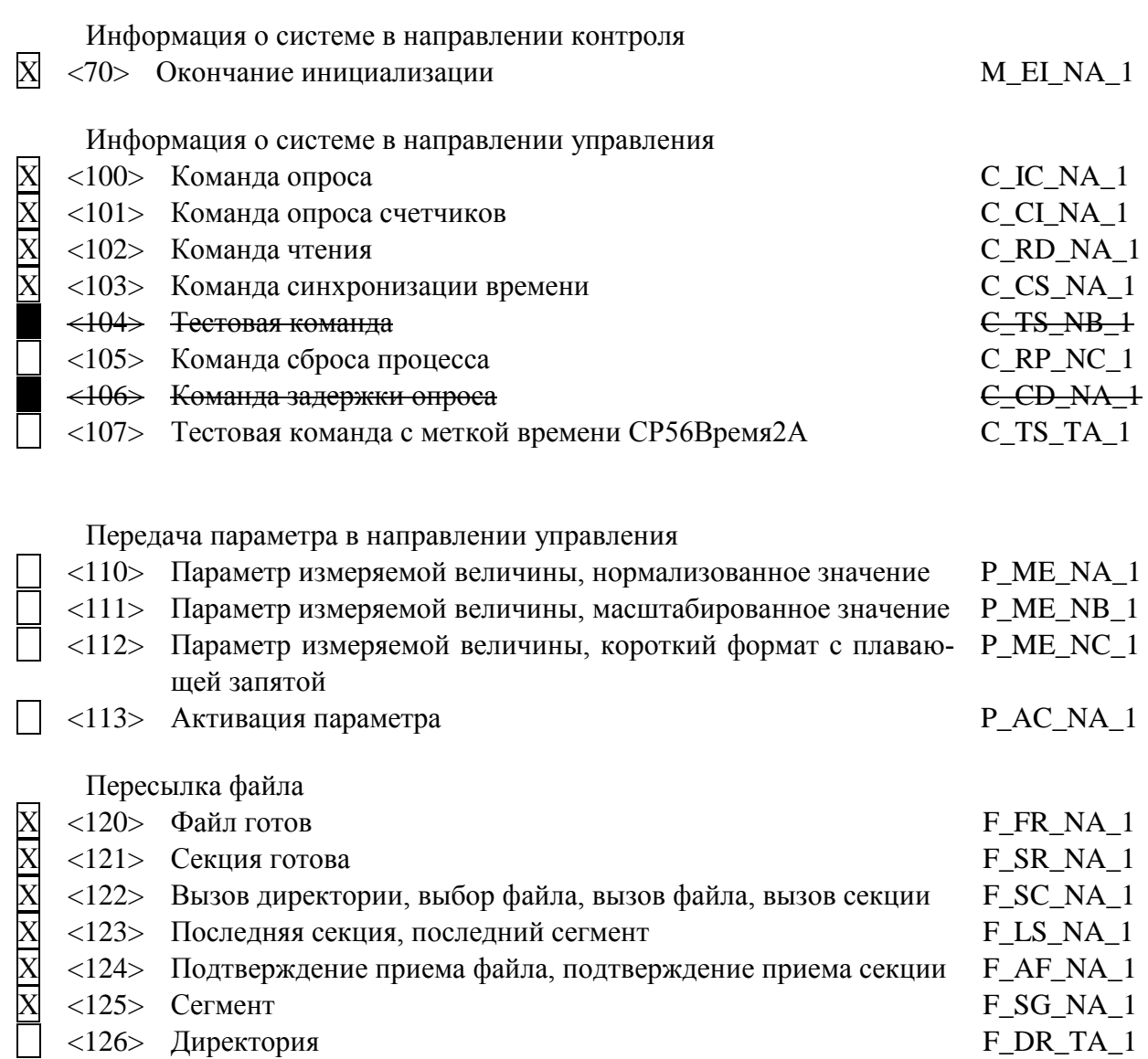

 $\bigcirc$ 

Назначение идентификатора типа и причины передачи приведены в таблице Е.1. Таблица Е.1

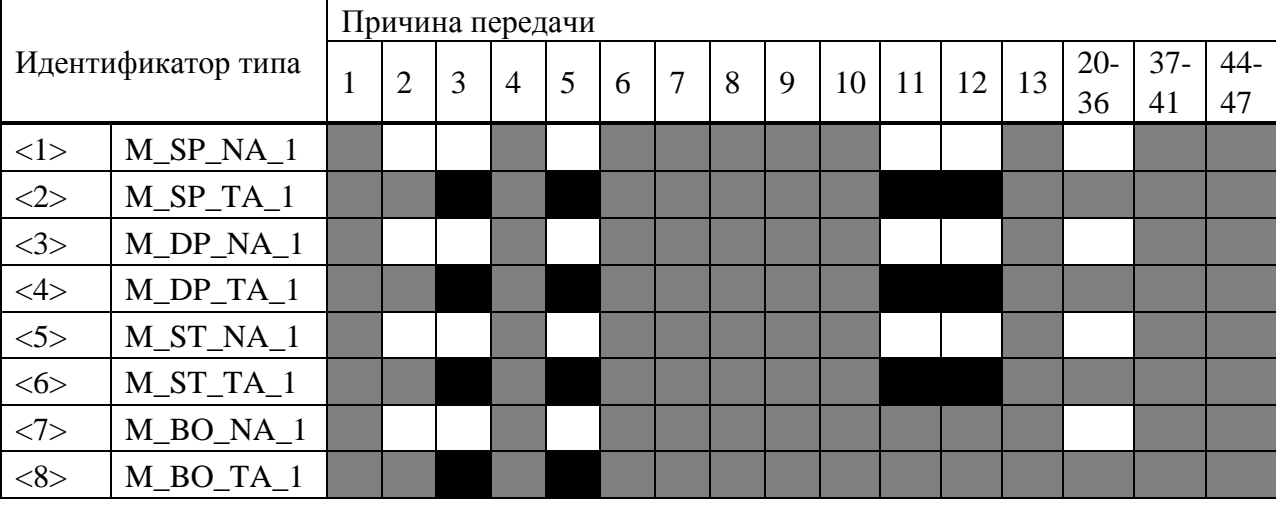

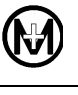

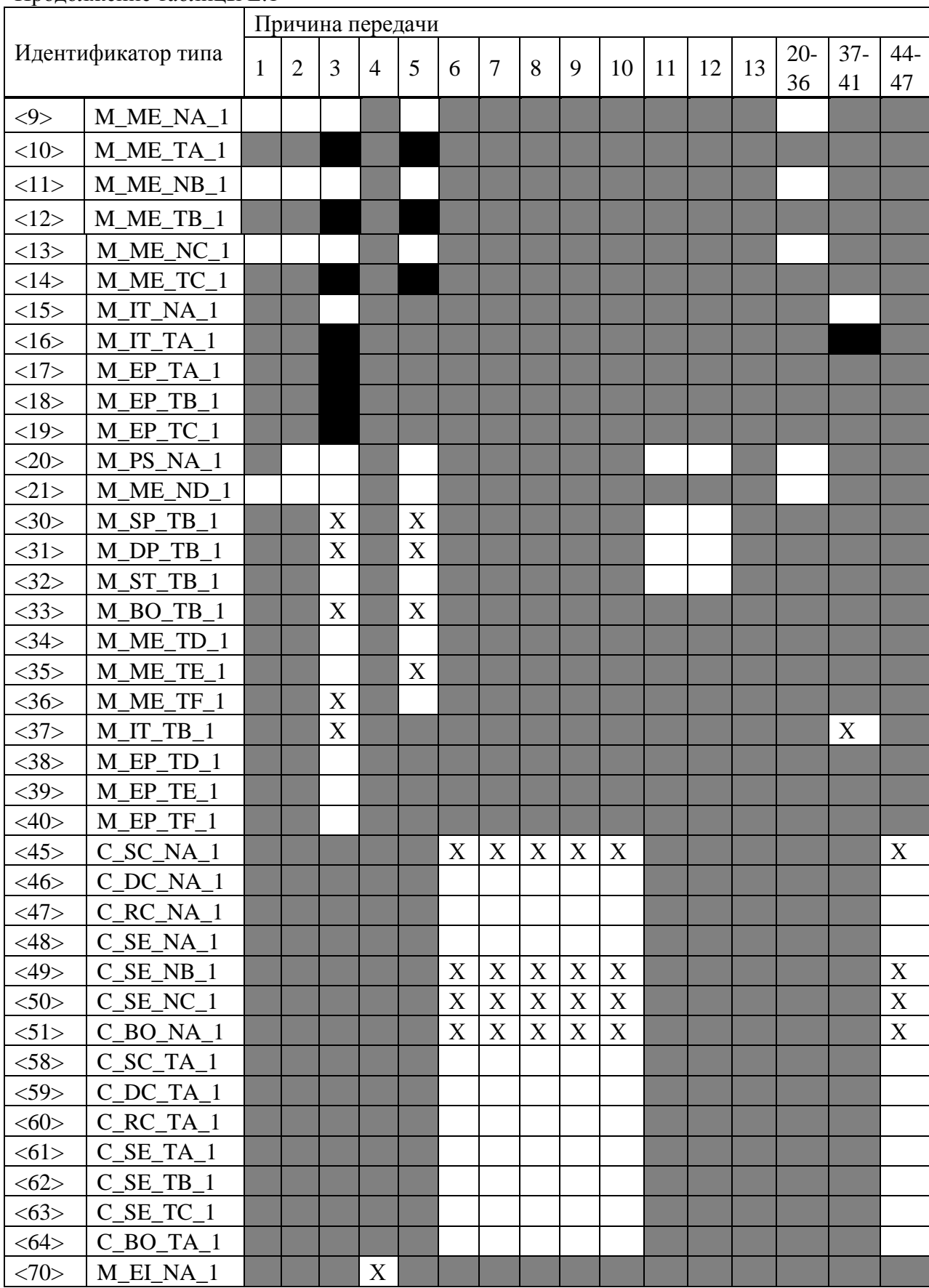

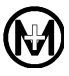

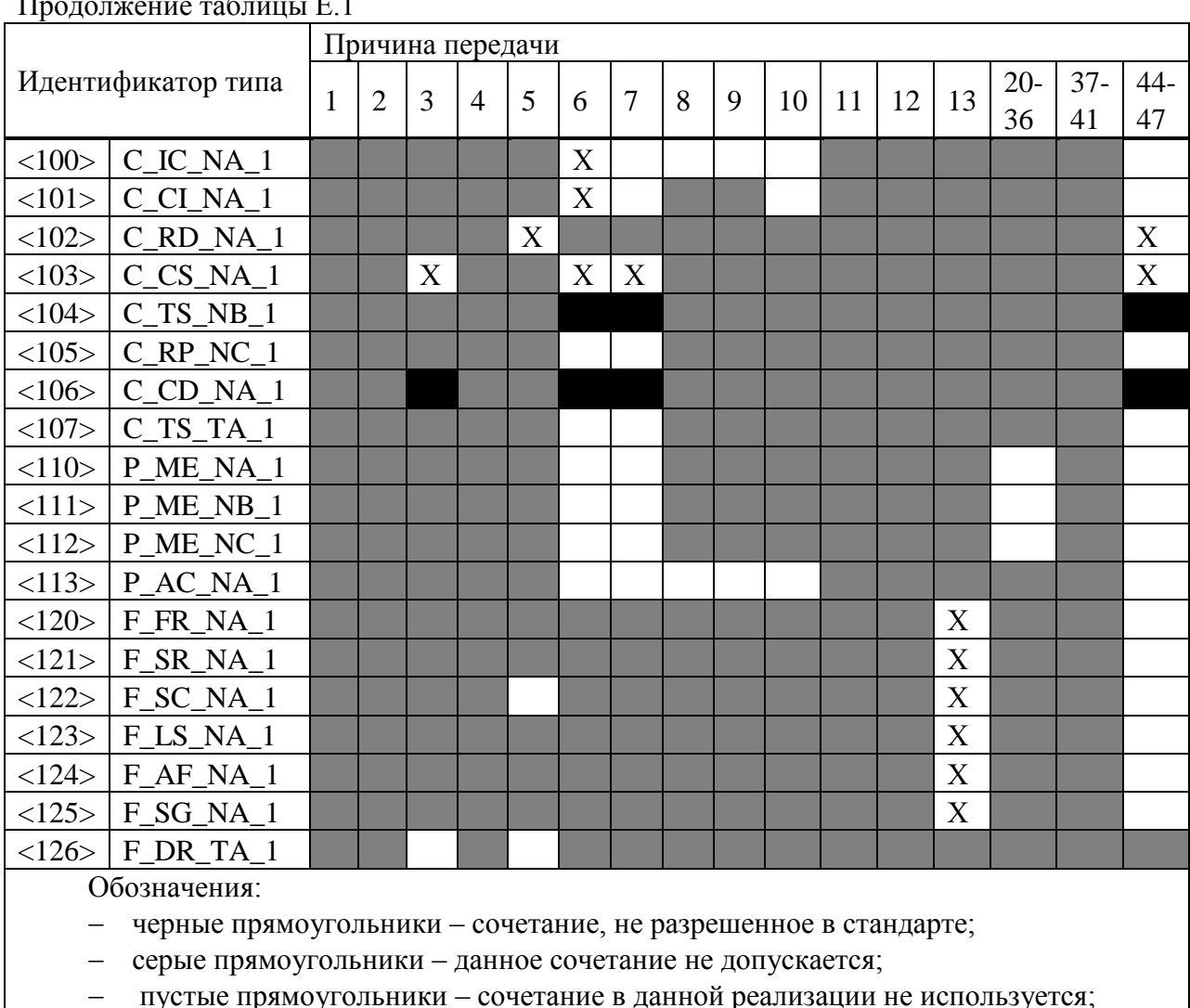

- знак «X» - сочетание используется в стандартном направлении

Е.6 Основные прикладные функции

- Удаленная инициализация вторичной станции
- Циклическая передача данных  $\overline{\text{X}}$
- Процедура чтения
- Спорадическая передача данных

Дублированная передача объектов информации при спорадической причине передачи

Следующие идентификаторы типов, вызванные одиночным изменением состояния объекта информации, могут передаваться последовательно.

- N-Одноэлементная информация M\_SP\_NA\_1, M\_SP\_TA\_1, M\_SP\_TB\_1 и M\_PS\_NA\_1
- $\overline{X}$  Двухэлементная информация М DP NA 1, М DP ТА 1 и М DP ТВ 1
- $\overline{X}$  Информация о положении отпаек M ST NA 1, M ST TA 1 и M ST TB 1
- $\overline{X}$  Строка из 32 бит M\_BO NA\_1, M\_BO\_TA\_1 и M\_BO\_TB\_1
- Измеряемое значение, нормализованное M ME NA 1, M ME TA 1, M ME ND 1 и

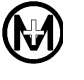

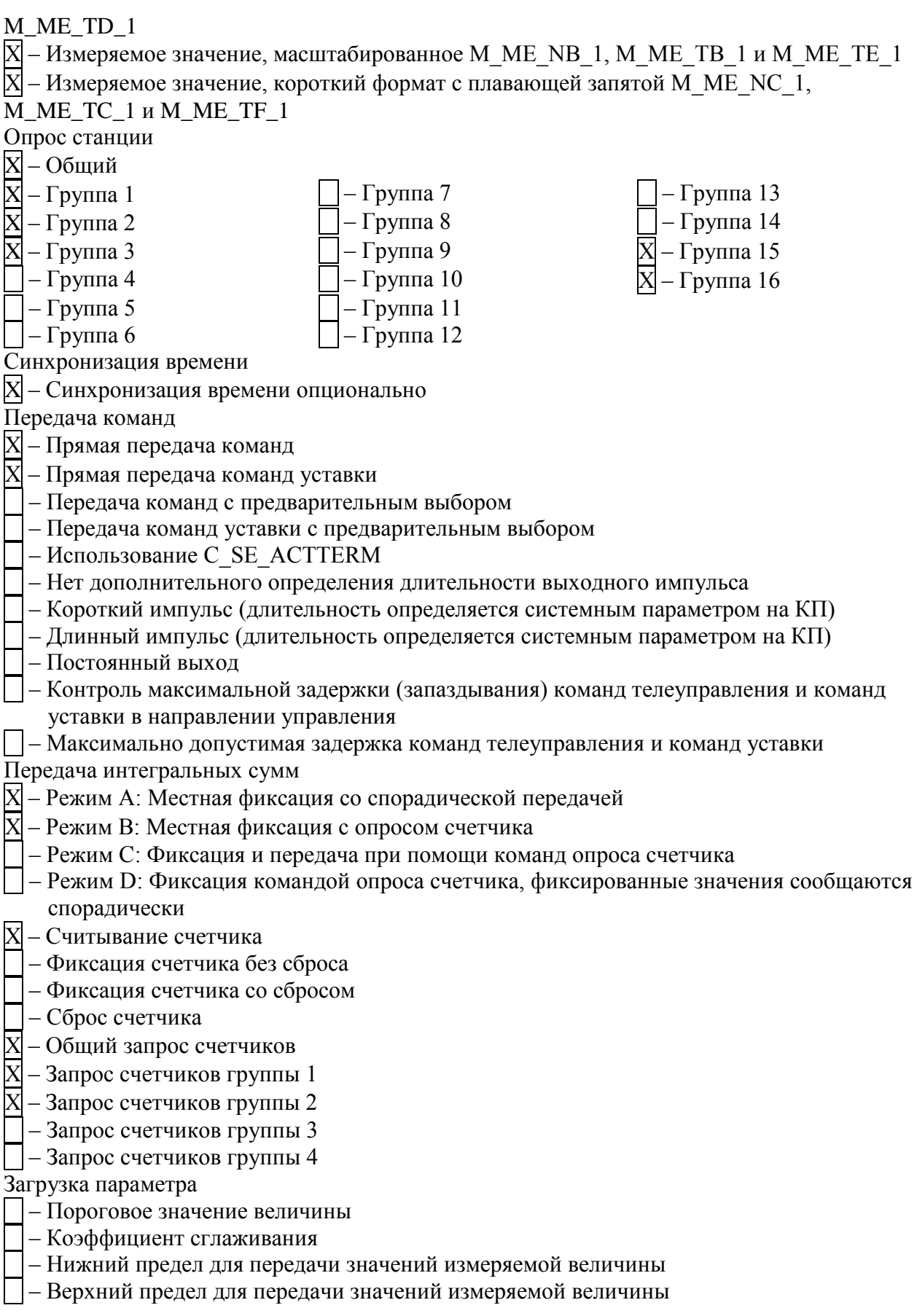

Активация параметра

- Активация/деактивация постоянной циклической или периодической передачи адресованных объектов

Процедура тестирования

П - Процедура тестирования

Пересылка файлов

Пересылка файлов в направлении контроля

 $\overline{X}$ — Прозрачный файл

] - Передача данных о повреждениях аппаратуры защиты

- Передача последовательности событий

- Передача последовательности регистрируемых аналоговых величин

Пересылка файлов в направлении управления

X - Прозрачный файл

Фоновое сканирование

 $\overline{X}$  – Фоновое сканирование

Получение задержки передачи

П-Получение задержки передачи

#### Значения тайм-аутов указаны в таблице Е.2.

Таблица Е.2

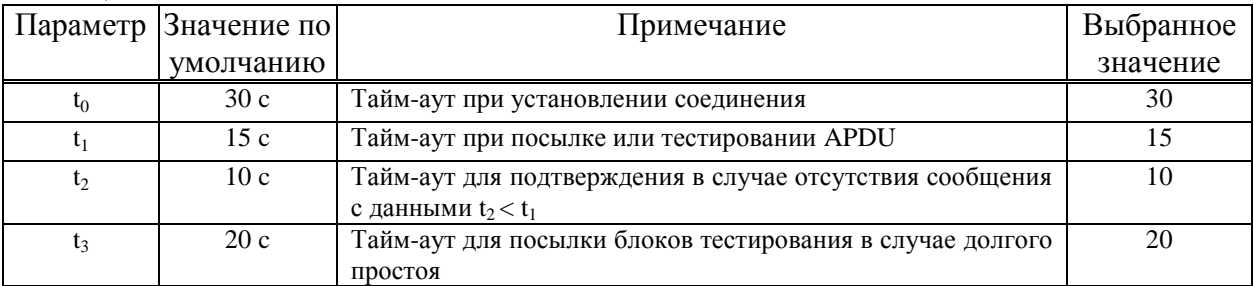

Максимальное число k неподтвержденных APDU формата I и последних подтверждающих APDU (w) указано в таблице Е.3.

### Таблица Е.3

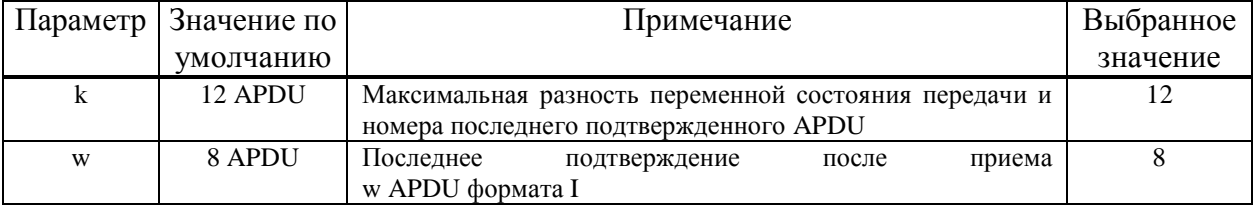

Номер ТСР порта во всех случаях - 2404.

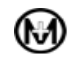

# **Приложение Ж**

# Адреса объектов информации для протоколов

# ГОСТ Р МЭК 60870-5-101 и ГОСТ Р МЭК 60870-5-104

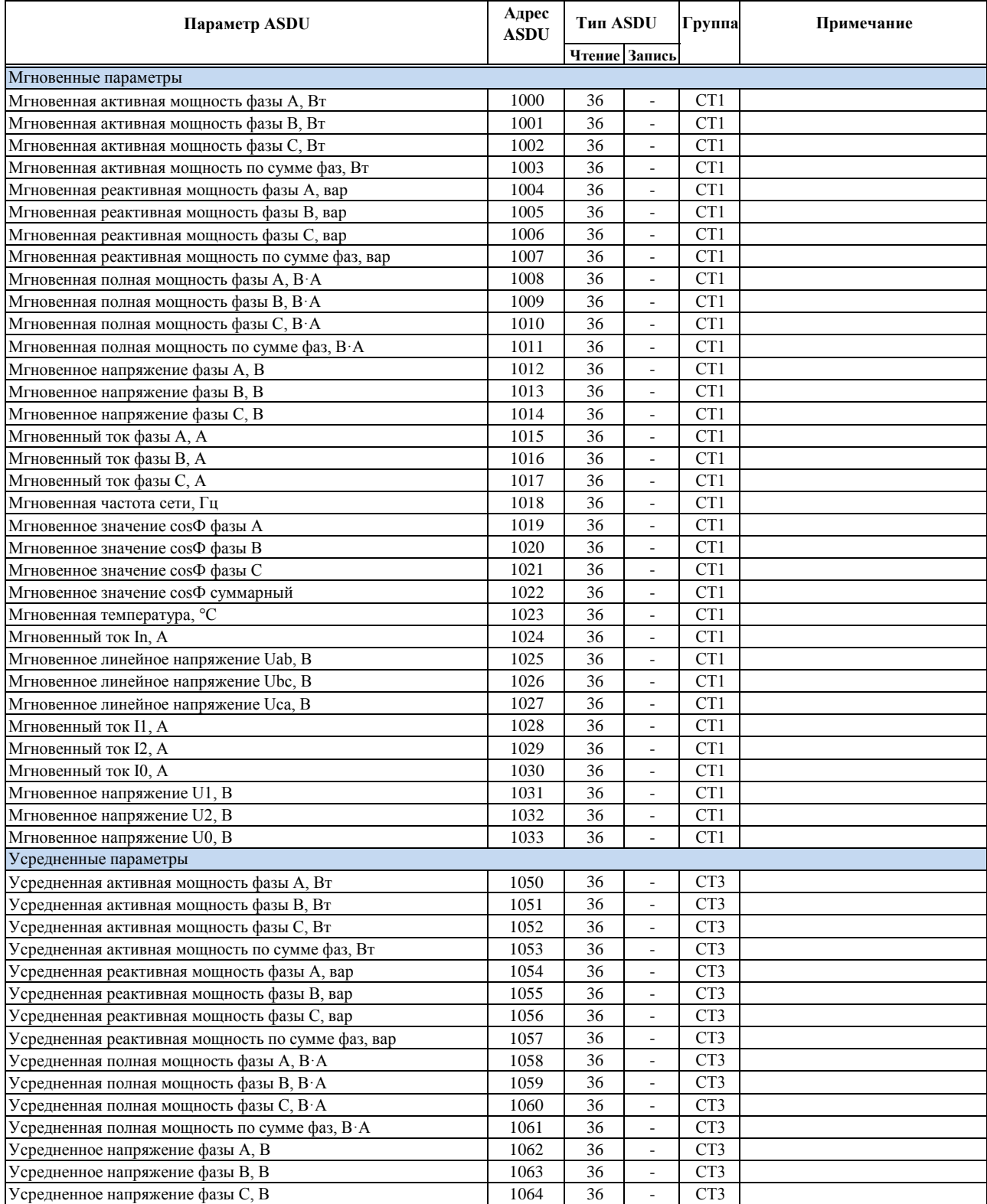

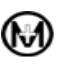

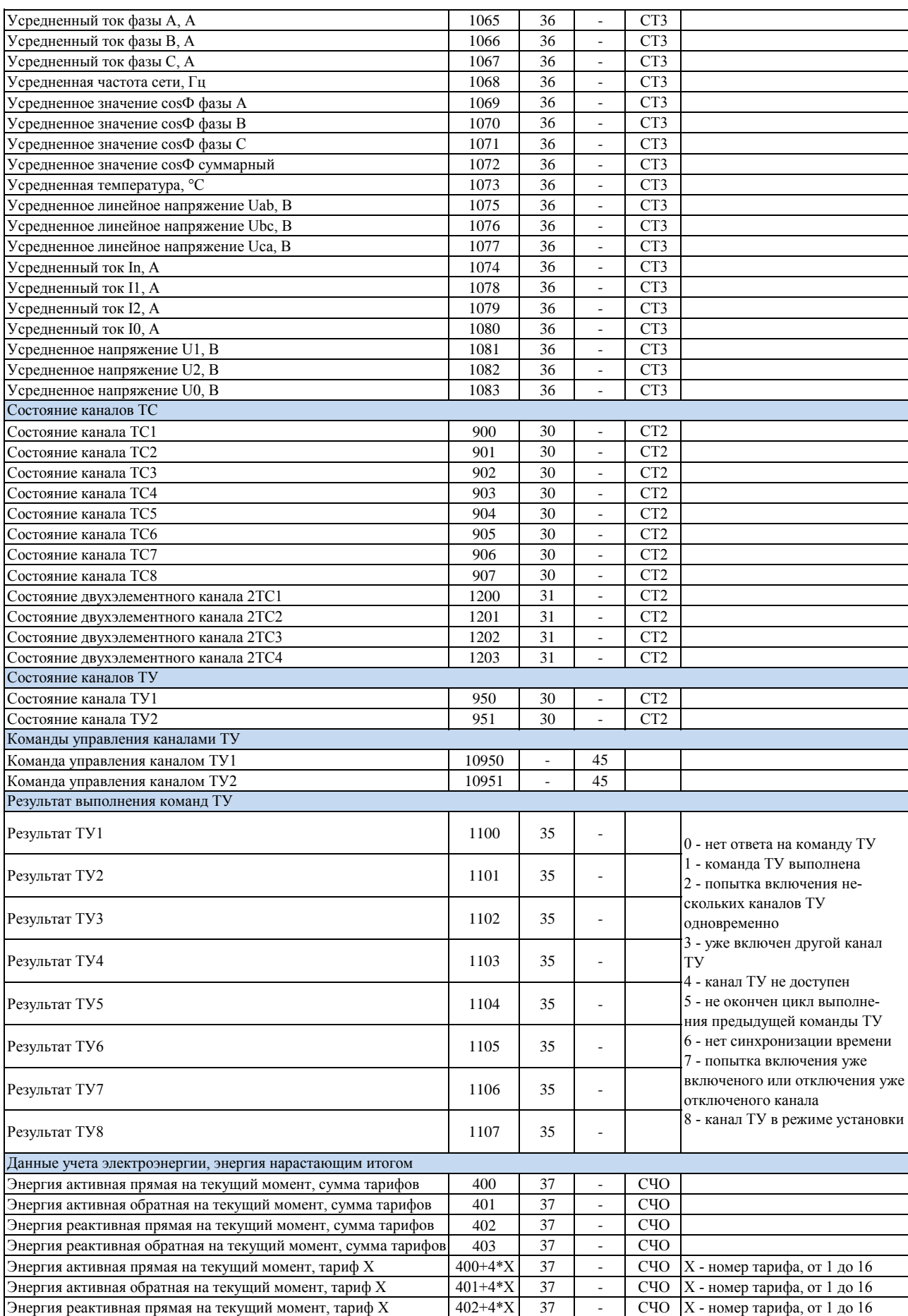

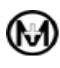

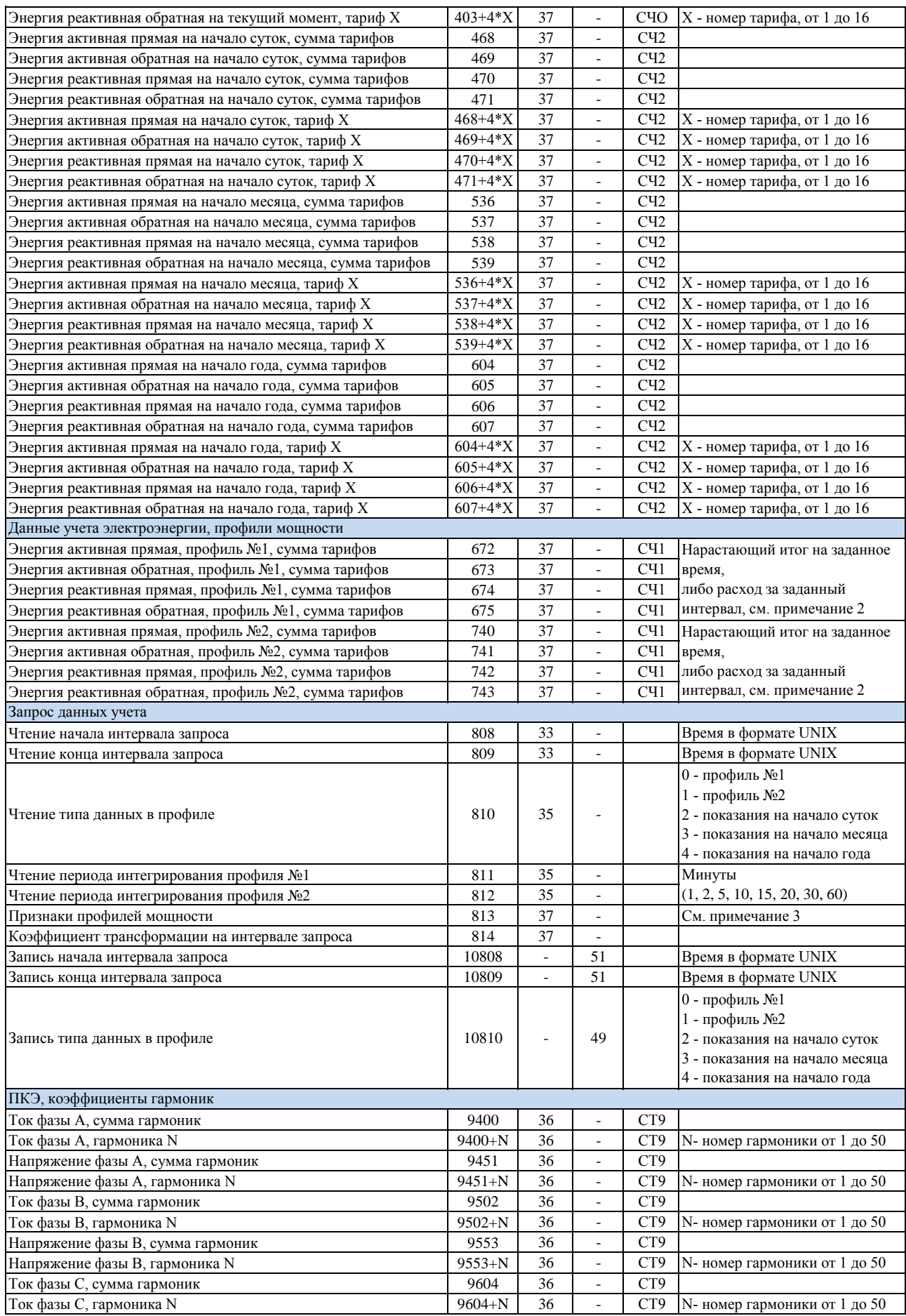

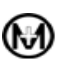

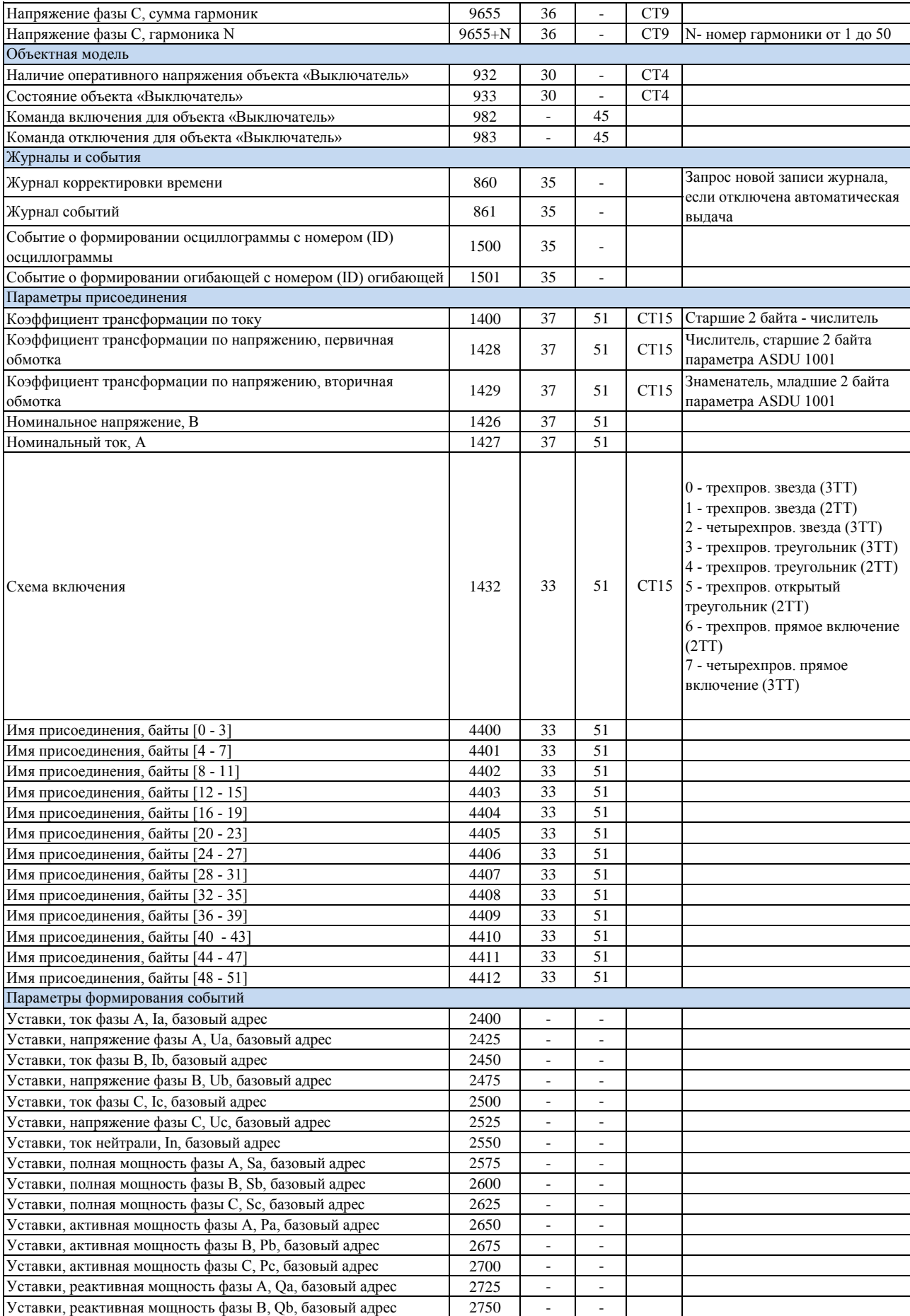

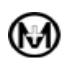

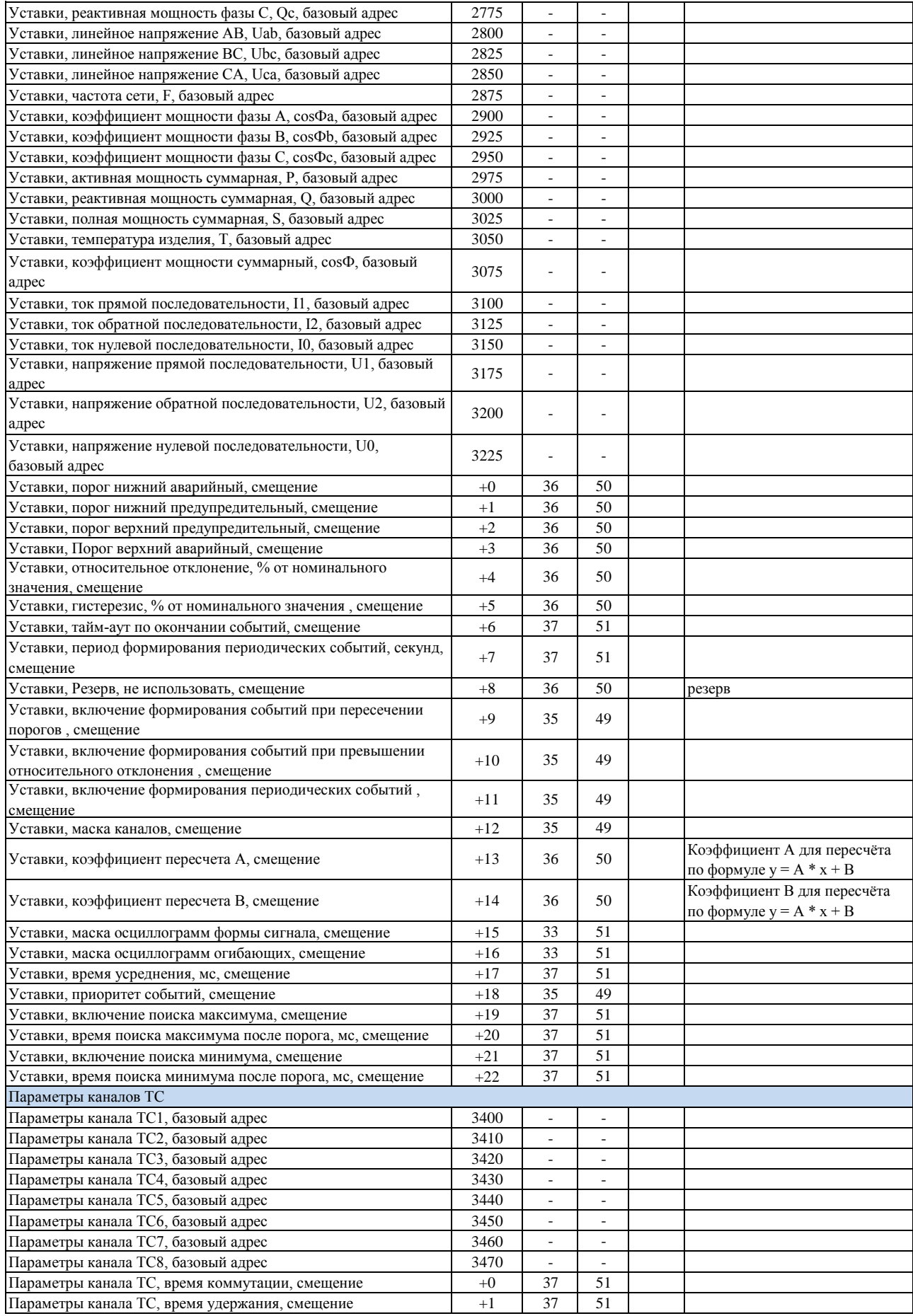

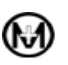

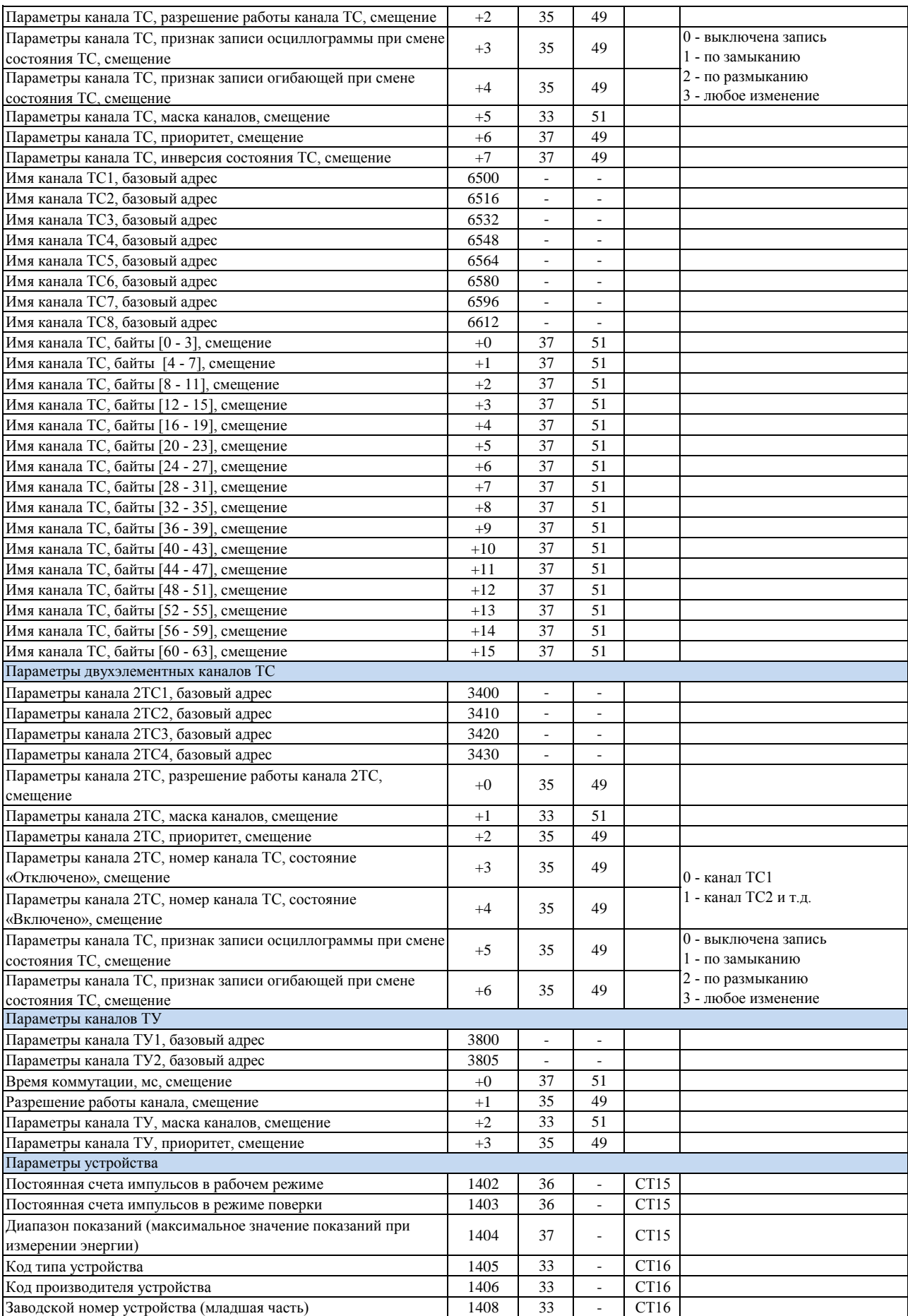

*Устройство измерительное многофункциональное МИР КПР-01М*

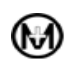

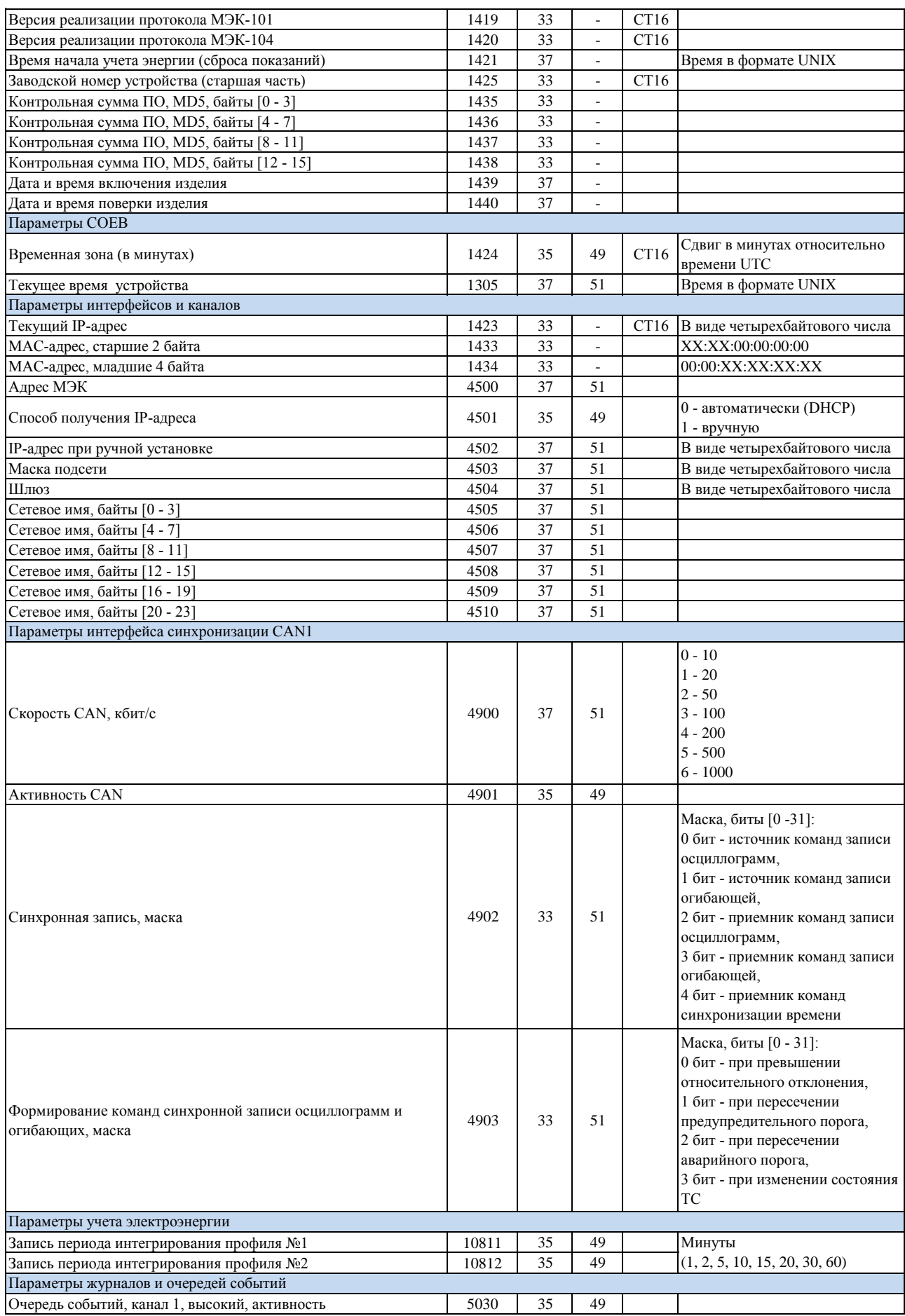

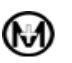

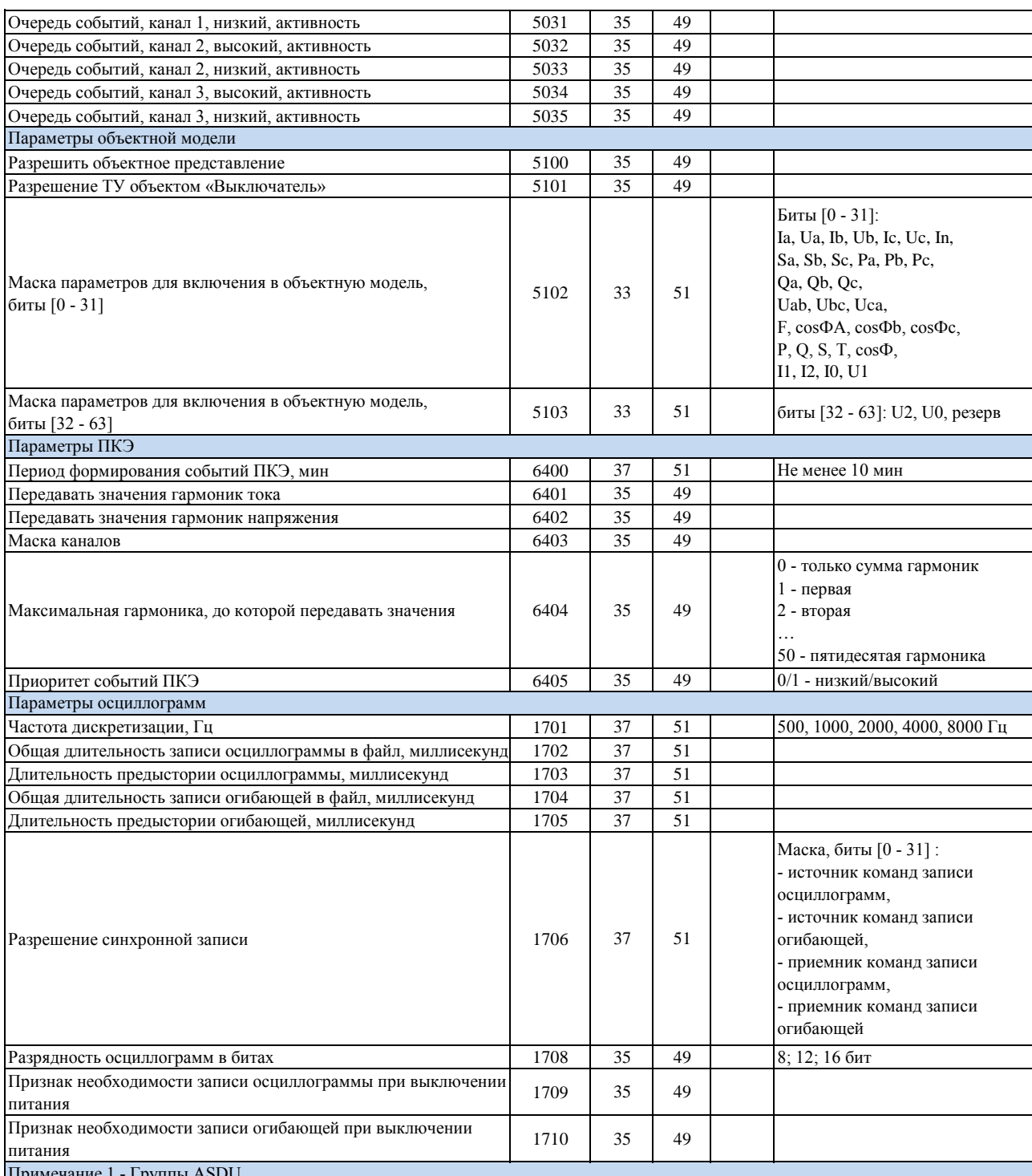

Примечание 1 - Группы ASDU

СТ1 - опрос станции, группа 1, мгновенные параметры;

СТ2 - опрос станции, группа 2, состояние каналов ТС и ТУ;

СТ3 - опрос станции, группа 3, усредненные параметры;

СТ4 - опрос станции, группа 4, объектная модель: наличие оперативного напряжения и состояние объекта «Выключатель»;

СТ9 - опрос станции, группа 9, ПКЭ, коэффициенты гармоник;

СТ15 - опрос станции, группа 15, параметры присоединения: коэффициенты трансформации, схема включения, постоянные счета импульсов и т.п.;

СТ16 - опрос станции, группа 16, параметры устройства: код производителя, тип устройства, заводской номер, временная зона, текущий IP-адрес и т.п.;

СЧО - общий опрос счетчиков, данные учета: энергия нарастающим итогом на текущий момент;

СЧ1 - запрос счетчиков, группа 1: профили мощности;

СЧ2 - запрос счетчиков, группа 2: энергия нарастающим итогом за прошедшие периоды.

Примечание 2 - Запрос данных учета нарастающим итогом на заданное время или запрос расхода за заданный интервал

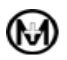

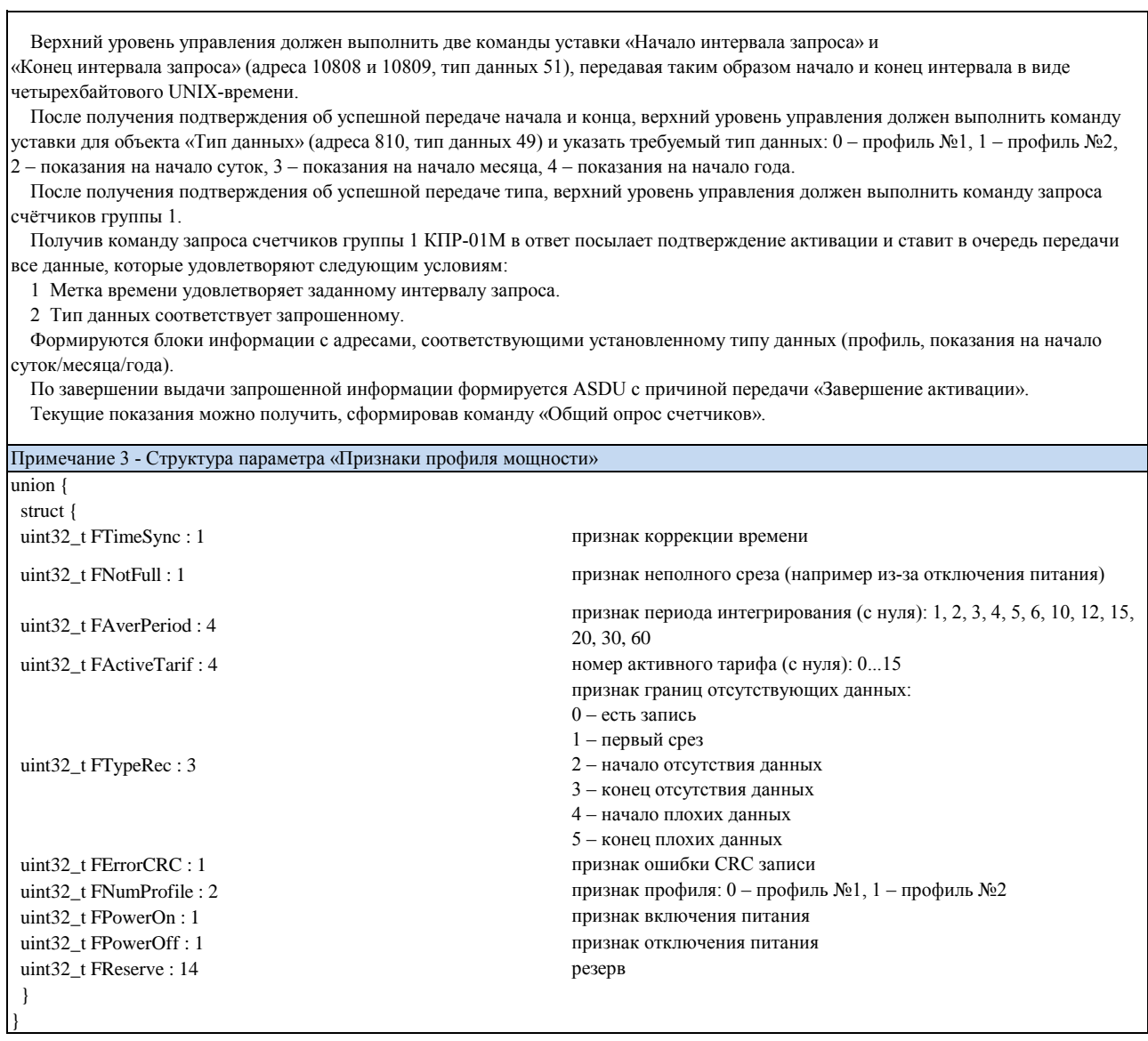

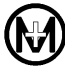

# Приложение И

Перечень интеллектуальных устройств,

# поддерживаемых КПР-01М

# Таблица И.1 – Перечень интеллектуальных устройств

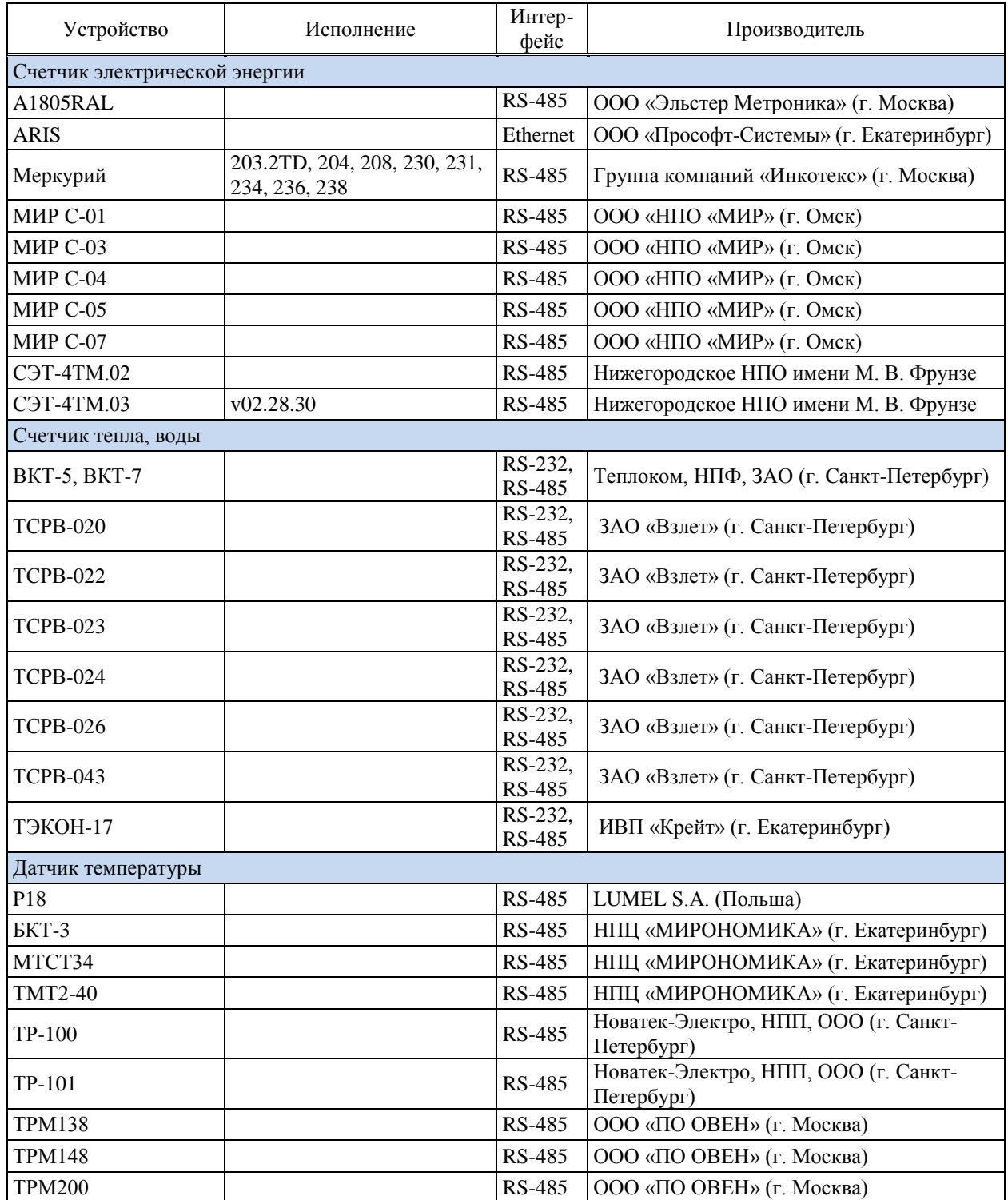

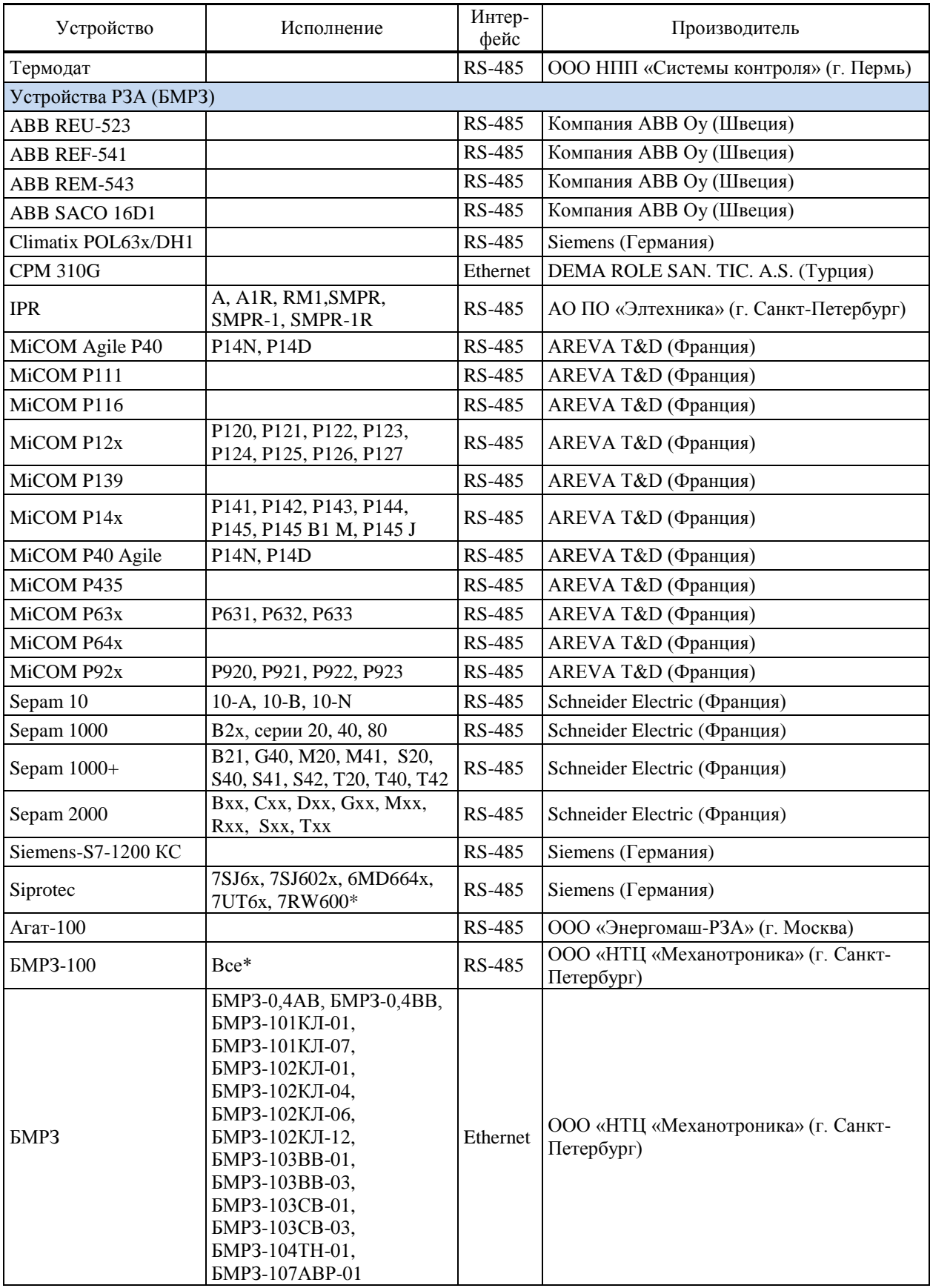

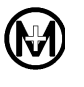

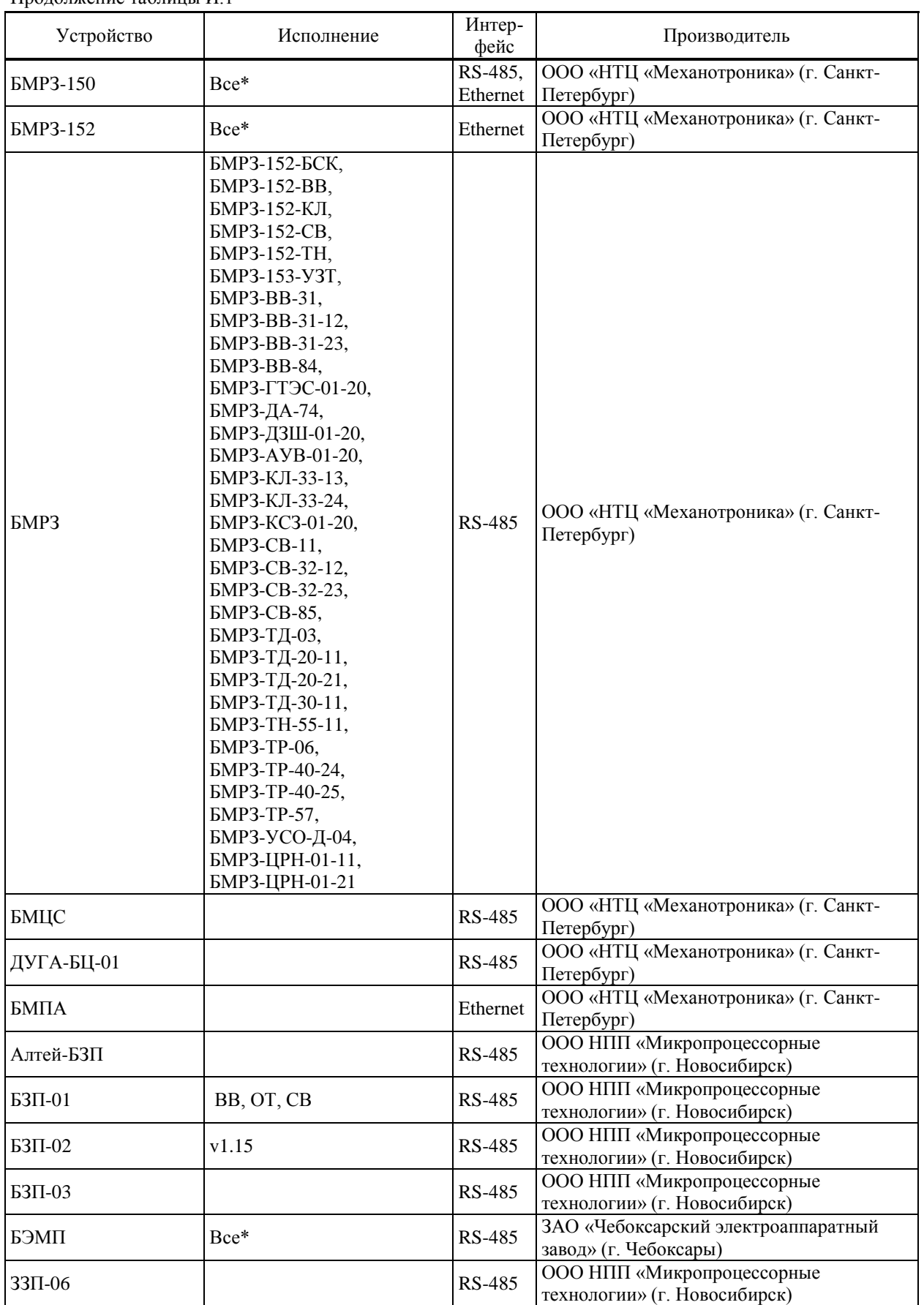

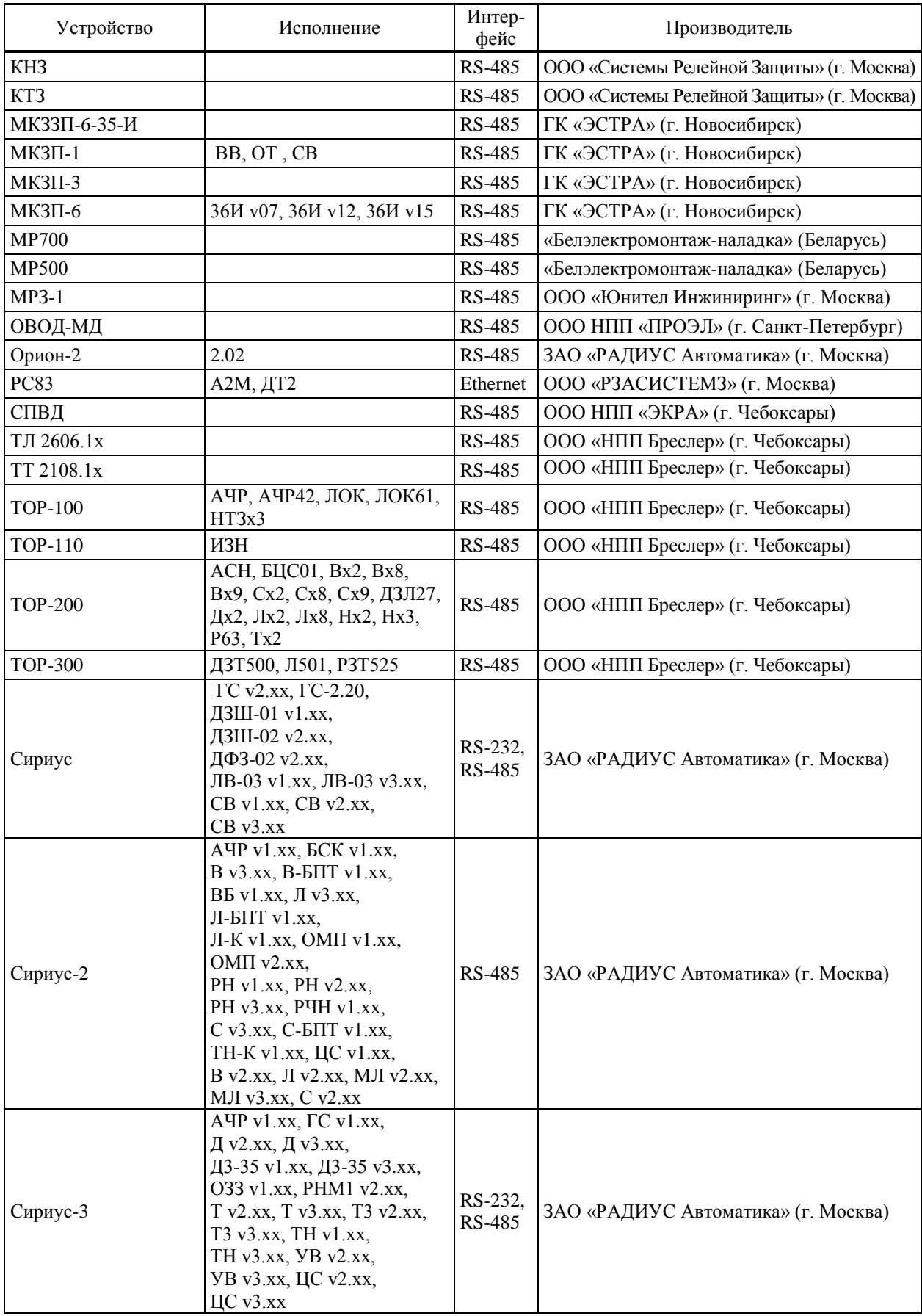

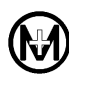

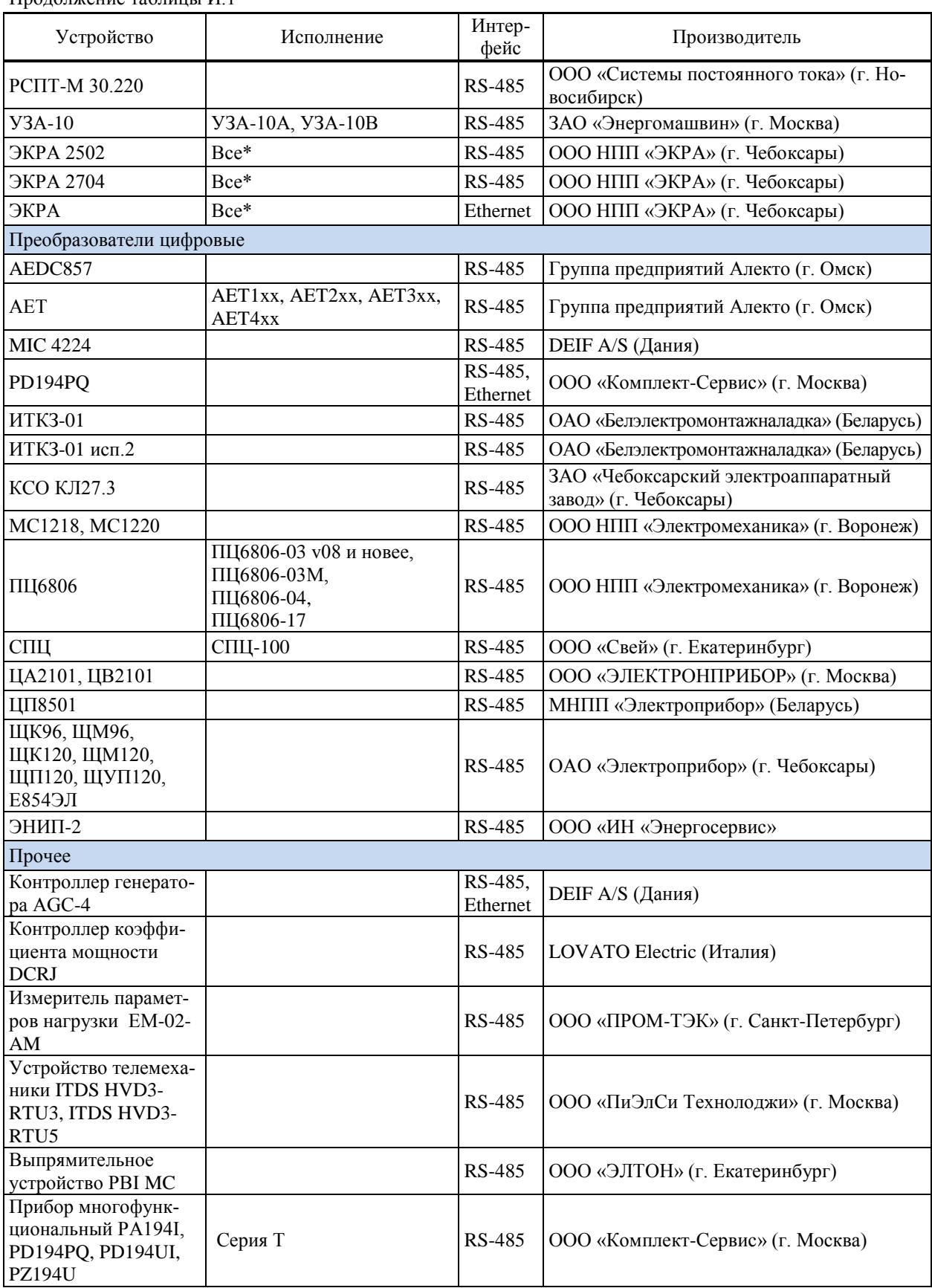

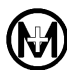

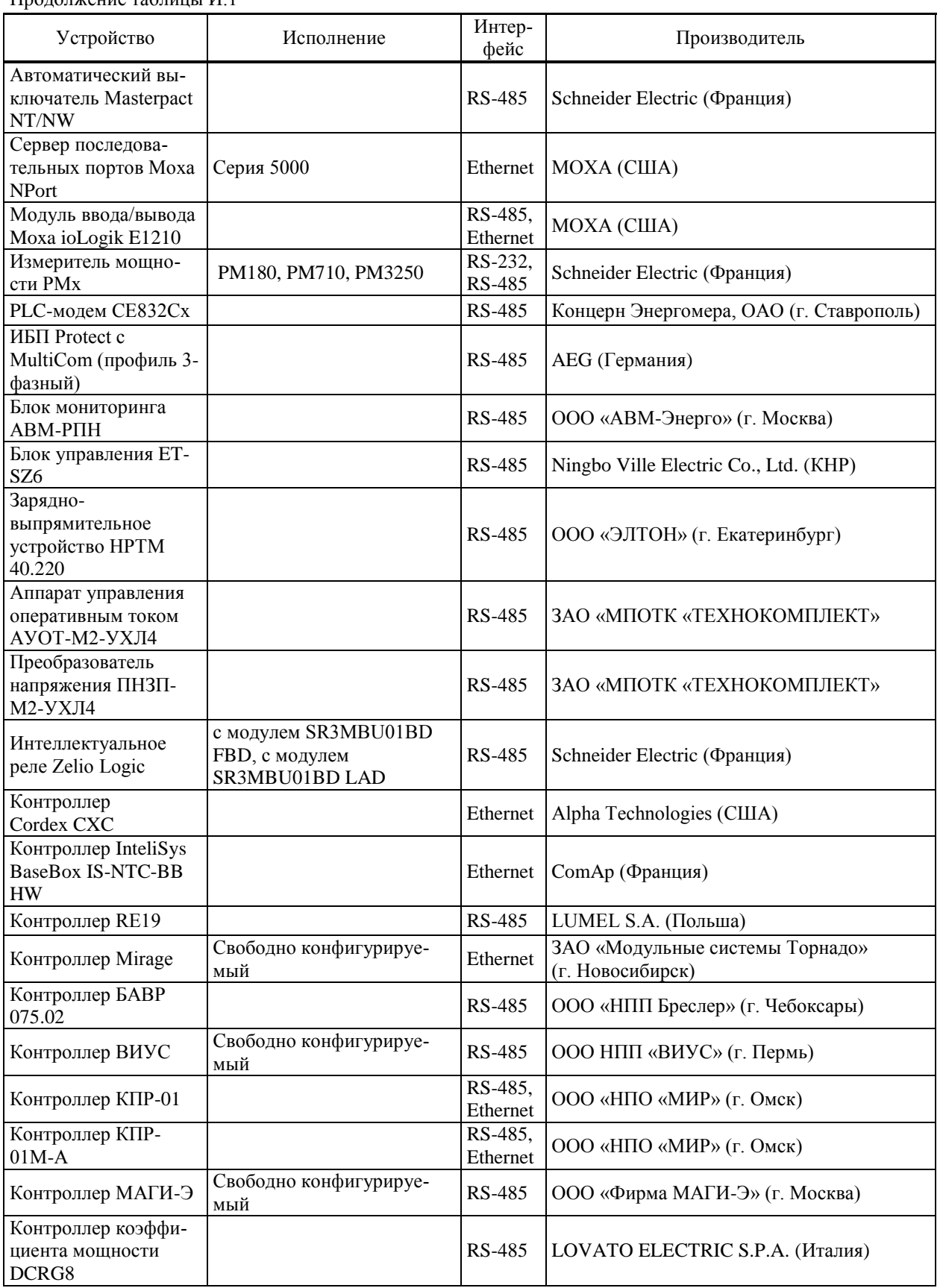

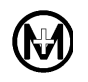

#### Устройство Исполнение Интер-Производитель Контроллер присоединения IDTS HDV3-RTU3 RS-485 | ООО «PLC Technology» (г. Москва) Контроллер присоединения IDTS HDV3-RTU5 RS-485 | ООО «PLC Technology» (г. Москва) Контроллер Торнадо Свободно конфигурируе-RS-485 ЗАО «Модульные системы Торнадо» (г. Новосибирск) Контроллер Контар Свободно конфигурируе-RS-485 ОАО «Московский завод тепловой автоматики» Корректор объема газа ЕК260, ЕК270 RS-485 ООО ЭЛЬСТЕР Газэлектроника (г. Арзамас) Метран-910-12-16 RS-485 ПГ «Метран» (г. Челябинск) Монитор технического состояния СМ-4 СМ-4 v1, СМ-4 v2 RS-485  $\vert$  ООО ПВФ «Вибро-Центр» (г. Пермь) Модуль ввода/вывода  $M-70xx$ M-7017, M-7017Z, M-7018, M-7018Z, M-7019R, M-7051, M-7061 RS-485 ICP DAS Co., LTD (Тайвань) Модуль ввода/вывода SM4 RS-485 LUMEL S.A. (Польша) Модуль ввода/вывода МВ-01 RS-485,  $\text{K3-483}$ ,  $\vert$  ООО «НПО «МИР» (г. Омск) Модуль ввода/вывода МЮДУЉ ВВОДа ВЫВОДа  $\begin{bmatrix} 8 & Bx \text{0.00}, 16 & Bx \text{0.00}, 16 & Bx \text{0.00}, 16 & Bx \text{0.00}, 16 & Bx \text{0.00}, 16 & Bx \text{0.00}, 16 & Bx \text{0.00}, 16 & Bx \text{0.00}, 16 & Bx \text{0.00}, 16 & Bx \text{0.00}, 16 & Bx \text{0.00}, 16 & Bx \text{0.00}, 16$ Модуль ввода/вывода МЮДУЉ ВВОДа Вывода | 4 входа, 8 входов  $|RS-485|$  | ООО «ПО ОВЕН» (г. Москва) Модуль ввода/вывода МОДУЉ ВВОД $\alpha$  выходов  $\begin{bmatrix} 8 & B\text{BLXO,QOB} \\ 8 & \text{BLXO,QOB} \end{bmatrix}$  RS-485  $\begin{bmatrix} \text{OOO} & \text{NIO} & \text{OBEH} \end{bmatrix}$  (г. Москва) Модуль ввода/вывода ЭНМВ-1-6 RS-485 ООО «ИН «Энергосервис» Модуль ввода/вывода модуль ввода/вывода<br>ЭНМВ-1-24 **RS-485** | ООО «ИН «Энергосервис» Модуль ТС TS32 RS-485 ООО «Прософт-Системы» (г. Екатеринбург) Указатель положения автотрансформатора МС1220 RS-485 ООО «НПП Электромеханика» (г. Воронеж) Нагрузочная установка Высоковольт ЭНС-1000-6.3-10.5 кВ RS-485 НПО «Энергетические нагрузочные системы» (Тверская обл.) Преобразователь протокола С2000-ПП Ethernet ЗАО НВП «Болид» (Московская обл.) Преобразователь протокола MCU 1000 V 2.33 / 581580.03 Ethernet BENNING (Германия) Преобразователь протокола THYROSOT **Ethernet** BENNING (Германия) Регулятор напряже-Регулятор напряже-<br>ния РКТ.02 **RS-485** HПЦ «МИРОНОМИКА» (г. Екатеринбург) Регулятор Novar 1ххх 1106, 1114, 1206, 1214, 1312, 1414 RS-232, RS-252, KMB systems, s. r. o. (г. Либерец, Чехия) Регулятор реактивной гегулятор реактивной  $v$ 5.0 RS-485 EPCOS AG (Германия) Регулятор МИРК **RS-485** | ООО «МИКРО-Инжиниринг» (г. Москва) Реклоузер PBA TEL  $|v1.02, v1.04$  RS-485  $|\text{TK} \times \text{Tabp} \times \text{TR} \times \text{Tabp} \times \text{TR} \times \text{Tabp} \times \text{TR} \times \text{Tabp} \times \text{TR} \times \text{Tabp} \times \text{TR} \times \text{Tabp} \times \text{TR} \times \text{Tabp} \times \text{TR} \times \text{TR} \times \text{TR} \times \text{TR} \times \text{TR} \times \text{TR} \times \text{TR} \times \text{TR} \times \text{TR} \times \text{TR} \times \text{TR$

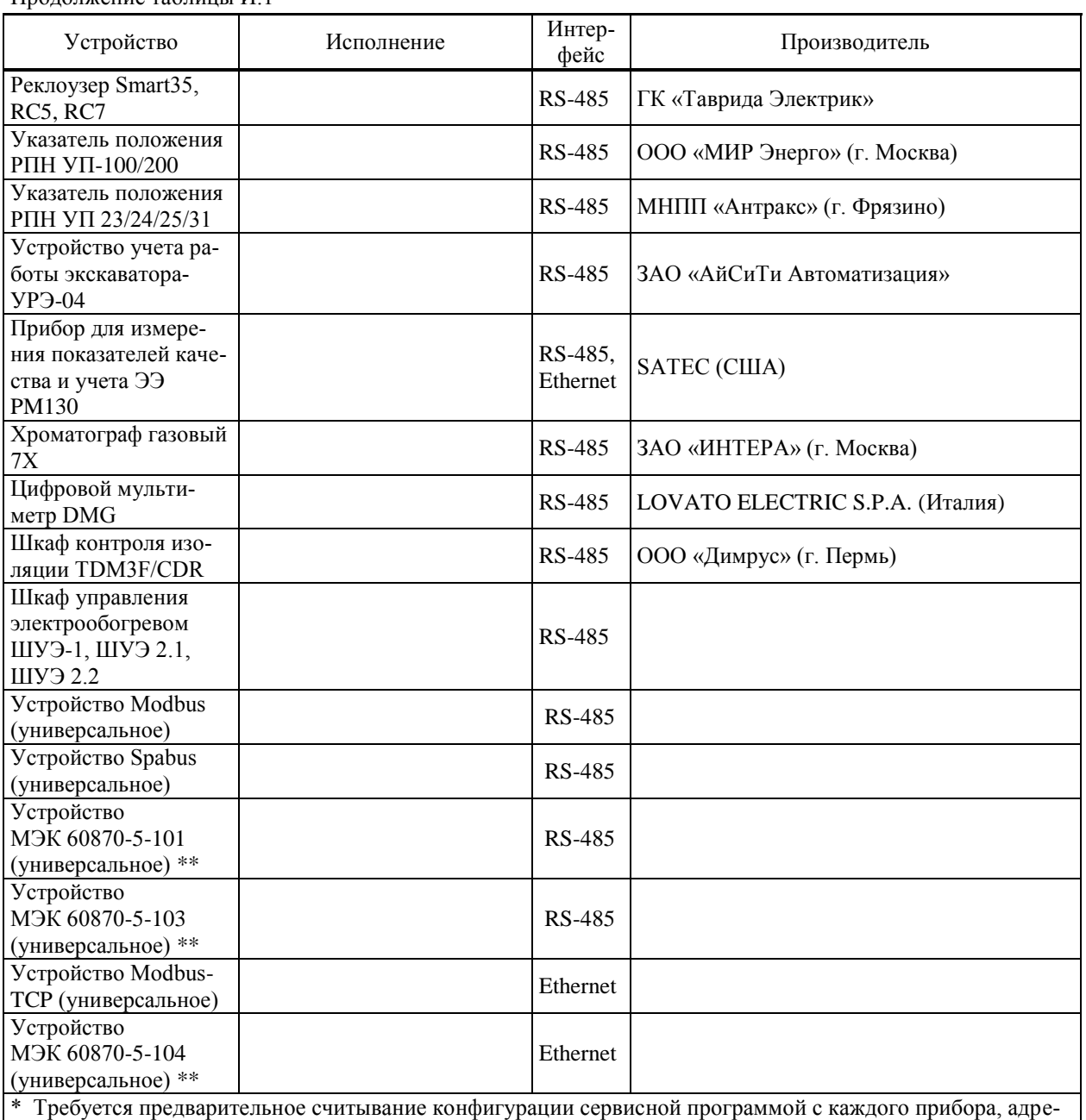

сация параметров произвольная

\*\* Требуется согласование с производителем

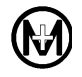

# Приложение К

# Памятка Потребителю

## К сведению организаций, эксплуатирующих изделия и системы производства ООО «НПО «МИР»

К.1 Потребитель по вопросам, связанным с эксплуатацией и обслуживанием изделий или систем ООО «НПО «МИР», вправе обратиться в службу сервисной поддержки ООО «НПО «МИР». Прием обращений от Потребителя организован по следующим каналам связи:

телефон/факс +7 (3812) 354-701;

e-mail: [help@mir-omsk.ru.](mailto:help@mir-omsk.ru)

Обращение, поступившее от Потребителя в ООО «НПО «МИР», регистрируется диспетчером службы сервисной поддержки. Работа над обращением контролируется отделом качества, а информация о ходе работы доводится до Потребителя. Работа по обращению прекращается только после получения от Потребителя подтверждения решения вопроса.

Потребитель в письме-обращении должен указать:

- наименование предприятия, эксплуатирующего изделие или систему;
- обозначение и наименование изделия или системы;
- фамилию, инициалы и контактные телефоны инициатора обращения.

Потребителю необходимо четко сформулировать вопрос, а также описать все действия, совершенные до появления неисправности, описать неисправность и ее проявление, прилагая дополнительную информацию (например, фотографии, снимки экрана, отладочные файлы). Вся переданная информация поможет быстрее определить причину возникновения проблемы, а также решить ее в кратчайшие сроки.

К.2 При обнаружении несоответствия качества или количества поставляемых изделий или систем сопроводительной документации, ассортиментного несоответствия, а также при отказах изделий или систем в период эксплуатации, необходимо направить в адрес ООО «НПО «МИР» официальное письмо, которое должно содержать:

обозначения, наименования, количество и местонахождение изделий или систем;

данные о недостатках изделий или систем;

 требования по урегулированию рекламации конкретным способом – устранить недостатки поставленной продукции за счет предприятия-изготовителя или заменить продукцию.

При отправке в ремонт оборудования с истекшим сроком гарантии письмо, направляемое в адрес ООО «НПО «МИР», должно содержать гарантийные обязательства по оплате ремонтных работ.

Продукция должна возвращаться в адрес ООО «НПО «МИР» в упаковке предприятия-изготовителя с приложением:

 акта возврата в форме, установленной ООО «НПО «МИР», или в произвольной форме с описанием ситуации возникновения и характера неисправности;

 паспорта или формуляра на изделие или систему или гарантийного талона. Заводской номер должен соответствовать номеру, указанному в паспорте, формуляре или гарантийном талоне.

Ремонт оборудования при отсутствии актов возврата, паспортов, формуляров, гарантийных талонов и упаковки предприятия-изготовителя производится за счет Потребителя.

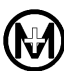

644105, Россия, г. Омск, ул. Успешная, 51, ООО «НПО «МИР» Телефоны: +7 (3812) 354-730 служба сервисной поддержки 354-710 приемная отдела продаж 354-714 начальник отдела продаж  $\Phi$ акс: +7 (3812) 354-701 e-mail: [mir@mir-omsk.ru](mailto:mir@mir-omsk.ru) [https://mir-omsk.ru](https://mir-omsk.ru/)

Надеемся на дальнейшее сотрудничество!

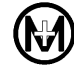

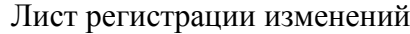

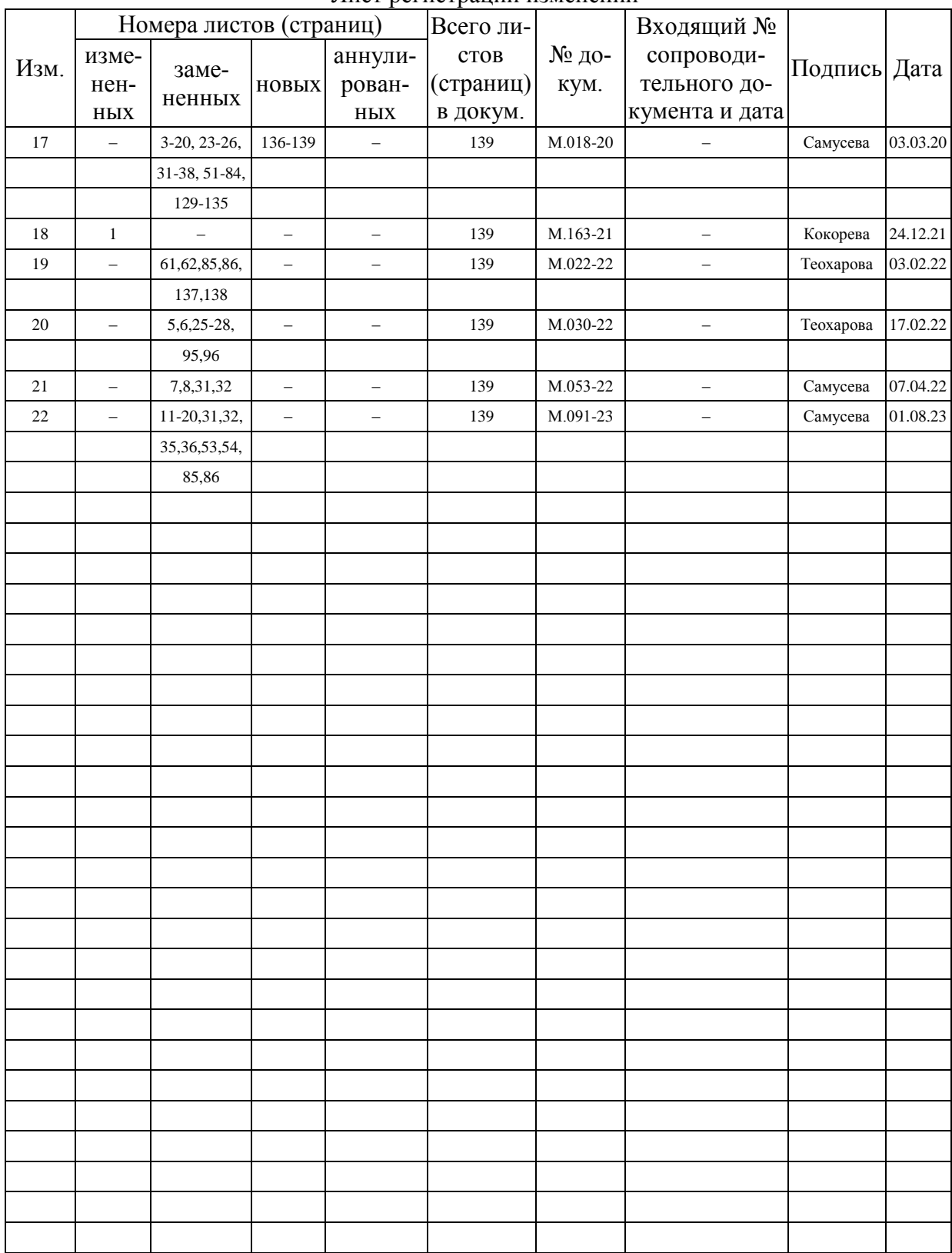